# OCR Exemplar Coursework

Combe Abbey School Online Fixtures Diary October 2012

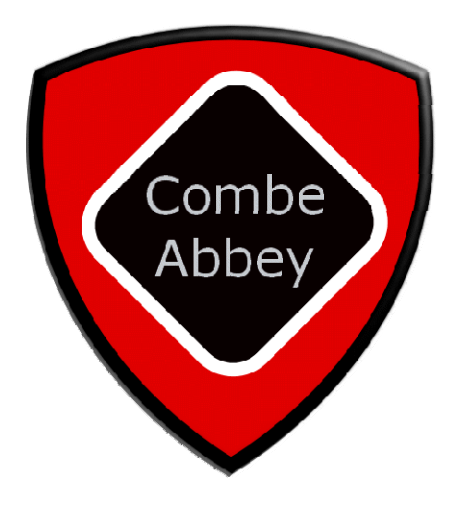

# **Contents**

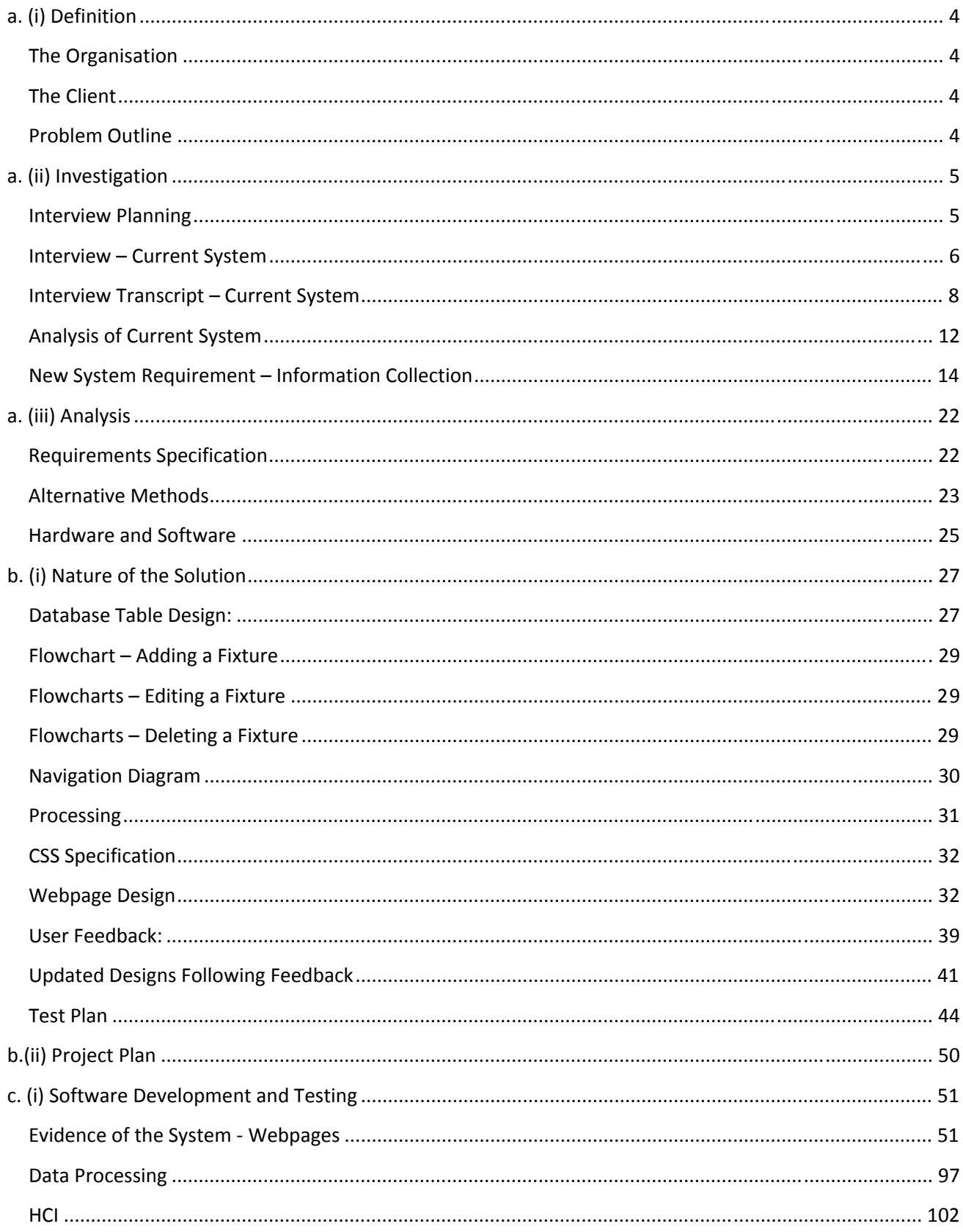

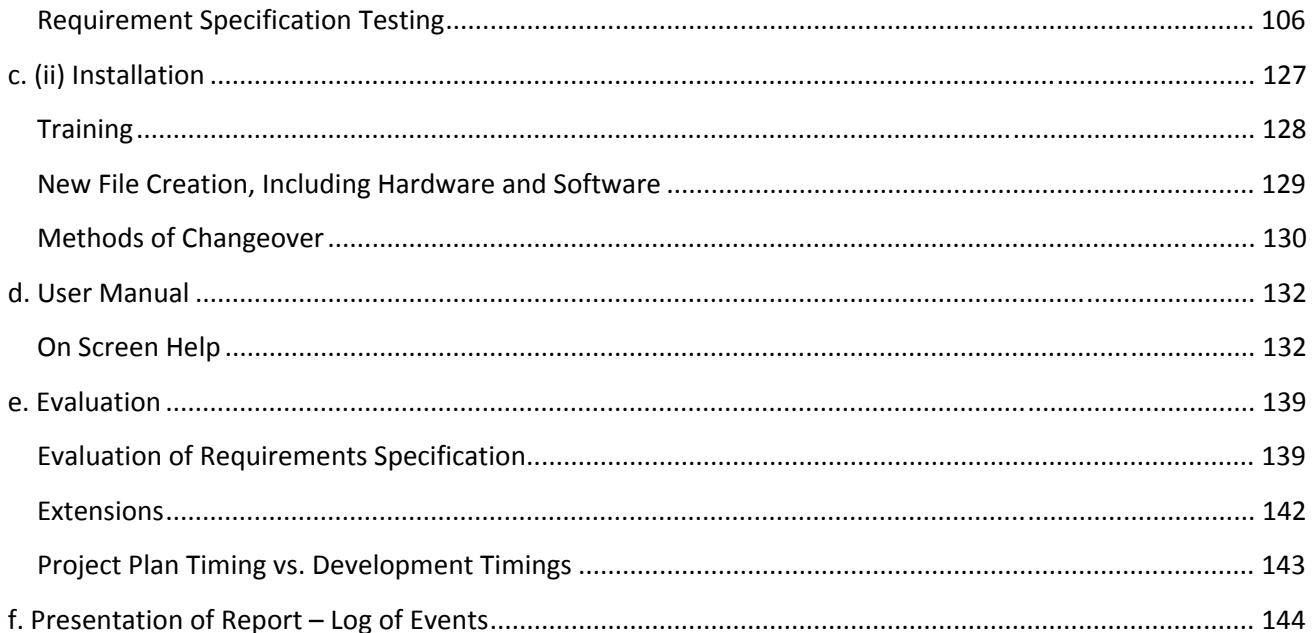

# **a. (i) Definition**

# **The Organisation**

Combe Abbey is a secondary school, located in the centre of Newcastle upon Tyne and was founded in 1905. It provides education for young people aged 11 to 18 and currently has a roll of 980 students. Although it is a mixed school, boys and girls are taught separately until the  $6<sup>th</sup>$  form, where classes are mixed. There are currently 80 teachers employed by the school and it is located on one large site.

# **The Client**

The school has a very busy PE department and they enter teams of all ages into a range of competitions, with multiple fixtures often occurring on a daily basis. In the girls' school, there are currently three full time members of staff and one part‐time member, with each managing one or two sports teams. Other members of the school staff also assist with the running of smaller teams.

The client for this project will be the Head of Girls' PE, Miss Jane Walton. She has been in charge of the department for just over a year and is finding the organisation of fixtures and staff very time consuming.

 $a(i)$ .a. Definition: a brief description of the organisation or group that has the problem and an introduction to *the client and/or the end user(s) and their place within the organisation or group. (1)* 

The candidate has provided a brief introduction to the organisation and client. The candidate would gain the mark here.

# **Problem Outline**

All fixtures are written in a paper‐based diary. When a new fixture is to be arranged, the diary needs to be consulted, to see if there is a clash for the year group concerned and also the teacher. Due to the department being quite large, the diary can sometimes go missing, which causes great panic within the department, as there is no other method used to store details of fixtures. The department would like a safer method of storing their fixture details, which could be easily accessible and available to more than one person at a time.

*a(i).b. Definition: an outline of the problem that needs to be solved. (1)*

Candidate would gain the mark here.

# **a. (ii) Investigation**

# **Interview Planning**

I will be using an interview to find out how the current system operates at present. I have chosen this method, as I can have a detailed discussion with the client, Miss Walton and there is also opportunity to explain my questions, if the client does not fully understand them. I can also ask additional questions at the time if I feel my question has not been answered as I expected.

I will interview Miss Walton, the Head of PE. She will hopefully give me a better idea of how the fixtures diary works at the moment. She is the most suitable person to interview, as I have been informed that she is in charge of the diary and knows exactly how it works. Following an email conversation between me and Miss Walton, we have arranged for the interview will take place in the school library on the  $12<sup>th</sup>$  September 2011 at 12.00, which is during lunch break. I have already checked that Miss Walton does not have any club practices that day.

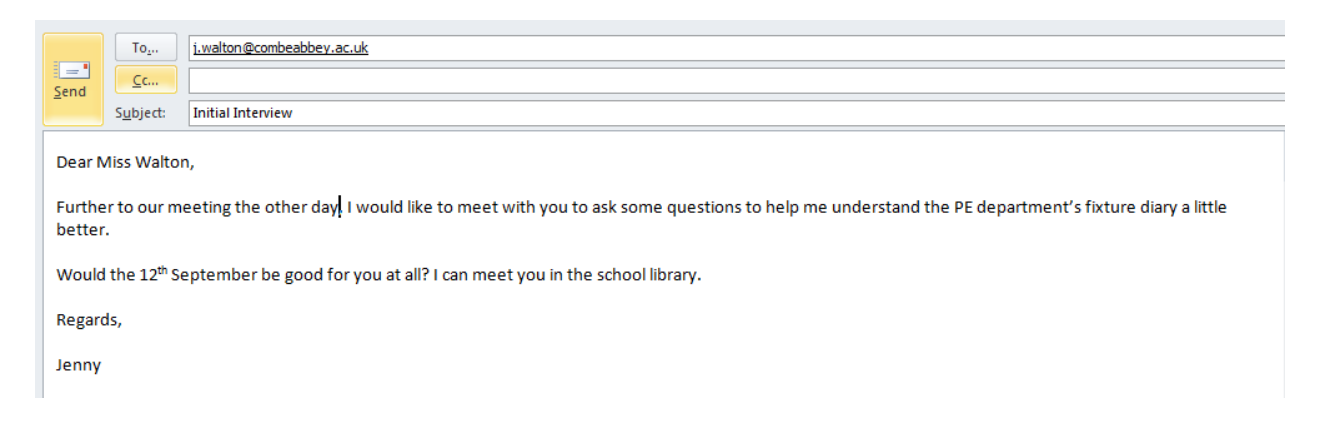

This is her reply. I forwarded her a list of questions as requested, which are shown on the next page.

From: J Walton Sent: 11 September 2011 10:50 To: 1 lackson **Subject:** RE: Initial Interview

Dear Jenny.

Yes, that would be fine - I look forward to meeting with you. Please could you send me a list of the questions before the interview to help me plan the answers accurately for you?

Regards,

**Miss Walton** 

From: 1 lackson Sent: 9 September 2011 09:20 To: J Walton Subject: Initial Interview

Dear Miss Walton,

Further to our meeting the other day. I would like to meet with you to ask some questions to help me understand the PE department's fixture diary a little better.

Would the 12<sup>th</sup> September be good for you at all? I can meet you in the school library.

*a(ii).a. Investigation: thorough planning of the mechanics of the interview situation. (2)*

The candidate has explained their reasoning for conducting an interview, the venue, place and time have been clearly organised and communicated with the client. Evidence of communication with the client is in the form of emails. The candidate would be awarded the marks.

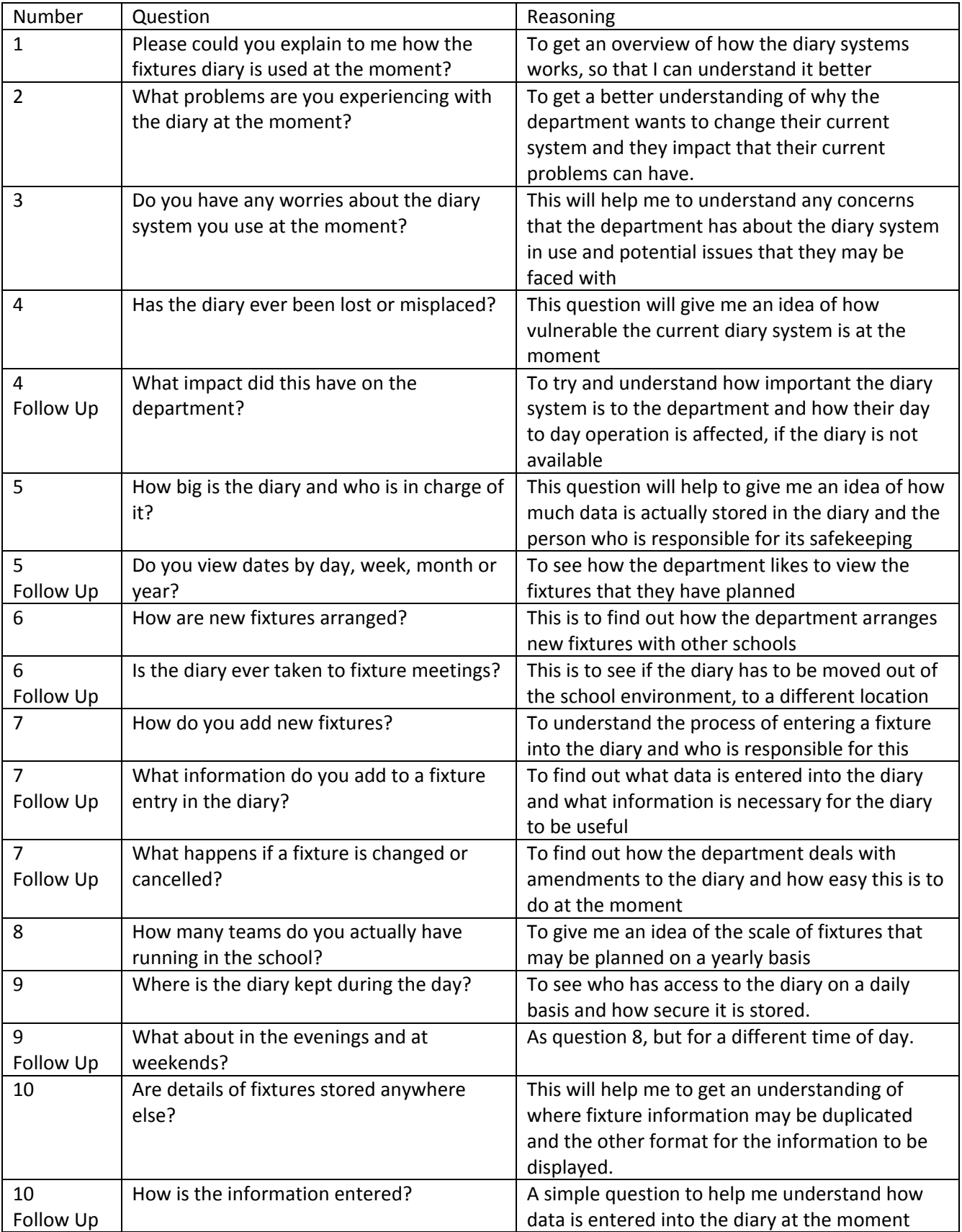

# **Interview – Current System**

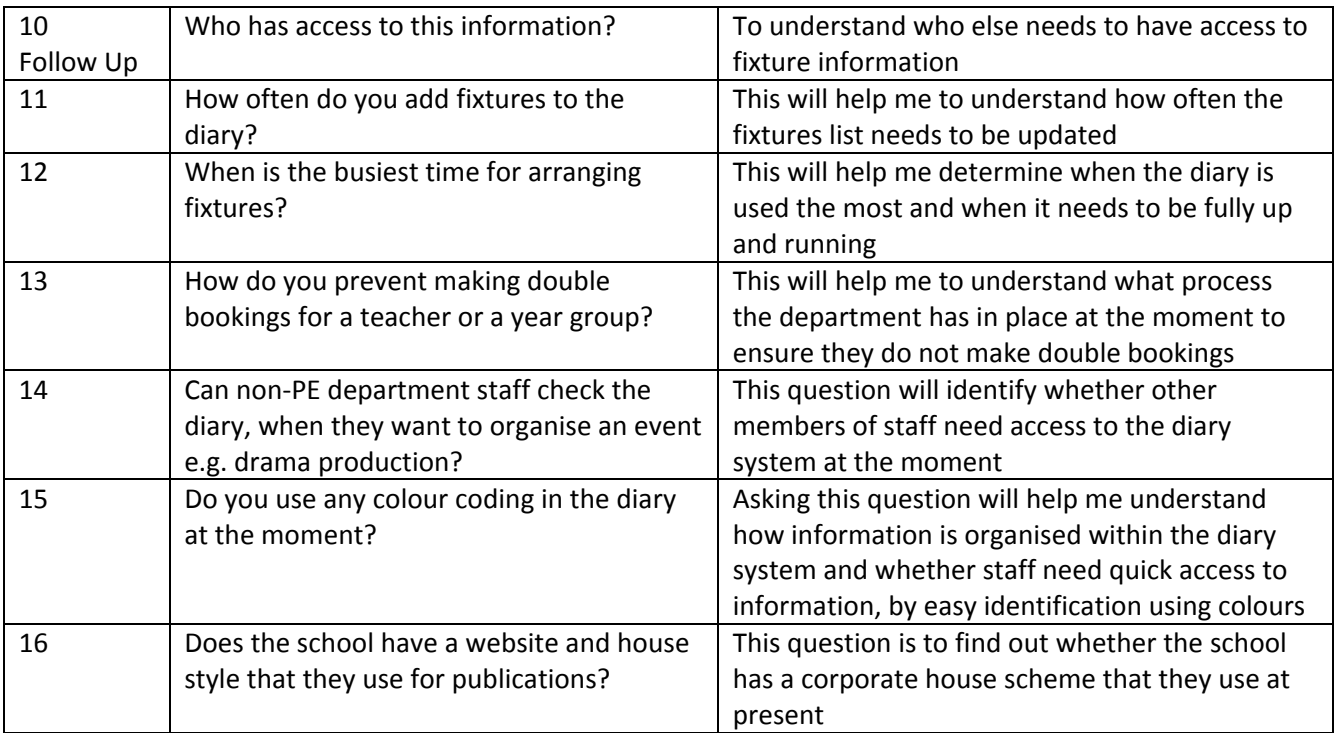

*a(ii).b. Investigation: reasoned set of questions to elicit important information (possible responses have been considered and follow‐up questions have been planned). (3)* 

A range of questions have been planned, that cover the main areas: input, output and storage. The candidate has also considered system HCI and processing that is carried out within the current system. All questions have been justified and there are a number of follow up questions, showing that the candidate has thought about the possible responses they may get. They are awarded the 3 marks for this section.

# **Interview Transcript – Current System** Interview with: Miss J Walton Date: 12<sup>th</sup> September 2011 Time: 12.00pm Venue: School library

1. Please could you explain to me how the fixtures diary is used at the moment?

At the end of an academic year, we order a new diary from Thelma, our stationery representative. We then start to enter fixtures that have already been organised and continue to do so throughout the new academic year. The diary is our one central store of all of the fixtures we have organised, so it is really important that everything is entered, as soon as it is planned. We also enter other events that are happening around school, so that we are aware of days when students may be unavailable due to trips, exams or other activities. Normally I keep a hold of the diary, but other members of my department may borrow it to take to a meeting or to check/add fixtures. Each member of the department is responsible for at least one team i.e. netball, hockey and cross country during the autumn and spring terms, with athletics and tennis in the summer term. There are other members of staff (non-PE), who also look after *smaller teams, such as swimming and squash. We tend to have fixtures on a daily basis, including* weekends and there are often fixtures arranged during the school day. We try to organise them during a PE lesson, but this is not always possible and it can mean that staff and students have to miss their normal lessons. The fixtures are also planned around our extracurricular timetables, which is a list of all *of the clubs, both sporting and non that take place within school.*

- 2. What problems are you experiencing with the diary at the moment? It is sometimes misplaced, which can cause quite a bit of worry for the department. The diary also looks very messy as the term goes on, with numerous additions and editing of existing events. There are also problems, when more than one person needs to check or add to the diary, as it cannot be in two places at *the same time! Sometimes there are also problems with messy handwriting and we can't always read what has been entered.*
- 3. Do you have any worries about the diary system you use at the moment? Yes, very simply we could lose it, or it could be destroyed and there would be little or no record left of what had been written in it! With the amount of fixtures we take part in, the department and extra*curricular timetable would come to a standstill! It would also look very unprofessional when we start missing fixtures, or having to re‐confirm every single fixture with the schools we play.*
- 4. Has the diary ever been lost or misplaced?

Yes, it has been misplaced on a number of occasions. Sometimes I have forgotten where I had left the *diary, which causes great panic or other times, it is simply hidden under paperwork. This actually happens on a regular basis and it causes quite a lot of stress for my department and me.*

Follow up: What impact did this have on the department? As I mentioned before, it can cause quite a bit of stress, as we all try to find the diary and work out who had it last. Luckily we have only lost it for a day or two at a time and we normally know what fixtures we have planned for those days. It just gets difficult, when we need to consult the diary to look at or plan

*future fixtures. We are a successful department, with many teams being city, regional and even national champions, so to miss a fixture, could mean missing out on that important title!*

*5.* How big is the diary and who is in charge of it? *It is an A4 diary, which has a hard back cover and I am in charge of it.*

Follow up: Do you view dates by day, week, month or year? It has a full week spread over two pages, so you can easily see events for the upcoming week. Each day *has 10 lines, so there is plenty of space to add information to each day.*

*6.* How are new fixtures arranged?

At the start of term, we normally have a range of meetings to arrange fixtures. These are for the *Newcastle area, Tyne and Wear and Northumberland. There are also some national events, which we* sometimes take part in, but we usually have to qualify for them first. There, PE staff will try to arrange fixtures for the main sports i.e. hockey and netball for the first two terms and then tennis and athletics for the summer term. We also try and arrange swimming galas and other fixtures at these meetings too. We try to find dates where both schools are free from previous fixture commitments and we add dates to the diary. The meetings can be quite hectic and it is important to add the dates to the diary straight away, so that they are not forgotten about. If we do well in a tournament, this often means that we *progress to the next round and these fixtures are added when we know we have qualified.*

Follow up: Is the diary ever taken to these fixture meetings? *Yes, at the start of the autumn and summer terms. Normally these meetings are held on different evenings, to avoid any clashes with the planning of new fixtures.*

*7.* How do you add new fixtures?

They are written in, using pen or pencil. We also try to highlight the fixture with a colour, which helps to quickly identify the member of staff associated with the fixture. This is done mainly by myself, when a *member of my department tells me of a new fixture, but sometimes they add it in themselves.*

Follow up: What information do you add to a fixture entry in the diary? Under the fixture date, we add the sport, event name, year group(s), time of the event, venue and staff *initials who is taking the team.*

Follow up: What happens if a fixture is changed or cancelled? We normally just cross the event out in full if cancelled, or alter the information using tippex if it is *changed.*

*8.* How many teams do you actually have running in the school?

We have teams for every year group from years 7 to 11 and then normally a  $6<sup>th</sup>$  form team, so that's 6 different year groups in total. For every year group, there is a netball and hockey team in the first two *terms and then tennis and athletics teams in the summer. Each team has their own dedicated practice either during lunchtimes or after school and a member of the PE department is responsible for each* team. So, altogether there are 12 teams to organise each term. In addition to these main teams, there *are the swimming and squash teams, but their age groups are often combined, as are events, which normally happen at the same time for all age groups, rather than being spread over different days.*

*9.* Where is the diary kept during the day?

I normally keep the diary with me and always take it to morning staff briefings. If I am teaching practical *lessons, I will leave the diary in the PE office.*

#### Follow up: What about in the evenings and at weekends?

I normally take the diary home with me, but if a member of my department has a fixture meeting one evening, I will trust them to take the diary home with them. I normally like to keep it with me, just in case *someone contacts me to query a date or fixture.*

#### *10.* Are details of fixtures stored anywhere else?

We try to coordinate our fixtures with the school website, but we often forget to forward the information onto the school secretary, as there are so many fixtures organised and new ones being added all the time. A card A6 calendar is also produced at the start of term, which is handed to all staff and pupils. This *calendar normally just has information about major events, which have been planned before the end of* the summer term. The fixtures are also listed on the PE noticeboards, normally a week or two in advance, *along with team lists for students to look at.*

#### Follow up: How is the information entered?

For the school website and card calendar, the information is typed in by the school secretary, who is informed of the event by email. The notices are typed in a Word document and posted by the member of *staff responsible for the team attending the fixtures.*

#### Follow up: Who has access to this information?

*Anyone who checks the school website and students who have access to the noticeboards. All staff and* students also get a copy of the card calendar and they should also be given a copy to take home. We *have found though that the website calendar is not checked very often, as information is not always accurate and complete.*

- *11.* How often do you add fixtures to the diary? Most are added at the start of term, but after this they tend to be added once or twice a week, or as they *are arranged.*
- *12.* When is the busiest time for arranging fixtures? *The start of the autumn and summer term, when we attend the fixtures meetings.*
- 13. How do you prevent making double bookings for a teacher or a year group?

We just look at the date concerned and check if there is a fixture already planned for those concerned. If not, we can assume that a fixture has not been planned and the new one can be added to the diary. If there is a clash, we normally speak to the other member of staff concerned and try to see if the students play for both teams. We only do this for different sports e.g. a year 11 netball and hockey match. It just *wouldn't work, planning two netball matches on the same night for the same year group!*

14. Can non-PE department staff check the diary, when they want to organise an event e.g. drama production?

Yes, normally during morning briefing or they may send me an email to check. A lot of staff tend to use *the card and website calendars as final fixture confirmation, which can cause some tension, as not every event is listed there, as I have previously mentioned.*

*15.* Do you use any colour coding in the diary at the moment?

Yes, but only for the department members. Other members of staff have no colour coding, as they tend not to use the diary as much and have minimal fixtures. I have my fixtures highlighted in pink, Helena has *her fixtures highlighted in yellow, Helen has hers highlighted in green and Jill has hers highlighted in* orange. The colour coding can be quite difficult when the pen runs out and there are no more left in the *stationery cupboard!*

*16.* Does the school have a website and house style that they use for publications?

*Yes, the school has a website and all promotional materials use this theme. Items such as brochures,* student reports and advertising materials follow the house style. I am not sure of the exact fonts, but can *find them out for you from our marketing manager if you'd like.*

*a(ii).c. Investigation: record of key responses of interview, demonstrating two‐way discussion. (1)* 

All questions and follow up questions have been asked and the candidate is awarded the 1 mark.

# **Analysis of Current System**

The Girls' PE department at Combe Abbey School runs over 24 sports teams over the academic year and each team takes part in a range of fixtures, which take place all over the city, regionally and also nationally. All of these fixtures are written down in a single paper‐based diary and some are duplicated onto the school website a card version of the school calendar which is issued at the start of the academic year. However the last two methods are not always accurate, as fixture information can be added or amended on a regular basis. Students are also made aware of fixtures, normally two weeks before the event, via a notice on the PE notice board, which lists the team and fixture information. The school are often quite successful in sporting events and have won a number of titles, ranging from city, county and even national titles. Whenever a fixture it is arranged, it is written down in the paper diary and details such as the year group, teacher in charge, venue, time and sport are added. When other fixtures are arranged, the diary is consulted to see if there is a clash of events. If so, the staff try to arrange the fixture on an alternative date. The diary is also updated with details of other school events that may impact upon student availability for fixtures.

The current system is not very practical, as four or more people are using it at the moment and it is not always kept in the same location on a day to day basis. This means that only one person can access the diary at any one time. The diary is also sometimes misplaced, which can cause problems for the department. One major flaw of the current system is that all information is stored within the diary, with only some fixture details duplicated on the school website. This means that if the diary was lost, a large proportion of the fixture details would be lost and staff would struggle to remember every event that has been booked. This could be a major inconvenience to the department and also embarrassing for the staff, as they would look very unorganised and unprofessional to other schools. The current system is flawed in a number of areas and the main issues have been listed below:

- Only one person can access the diary at a time
- The diary does not have a fixed location
- If Miss Walton is off work ill, the diary will most likely be with her and not at school
- Fixture information is duplicated between the diary, school website and calendar
- Messy handwriting can mean that fixture information is illegible
- If the diary is lost or misplaced, the department will no longer have access to their fixtures
- When attending meetings, each member of staff has to take responsibility for the safe keeping of the diary
- Amendments to fixtures can make the diary entries look messy and sometimes confusing
- Other members of school staff are often unaware of the sports fixtures that have been planned
- To keep parents, students and staff updated of fixtures, any new events would have to be entered three times: into the diary, onto the school website and on the pupil PE noticeboard
- The school paper-based calendar is never up to date with sporting fixtures, as it is published before many of the fixtures have been arranged

#### Client Agreement

I, Miss Walton agree that the above represents the issues we are facing with our current system and is an accurate representation of the problem in hand.

Signed: Natton

Date: 15" September 2011

a(ii).d. Investigation: evidence of analysis of the current system or of likely problem areas, arriving at *reasoned conclusions that will show evidence of being agreed by client. (3)* 

The candidate has provided an overview of how the current system works at the moment. They have listed the range of problems experienced at present and have drawn some conclusions about the impact they can have on the department. Ideally the candidate would provide more discussion about the greater impact of the problems faced by the user. This section is therefore awarded 2 marks.

# **New System Requirement – Information Collection**

# **Interview – New System Requirements**

Based on the initial analysis of the current system, I can clearly see that the diary system is not ideal. I feel the department would benefit from the use of an electronic diary and I will now carry out a second interview to find out exactly what Miss Walton would like from a new system.

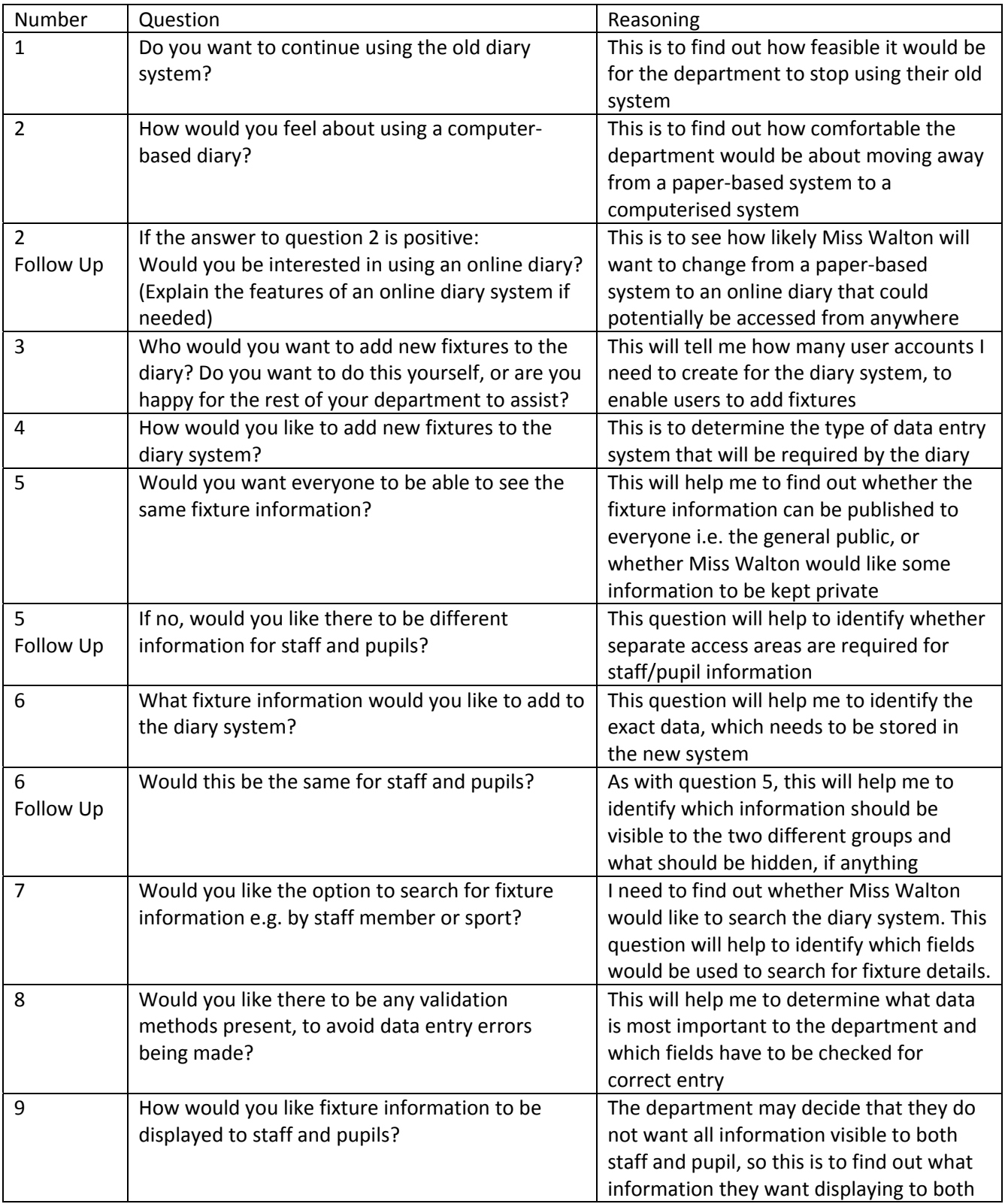

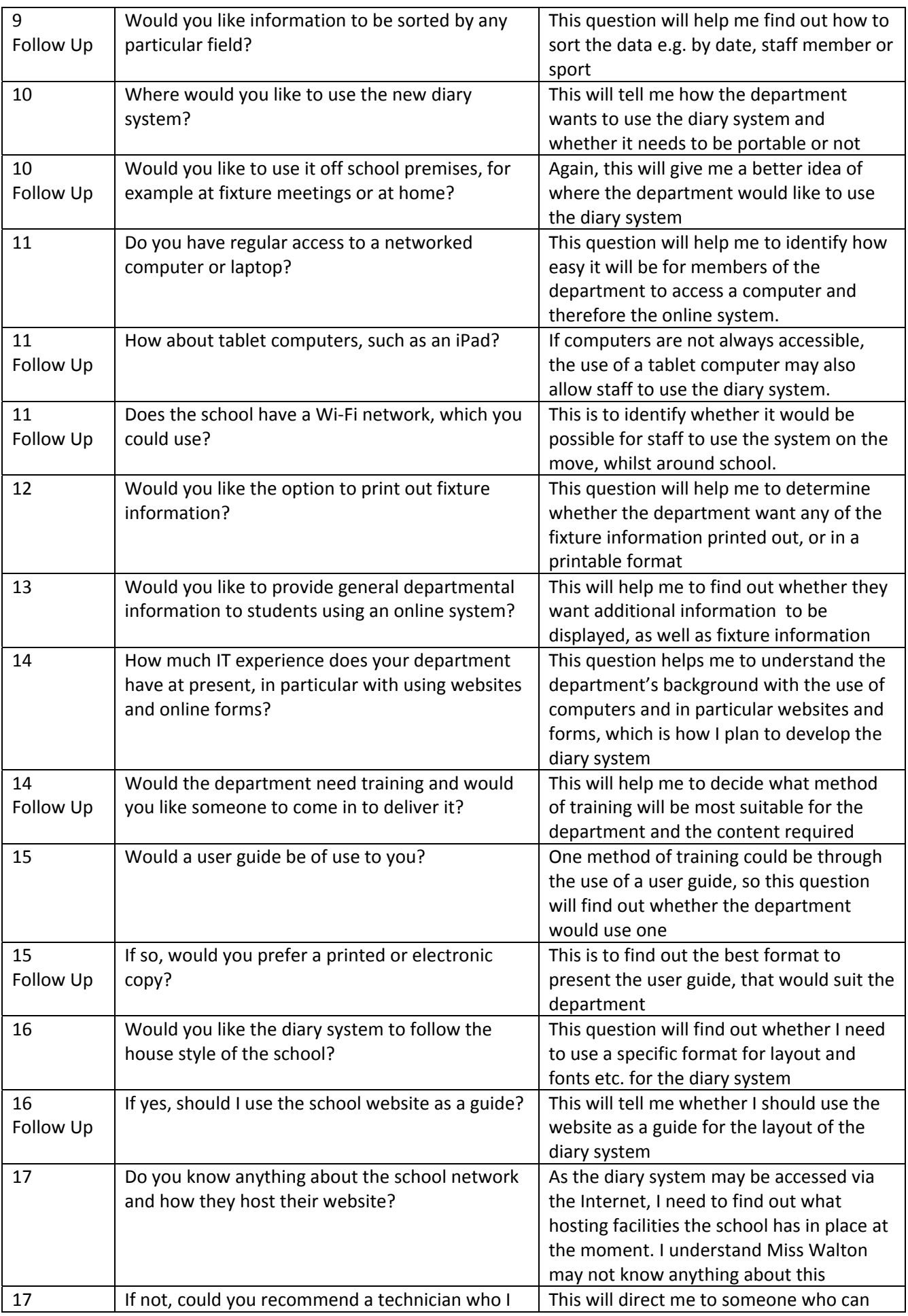

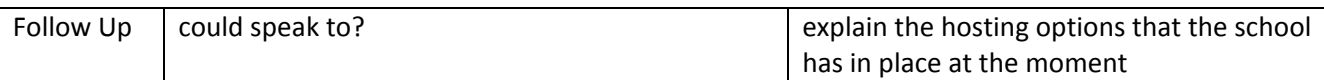

Interview with: Miss J Walton Date: 20<sup>th</sup> September 2011 Time: 12.00pm Venue: School library

- 1. Do you want to continue using the old diary system? I am quite attached and familiar with the diary, as we have been using it for so many years now, but due to all of the problems we are facing at the moment with it, I am interested in trying out an *alternative system.*
- 2. How would you feel about using a computer-based diary? I am quite comfortable with using a computer, but I am not great when it comes to technical things, *so as long as it is easy and straight forward to use, then I would be fine.*

Follow up: Would you be interested in using an online diary? *Yes*

- 3. Who would you want to add new fixtures to the diary? Do you want to do this yourself, or are you happy for the rest of your department to assist? I would want the whole department to be able to add fixtures, as it would be too much for me to do *on my own.*
- 4. How would you like to add new fixtures to the diary system? If we could have something like a form that could be filled in, that would be good. Having something *nice and clear, which we could type information into would be best.*
- *5.* Would you want everyone to be able to see the same fixture information? I would want my department to see the same information as I did, as with the diary at the moment. *nothing is hidden. There is a possibility we could maybe have students and parents viewing the diary, but I wouldn't want them to see everything I don't think.*

Follow up: If no, would you like there to be different information for staff and pupils? *Pupils should only be able to see information such as: fixture date, venue, time and staff member maybe. Just the necessary information, so that they know what is happening and can plan other activities around our fixtures.* 

6. What fixture information would you like to add to the diary system? *The definite information would be: date of the fixture, venue, which staff member is taking the* group, the year group(s) involved, time of the fixture, what sport it is, what event it is and maybe *what date it was added and who added the event. That's all I can think of at the moment.*

Follow up: Would this be the same for staff and pupils? I would want staff to see all of the information I have just mentioned, but pupils could probably just *see the information I had mentioned a couple of questions ago.*

- 7. Would you like the option to search for fixture information e.g. by staff member or sport? This would be really useful, as there will be lots of fixtures in the diary and it would be useful to *perform a search. Searching by staff member, date, sport and year group would be the main ones I think.*
- 8. Would you like there to be any validation methods present, to avoid data entry errors being made? *I have seen on some websites, how they have drop down boxes where you can choose information* from - this would be useful for things such as teacher initials and sport, as it will save time for us and *also make sure that information is not entered incorrectly. We would need the option to change this information though, if a staff member joined or left the department.*
- 9. How would you like fixture information to be displayed to staff and pupils? If there could be an option to display fixtures for the coming week or month, which would be really useful. For students, it would be useful if they could do a search for their sport or age group. If possible, there could be a separate fixtures list for each year group? For staff, there could be a list of *fixtures that apply only to them, but I am not sure how possible that would be?*

Follow up: Would you like information to be sorted by any particular field? *By date would be the main sort of information we would need.*

10. Where would you like to use the new diary system?

In our PE office is a must, but also on the other computers around the school, as we often have to use *machines in the workroom, staffroom and teaching rooms. It would be great if we could also access the diary from home and for it to be on the Internet.*

Follow up: Would you like to use it off school premises, for example at fixture meetings or at home? *At home definitely, as everyone in the department has a computer at home and Internet access.* Fixture meetings would be very useful, but we would have to either take a laptop with us or maybe *another device connected to the Internet.* 

11. Do you have regular access to a networked computer or laptop? *Yes.*

Follow up: How about tablet computers, such as an iPad? I have an iPad, but it is my own. The school have talked about using tablet computers for registration purposes, so it may be possible that the rest of the department are given one at some point in the *future.*

Follow up: Does the school have a Wi‐Fi network, which you could use? They do have a Wi-Fi network, but nobody knows the password apart from the technicians. I have tried to ask them for it in the past, to connect my own personal laptop and iPad, but they have *refused. I do know it is used for school laptops though.*

12. Would you like the option to print out fixture information? *This would be useful, but not 100% necessary.*

- 13. Would you like to provide general departmental information to students using an online system? It would be nice to provide brief information about what sports we offer and who is in charge of each *team. Even providing a brief profile on the staff and coaches we have here would give pupils and* parents a better idea of our sporting background. It would be very handy to provide a copy of the *extra‐curricular timetable for PE on the system, or even have a news board for important*  $information.$
- 14. How much IT experience does your department have at present, in particular with using websites and online forms?

I am quite happy using the Internet and filling in forms. My department is also generally quite good, *using a computer and I know that they have all used the school reporting system, which is based online and they have to select from drop down boxes and type in information.*

Follow up: Would the department need training and would you like someone to come in to deliver it?

It would be useful to see how the system works and all of the possibilities it offers. A demonstration *would be beneficial.*

15. Would a user guide be of use to you? *Definitely!*

Follow up: If so, would you prefer a printed or electronic copy? A printed copy would be useful to have in the office, but also an electronic copy that could be *available online or even just to save on our USB drives, would be handy too.*

16. Would you like the diary system to follow the house style of the school? I think if the system is to be viewed by pupils and parents; it would need to follow the school's theme *for websites and publications. Just so that it is easily recognisable.*

Follow up: If yes, should I use the school website as a guide? That's a good starting point. You could also try getting in touch with Miss Chew, who is in charge of *the website and marketing. You can find her on the school email directory.*

17. Do you know anything about the school network and how they host their website? I know nothing at all, sorry. I do know that the school has something called Moodle and we can *access that from home and in school. I've heard people talking about the Moodle servers whenever there is a problem, so maybe it's done here? You'd have to check with the school technical team, sorry.*

Follow up: If not, could you recommend a technician who I could speak to? *Mr Blackburn is the lead technician who will be best to speak to.*

# **Interview – New System Requirements (Technical Aspects)**

Following my interview with Miss Walton, she suggested I speak to Mr Blackburn, who is the lead technician of the school's IT department. He would be able to give me more information about the school network.

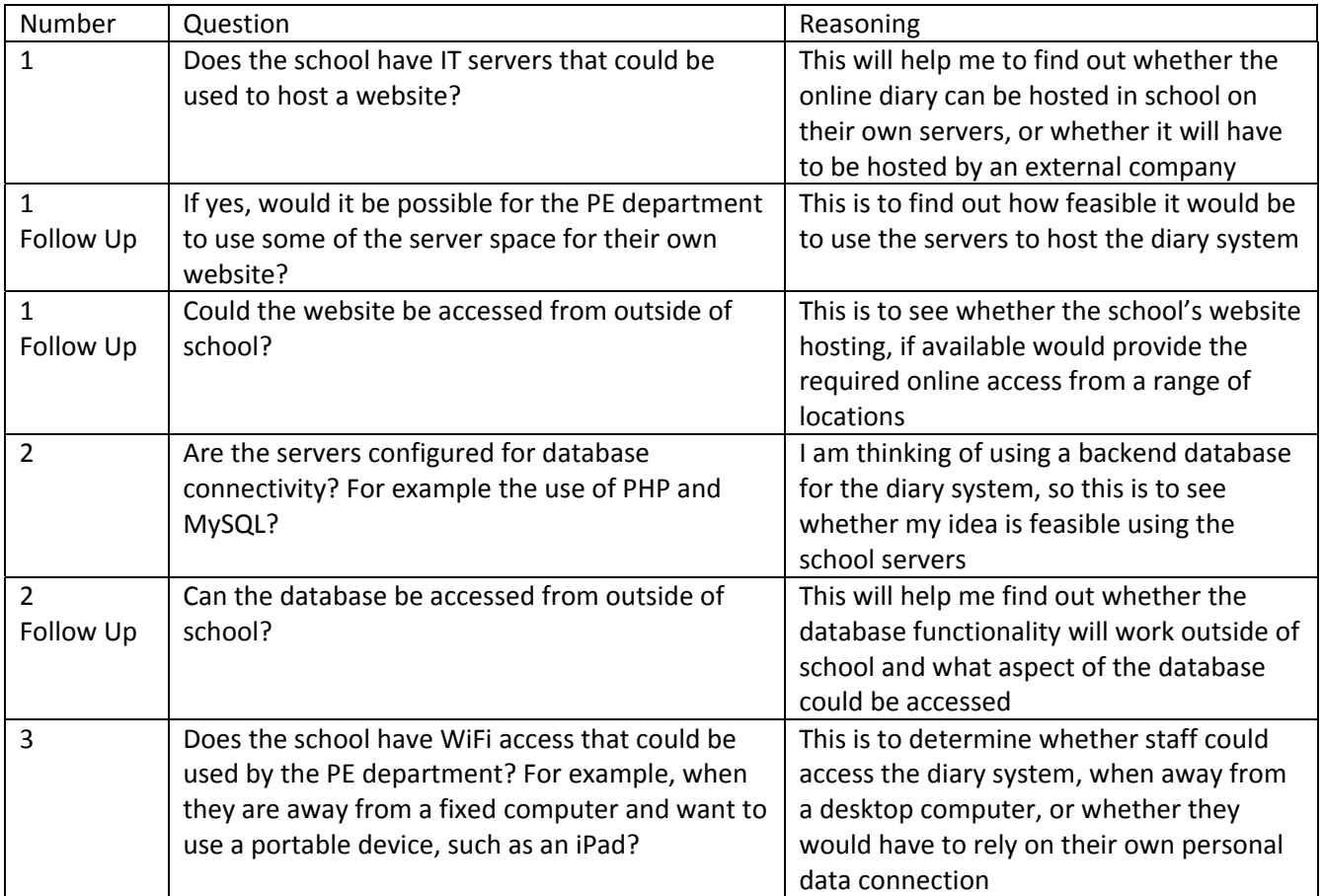

#### **Interview Transcript – New System Requirements (Technical Aspects)**

Interview with: Mr A Blackburn Date: 23<sup>rd</sup> September 2011 Time: 12.30pm Venue: School Resource Centre

1. Does the school have IT servers that could be used to host a website? *Yes, we have Moodle hosted on school servers and the school website is hosted here too.*

Follow up: If yes, would it be possible for the PE department to use some of the server space for their own website?

It really depends how much you want to put on the website. If you were thinking of putting on lots of videos and large files, I'd say at the moment no. But if you were thinking of mainly a text-based *website with a few images, then that should be fine.*

Follow up: Could the website be accessed from outside of school? *Yes.* 

2. Are the servers configured for database connectivity? For example the use of PHP and MySQL?

*Yes, Moodle uses this type technology. You would have to give us the database and website files* though and we would need to load it directly onto the server for you. We can set you up with a private hosting area on your user account to develop the site and when you have finished it, we can *help you transfer the files over to the main server.*

Follow up: Can the database be accessed from outside of school? *Your own private area cannot be accessed from outside of school. The actual database that would be* used for the site would be accessible via the webpages you are thinking of creating, for example if you want to add, edit or delete data. Once it's all set up and running, we will be happy to do basic *updates to the database, directly on the server if needed.*

3. Does the school have Wi‐Fi access that could be used by the PE department? For example, when they are away from a fixed computer and want to use a portable device, such as an iPad? We do have Wi-Fi, but we do not allow non-school devices to access it, due to security reasons. Our school laptops do have Wi-Fi connectivity, but we would not be able to allow access to an iPad, sorry. We are looking into providing tablet computers to staff, which would be Wi-Fi enabled, but I cannot *say when this will be and whether it is definite at this stage.*

#### **Document Analysis**

I have visited the school website to try and get an idea of how the fixtures information is displayed at the moment. I also contacted the school Marketing Manager, Mrs Chew who was also able to give me the specific fonts and colours used on the website, so that I could recreate the house style and keep the layout consistent with other school publications.

#### **School Website House Style**

**Netball** 

N - Nursery Events | J - Juniors' Events | B - Boys' Events | G -Girls' Events | 6TH - Sixth Form Events

Today | « Previous September | 2011 | Filter | » Next Tuesday 27th September 2011

J - Junior Netball v Durham High @ Away Time: 12:00 AM - 2:30 PM

Wednesday 28th September 2011

G - Year 11 A Team Netball City Tournament Time: 12:00 AM - 12:00 AM Walbottle

Thursday 29th September 2011 J - Junior Netball v Church High @ Home

Time: 12:00 AM - 4:00 PM

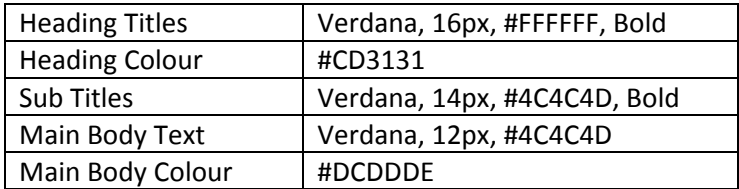

Miss Chew also provided me with electronic copies of the school banner and logo, which is often used on school publications. They follow the school's colour scheme and house style, so would still be suitable for use within the new system.

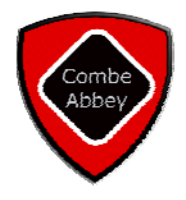

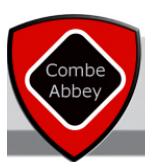

# **Fixtures Diary**

A view of what the fixtures diary looks like at the moment, will give me an idea of the key information which is required for the new system and how fixtures are viewed by the department at the moment, so that a similar feature may be provided if required by the department. I tried to get a copy of the fixtures diary from Miss Walton, but she wasn't happy with me copying it and couldn't find time to arrange this herself. I have seen the diary though.

# **ExtraCurricular Timetable**

Collecting the extra‐curricular timetable would help me to find out when sports practices are for the PE department, so that they could be added to information pages on the website if required by the department.

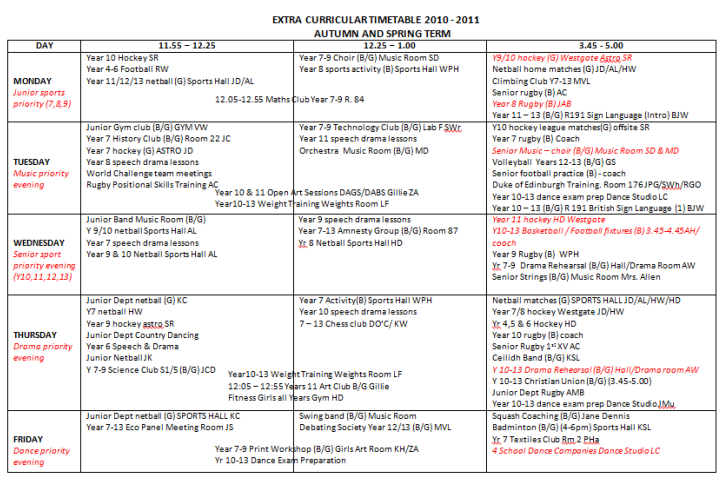

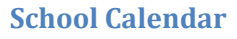

By obtaining a copy of the calendar, I can see how this information is laid out, what information is provided to pupils, staff and parents and it will also give me some fixture dates, which I can enter into the diary system, to check that it is working correctly.

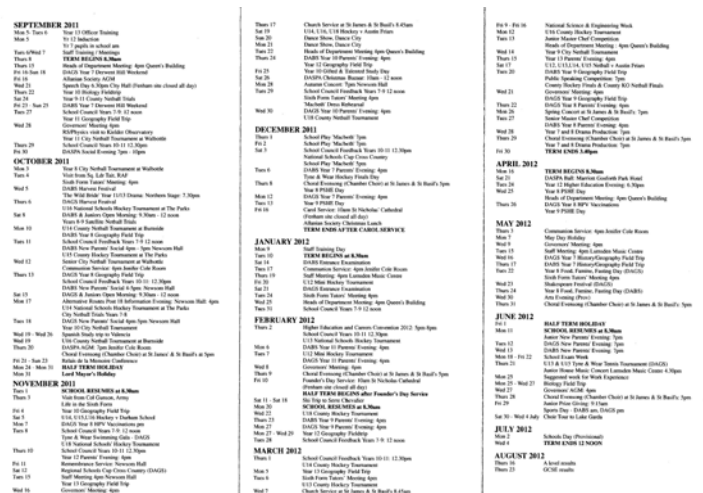

*a(ii).e. Investigation: Information collected about the requirements of the new system. (2)* 

The candidate has conducted another interview with the client and also with the network technician to try and find out information about their requirements for a new system and how feasible it would be. In addition, documentation collection has been justified, stating why they would be beneficial in the new system development. A questionnaire could be handed out to the remaining members of the department find out their views and using the questionnaire data, graphs could be produced. The candidate is awarded the two marks for this section.

*a(ii).f. Investigation: clear presentation of the information collected about the new system. (1)*

The information has been clearly presented, however the calendar and timetable for clubs could be enlarged, so that the data can be read. The candidate however is still awarded the 1 mark.

# a. **(iii) Analysis**

# **Requirements Specification**

Based on what I have discussed with my client and the end users, I have reached the following requirements specification.

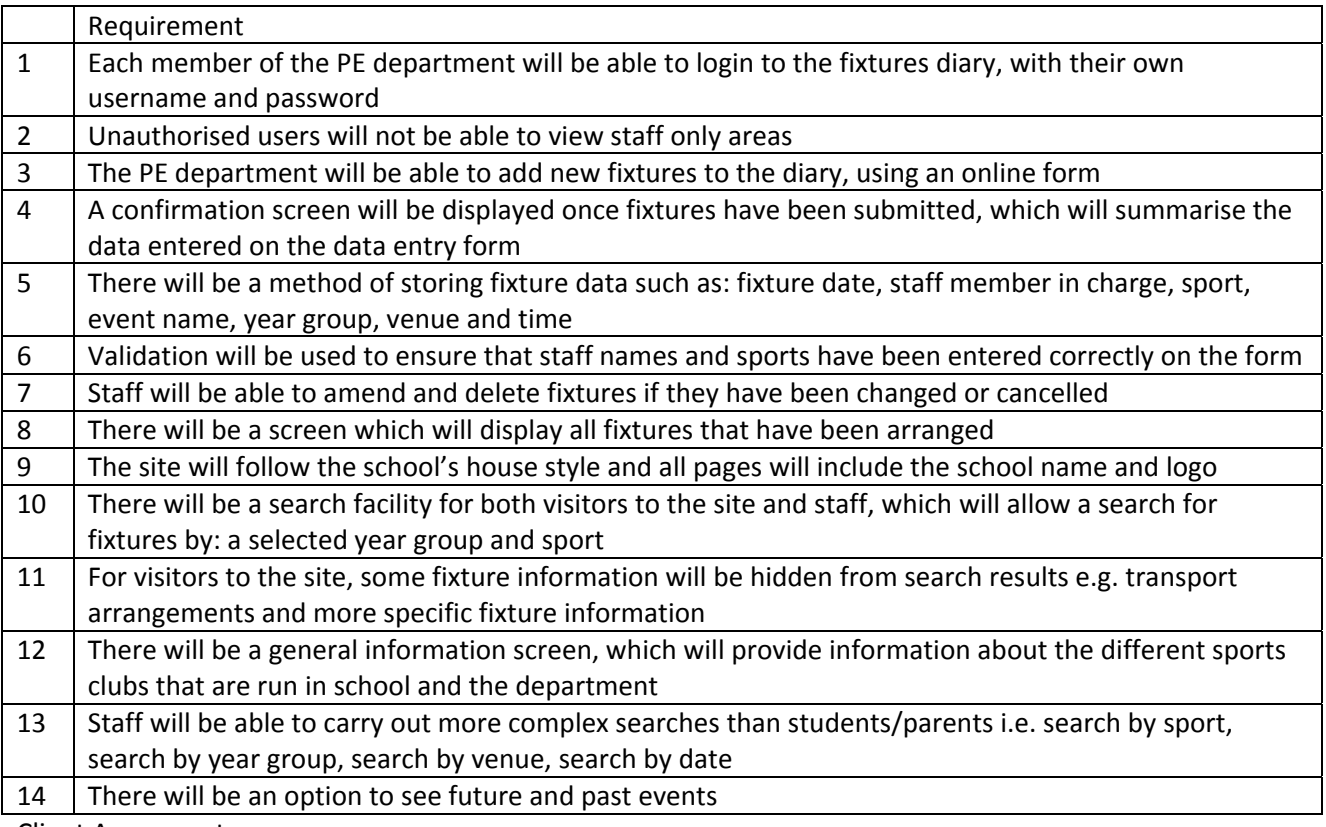

Client Agreement:

I, Miss Walton, agree that these requirements are as discussed and I am agreeable to the project being undertaken by Jenny Jackson based on this requirements specification.<br>Signed:  $\sqrt{\frac{1}{d}$  Signed:

Signed:

Date: 27<sup>th</sup> September 2011

*a(iii).a. Analysis: Information collected about the requirements of the new system. (3)*

The candidate has covered all main areas of the new system in their requirements. The requirements are specific and where data storage is concerned, fields have been listed. All requirements are specific and they seem to link back to the investigation. However, it would be useful for the candidate to try and cross reference each requirement back to the investigation, for example, by adding an interview question number by each of the requirements. The candidate is awarded the 3 marks.

# **Alternative Methods**

#### **Website with backend MYSQL database**

A website could be used, with database connectivity to store user account details and fixture information. This would allow the staff to login and add, edit or delete fixtures as required, using an online form, which connects to the backend database. The fixture information could then be displayed in a range of formats, with some information only visible to logged in members if required. The database could be searched by students and staff and results could be displayed, which match the search criteria, meaning that the results are relevant to the viewer. The database would only need to be directly accessed for maintenance purposes, for example adding new fields or user accounts.

Feasibility and meeting requirements: Because all of the fixture editing is done via an online form, this could be carried out anywhere where there is an active Internet connection. This could be even done via a mobile phone or other portable device. Validation would be possible via the data entry form and features such as drop down boxes could be added, to ensure that only acceptable data is entered. The entered information could also be confirmed via a separate page for members of staff to view exactly what has been entered. It would be easy to create a range of pages, which query the database in different ways to display selected information, such as fixtures for different age groups and for different sports. A search box could be added to a page, which could enable viewers to type in their criteria and search under a chosen field. This would then display the information that is relevant to their search and again the results could be different for staff and pupils. To create information pages, this could be done using website authoring software. Because the information would not be updated that often, this is something that maybe the technicians could assist the department with, or one of the PE department could be trained to use.

Cost: As discussed with Mr Blackburn, the school already has hosting facilities already set up within school, with the option to use a MySQL database. As the school website is already hosted internally, the school would not need to pay any extra money to set up the required equipment. The school also has many networked computers, which could be used to access the website and update fixture information. To edit the webpages, there are a few computers in the ICT suites, which could be used, but software would need to be installed on the PE department's computer. As the school already has licences for WebPlus and Expression Web, this could be done by the technicians at no extra cost. If the department wanted to update and view the fixtures list from a location other than school, they would have to rely on their own personal internet connections and devices. If they had this in place already, then the cost would be minimal, but for someone who does not have a broadband connection at home or mobile broadband, using a dongle or 3G, then this could be quite costly and mean that fixtures would not necessarily be updated straight away.

#### **Website**

A website could be used, with a range of pages to display information such as: department details, fixture lists and practice schedules. The website would have to be updated, using website authoring software, such as Dreamweaver, Expression Web or WebPlus and someone would need to know how to use the software, have access to the hosting server and understand the basics about website development.

Feasibility and meeting requirements: The website would be able to display all of the required information i.e. fixtures and department information on a range of pages, but it would be visible to everyone. Only one person would probably be in charge of the website, due to the skills required to use the software, but more could access the software to update it if needed. This would probably have to be done on a single computer, such as the PE office computer, as the website files would be stored there. There would be limited search facilities available on the website and data validation would be difficult to carry out when inputting data, as

users would just be typing data onto the web pages. All information would be visible to both staff and students and it would be time consuming to carry out maintenance on the website, to ensure that only relevant fixtures were displayed, for example, removing past fixtures, inserting new fixtures and amending current fixtures. There would be no option for users to login to the site and it would be difficult to update it from another computer, such as at home. Fixtures could not be updated whilst at meetings, so they would have to be written down and then inputted at a later date.

Cost: The school's server could host the website at the moment, as they have the required equipment and it would be free to do so. There are already two types of website authoring software available on the school network – Expression Web and WebPlus, so this software would not need to be purchased. However it would need to be installed on the PE department computer, as it is only installed in the ICT suites at the moment. The website could also be created using HTML, but the department may find this difficult to do. The department also have their own desktop computer installed in their office, so this could be used to maintain the site. To view the site from a location other than school, the department would need to use their own Internet connection and device with a web browser, which they would be paying for themselves. If they had this available anyway, then the costs would be minimal.

#### **Old Method – Paper Based Diary**

This would be the easiest option as the department is familiar with how the diary works and they have a system in place to enter, edit and view fixtures. The department could access the diary during school hours and use a pen or pencil to add the fixtures they have planned. If a fixture was to be amended or deleted, they could use Tippex to do this, or simply cross the information out.

Feasibility and meeting requirements: It would be easy to implement the diary, as the department has used it for many years and they know exactly how to use it. The meeting of requirements however would be more difficult. Obviously, the technical requirements would not be possible, as it is a manual system. The department would still be able to add, view, edit and delete fixtures. Not all of the required information may be added for each fixture, as there is no indication of what fields need to be entered and validation of postcodes is also not possible. Searching the diary would have to be done manually and every page would need to be viewed, so that the required results could be found. The only people that could view the diary would be the members of the PE department and anyone they decide to show the diary to. This means that fixture information would not be accessible to pupils and parents and they would have to rely upon the old method of finding fixtures i.e. the school website and fixtures board.

Cost: It would be very cheap to buy a new diary. About £10 and this would need to be paid every year, when a new diary is required. The entry of data into the diary is also cheap and could be done using pens that are provided in the school stationery cupboard.

#### **Chosen System**

After looking at the three alternative methods, I have decided that the website, with backend database would be most suitable for the PE department. All of the requirements can be met, it would be a relatively easy system for the department to use and it should solve a lot of the problems that they are facing at the moment. The solution would also be cheap to implement, as the required hardware and software is also readily available in school for use.

I have explained the three different solutions to the client and my recommended system. After a discussion, they agreed to use the option of a website and database.

Client Agreement:

I, Miss Walton, agree that the creation of a website, with a database will be most suitable in meeting my requirements and I am happy to proceed at this stage.

Signed:  $\setminus$  Walton

Date: 29" September 2011

a(iii).b. Analysis: a comparison of a number of different methods of solution, one of which may be the present solution and at least two others to allow a reasoned decision to be made in consultation with the client. (3)

The candidate has discussed each of the different methods that could be used and they have then gone on to discuss feasibility, the extent to which each method meets the requirements and cost implications. Although they have discussed the requirements generally, the candidate should really cover each requirement individually for each of the different methods. They have identified the chosen method and provided client confirmation in the form of a signature. Ideally a letter/email to and from the client would be useful, to show that they have been consulted about the different solutions, with each method explained in full. The candidate is awarded 2 marks, due to a number of requirements not being discussed.

# **Hardware and Software**

# **Minimum Requirements for Expression Web 4:**

- Microsoft® Windows® XP with Service Pack 3,Windows Vista™, Windows 7 or Windows Server 2008 operating system
- PC with 1 GHz or faster processor
- 1 GB of RAM or more
- 2 GB or more of available hard‐disk space
- .NET Framework 4.0
- Silverlight 4.0
- Support for Microsoft DirectX<sup>®</sup> 9.0 graphics with Windows Vista Display Driver Model (WDDM) Driver, 128 MB of graphics RAM or more, Pixel Shader 3.0 in hardware, 32‐bits per pixel
- DVD compatible drive
- 1024 x 768 or higher resolution monitor with 24‐bit color
- Internet functionality requires Internet access (additional fees may apply)
- Actual requirements and product functionality may vary based on your system configuration and operating system.
- Some product features require FireFox 3.0 or later, and Internet Explorer 8

#### **Minimum Requirements for Windows 7 Enterprise:**

- 1 gigahertz (GHz) or faster 32‐bit (x86) or 64‐bit (x64) processor
- 1 gigabyte (GB) RAM (32-bit) or 2 GB RAM (64-bit)
- 16 GB available hard disk space (32-bit) or 20 GB (64-bit)
- DirectX 9 graphics device with WDDM 1.0 or higher driver

Based on the minimum system requirements I have obtained for the operating system and web development software, the recommended minimum hardware and software requirements to run the system are as follows:

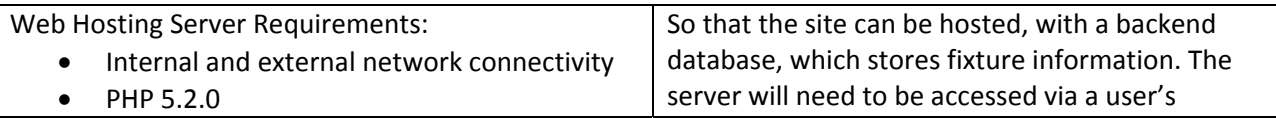

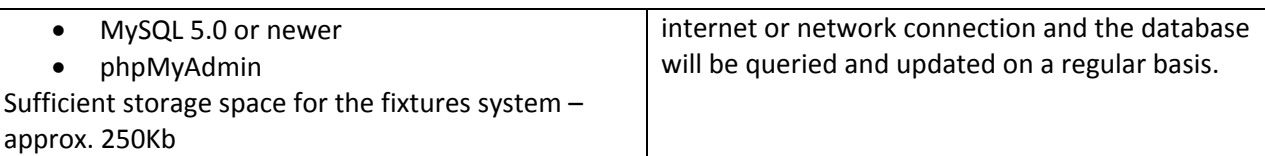

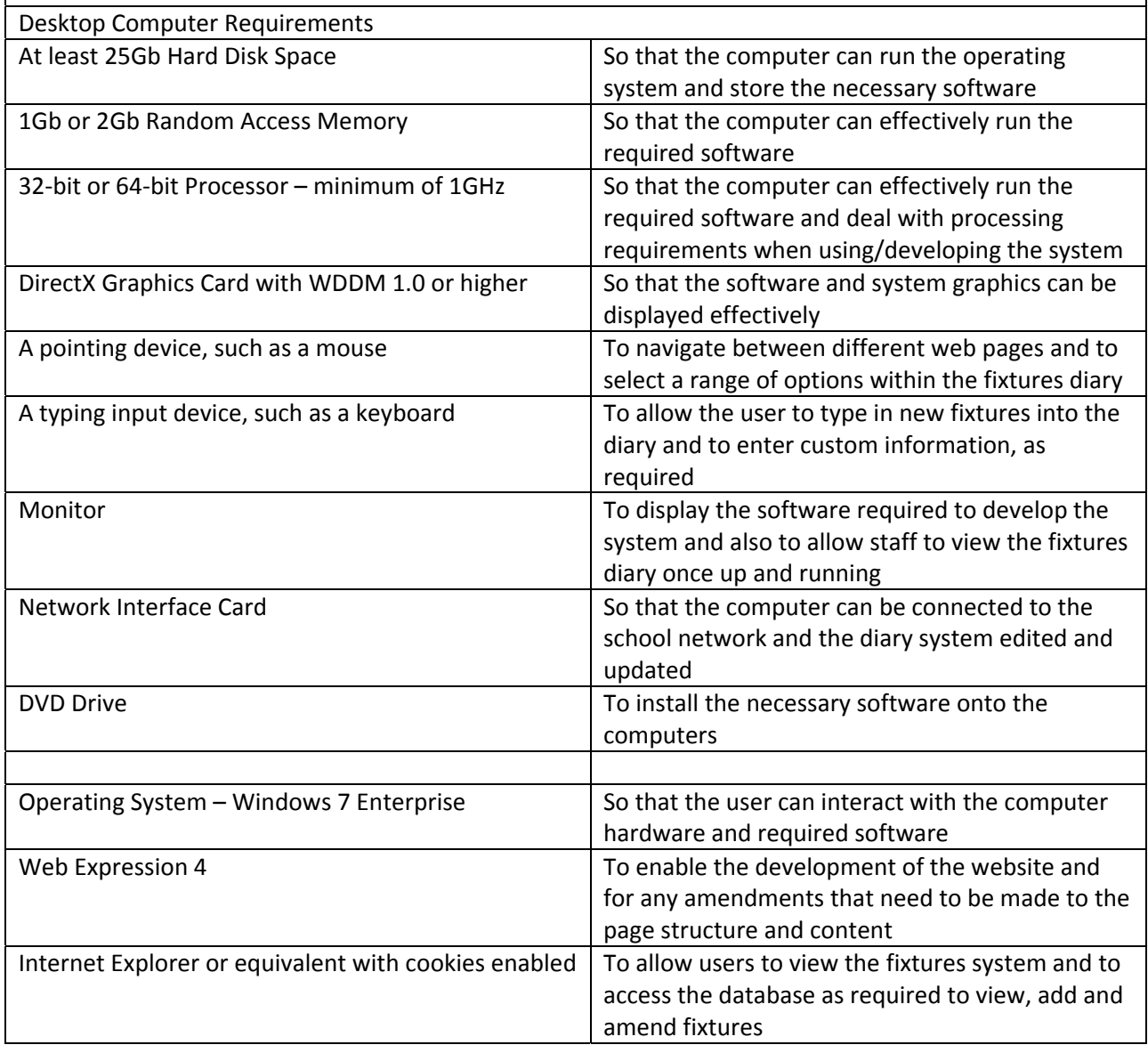

a(iii).c. Analysis: a reasoned list of hardware and software requirements for the new system, providing clear *justification for each choice in relation to the problem to be solved. (3)*

The candidate has attempted to list all of the required hardware and software and have started their list, by obtaining the minimum system requirements for their chosen software. Although all components have been listed, the server specification and desktop computer specification could be more precise, with actual requirements rather than minimum requirements being stated. They have however tried to relate each piece of hardware and software to the system requirements and have explained why they are needed. The candidate is awarded 2 marks.

# **b. (i) Nature of the Solution**

# **Database Table Design:**

Fixtures Table – to hold the fixtures which will be entered via the data entry form online

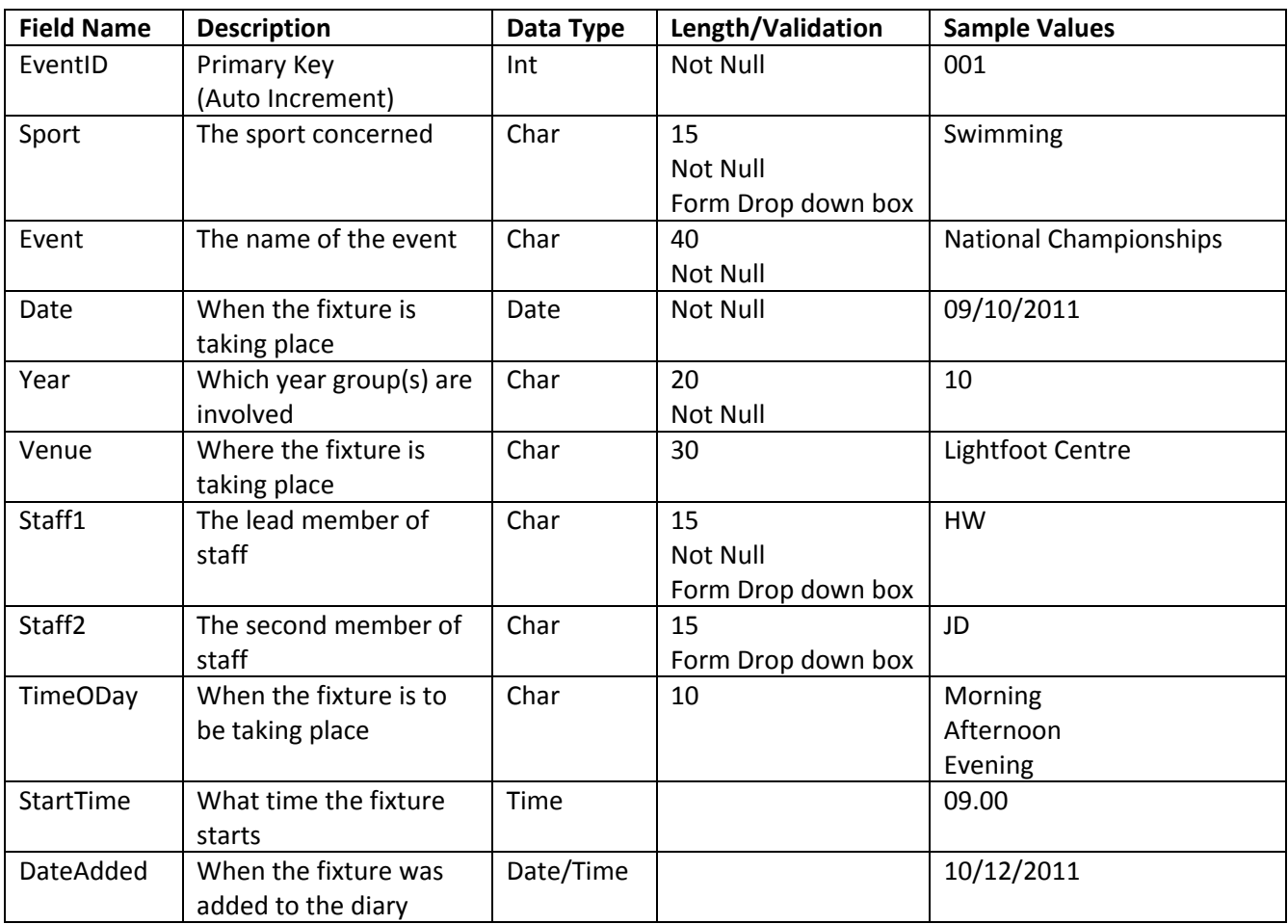

Login Table – To hold staff member login details, so that they can access the private area of the system

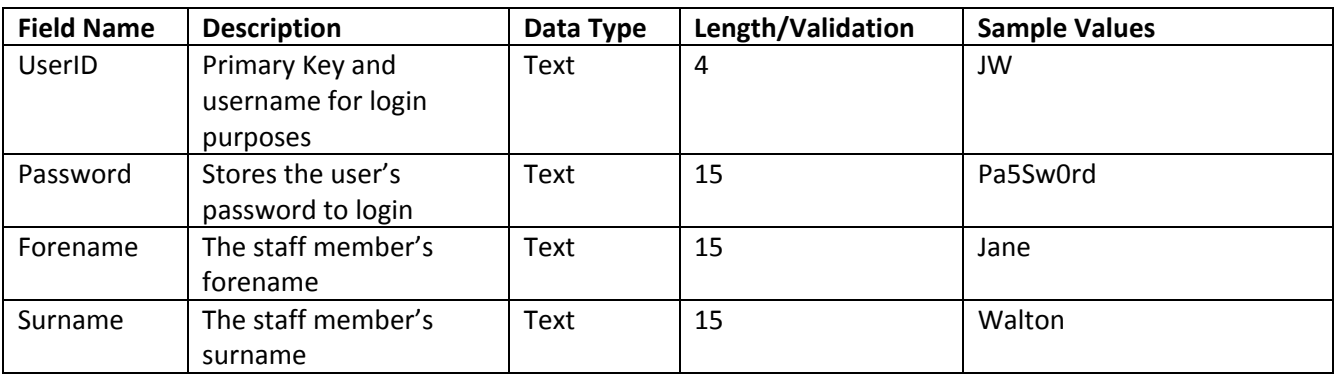

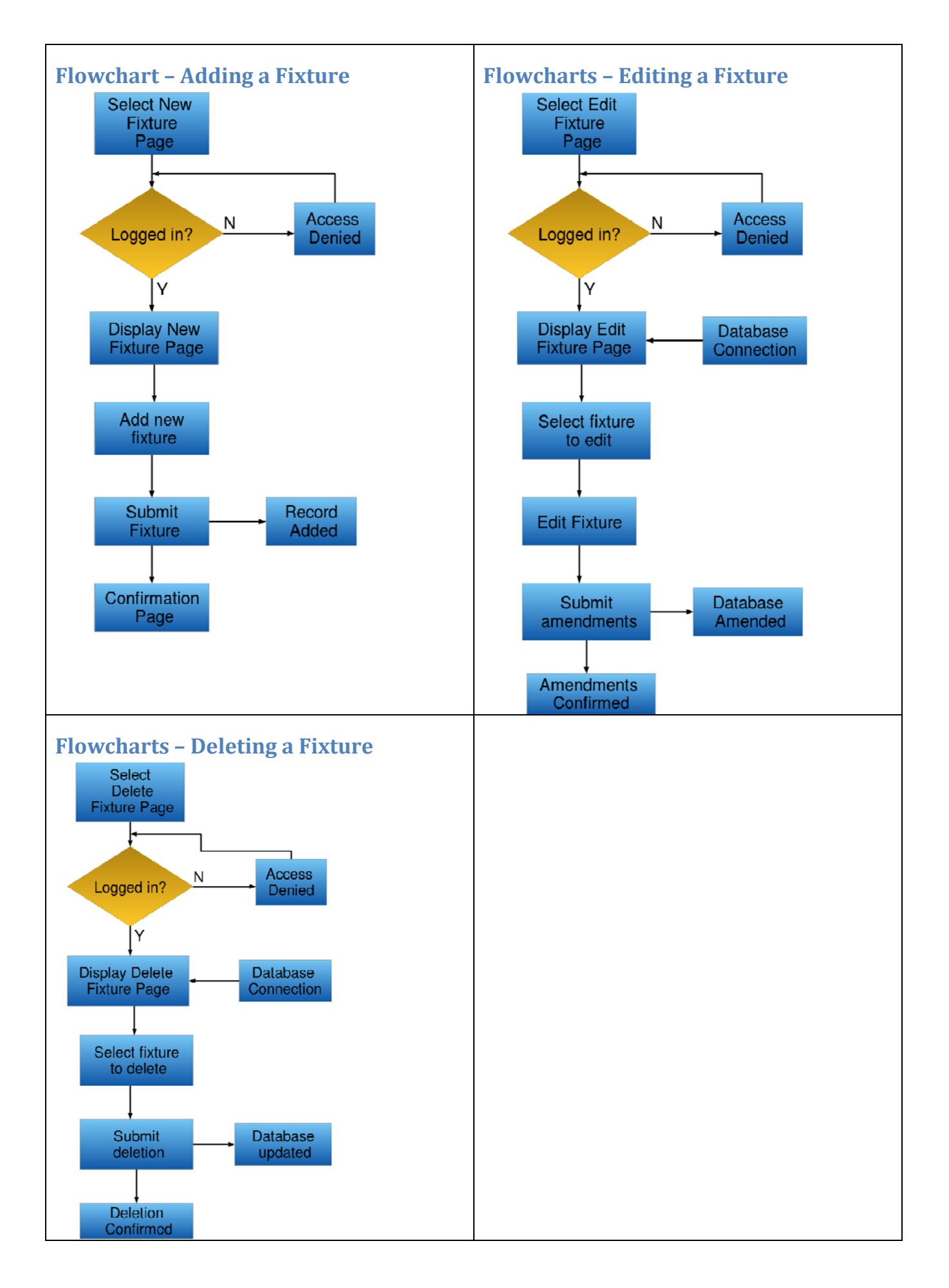

# **Navigation Diagram**

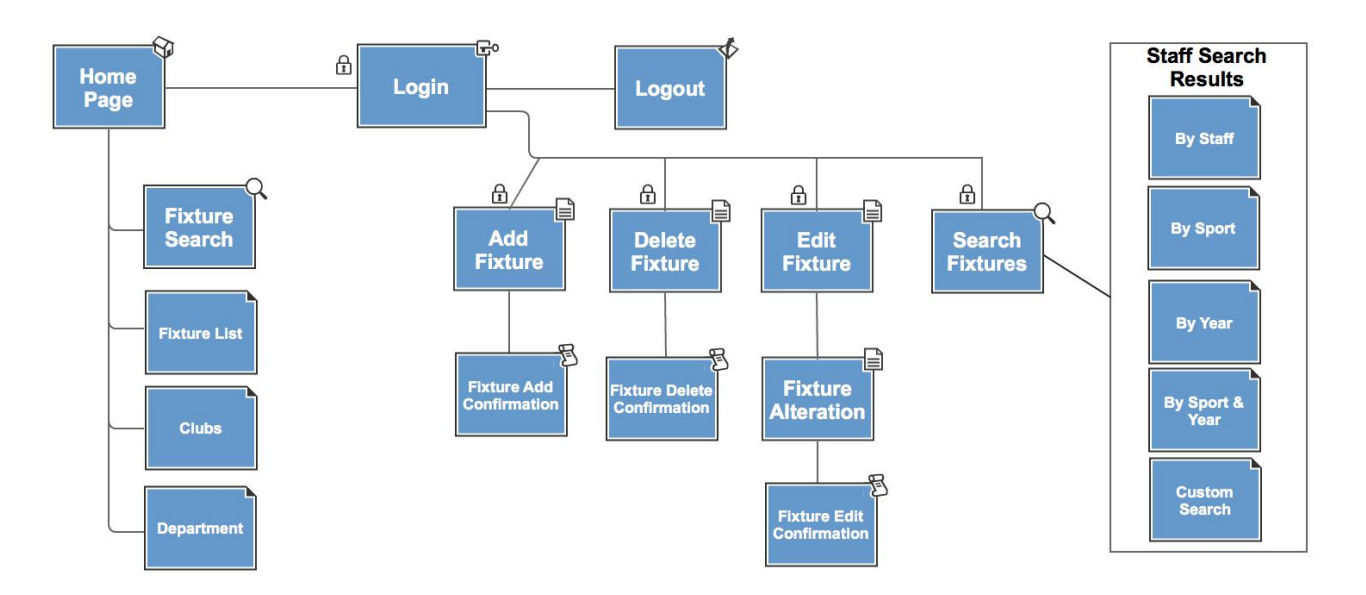

All pages have two‐way links with the 6 main pages.

The secure staff pages all have a link back to the login page and also links to the other staff only pages

**Processing**

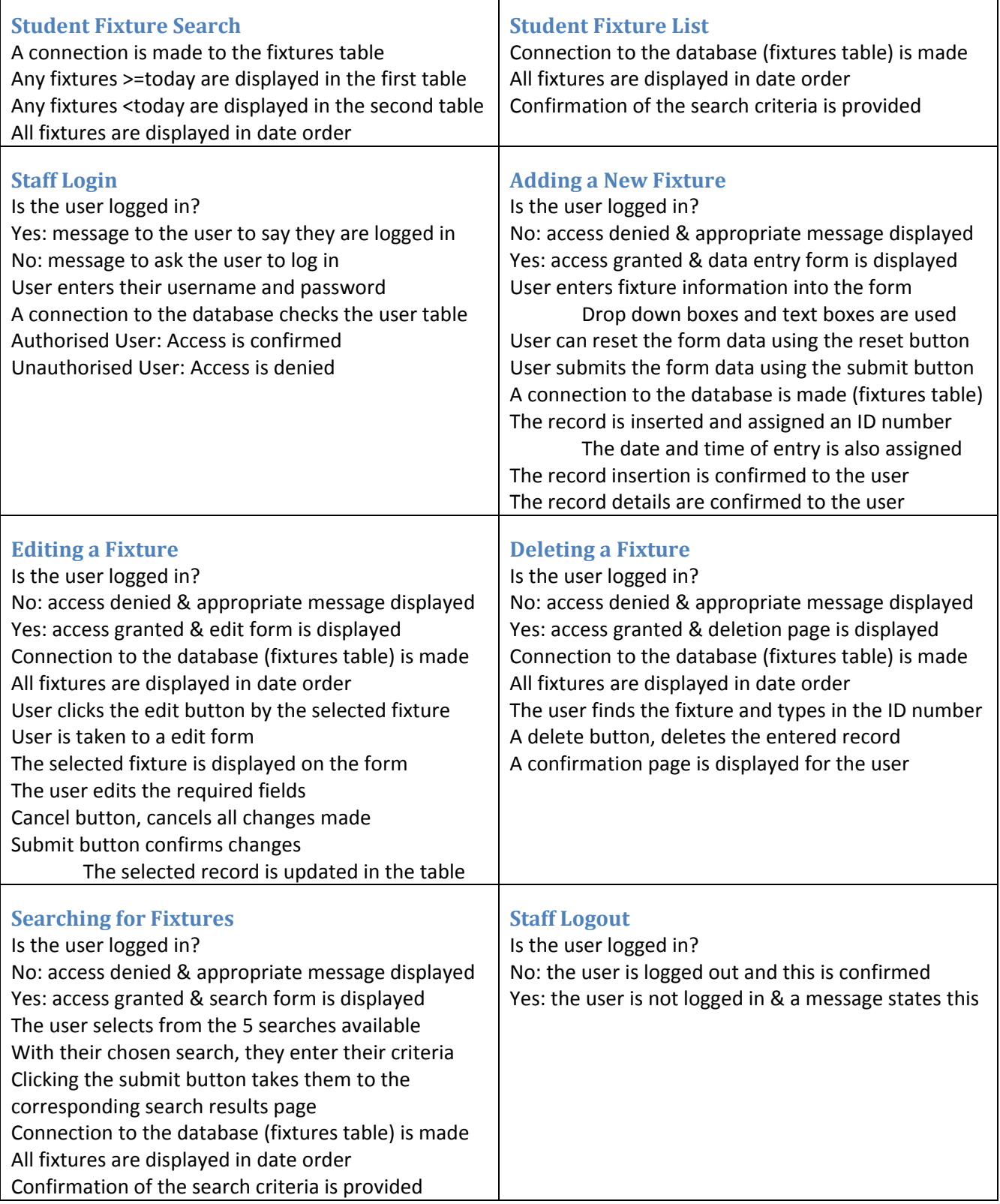

b(i).a. Nature of the Solution: Design of data handling, including capture, preparation and storage, to include *map and diagrammatic representation of links where relevant.(4)*

The candidate has provided table designs for their database, flow charts, a website structure diagram and list of processes. Entity Relationship diagrams should be shown, but in this instance, the database does not have linked tables. The candidate could also provide some data flow diagrams and a website navigation diagram, to show how pages are linked together. As this is an important aspect of the website design, the full marks are not awarded and the candidate is given 3 marks.

# **CSS Specification**

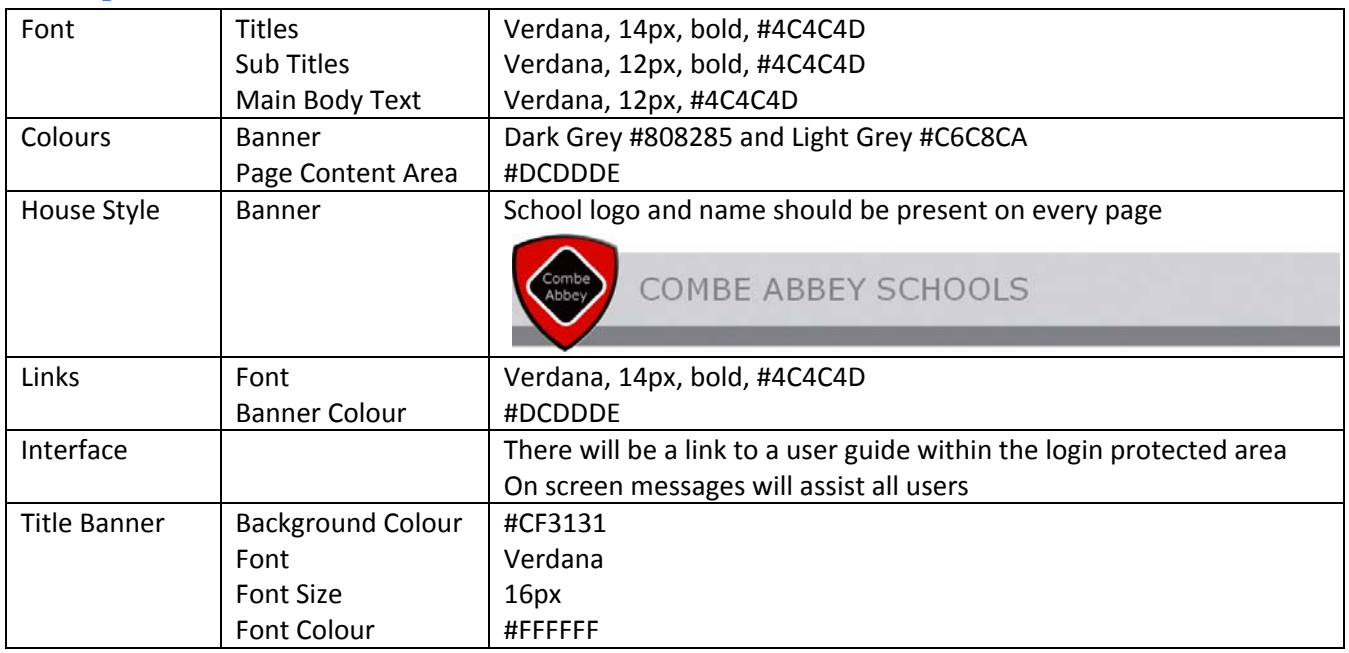

# **Webpage Design**

# **Template**

The page layout will be the same for each of the pages within the site. The content will obviously change, but the location of links, school name and logo will remain the same. The logo and school name will be in the form of the banner. A template will be created, which all pages will be developed from and this will follow the design layout shown below. A template will make page development a lot easier and will ensure that

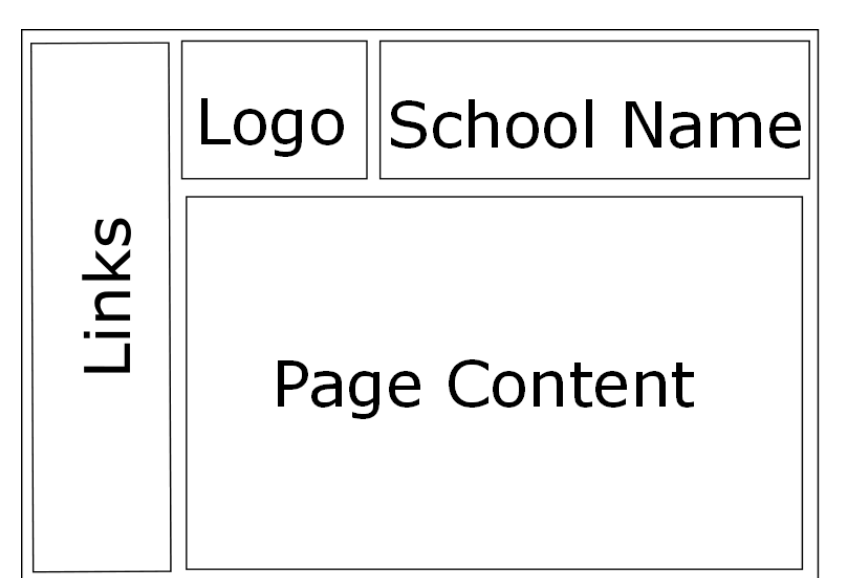

pages are consistent in their look.

The links will be for: Home Page, Fixture Search, Fixture List, School Clubs, Department and for Staff Login

The home page will welcome visitors to the site and provide information about what it has to offer.

The fixture search page will allow visitors to the site to search for fixtures, by selecting a sport and a year group.

The fixture list page will display a list of all current and past fixtures.

The clubs page will provide visitors with a table of the autumn/spring sports clubs and a separate table for the summer term sports clubs.

The department page provides visitors with basic information about the PE department team, including their sporting background.

The staff login page will allow authorised users to enter their username and password, in order to gain access to the fixture add, deletion and edit pages, along with the advanced search pages.

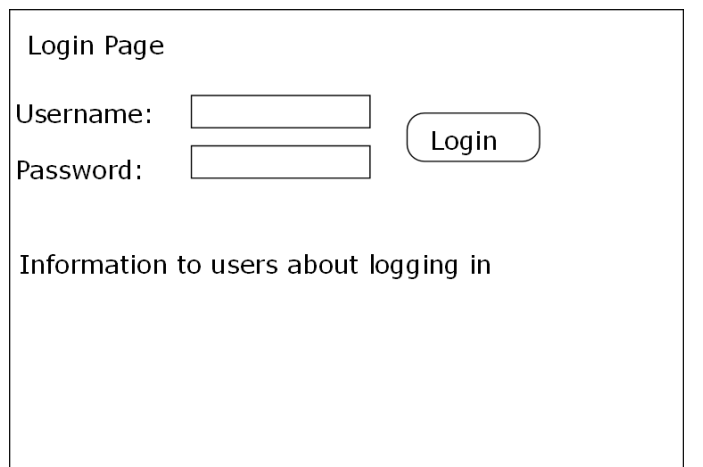

# **Login Page**

The login page will allow authorised users to access the staff only areas of the system. They must enter their username and password and this is verified against the ones stored in the user database, once a connection has been established.

If they are valid, then the user is granted access and a message is shown to say they are now logged in. If access is not granted, a message is also displayed to let them know. Once logged in, a

session will be commenced to provide them access to other staff only areas.

# **Fixture Entry Page (Staff Only)**

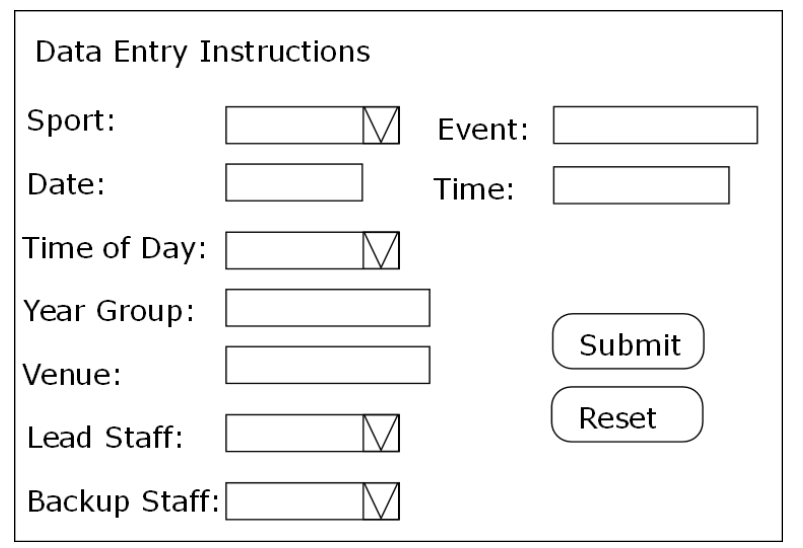

Within the page content area, the following data entry form would be added. This would allow the user to either select from drop down boxes or enter the text using a keyboard. It will allow the logged in user to add a new fixture to the database.

The submit button will take the user to a confirmation page, as well as inputting the data into the connected database. This page is only visible to logged in members.

Unauthorised viewers cannot see this

page and a message is displayed to inform them that access has been denied.

# **Confirmation Page (Staff Only)**

**Fixture Entry Confirmation Page** 

Record Added to Database

List of field names, which are the same as the ones shown on the data entry page

Data carried over from the data entry page, to confirm to the user what has been inserted

Links to other staff only pages

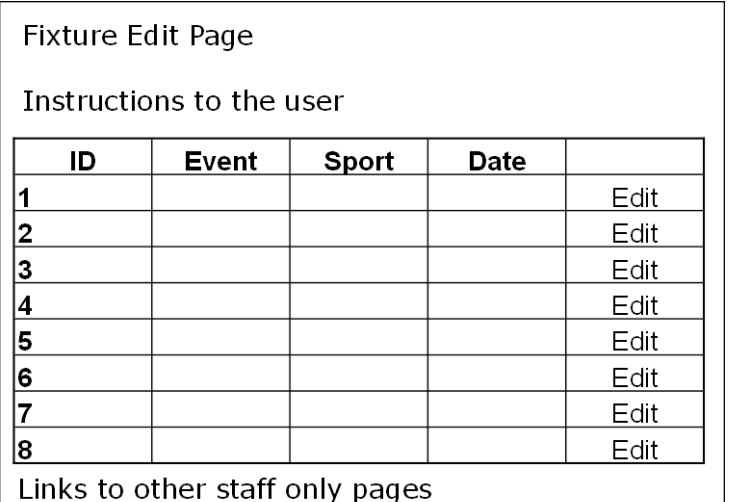

When the submit button is pressed, the user is taken to the confirmation screen. This displays all of the data that was entered on the previous page, but also connects to the database and inserts the record into the fixtures table.

Again, this page will only be visible to staff members and only accessible via the pressing of the submit button on the data entry page. Unauthorised viewers cannot see this page and a message is displayed to inform them that access has been denied.

#### **Fixture Edit Page (Staff Only)**

Whilst a user is logged in, they can also access the edit fixture page. This will display all of the fixtures and at the end of each record will be an option, in the form of a hyperlink to edit the fixture. The fixtures are displayed via a connection to the database, with the records being displayed in a table. When the edit button is selected, the record is then displayed on the fixture edit form.

Unauthorised viewers cannot see this page and a message is displayed to inform them

that access has been denied.

#### **Edit Fixture Form (Staff Only)**

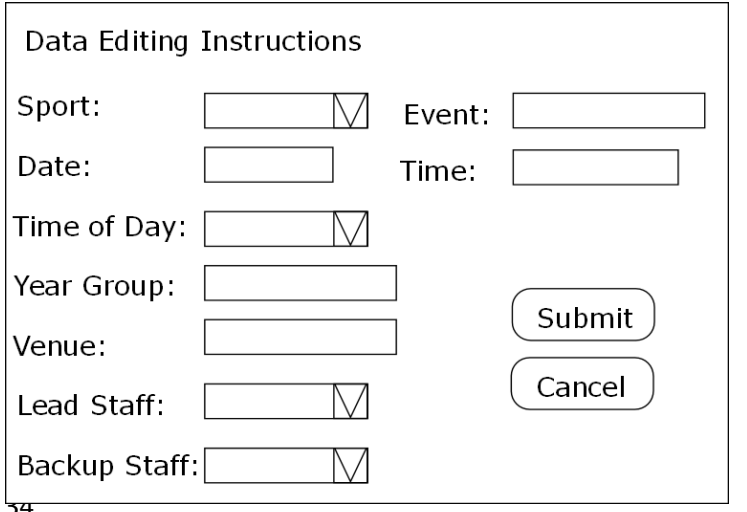

This screen is displayed when the edit button is selected. The corresponding record details will be displayed in the text and drop down boxes via a connection to the database and the user will have the option to edit any of the fields. Once they have finished, they can click on submit and the updated data will be amended on the database. The user also has an option to cancel any changes they have made and this button will return them to the editing page.

#### **Fixture Delete Page (Staff Only)**

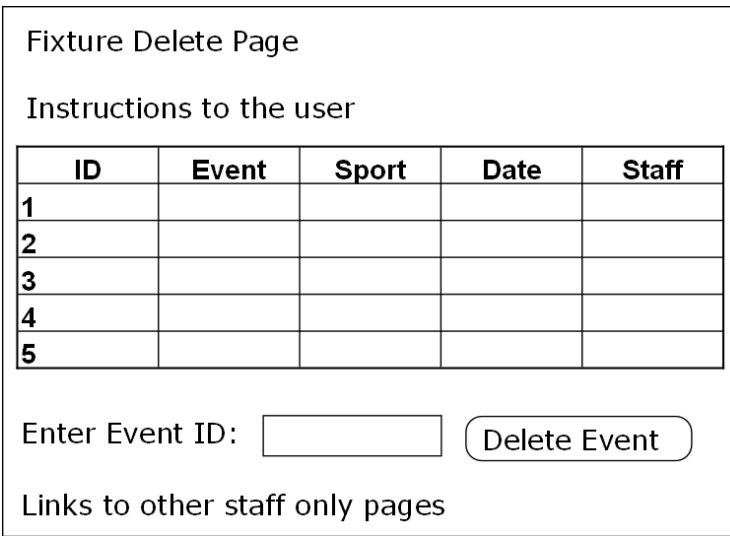

Whilst logged in a staff member can also delete fixtures. From a connection to the fixtures database, a list of all fixtures is provided to the user, along with the ID number for each fixture. The user simply needs to find the fixture from the list and enter the corresponding number into the text box.

Upon the clicking of 'Delete Event', the event will be deleted from the database and a confirmation page will be displayed to the user, showing which record has been deleted.

Unauthorised viewers cannot see this page and a message is displayed to inform them that access has been denied.

**Fixtures Deletion Confirmation Page (Staff Only)**

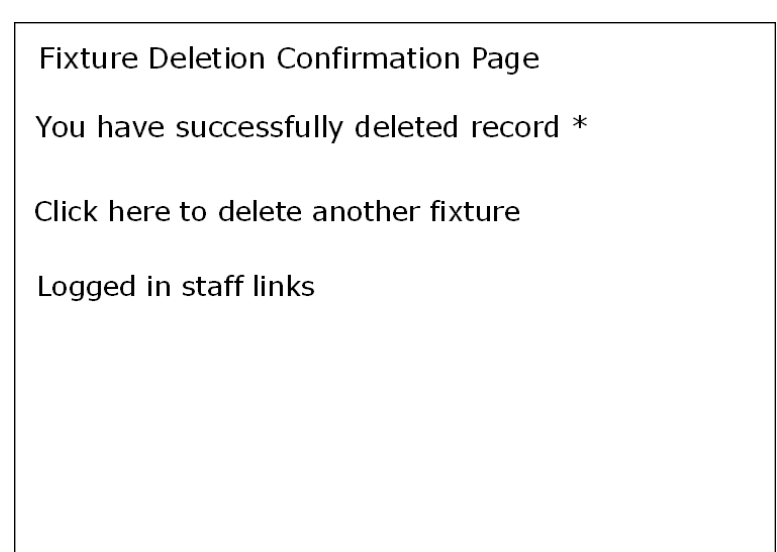

As previously mentioned, this page is simply to confirm which record has been deleted and the fact that the process has taken place.

If the ID number is incorrect, then an appropriate message will be displayed to inform the user that their request was not possible and no record could be found.

The page provides the user with the option to delete another fixture, or to access the other staff only pages.

# **Fixtures Search Page (Staff Only)**

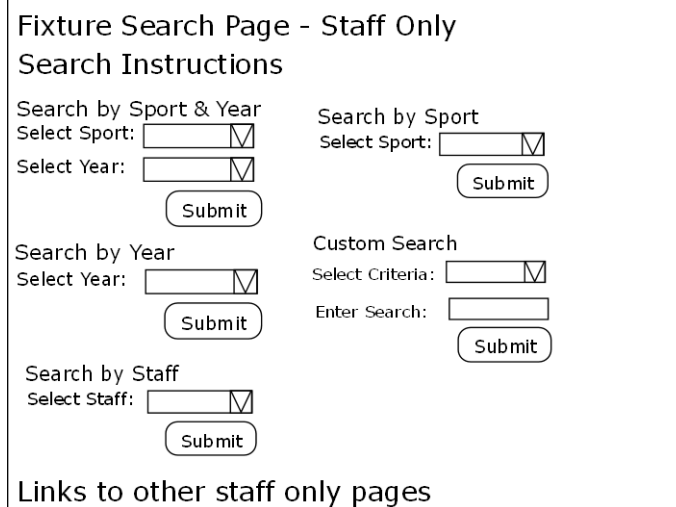

This page is only visible to staff members and provides them with the option to carry out a wider range of searches than parents and pupils. The user can select a range of searches, which use drop down boxes to enable the user to select their search criteria. There is also a custom search, enabling the staff member to select alternative fields and to type in their own criteria. Each search directs the user to a customised results page,

but the layout for each is the same style and format.

Unauthorised viewers cannot see this page and a message is displayed to inform them that access has been denied.

#### **Fixtures Search Page Results (Staff Only)**

**Fixture Results Page** Number of records found  $=$  \* 1. Event Name Sport: Venue: Time: Staff: Support Staff: Date: Transport:  $Lunch:$ You have searched for 'SEARCH TYPE' for 'CRITERIA'

#### **Fixtures Search Page (Staff and Pupils)**

This is the layout of each of the staff search pages. Unlike the student search results, more fields are displayed as the staff will need access to more information. Each search result page displays the fixtures that match the criteria and the criteria and search type is also confirmed at the bottom of the page. The data is obtained via a connection to the database and the relevant search field and criteria are queried and then displayed. Unauthorised viewers cannot see this page and a message is displayed to inform them that access has been denied.

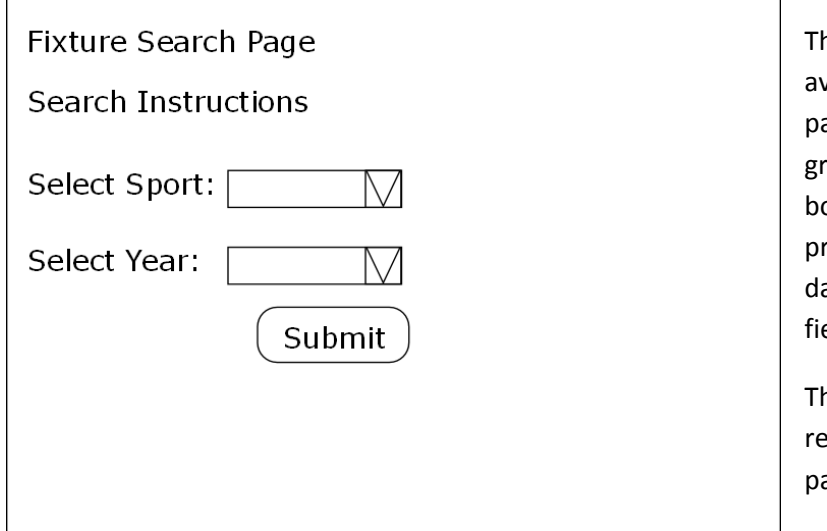

# **Fixtures Search Page Results (Staff and Pupils)**

**Fixture Results Page** Number of records found  $=$  \* 1. Event Name Sport: Venue: Time: Staff: 2. Event Name Sport: Venue...... You have searched for the sport: SPORT for YEAR This page is accessible to anyone and is available via a link on every page. The page allows the user to select a year group and sport from the drop down boxes and when the submit button is pressed; a connection is made to the database which searches for the two fields and entered criteria.

The results page below is shown as a result of every search carried out via this page.

The results displayed to all users is similar to the format of the staff only searches, but limited fixture information is provided, as the general public do not need to know the specific details of a fixture. The number of records returned by the search is displayed; each record is then listed, with labels provided to inform the viewer of what they are looking at.
The search criterion that has been selected is also confirmed at the bottom of the page.

# **Fixtures List (Staff and Pupils)**

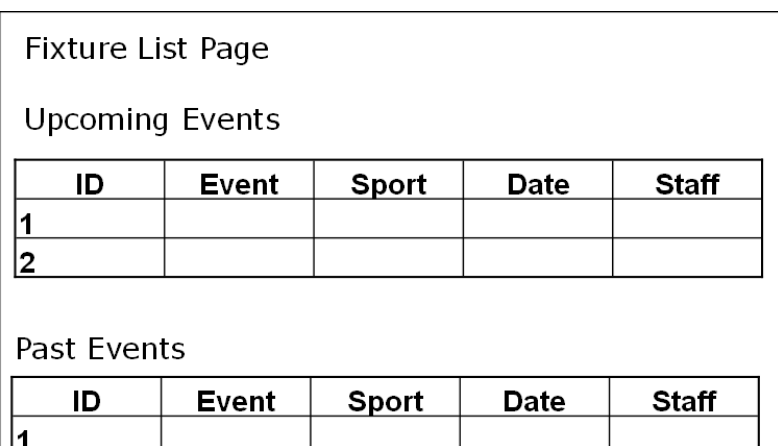

The fixture list is again available to any visitors of the website. It establishes a connection to the database and displays fixture information in date order.

The first table displays fixtures that are from today's date and in the future. The second table displays fixtures that are older than today's date, again in date order.

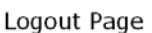

 $|_{2}$ 

You have successfully logged out.

Back to Home Page

# **Logout Page**

Once a logged in user has finished their work on the fixtures diary, they can click the logout link. This ends the session that was established, which authorises them to view the add, edit, delete and search pages and confirms this via an on‐screen message.

When the user now tries to access the 'staff only' areas, they will be displayed with the access denied messages.

# **Drop Down Box Data**

There will be a range of drop down boxes within the site and the table below shows the data that will be listed within each.

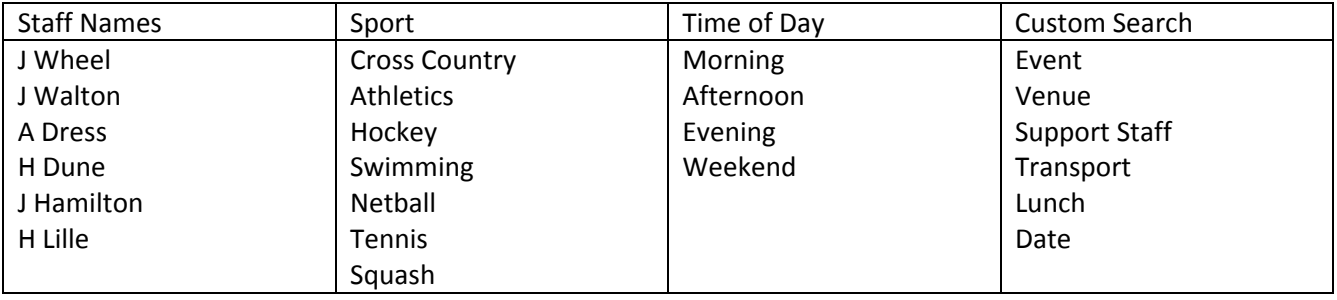

# **Security**

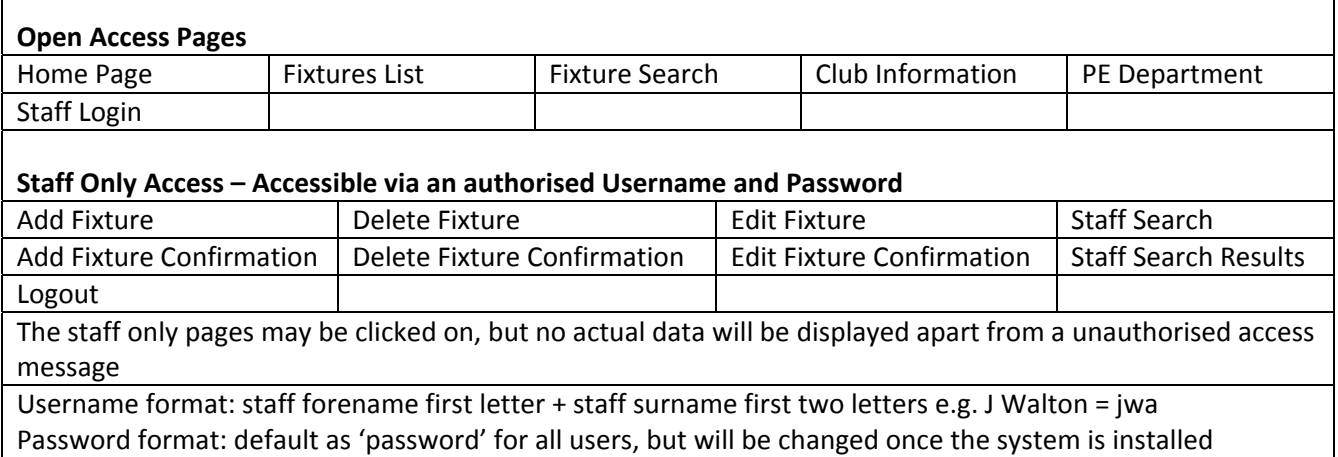

# **Error Messages – Unauthorised Access**

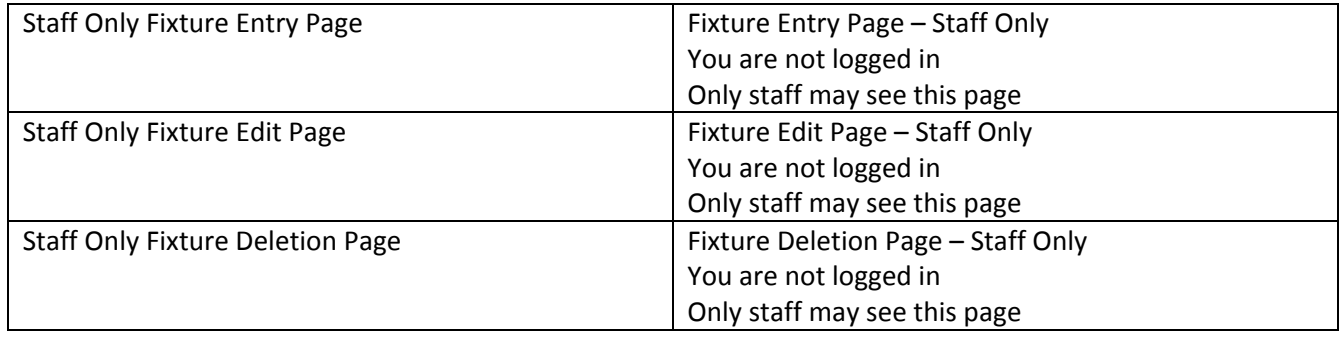

*b(i).b. Nature of the Solution: design of inputs, queries/processing and outputs, including error capture reports as appropriate, based clearly on the analysis of the client requirements. (4)*

The candidate has provided designs for the following aspects of the website: CSS code specification, template design, pages and a description about what each one does, security consideration, drop down box contents and error messages. It looks like the candidate will be using coding to connect to a database, when entering, editing, deleting and searching for data. For the designs of this, it would be beneficial to see how the code would need to be amended, for their system to work as intended. Due to this omission, the candidate is awarded 3 marks for this section.

# **User Feedback:**

I gave Miss Walton a copy of my designs and she provided me with the feedback shown in the letter below:

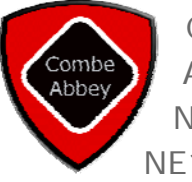

Combe Abbey School Archibold Terrace Newcastle upon Tyne NE10 9JH

4th November 2011

Dear Miss Jackson,

Thank you for sending me through the designs for the website and associated information. The flowcharts and list of processes helped me to understand how it would actually work, which was good, as I have often wondered where information goes once you have entered it into an online form! I am pleased with the structure and layout of most pages, but was wondering if you could provide me with some alternative options for the actual page layout? I'm not a fan of the left hand navigation bar, as it often means you have less space on the actual web page. Is it possible to develop some alternative designs for this?

Please could you also add some more fields to the fixtures form, so that we can record whether a bus has been booked; whether lunches are required or not and how many pupils are going to be at the fixture. Is it also possible to select multiple year groups for a fixture, as this is a regular occurrence? You may need to also update the table design for the database, but my understanding of that may be incorrect?

On the login page, it would be useful to have some links on there for staff once they're logged in and also to let people know that it is a secure area they are trying to access. It would be good to also add some links to the staff search result pages too, so that they can continue using the staff only area options.

Apart from the points I have mentioned above, the designs look great and I feel very excited about the new system and what it can do. Please can you let me see your updated designs though and I'll give you some more feedback. Keep up the good work!

Kind regards,

Watton

J Walton

Tel: 0191 222 3321 Fax: 0191 222 3322 Email: **enquiries@combeabbey.ac.uk** Principal: Mr A Watson

# **Updated Designs Following Feedback**

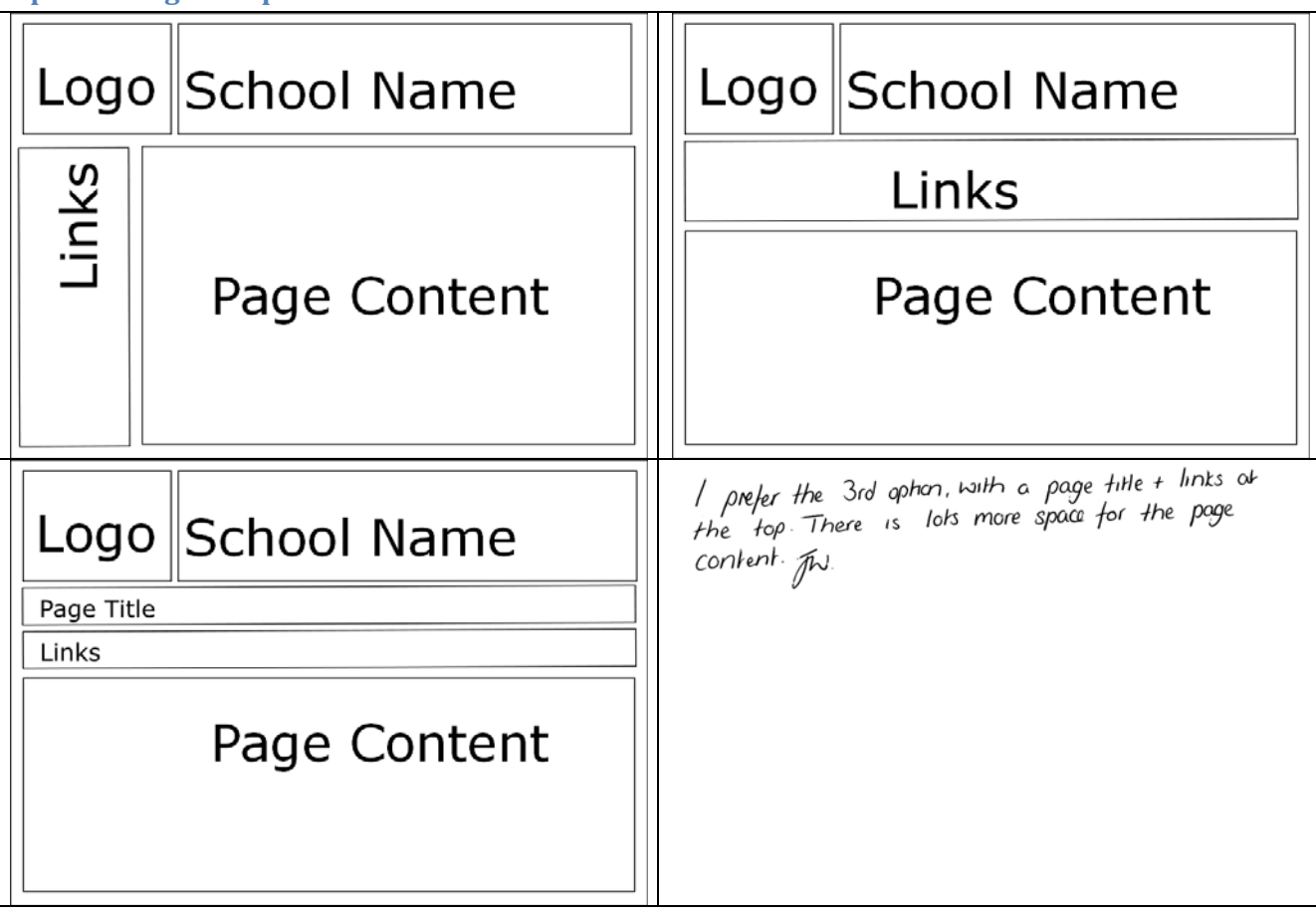

# **Updated Page Template**

# **Updated Search Results Design (Staff)**

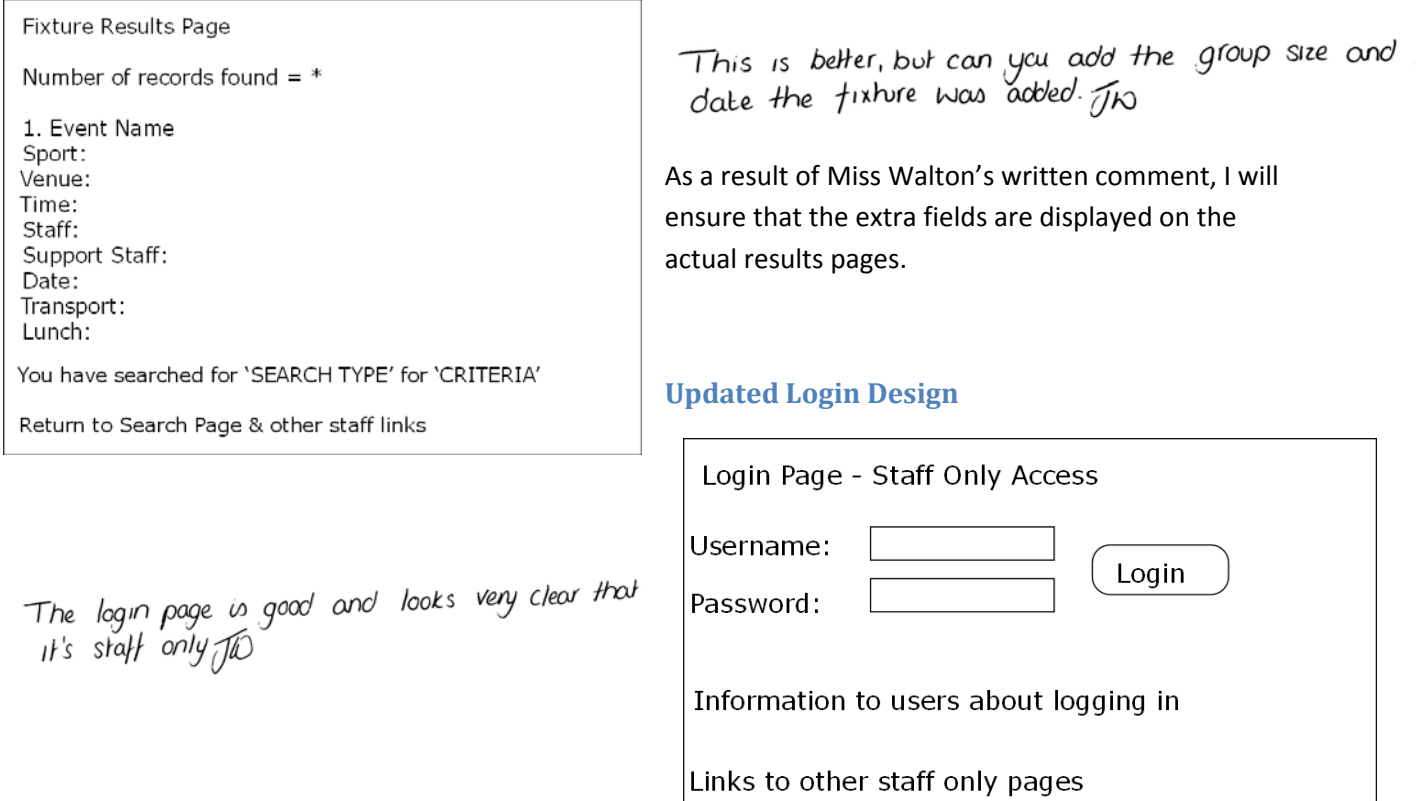

# **Updated Fixture Entry Form (Staff Only)**

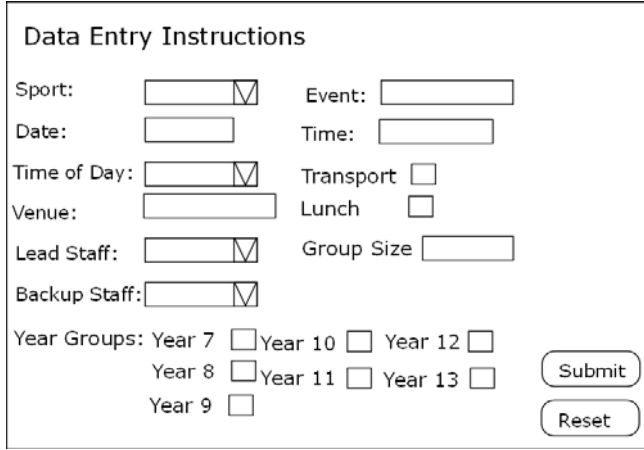

# **Updated Table Design**

Deleted fields have been crossed through and new fields are shaded in yellow.

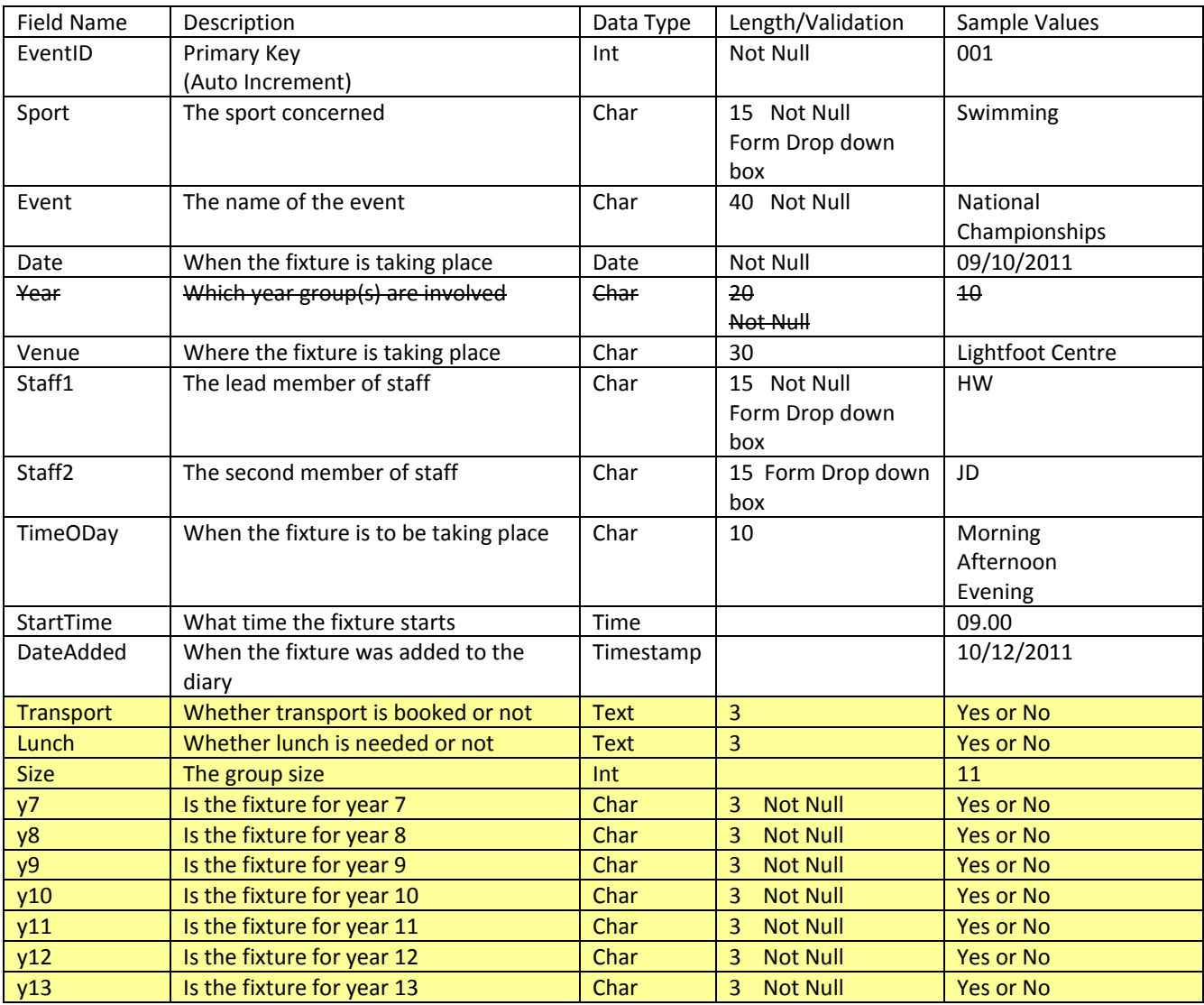

The table and form designs look great now - thanks.

b(i).c. Nature of the Solution: clear evidence of iteration and development of designs in the form of *annotated drafts; where relevant this should include feedback from the client and evidence of how these have had an effect on the solution. (1)*

The candidate has clearly shown the client their designs and feedback has been obtained. As a result, the candidate has redesigned a number of aspects and they have again been shown to the client for further feedback. The candidate is awarded the mark.

# **Test Plan**

# **Requirement Specification Tests**

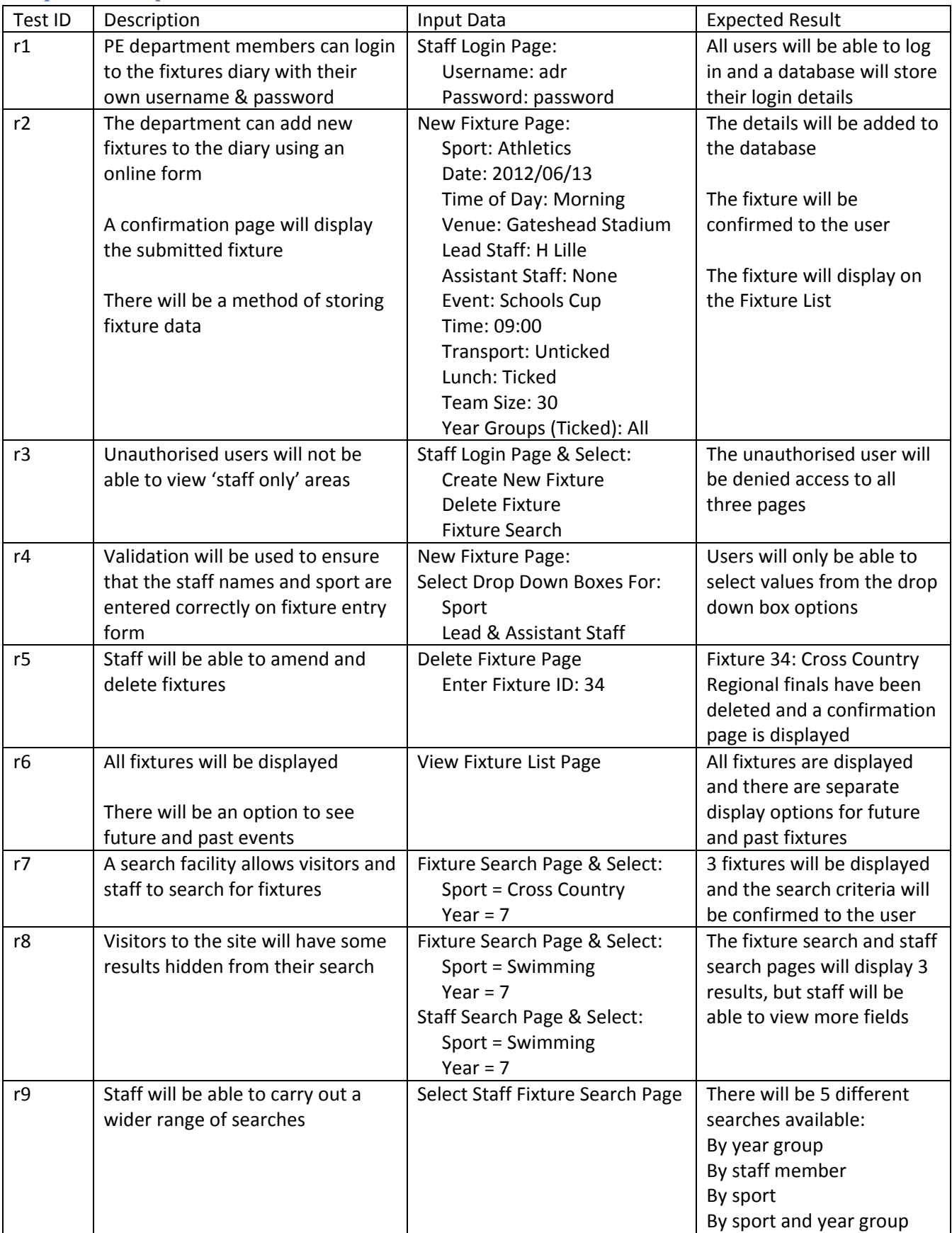

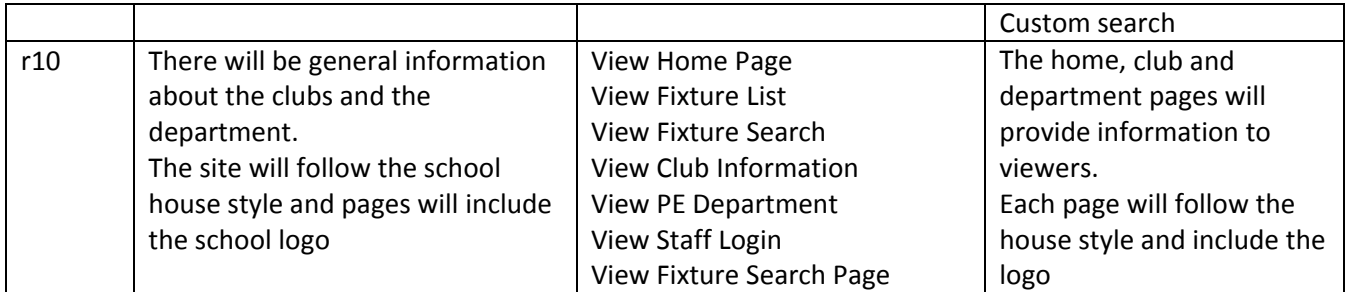

# **Visual Tests**

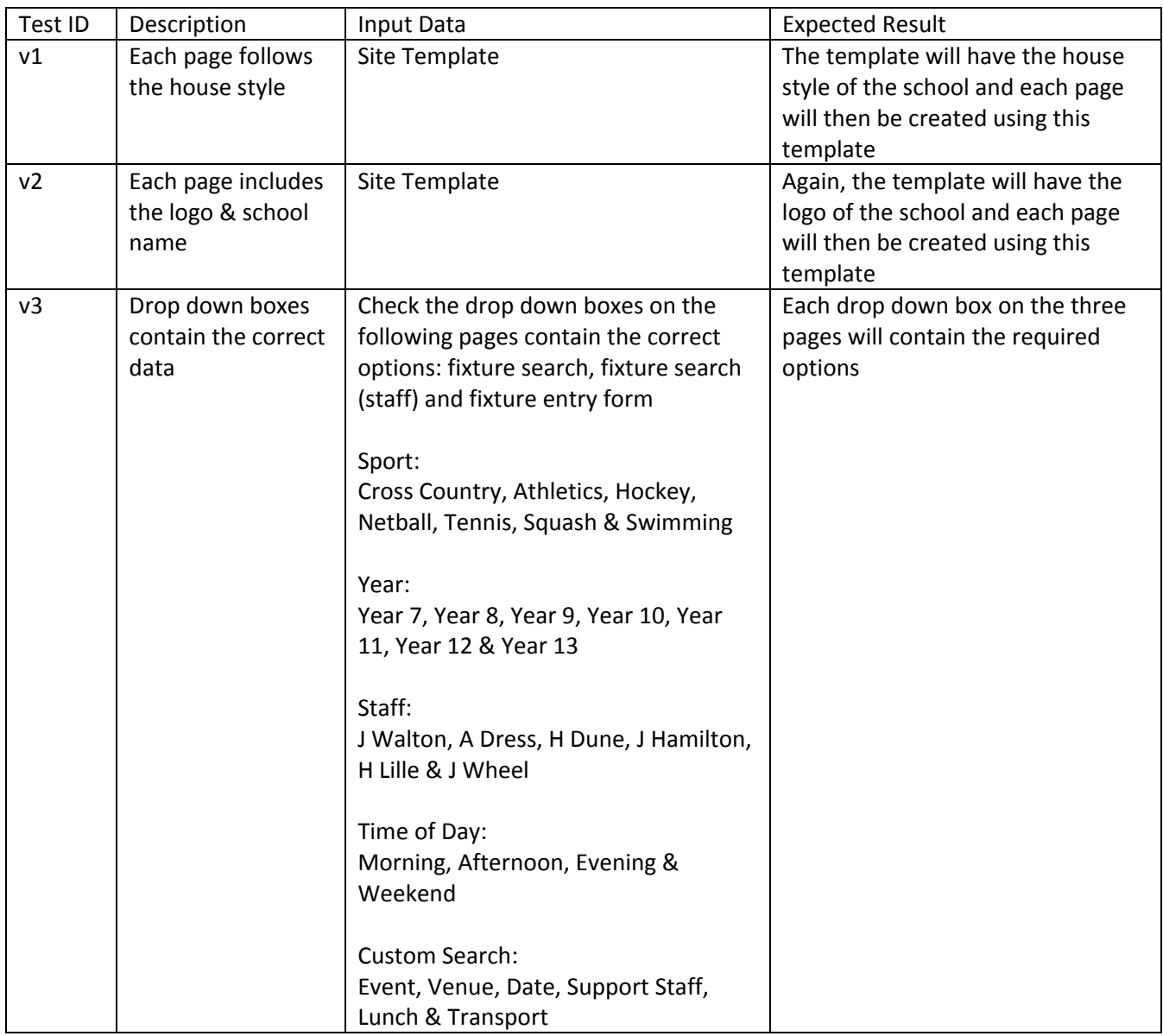

# **Input Test Plan**

Testing of the login form and new fixture form has already been done through the requirement specification testing.

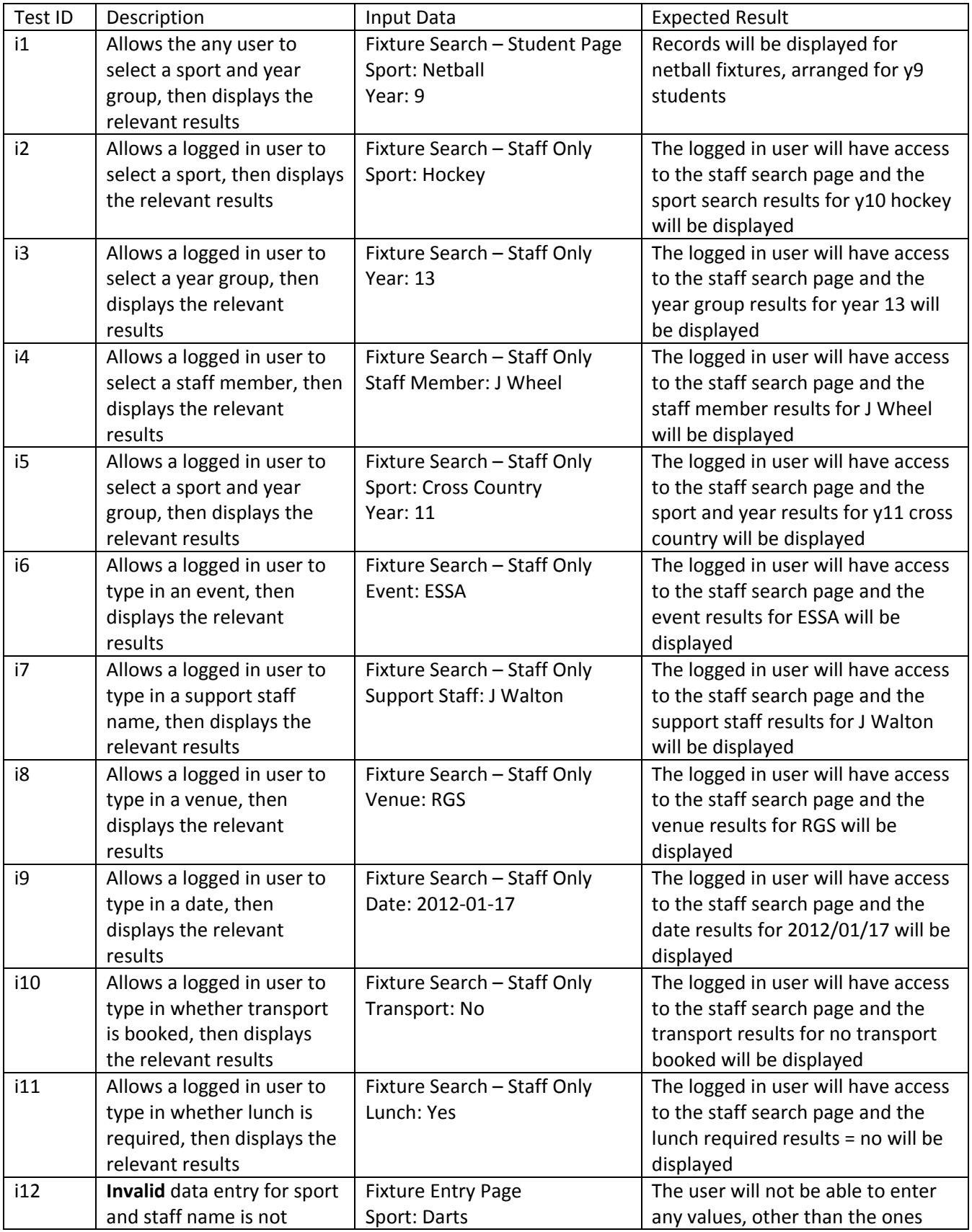

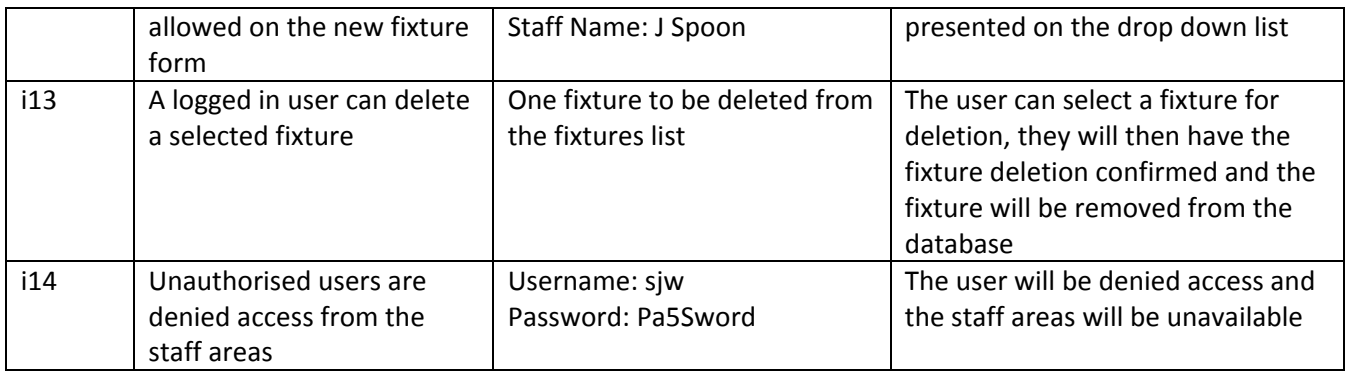

# **Navigation Test Plan**

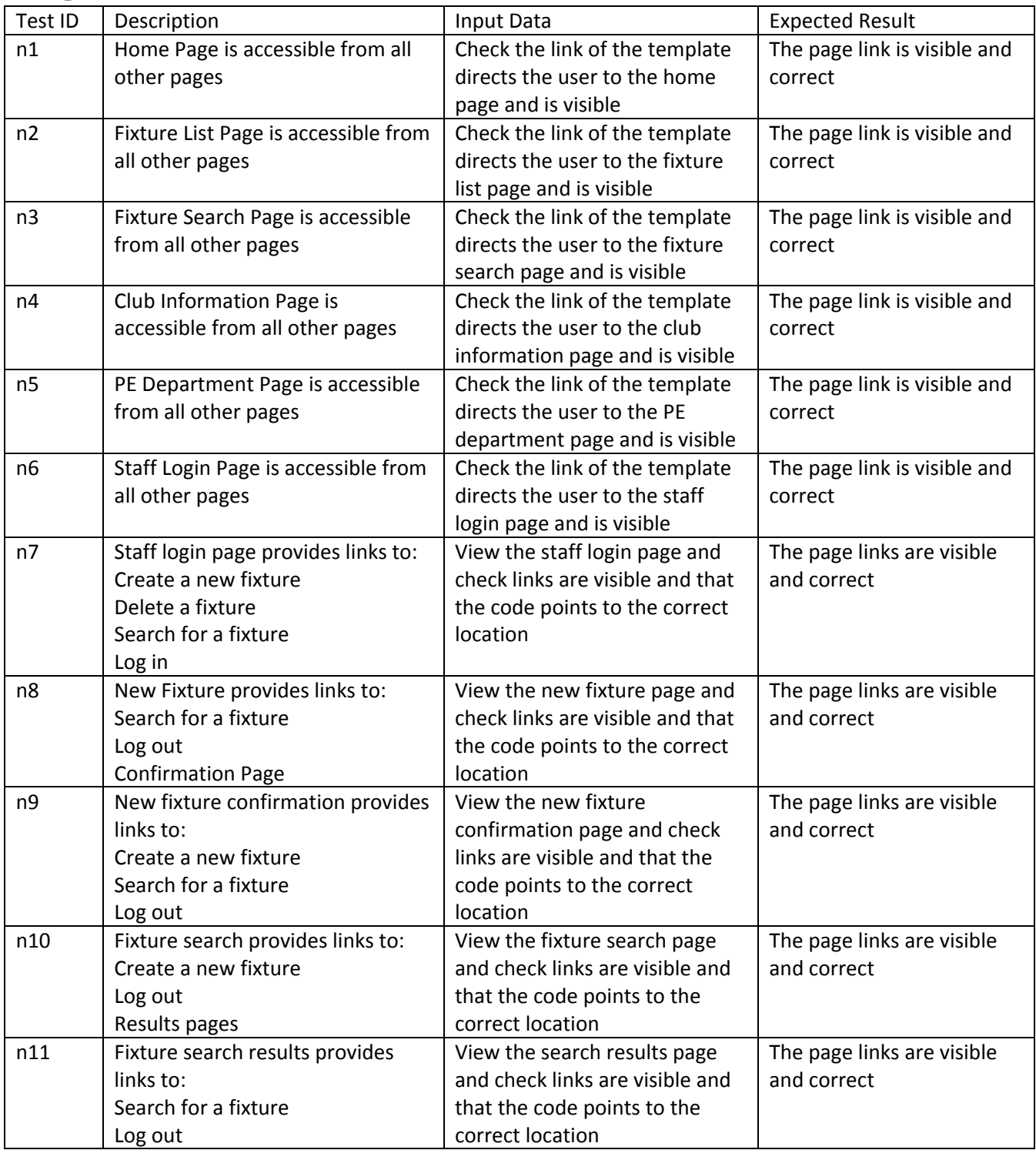

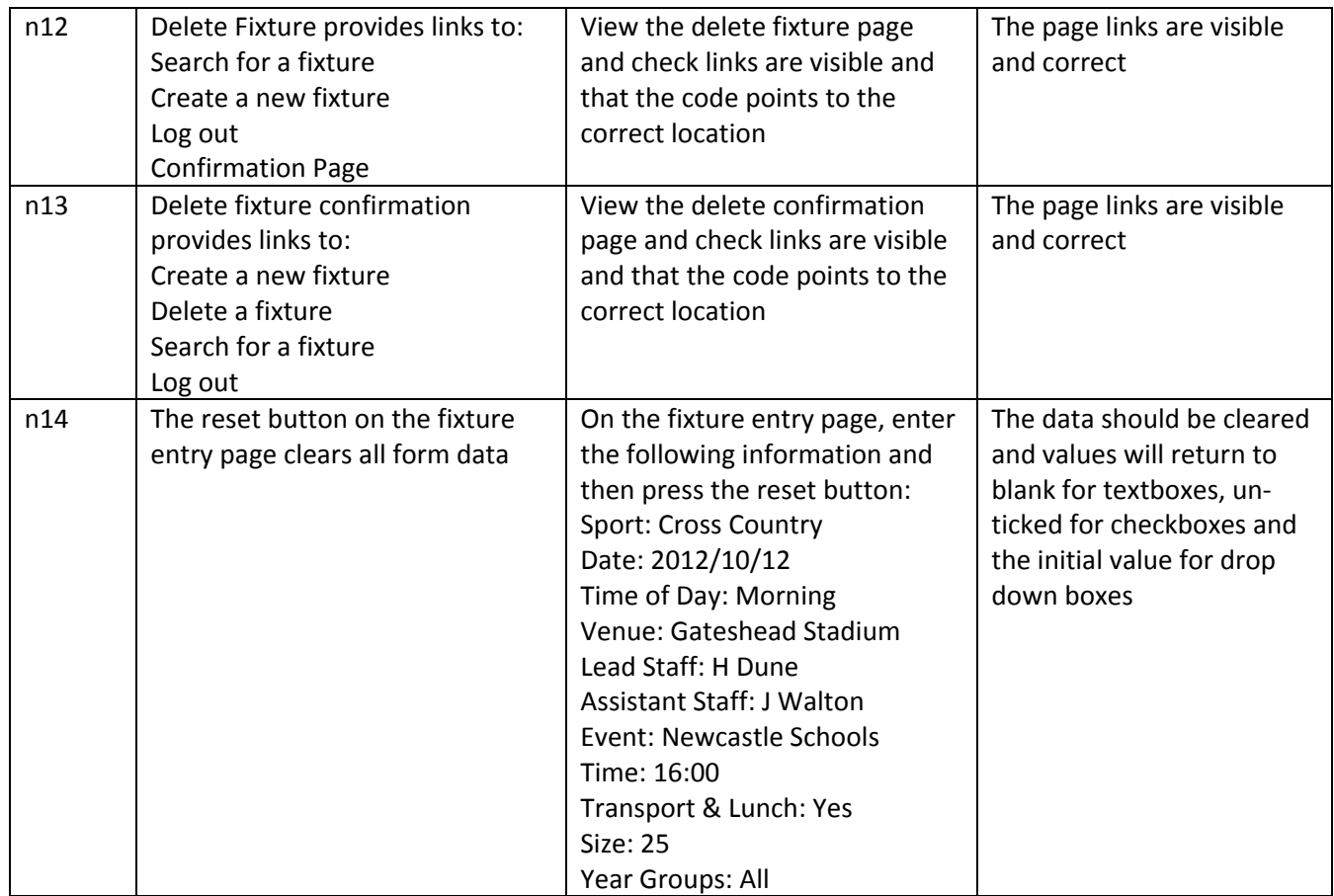

# **User Testing Questionnaire**

I will give Miss Walton the questionnaire below and ask her to test the system before the arranged training session with the rest of the department. I will also give her a copy of the user guide, so that I can obtain feedback on that too.

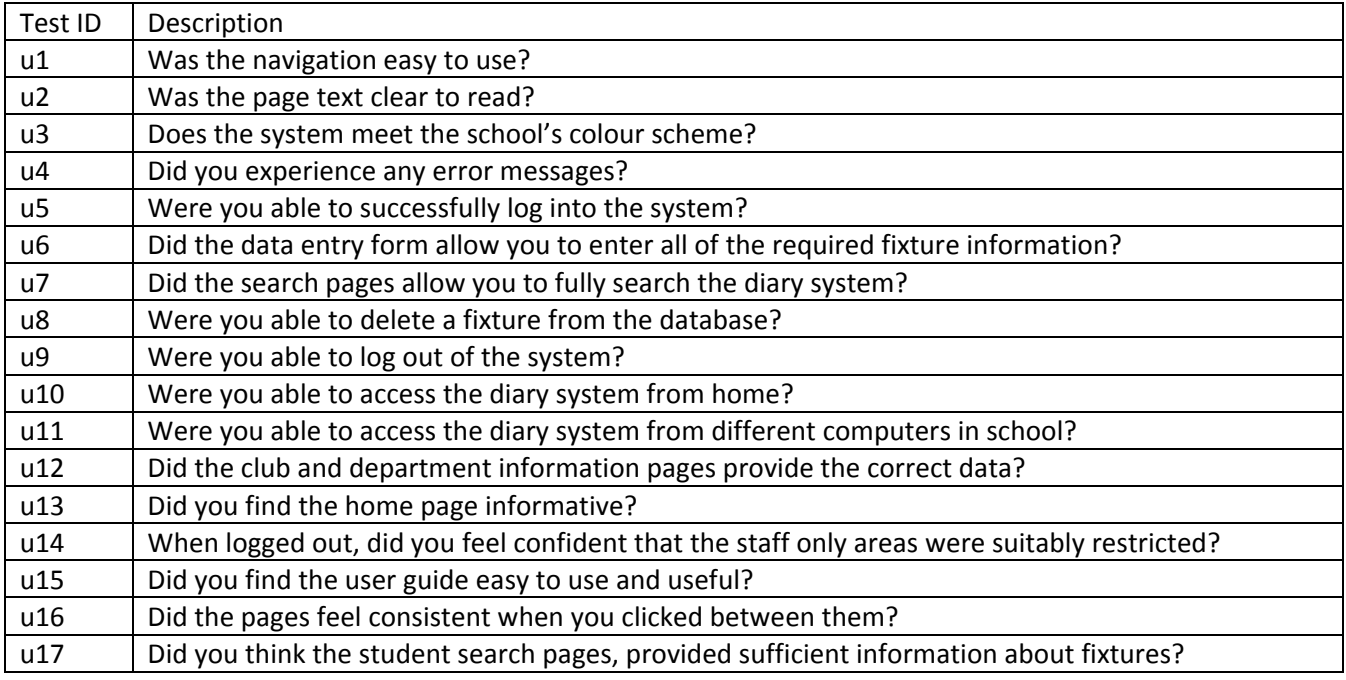

b(i).d. Nature of the Solution: a test plan that will identify a number of tests that will be carried out on completion of the work. All requirements should be tested. The specific test to be carried out should be *included in the plan together with the result expected. (Some elements of testing should involve the end user(s)). (4)* 

All aspects of the system have been considered in the development of the test plan: input tests, visual tests, navigation tests and requirement tests. The candidate has also developed a questionnaire that could be given to the client. We would expect to see some more validation testing on the input test plan, including invalid and extreme testing, however it may not be possible with all systems and the candidate has attempted to carry out at least 1 invalid test. Each test has been clearly described, with sensible input data identified. Each test is also numbered, using an easy to use reference system. The candidate has been awarded the full 4 marks.

# **b.(ii) Project Plan**

I used a Gantt Chart, developed in the software GanttProject to help me plan the development and testing section of the project, as seen here:

*b(ii) Project Plan: Clear description, diagrammatic or otherwise, of the different tasks necessary to complete the solution and a clear timetable.(2)*

The candidate has only included the development and testing elements of the project, which is the correct thing to do. They have included all aspects of the system development and testing along the way. The diagram could be bigger in size, as it is difficult to read, but the candidate is awarded 2 marks.

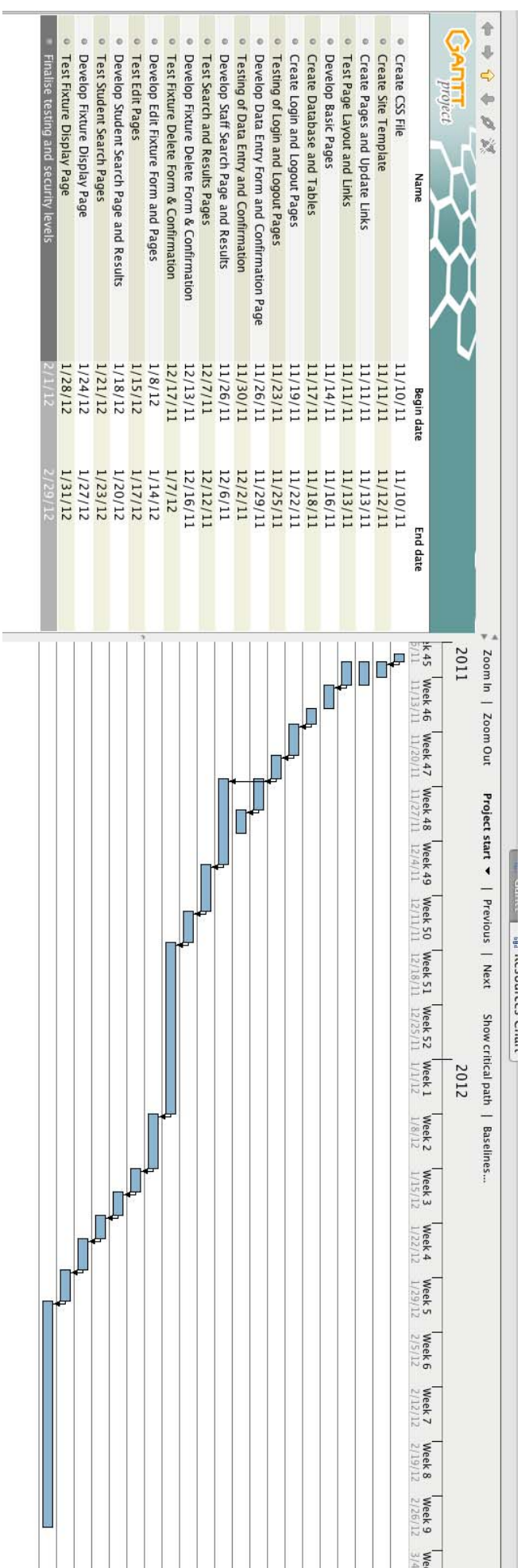

# **c. (i) Software Development and Testing**

# **Evidence of the System Webpages**

# **Webpage Template (Template.dwt)**

This template has been developed for use on every page that is created as part of the fixtures diary. It contains the banner area, which holds the school name and logo. It also displays the website name 'PE Department Fixtures Diary' and links to all of the main pages within the site. It is a dynamic template, so whenever it is updated, these changes are reflected in all pages that have been created. The final area is PageContent, which is where the page information is to be entered.

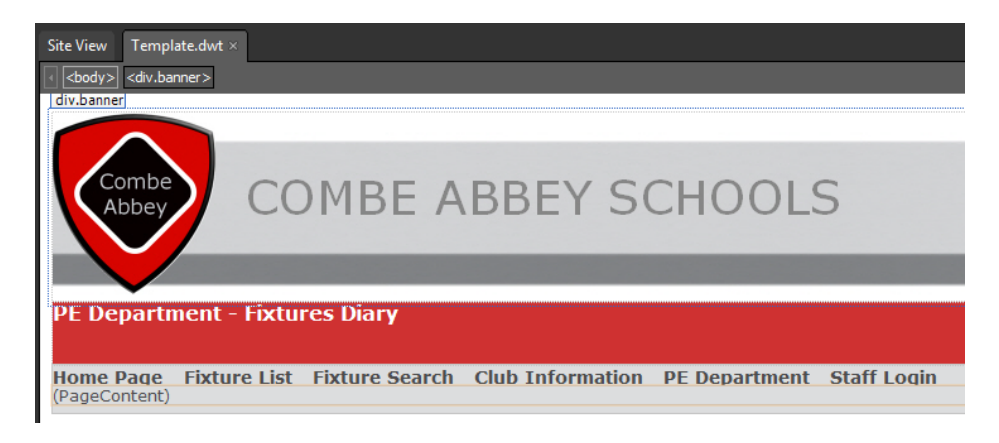

# **Webpage Template – HMTL Coding**

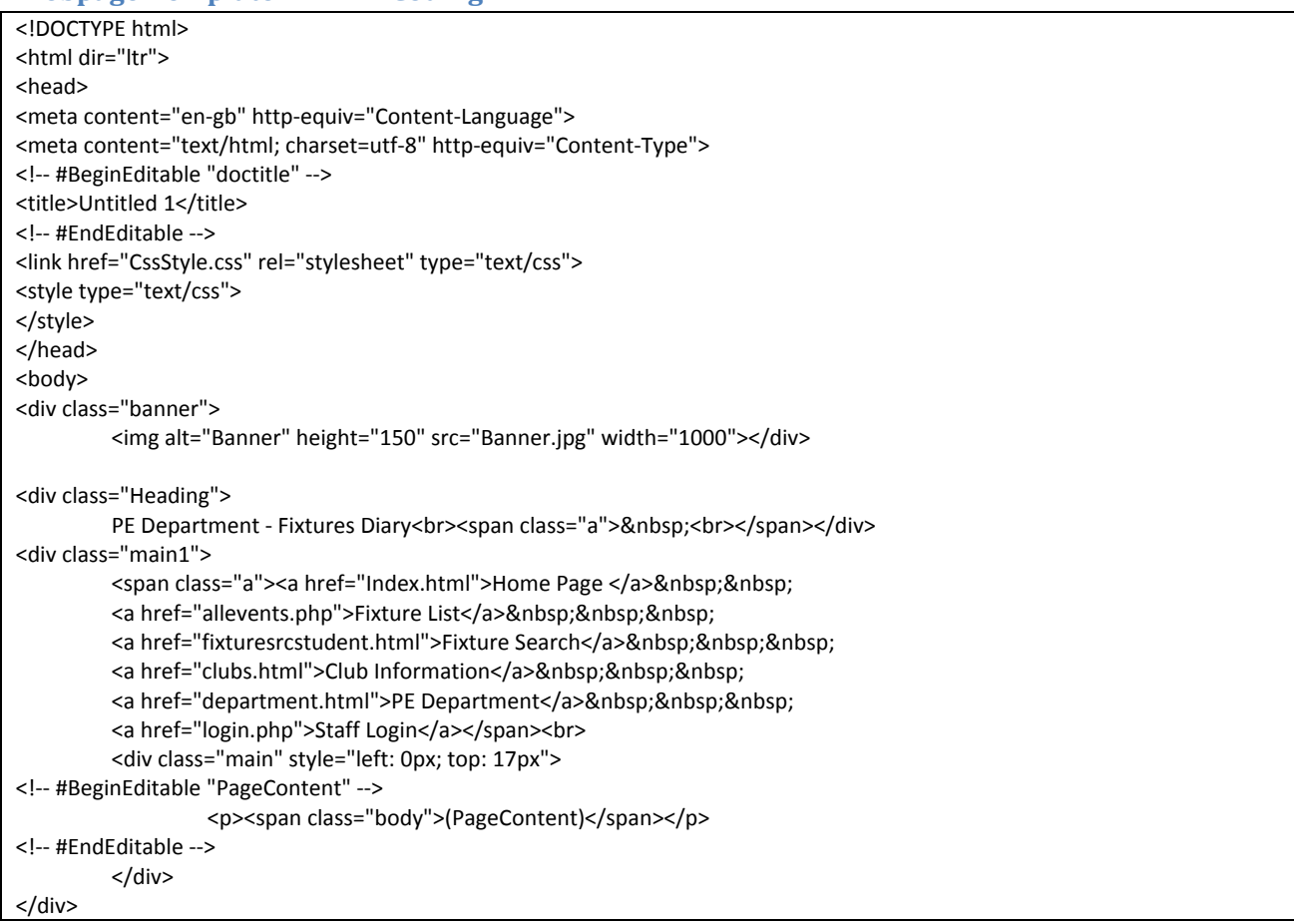

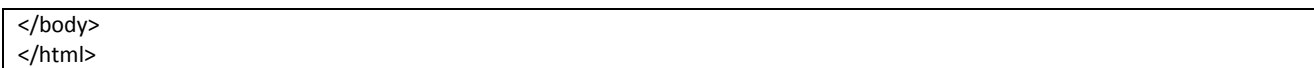

# **Home Page (index.html)**

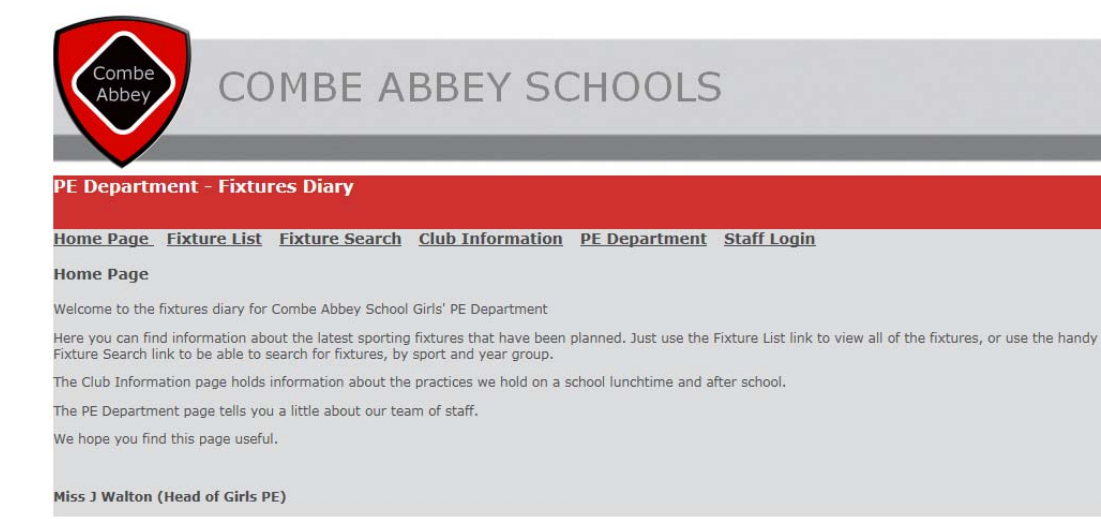

### **Home Page – HTML Coding**

For all pages, only the code within the editable areas of the template is provided, to prevent duplication.

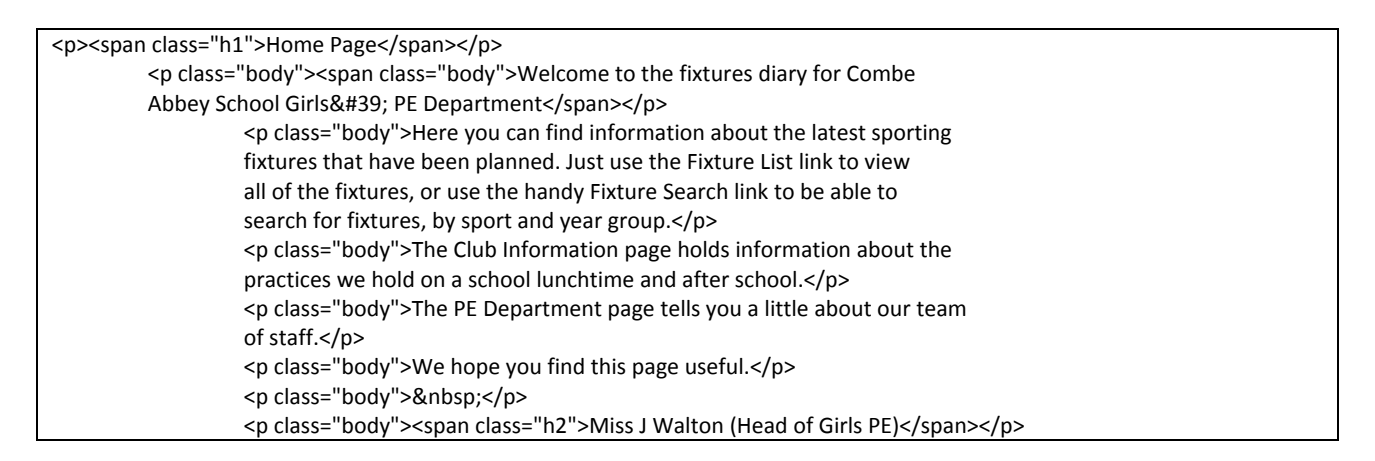

# **PE Department Page (department.html)**

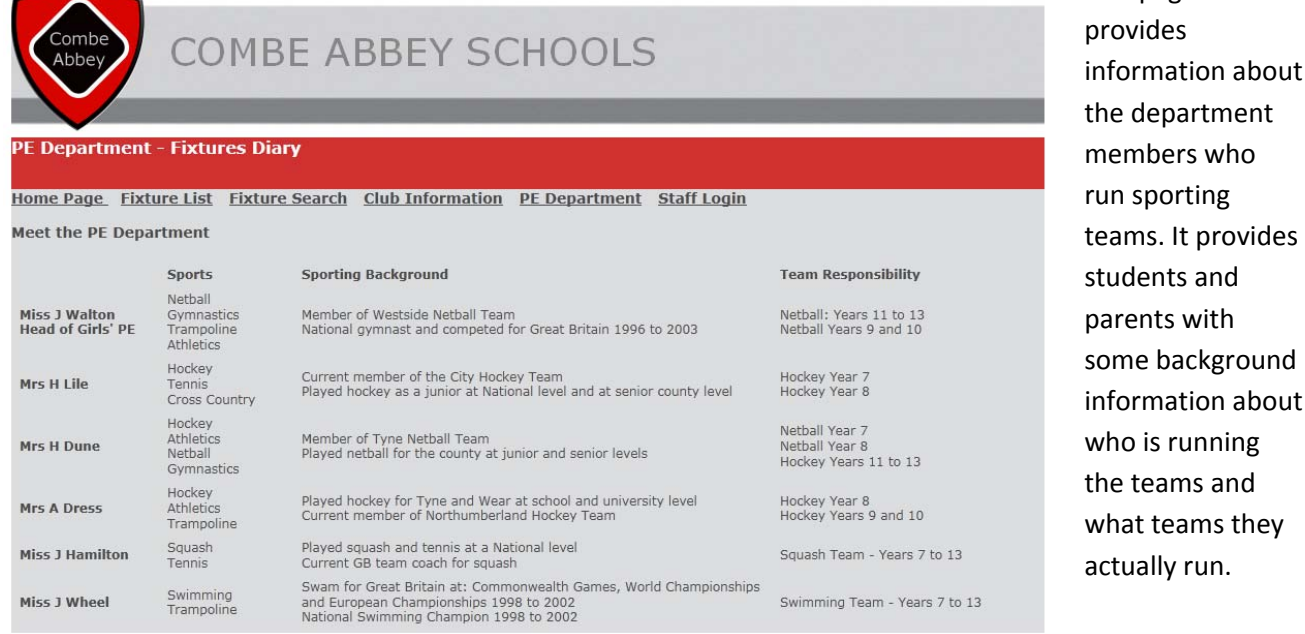

This is a brief introductory page to anyone viewing the site, to provide him or her with information about what the site offers.

This page

# **PE Department Page – HTML Coding**

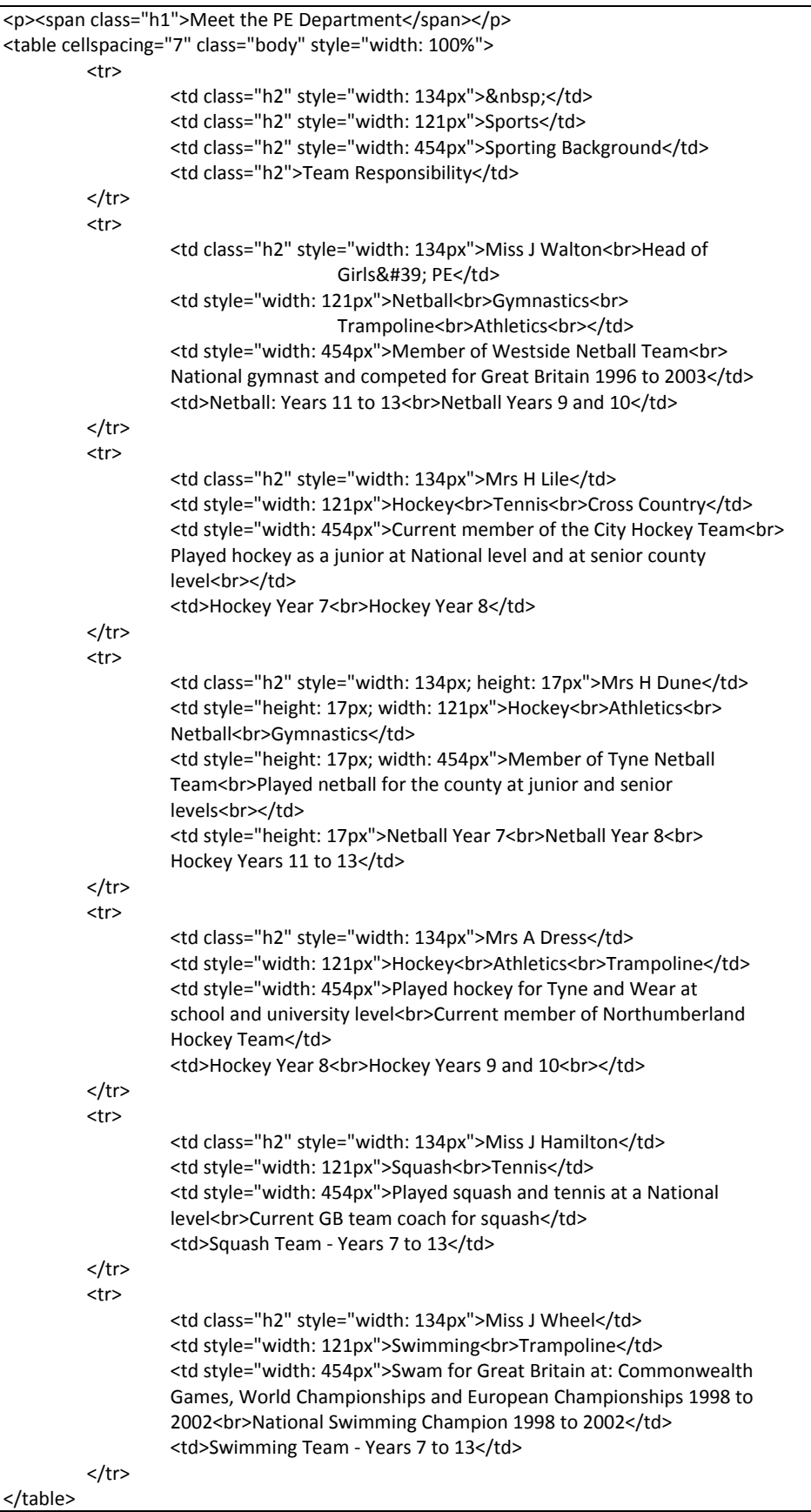

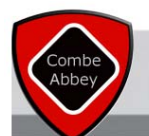

# **COMBE ABBEY SCHOOLS**

#### **Fivtures Dia**

#### Home Page Fixture List Fixture Search Club Information PE Department Staff Login

**Sports Club Information** 

#### nn and Spring Term Timetable

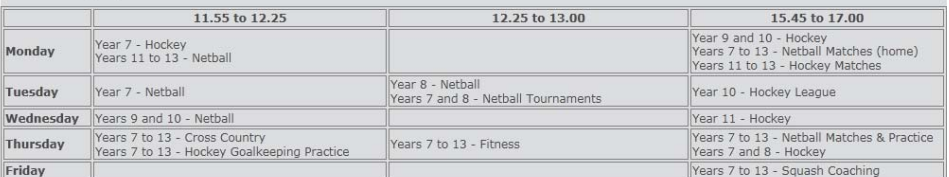

#### r Term Timetable

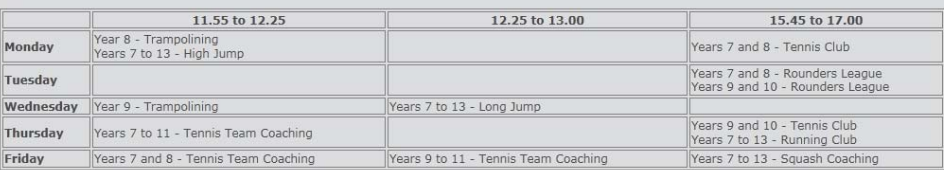

#### taking place within the school.

#### **Club Information Page – HTML Coding**

### <p><span class="h1">Sports Club Information</span></p> <p class="h2">Autumn and Spring Term Timetable</p>

#### <table class="auto‐style1" style="width: 100%"> <tr class="h2"> <td class="auto-style3" style="width: 89px">&nbsp;</td> <td class="auto‐style2" style="width: 306px">11.55 to 12.25</td> <td class="auto‐style2" style="width: 313px">12.25 to 13.00</td> <td class="auto‐style2">15.45 to 17.00</td>  $<$ /tr $>$  $<sub>tr</sub>$ </sub> <td class="auto‐style5" style="width: 89px">Monday</td> <td class="auto‐style4" style="width: 306px">Year 7 ‐ Hockey<br> Years 11 to 13 - Netball </td> <td class="auto-style4" style="width: 313px">&nbsp;</td> <td class="auto‐style4">Year 9 and 10 ‐ Hockey<br>Years 7 to 13 ‐ Netball Matches (home)<br>Years 11 to 13 ‐ Hockey Matches</td>  $<$ /tr> <tr> <td class="auto‐style5" style="width: 89px">Tuesday</td> <td class="auto‐style4" style="width: 306px">Year 7 ‐ Netball</td> <td class="auto‐style4" style="width: 313px">Year 8 ‐ Netball <br>Years 7 and 8 ‐ Netball Tournaments</td> <td class="auto‐style4">Year 10 ‐ Hockey League</td>  $<$ /tr> <tr> <td class="auto‐style5" style="width: 89px">Wednesday</td> <td class="auto‐style4" style="width: 306px">Years 9 and 10 ‐ Netball</td> <td class="auto-style4" style="width: 313px">&nbsp;</td> <td class="auto‐style4">Year 11 ‐ Hockey</td>  $\langle$ tr> <tr>

 <td class="auto‐style5" style="width: 89px">Thursday</td> <td class="auto‐style4" style="width: 306px">Years 7 to 13 ‐

# **Club Information Page (clubs.html)**

This page provides visitors with information about the clubs that are run during the autumn, spring and summer terms. It is useful for current students, to check when the clubs are taking place, but for any prospective students/parents who access the site, it can be used as a marketing tool, to show what extra‐ curricular activities are

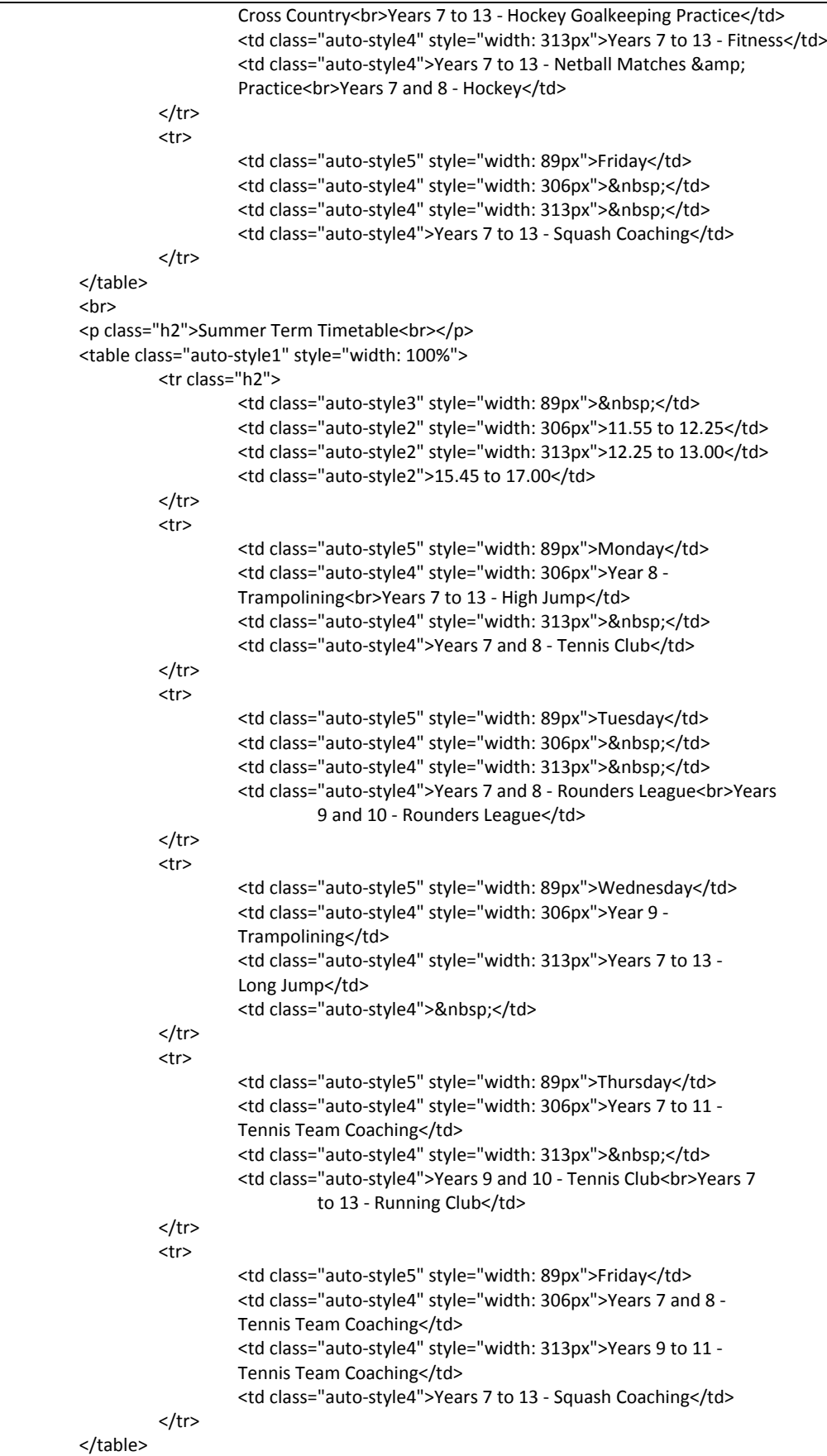

## **Student Search Page (fixturesrcstudent.html)**

This page allows students and parents to search for fixtures, by selecting their chosen sport and year group. The results are then displayed in date order.

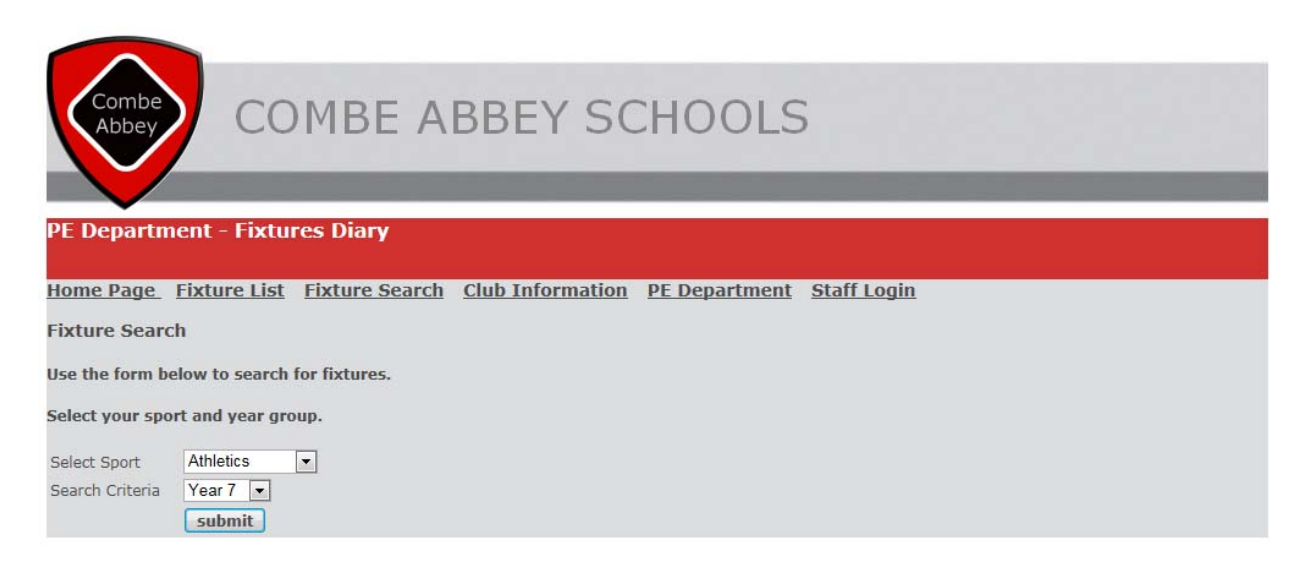

## **Student Search Page – HTML Code**

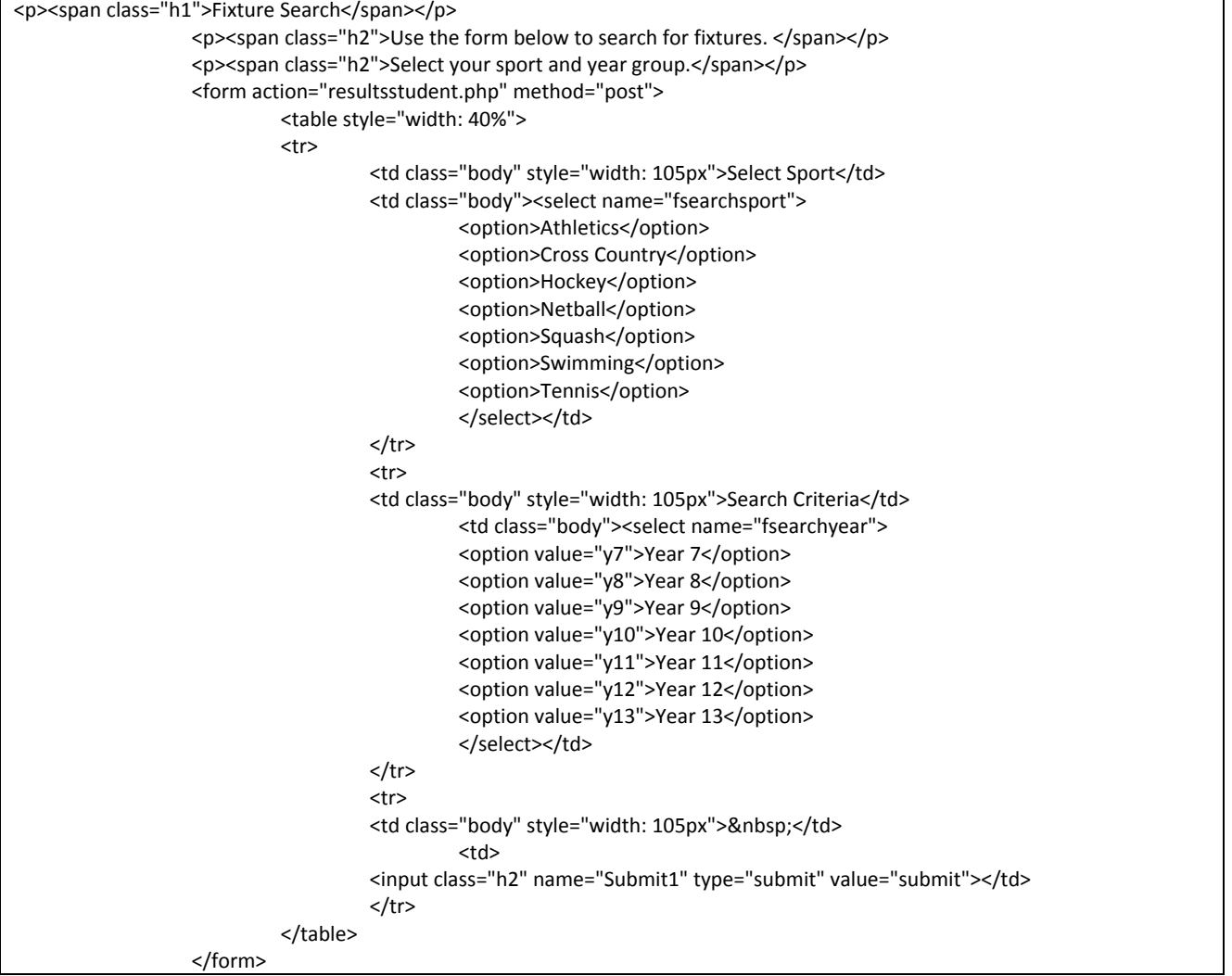

### **Student Search Results Pages (resultsstudent.php)**

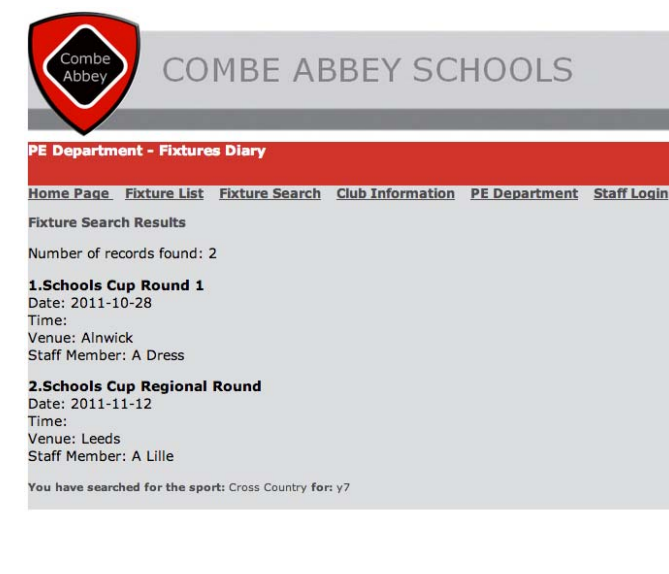

These are a range of examples of the search results that are produced. The page displays how many results have been returned via the search and appropriate information is provided. At the end of the search results, there is confirmation of the sport and year group that the user has searched for.

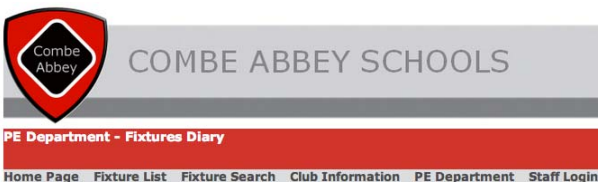

**Fixture Search Results** 

Number of records found: 0

You have searched for the sport: Athletics for: y7

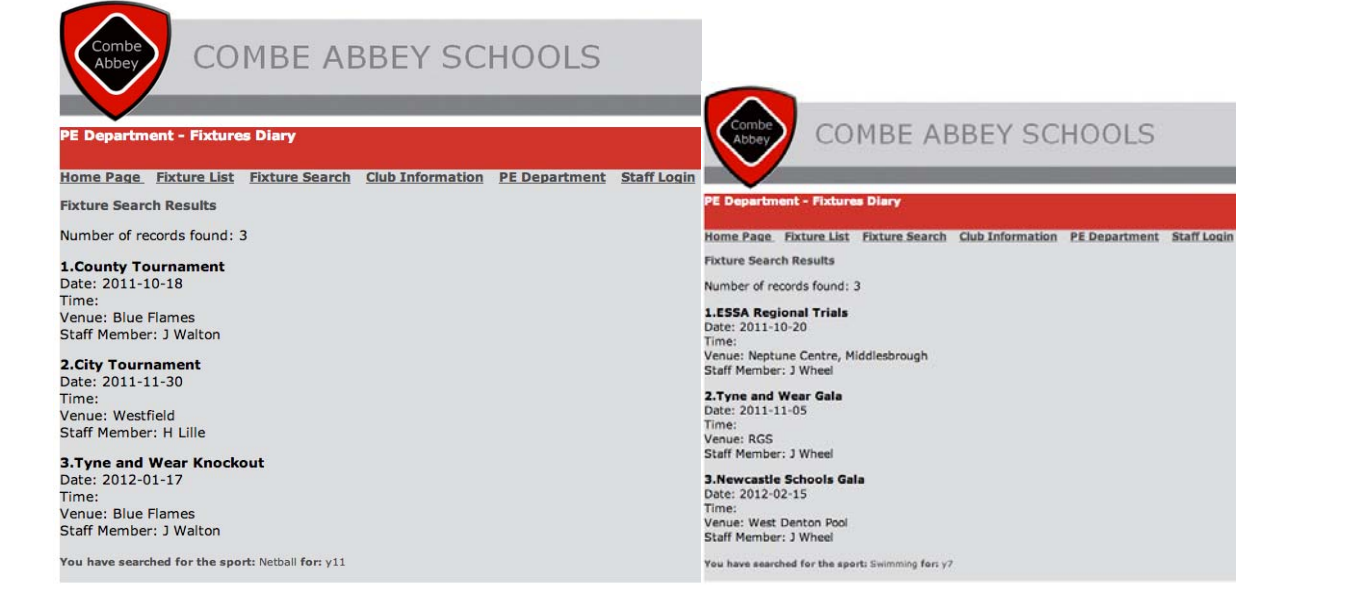

#### **Student Search Results Pages – PHP Coding**

<p><span class="h1">Fixture Search Results</span></p> <p><span class="body"> <?php // create short variable names

 \$searchsport=\$HTTP\_POST\_VARS['fsearchsport']; \$searchyear=\$HTTP\_POST\_VARS['fsearchyear'];

 \$searchsport = addslashes(\$searchsport); \$searchyear = addslashes(\$searchyear);

@ \$db = mysql\_pconnect('localhost', 'root', '');

if (!\$db)

 { echo 'Error: Could not connect to database. Please try again later.'; exit;

}

mysql\_select\_db('PE'); \$query = "select \* from fixtures where sport = '\$searchsport' and ".\$searchyear." like 'Yes' ORDER BY date"; \$result = mysql\_query(\$query);

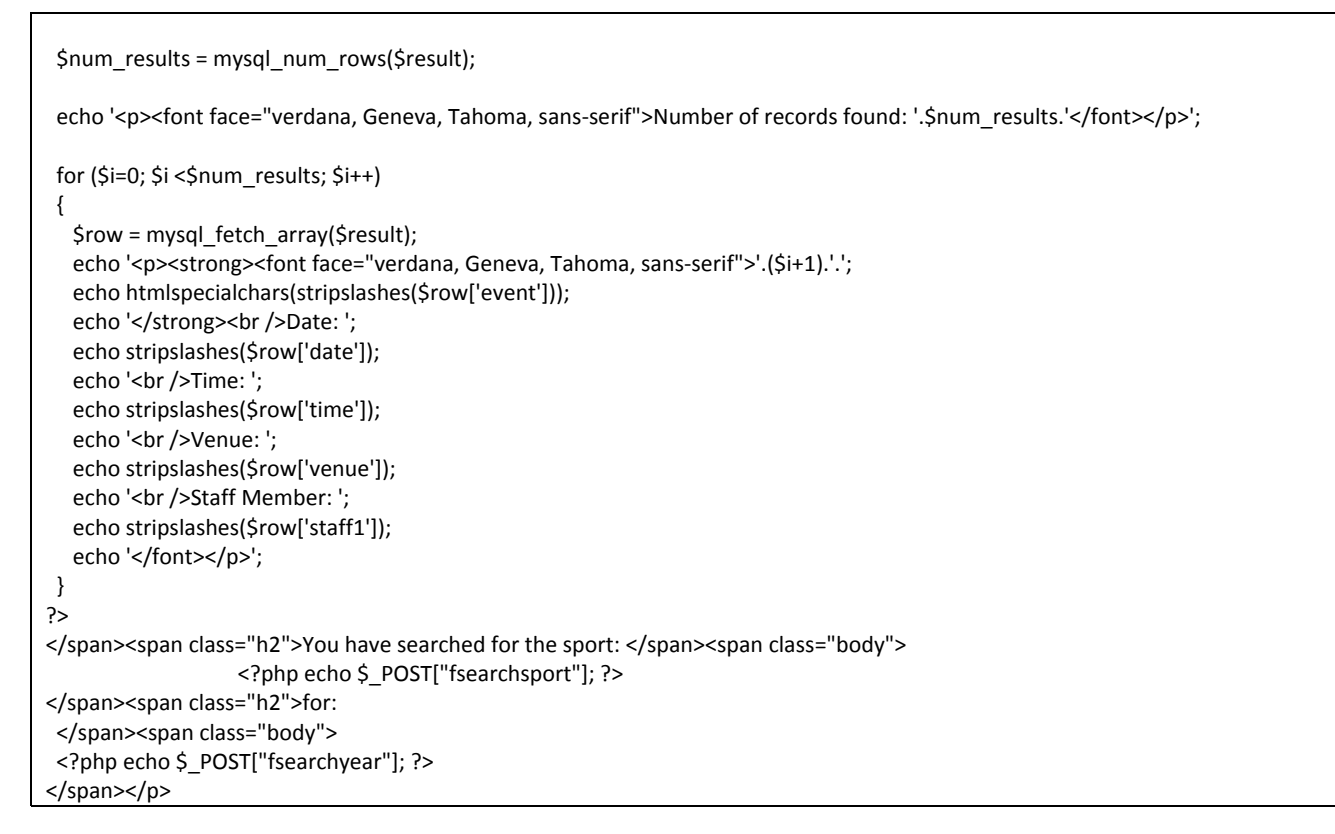

## **Full Fixture List (Student and Parent View) (allevents.php)**

This page provides visitors with a tabular view of all fixtures that are in the diary. It first shows all fixtures that are on today's date or in the future and then also shows fixtures that have occurred in the past.

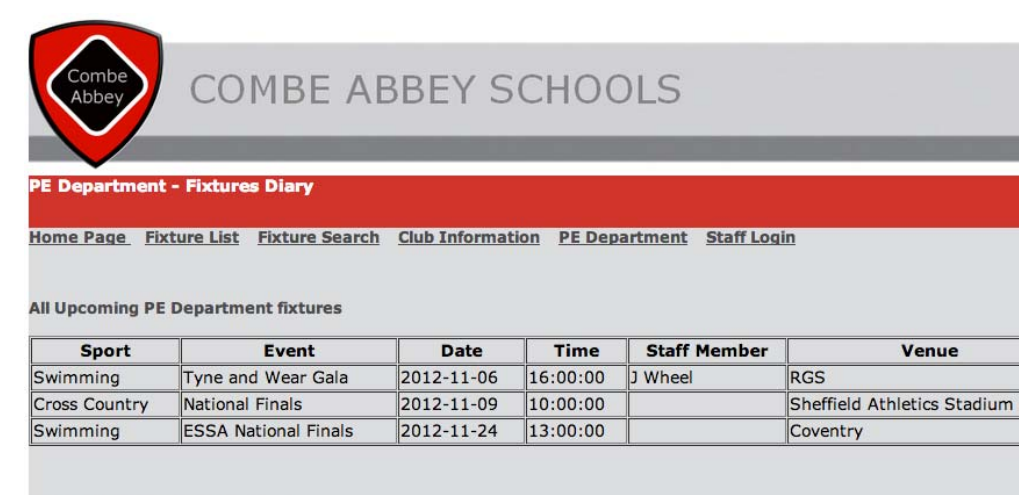

**All Past PE Department fixtures** 

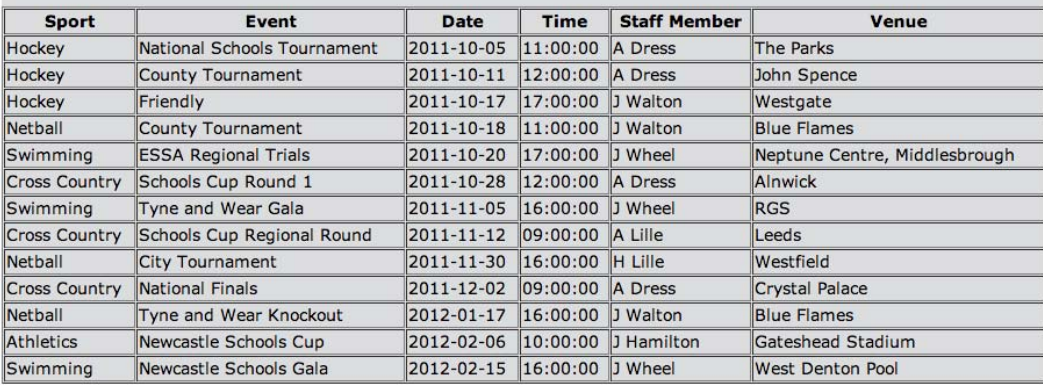

## **Full Fixture List (Student and Parent View) – PHP Coding**

```
<p>&nbsp:</p>
                   <p><span class="h1">All Upcoming PE Department fixtures</span></p>
<?php
$con = mysql_connect("localhost","root","");
if (!$con)
    {
    die('Could not connect: ' . mysql_error());
    }
mysql_select_db("PE", $con);
$result = mysql_query("SELECT * FROM fixtures WHERE date>=Current_Date() ORDER by date");
echo "<table width='100%' border='1' cellspacing='2' cellpadding='2'>
<tr>
<th><font face='verdana, Geneva, Tahoma, sans‐serif' color=#4C4C4D>Sport</font></th>
<th><font face='verdana, Geneva, Tahoma, sans‐serif'color=#4C4C4D>Event</font></th>
<th><font face='verdana, Geneva, Tahoma, sans‐serif'color=#4C4C4D>Date</font></th>
<th><font face='verdana, Geneva, Tahoma, sans‐serif'color=#4C4C4D>Time</font></th>
<th><font face='verdana, Geneva, Tahoma, sans‐serif'color=#4C4C4D>Staff Member</font></th>
<th><font face='verdana, Geneva, Tahoma, sans‐serif'color=#4C4C4D>Venue</font></th>
</font></tr>";
while($row = mysql_fetch_array($result))
    {
    echo "<tr>";
    echo "<td><font face='verdana, Geneva, Tahoma, sans‐serif'color=#4C4C4D>" . $row['sport'] . "</font></td>";
    echo "<td><font face='verdana, Geneva, Tahoma, sans‐serif'color=#4C4C4D>" . $row['event'] . "</font></td>";
    echo "<td><font face='verdana, Geneva, Tahoma, sans‐serif'color=#4C4C4D>" . $row['date'] . "</font></td>";
    echo "<td><font face='verdana, Geneva, Tahoma, sans‐serif'color=#4C4C4D>" . $row['starttime'] . "</font></td>";
    echo "<td><font face='verdana, Geneva, Tahoma, sans‐serif'color=#4C4C4D>" . $row['staff1'] . "</font></td>";
    echo "<td><font face='verdana, Geneva, Tahoma, sans‐serif'color=#4C4C4D>" . $row['venue'] . "</font></td>";
 echo "</tr>";
    }
echo "</table>";
mysql_close($con);
?>
<p>&nbsp;</p>
                       <p><span class="h1">All Past PE Department fixtures</span></p>
<?php
$con = mysql_connect("localhost","root","");
if (!$con)
   {
 die('Could not connect: ' . mysql error());
    }
mysql_select_db("PE", $con);
$result = mysql_query("SELECT * FROM fixtures WHERE date<Current_Date() ORDER by date");
echo "<table width='100%' border='1' cellspacing='2' cellpadding='2'>
<tr>
<th><font face='verdana, Geneva, Tahoma, sans‐serif'color=#4C4C4D>Sport</font></th>
<th><font face='verdana, Geneva, Tahoma, sans‐serif'color=#4C4C4D>Event</font></th>
<th><font face='verdana, Geneva, Tahoma, sans‐serif'color=#4C4C4D>Date</font></th>
<th><font face='verdana, Geneva, Tahoma, sans‐serif'color=#4C4C4D>Time</font></th>
<th><font face='verdana, Geneva, Tahoma, sans‐serif'color=#4C4C4D>Staff Member</font></th>
<th><font face='verdana, Geneva, Tahoma, sans‐serif'color=#4C4C4D>Venue</font></th>
</font></tr>";
```
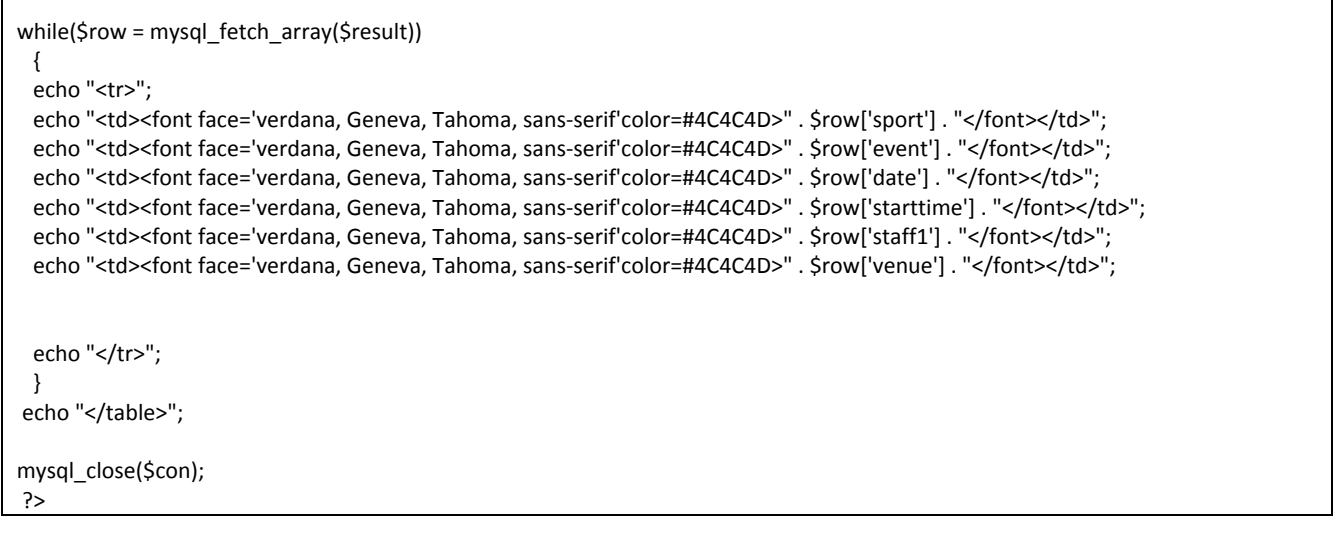

# **Staff Login Page (login.php)**

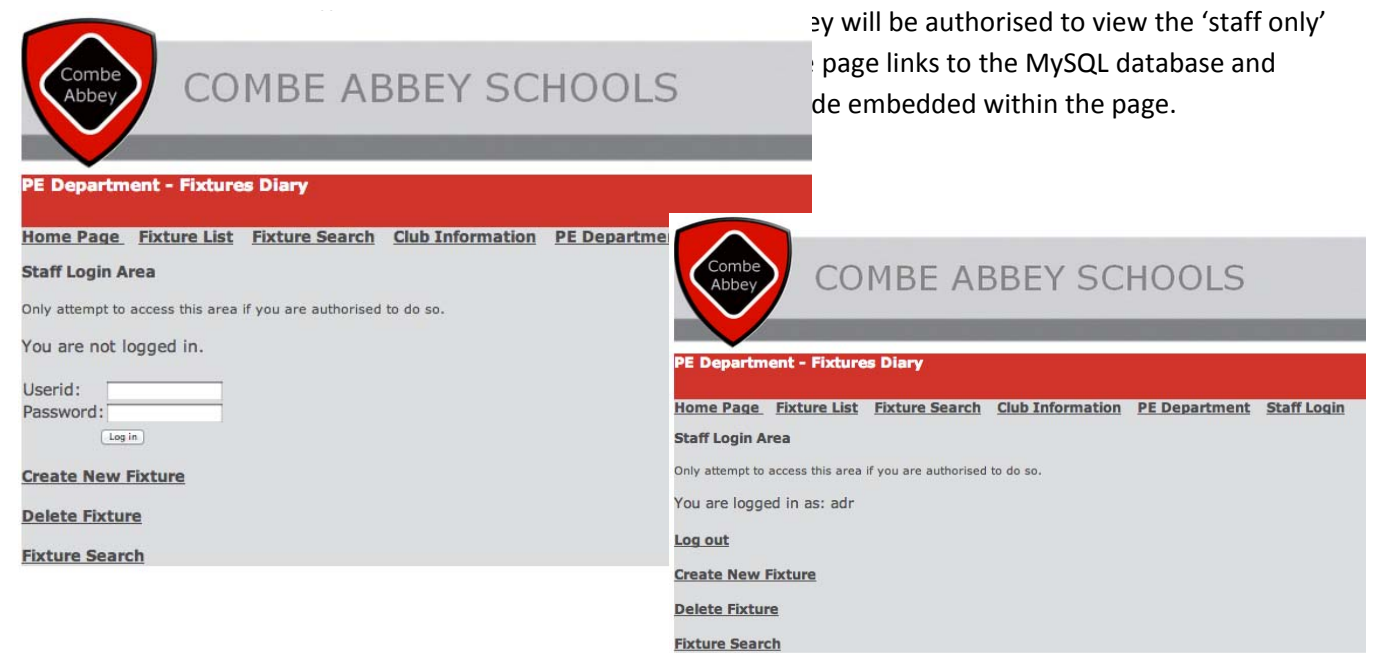

# **Logged In Confirmation Page**

Once a user has logged in, the page below confirms this. It also displays the username they are logged in by.

### **Staff Login – PHP Coding**

```
<?php
session_start();
if (isset($HTTP_POST_VARS['userid']) && isset($HTTP_POST_VARS['password']))
{
  // if the user has just tried to log in
   $userid = $HTTP_POST_VARS['userid'];
   $password = $HTTP_POST_VARS['password'];
   $db_conn = mysql_connect('localhost', 'root', '');
   mysql_select_db('PE', $db_conn);
   $query = 'select * from users '
                 ."where userid='$userid' "
                 ." and password=('$password')";
```

```
  $result = mysql_query($query, $db_conn);
 if (mysql_num_rows($result) >0 )
   {
      // if they are in the database register the user id
      $HTTP_SESSION_VARS['valid_user'] = $userid;     
  }
}
?>
          <p><span class="h1">Staff Login Area</span></p>
          <p><span class="body">Only attempt to access this area if you are authorised  
          to do so.</span></p>
          <font face="Verdana, Arial, Helvetica, sans‐serif" color=#4C4C4D>
          <?  
 if (isset($HTTP_SESSION_VARS['valid_user']))
   {
  echo 'You are logged in as: '.$HTTP_SESSION_VARS['valid_user'].' <br />>>>';
  echo '<a href="logout.php">Log out</a>>>>>>>br />';
   }
   else
   {
      if (isset($userid))
      {
         // if they've tried and failed to log in
         echo 'Could not log you in';
      }
      else  
      {
         // they have not tried to log in yet or have logged out
   echo 'You are not logged in.<br />>>>';
      }
      // provide form to log in  
      echo '<form method="post" action="login.php">';
      echo '<table>';
  echo '<tr><td>Userid:</td>';
  echo '<td><input type="text" name="userid"></td></tr>';
      echo '<tr><td>Password:</td>';
  echo '<td><input type="password" name="password"></td></tr>';
      echo '<tr><td colspan="2" align="center">';
  echo '<input type="submit" value="Log in"></td></tr>';
  echo '</table></form>';
  }
?></font>
<br>
<a href="newfixture.php">Create New Fixture</a><br><br>
<a href="deleteform.php">Delete Fixture</a><br><br>
<a href="fixturesrcstaff.php">Fixture Search</a>
```
### **Staff Logout Page Confirmation (logout.php)**

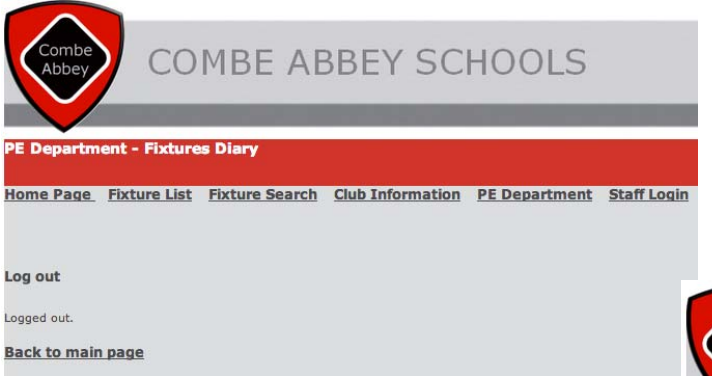

# **Staff Logout Page Confirmation –Logged Out**

If a anyone clicks on the 'Log Out' link and they are not already logged in, the following page is displayed to inform them of this.

### **Staff Logout Page – PHP Coding**

&nbsp;<h1><span class="h1">Log out</span></h1> <span class="body"> <?php if (!empty(\$old\_user)) { echo 'Logged out.<br />>>>'; } else { // if they weren't logged in but came to this page somehow echo 'You were not logged in, and so have not been logged out.<br/>kor />'; } ?> </span><span class="h1"> <a href="index.html">Back to main page</a></span><span class="body"><span class="h1"> </span> </span></p>

When a staff member clicks on the 'Log Out' link, they are logged out of the staff only area and the following screen is displayed to confirm this.

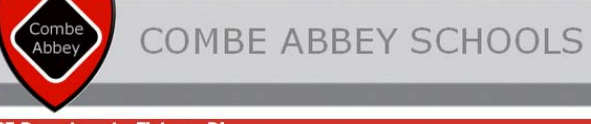

Home Page Fixture List Fixture Search Club Information PE Department Staff Login

Log out

not logged in, and so have not been logged out. **Back to main page** 

# **New Fixture Data Input Page (not logged in**) (newfixture.php)

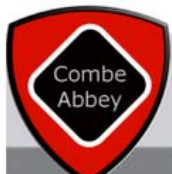

# **COMBE ABBEY SCHOOLS**

#### **PE Department - Fixtures Diary**

Home Page Fixture List Fixture Search Club Information PE Department Staff Login

#### **Fixture Entry Page - Staff Only**

You are not logged in.

Only staff may see this page.

#### **Back to login page**

Log out

### **New Fixture Data Input Page (logged in)**

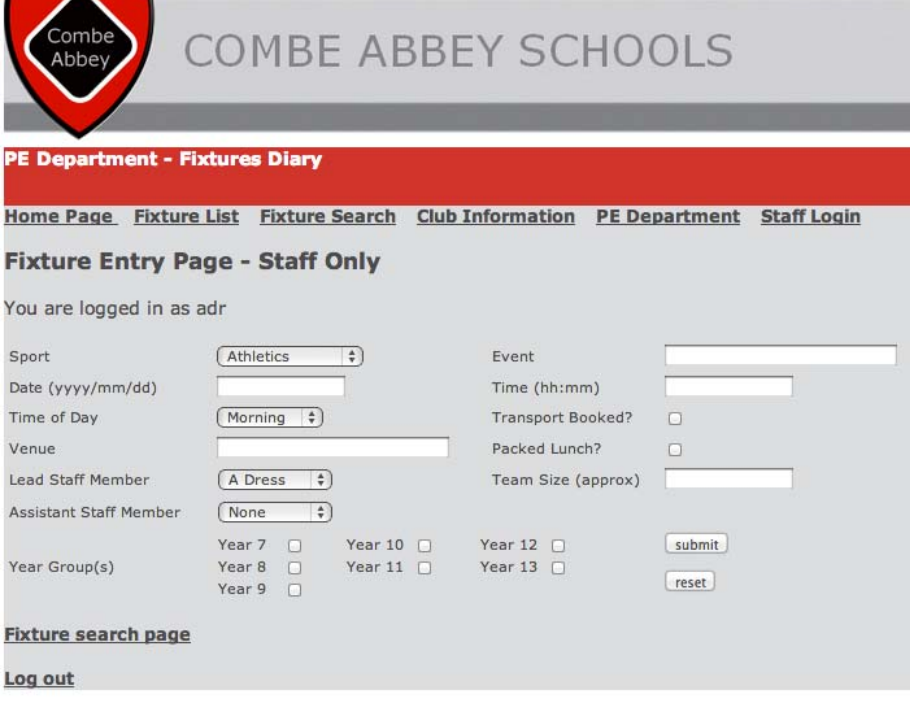

If anyone tries to access the fixture entry page when not logged in they are denied access, a message is displayed to inform them that they must be logged in.

Once logged in, staff members can enter a new fixture using the form below. There is four drop down boxes used, to prevent staff from making data entry errors for: sport, staff members and time of day. For the date and year, staff members are provided guidance for the format that should be used when entering data. There are also a number of checkboxes, that when selected will input the value 'yes' into the relevant field in the database. The fields 'transport' and 'lunch' also have hidden values on the form, so that 'no' is entered if

the boxes are left unticked. This helps when it comes to searching the database at a later stage. The remaining input fields are text boxes. Finally there is a reset button, to clear all data and a submit button, which adds the data to the database, via insert1.php and displays the confirmation page.

### **New Fixture Data Input Page – PHP Coding**

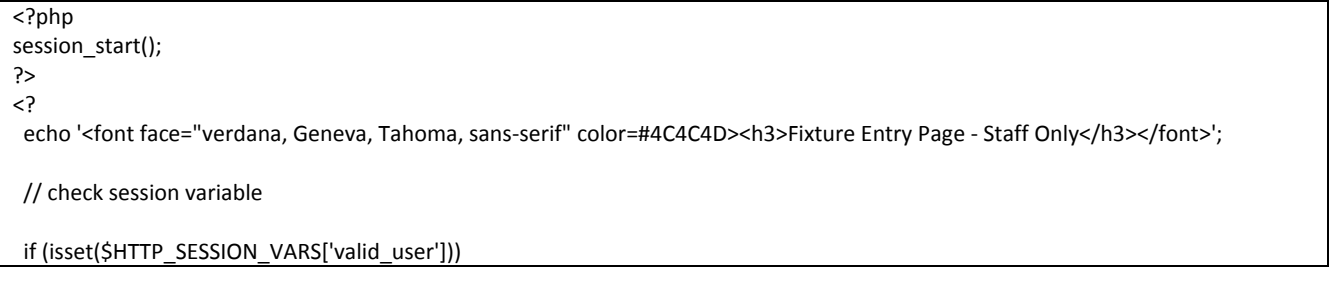

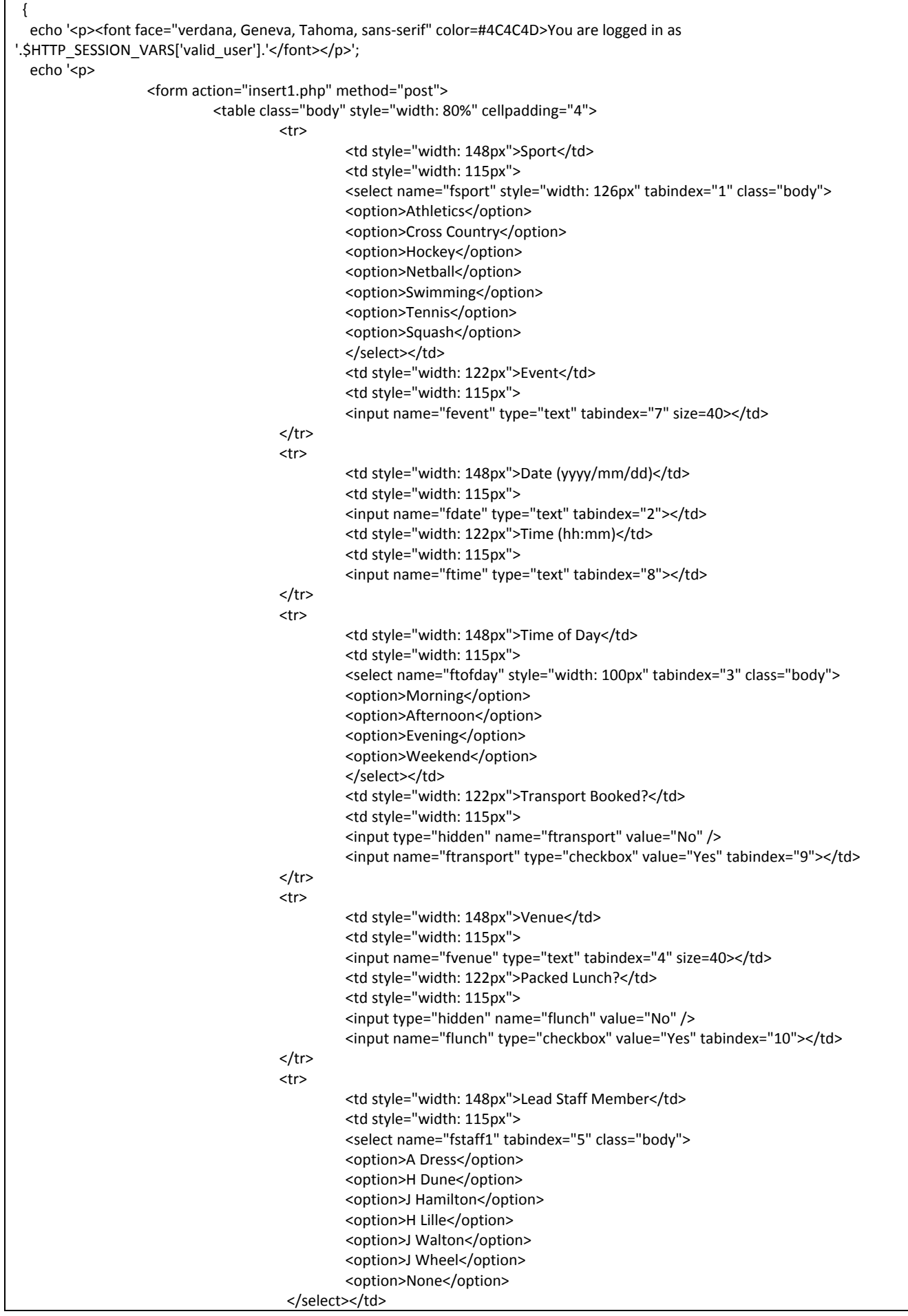

```
      <td style="width: 122px">Team Size (approx)</td>
                                                       <td style="width: 115px">
                                                       <input name="fsize" type="text" tabindex="11"></td>
\langle t \rangle<tr>
                                                       <td style="width: 148px">Assistant Staff Member</td>
                                                       <td style="width: 115px">
                                                       <select name="fstaff2" tabindex="6" class="body">
                                                       <option>None</option>
                                                 <option>A Dress</option>
                                                 <option>H Dune</option>
                                                       <option>J Hamilton</option>
                                                 <option>H Lille</option>
                                                       <option>J Walton</option>
                                                 <option>J Wheel</option>
                                                 </select></td>
                                                 <td style="width: 122px">
                                                  </td>
                                                 <td style="width: 115px">&nbsp;</td>
                                       </tr>
                                       <tr>
                                                       <td style="width: 148px" rowspan="2">Year Group(s)</td>
                                                       <td colspan="2" rowspan="2">
                                                       <table align="left" style="width: 91%; height: 56px">
the contract of the contract of the contract of the contract of the contract of the contract of the contract of the contract of the contract of the contract of the contract of the contract of the contract of the contract o
                                                                             <td style="width: 51px">Year 7</td>
                                                                             <td style="width: 48px">
                                                                  <input name="f7" type="checkbox" value="Yes" tabindex="12"></td>
                                                                             <td style="width: 52px">Year 10</td>
                                                                     <td style="width: 51px">
                                                                  <input name="f10" type="checkbox" value="Yes" tabindex="15"></td>
                                                                             <td style="width: 51px">Year 12</td>
                                                                     <td style="width: 51px">
                                                                  <input name="f12" type="checkbox" value="Yes" tabindex="17"></td>
</tr><tr>
                                                                             <td style="width: 51px">Year 8</td>
                                                                             <td style="width: 48px">
                                                                  <input name="f8" type="checkbox" value="Yes" tabindex="13"></td>
                                                                             <td style="width: 52px">Year 11</td>
                                                                     <td style="width: 51px">
                                                                  <input name="f11" type="checkbox" value="Yes" tabindex="16"></td>
                                                                             <td style="width: 51px">Year 13</td>
                                                                             <td style="width: 51px">
                                                                  <input name="f13" type="checkbox" value="Yes" tabindex="18"></td>
</tr><tr>
                                                                             <td style="width: 51px">Year 9</td>
                                                                             <td style="width: 48px">
                                                                  <input name="f9" type="checkbox" value="Yes" tabindex="14"></td>
                                                                     <td style="width: 52px">&nbsp:</td>
                                                                     <td style="width: 51px">&nbsp;</td>
                                                                     <td style="width: 51px">&nbsp;</td>
                                                                     <td style="width: 51px">&nbsp;</td>
</tr>      </table>
\langle t \rangle      <td style="width: 115px">
                                            <input class="h1" name="Submit1" type="submit" value="submit" tabindex="19"></td>
\langle t \rangle<tr>
                                                       <td style="width: 115px">
                                                       <input class="h1" name="Reset1" type="reset" value="reset" tabindex="20"></td>
                                       </tr>
                                 </table>
```

```
    </form></p>';
      }
  else
  {
 echo '<p><font face="verdana, Geneva, Tahoma, sans-serif" color=#4C4C4D>You are not logged in.</font></p>';
 echo '<p><font face="verdana, Geneva, Tahoma, sans-serif" color=#4C4C4D>Only staff may see this page.</font></p>';
  }
echo '<a href="fixturesrcstaff.php">Fixture search page</a></br></br>';
echo '<a href="logout.php">Log out</a>>>>>>>br />';
?>
```
# **New Fixture Confirmation Page (insert1.php)**

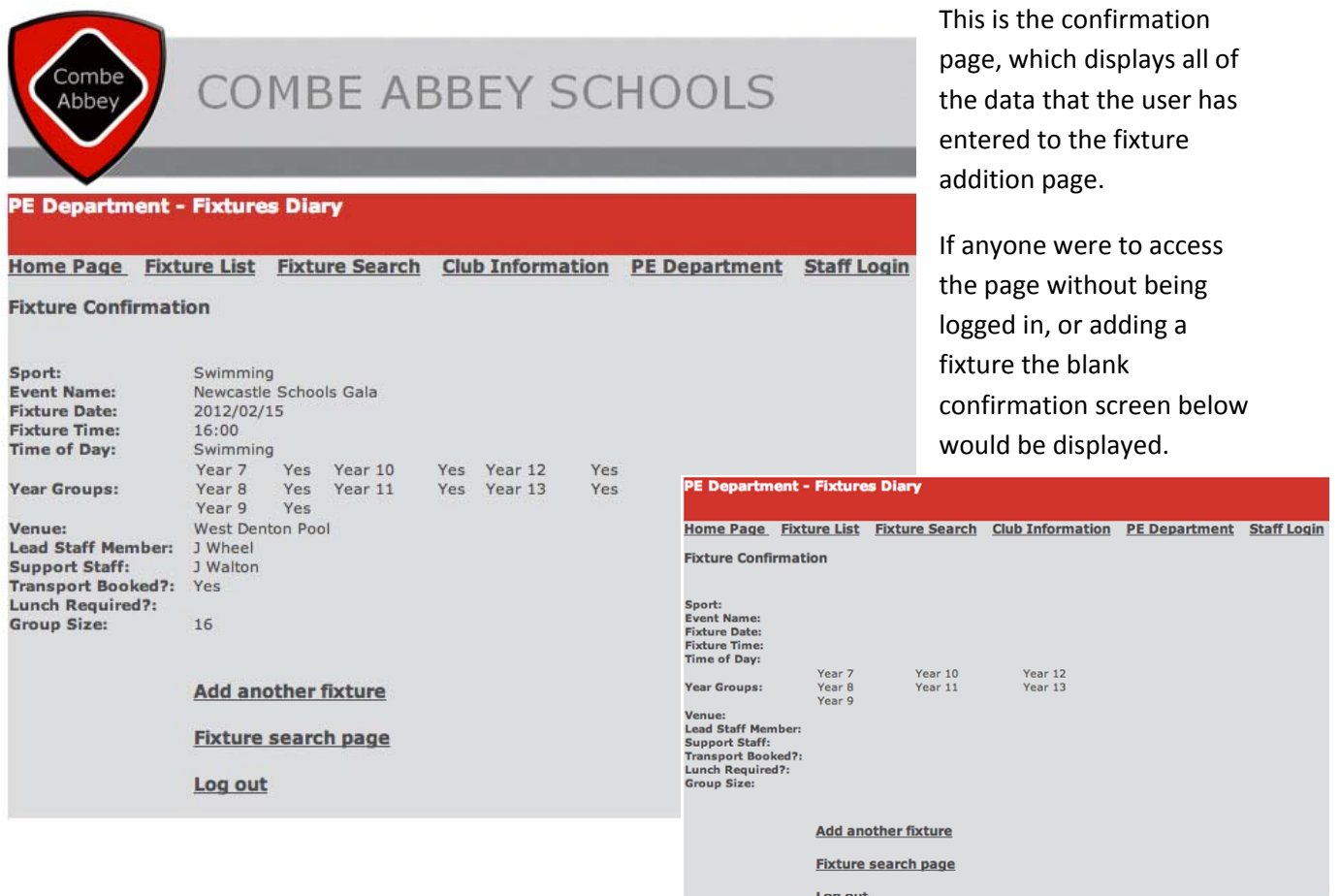

### **New Fixture Confirmation Page – PHP Coding**

<?php //open the connection \$conn = mysql\_connect("localhost", "root", ""); //select the database mysql\_select\_db("PE",\$conn); //sql statement \$sql="INSERT INTO fixtures (sport, event, date, venue, staff1, staff2, timeoday, starttime, transport, lunch, size, y7, y8, y9, y10, y11, y12, y13) VALUES ('\$\_POST[fsport]','\$\_POST[fevent]','\$\_POST[fdate]','\$\_POST[fvenue]','\$\_POST[fstaff1]','\$\_POST[fstaff2]','\$\_POST[ftofday]','\$\_POST[fti me]','\$\_POST[ftransport]','\$\_POST[flunch]','\$\_POST[fsize]','\$\_POST[f7]','\$\_POST[f8]','\$\_POST[f9]','\$\_POST[f10]','\$\_POST[f11]','\$\_POS T[f12]','\$\_POST[f13]')"; if (!mysql\_query(\$sql,\$conn))

{

```
  die('Error: ' . mysql_error());
  }
//echo "1 record added";
mysal_close($conn);
?>
                        <p><span class="h1">Fixture Confirmation</span><span class="body"><br><br>
                        <table width="60%" border="0">
   <tr>
      <td style="width: 25%" class="h2">Sport:</td>
      <td width="82%" class="body"><?php echo $_POST["fsport"]; ?></td>
 \langle/tr>  <tr>
      <td style="width: 25%" class="h2">Event Name:</td>
  <td class="body"><?php echo $ POST["fevent"]; ?> </td>
 </tr>
   <tr>
      <td style="width: 25%" class="h2">Fixture Date:</td>
      <td class="body"><?php echo $_POST["fdate"]; ?></td>
 </tr>
   <tr>
      <td style="width: 25%" class="h2">Fixture Time: </td>
  <td class="body"><?php echo $_POST["ftime"]; ?></td>
 </tr>
   <tr>
      <td style="width: 25%" class="h2">Time of Day: </td>
      <td class="body"><?php echo $_POST["fsport"]; ?></td>
 \langletr>
   <tr>
      <td style="width: 25%" class="h2">Year Groups: </td>
  <td class="body">
          <table style="width: 81%; height: 46px">
                        <tr>
                                  <td class="body">Year 7</td>
                                  <td class="body" style="width: 39px"><?php echo $_POST["f7"]; ?></td>
                                  <td class="body">Year 10</td>
                                  <td class="body" style="width: 36px"><?php echo $_POST["f10"]; ?></td>
                                  <td class="body">Year 12</td>
                                  <td class="body" style="width: 37px"><?php echo $_POST["f12"]; ?></td>
                    </tr>
                        <tr>
                                  <td class="body">Year 8</td>
                                  <td class="body" style="width: 39px"><?php echo $_POST["f8"]; ?></td>
                                  <td class="body">Year 11</td>
                                  <td class="body" style="width: 36px"><?php echo $_POST["f11"]; ?></td>
                                  <td class="body">Year 13</td>
                                  <td class="body" style="width: 37px"><?php echo $_POST["f13"]; ?></td>
                    \langle/tr\rangle    <tr>
                                  <td class="body">Year 9</td>
                                  <td class="body" style="width: 39px"><?php echo $_POST["f9"]; ?></td>
                              <td class="body">&nbsp;</td>
                              <td class="body" style="width: 36px">&nbsp;</td>
                              <td class="body">&nbsp;</td>
                              <td class="body" style="width: 37px">&nbsp;</td>
                        </tr>
          </table>
           </td>
 </tr>
   <tr>
      <td style="width: 25%" class="h2">Venue: </td>
      <td class="body"><?php echo $_POST["fvenue"]; ?></td>
 </tr>
   <tr>
      <td style="width: 25%" class="h2">Lead Staff Member: </td>
```

```
    <td class="body"><?php echo $_POST["fstaff1"]; ?></td>
 \langle/tr>
   <tr>
      <td style="width: 25%" class="h2">Support Staff: </td>
      <td class="body"><?php echo $_POST["fstaff2"]; ?></td>
 </tr>
   <tr>
      <td style="width: 25%" class="h2">Transport Booked?: </td>
  <td class="body"><?php echo $ POST["ftransport"]; ?></td>
 </tr>
 <tr>
     <td style="width: 25%" class="h2">Lunch Required?: </td>
     <td class="body"><?php echo $_POST["flunch"]; ?></td>
</tr>
   <tr>
     <td style="width: 25%" class="h2">Group Size:</td>
  <td class="body"><?php echo $_POST["fsize"]; ?></td>
\langletr>
  <tr>
 <td style="width: 25%" class="h2">&nbsp;</td>
      <td>
<br>>shr><a href="newfixture.php">Add another fixture</a></br></br>
<a href="fixturesrcstaff.php">Fixture search page</a>></br></br>
<a href="logout.php">Log out</a>>>>>>>br />
           \lt/td\langletr>
</table>
                        </span></p>
```
### **Delete Fixture Page (Not Logged In) (deleteform.php)**

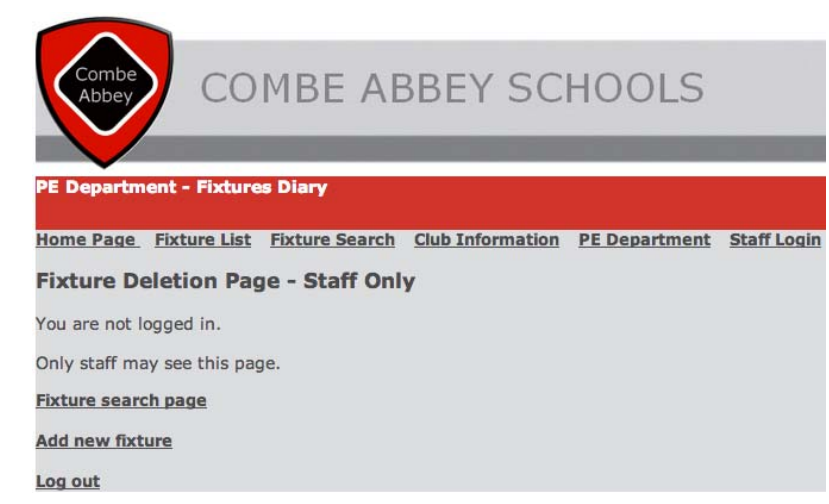

If anyone tries to access the fixture deletion page when not logged in they are denied access, a message is displayed to inform them that they must be logged in.

## **Delete Fixture Page (Logged In)**

Once a user has logged in, they are then displayed with a list of all fixtures in date order. They can see the fixture id number and this is what they need to enter into the text box, to delete a particular fixture.

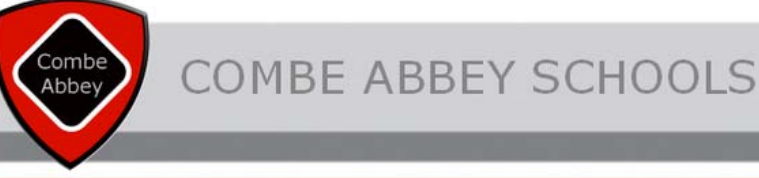

#### PE Department - Fixtures Diary

Home Page Fixture List Fixture Search Club Information PE Department Staff Login

#### **Fixture Deletion Page - Staff Only**

You are logged in as adr

#### **Fixture Deletion**

Find the fixture ID and use the form below to delete selected fixtures.

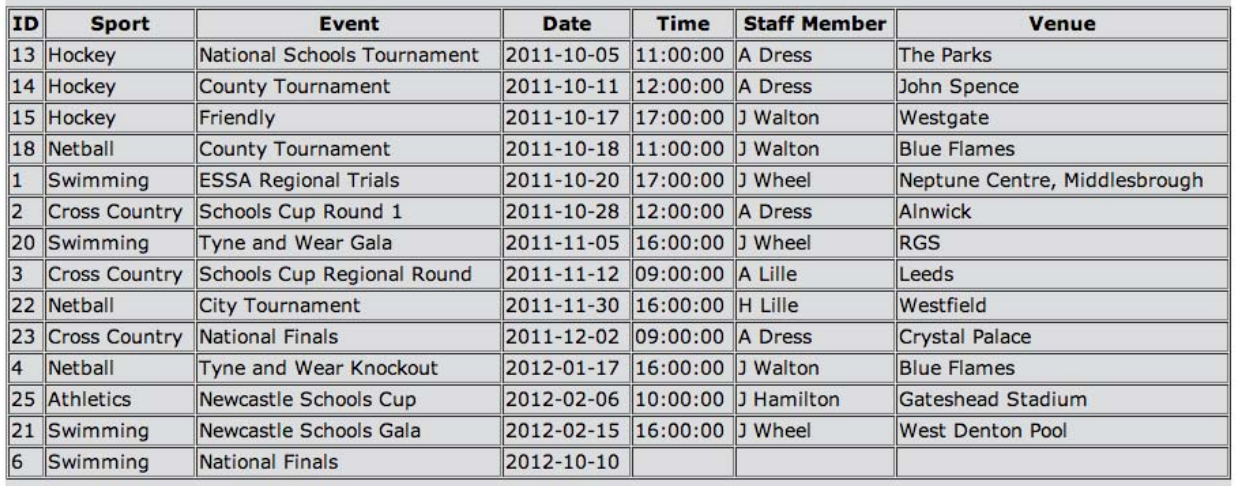

**Enter ID Number** 

Delete Fixture

**Fixture search page** 

**Add new fixture** 

Log out

# **Delete Fixture Page – PHP Coding**

```
<?php  
session_start();
?>
<?
  echo '<font face="verdana, Geneva, Tahoma, sans‐serif" color=#4C4C4D><h3>Fixture Deletion Page ‐ Staff Only</h3></font>';
  // check session variable
if (isset($HTTP_SESSION_VARS['valid_user']))
  {
      echo '<p><font face="verdana, Geneva, Tahoma, sans‐serif" color=#4C4C4D>You are logged in as
'.$HTTP_SESSION_VARS['valid_user'].'</font></p>';
echo' <p><span class="h1">Fixture Deletion</span></p>
                         <p><span class="h2">Find the fixture ID and use the form below to delete selected fixtures.</span><span
class="h2"></span></p>";
$con = mysql_connect("localhost","root","");
if (!$con)
    {
    die('Could not connect: ' . mysql_error());
    }
mysql_select_db("PE", $con);
$result = mysql_query("SELECT * FROM fixtures ORDER BY date");
echo "<table width='100%' border='1' cellspacing='2' cellpadding='2'>
<tr>
<th><font face='verdana, Geneva, Tahoma, sans‐serif'>ID</font></th>
<th><font face='verdana, Geneva, Tahoma, sans‐serif'>Sport</font></th>
<th><font face='verdana, Geneva, Tahoma, sans‐serif'>Event</font></th>
<th><font face='verdana, Geneva, Tahoma, sans‐serif'>Date</font></th>
<th><font face='verdana, Geneva, Tahoma, sans‐serif'>Time</font></th>
<th><font face='verdana, Geneva, Tahoma, sans‐serif'>Staff Member</font></th>
<th><font face='verdana, Geneva, Tahoma, sans‐serif'>Venue</font></th>
</font></tr>";
while($row = mysql_fetch_array($result))
    {
    echo "<tr>";
         echo "<td><font face='verdana, Geneva, Tahoma, sans‐serif'>" . $row['eventid'] . "</font></td>";
 echo "<td><font face='verdana, Geneva, Tahoma, sans-serif'>". $row['sport']. "</font></td>";
 echo "<td><font face='verdana, Geneva, Tahoma, sans-serif'>". $row['event']. "</font></td>";
 echo "<td><font face='verdana, Geneva, Tahoma, sans-serif'>". $row['date']. "</font></td>";
    echo "<td><font face='verdana, Geneva, Tahoma, sans‐serif'>" . $row['starttime'] . "</font></td>";
    echo "<td><font face='verdana, Geneva, Tahoma, sans‐serif'>" . $row['staff1'] . "</font></td>";
 echo "<td><font face='verdana, Geneva, Tahoma, sans-serif'>". $row['venue']. "</font></td>";
 echo "</tr>";
    }
echo "</table>":
mysql_close($con);
     echo '
<br><form action="delete.php" method="post">
                                   <table width="47%" style="width: 40%">
the contract of the contract of the contract of the contract of the contract of the contract of the contract of the contract of the contract of the contract of the contract of the contract of the contract of the contract o
                                                           <td width="211" class="h2" style="width: 105px"><font face="verdana, Geneva,
Tahoma, sans‐serif">Enter ID Number</font></td>
                                                          <td width="177" class="body"><label>
                                                                 <input type="text" name="fdelete" id="fdelete">
                                                    </label></td>
```
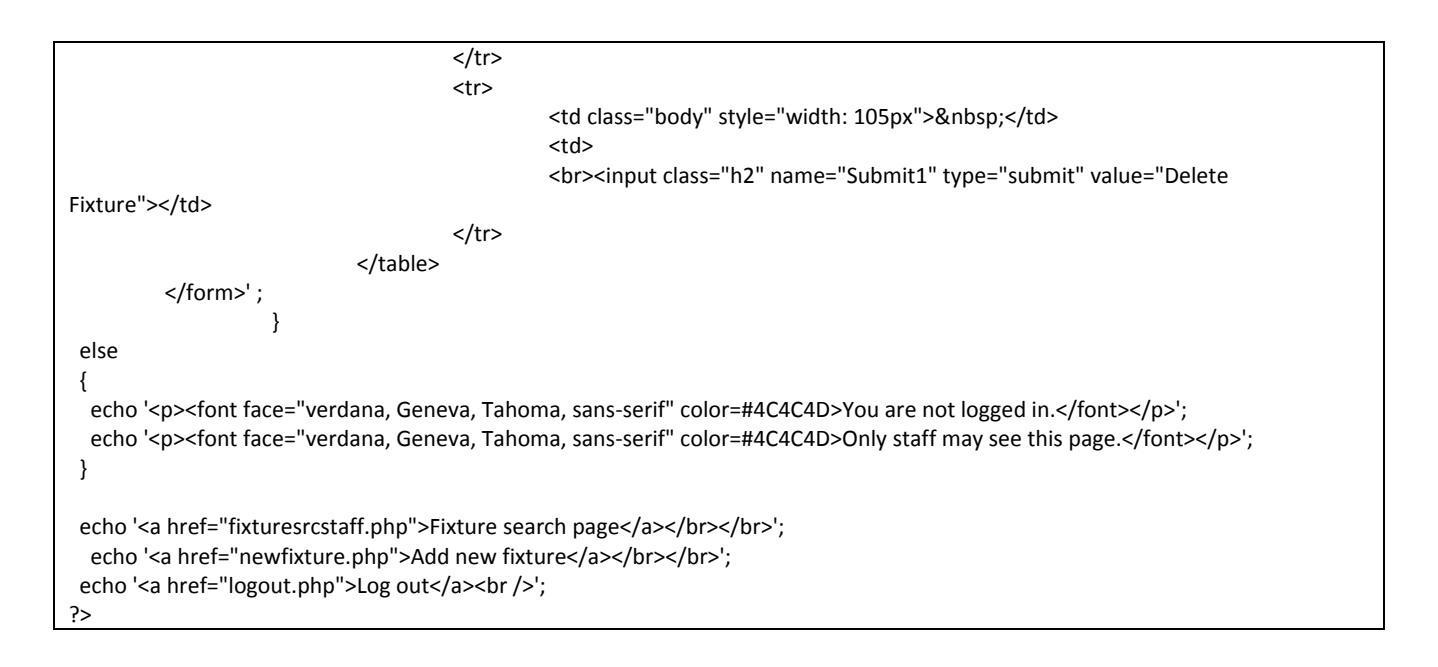

## **Delete Confirmation Page (Logged In) (delete.php)**

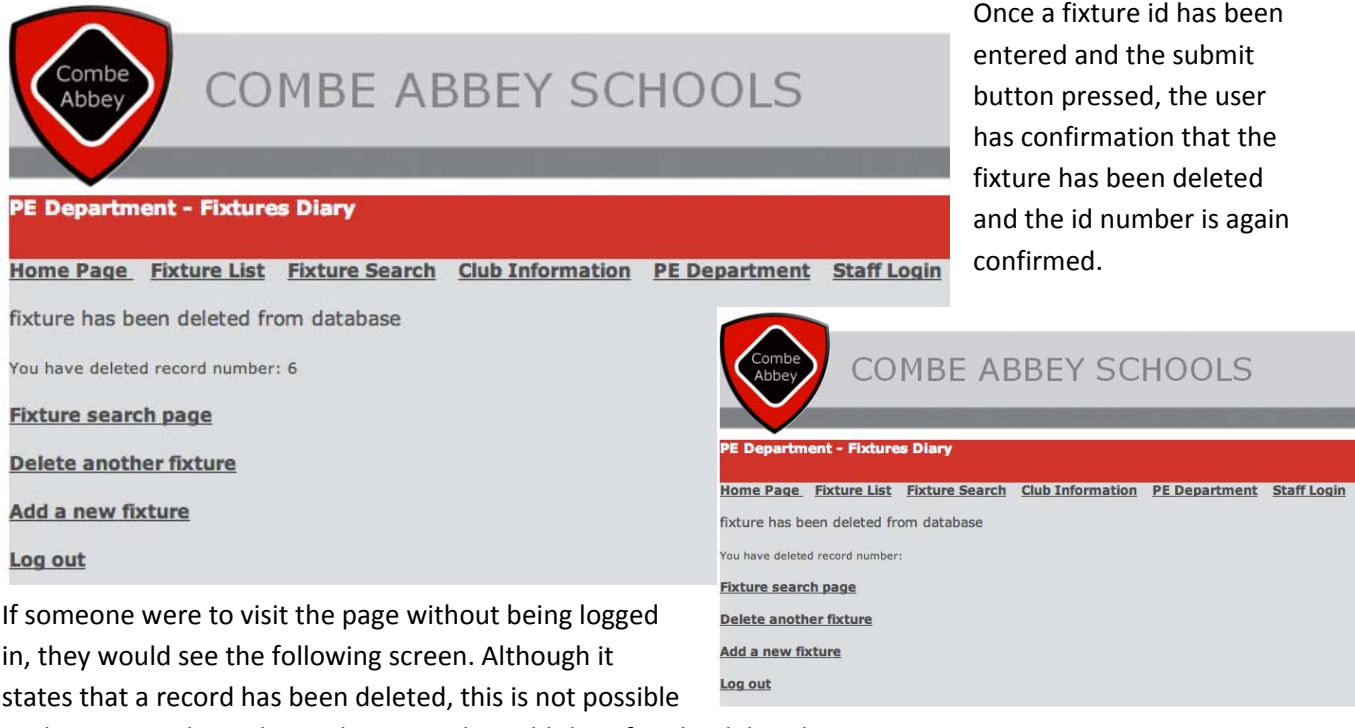

as they are not logged in and no records could therefore be deleted.

## **Delete Confirmation Page – PHP Coding**

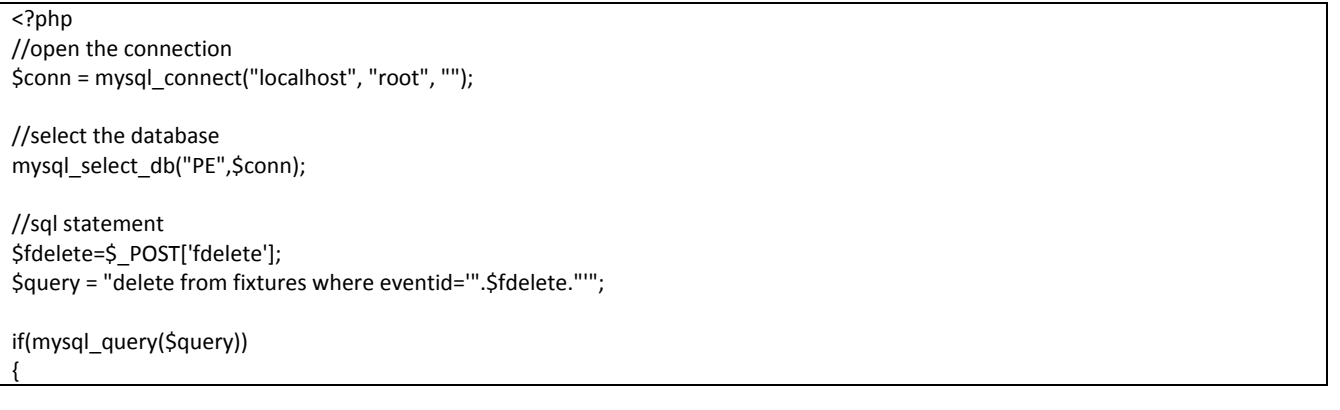

```
echo '<font face="verdana, Geneva, Tahoma, sans‐serif" color=#4C4C4D><br>fixture has been deleted from database</font>';
}
else
{
echo '<font face="verdana, Geneva, Tahoma, sans-serif" color=#4C4C4D>delete has failed</font>';
}
mysql_close($conn);
?>
<br>>>>>><span class="body">You have deleted record number: </span><span class="body">
                        <?php echo $_POST["fdelete"];  
                    echo '<br/>kr>>>>>>><a href="fixturesrcstaff.php">Fixture search page</a>></br>';
                    echo '<br/>kr><a href="deleteform.php">Delete another fixture</a>><br/>kr>/>';
                    echo '<br/>kho '<a href="newfixture.php">Add a new fixture</a>>>>>><br />);
 echo '<br/>kr>>>> a href="logout.php">Log out</a>>>>>>>';?>
           </td>
 </tr>
</table>
                        </span></p>
<!‐‐ #EndEditable ‐‐>
          </div>
</div>
```
## **Staff Search Page – Not Logged In (fixturesrcstaff.php)**

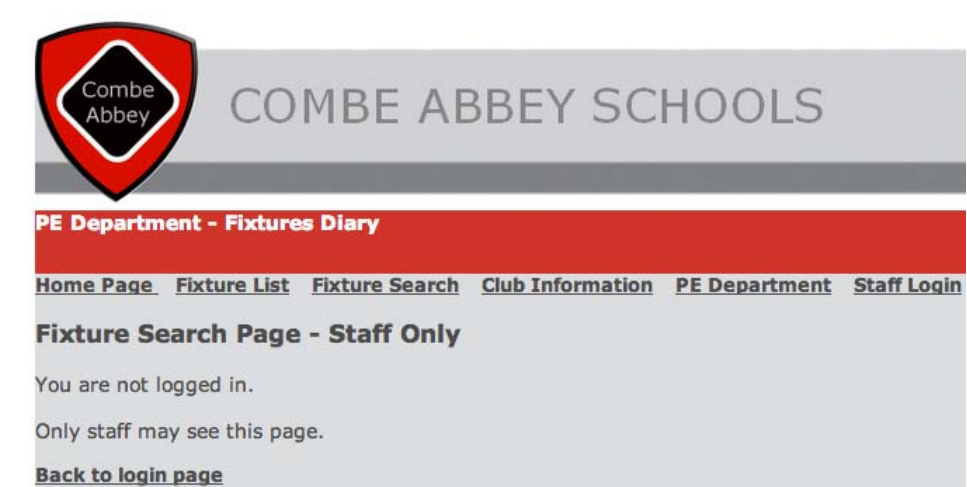

If anyone tries to access the fixture search page when not logged in they are denied access, a message is displayed to inform them that they must be logged in.

### Log out

### **Staff Search Page – Logged In**

Once logged in, authorised users can carry out a range of searches. All searches use a drop down selection box, allowing the user to select an option from the available list. This prevents invalid search criteria from being entered. The only exception is the custom search, which allows users to select their search area and then type in their search criteria. To assist users, instructions for data entry formats are also provided alongside the search area names.**Custom Search** Search r Fuent Name

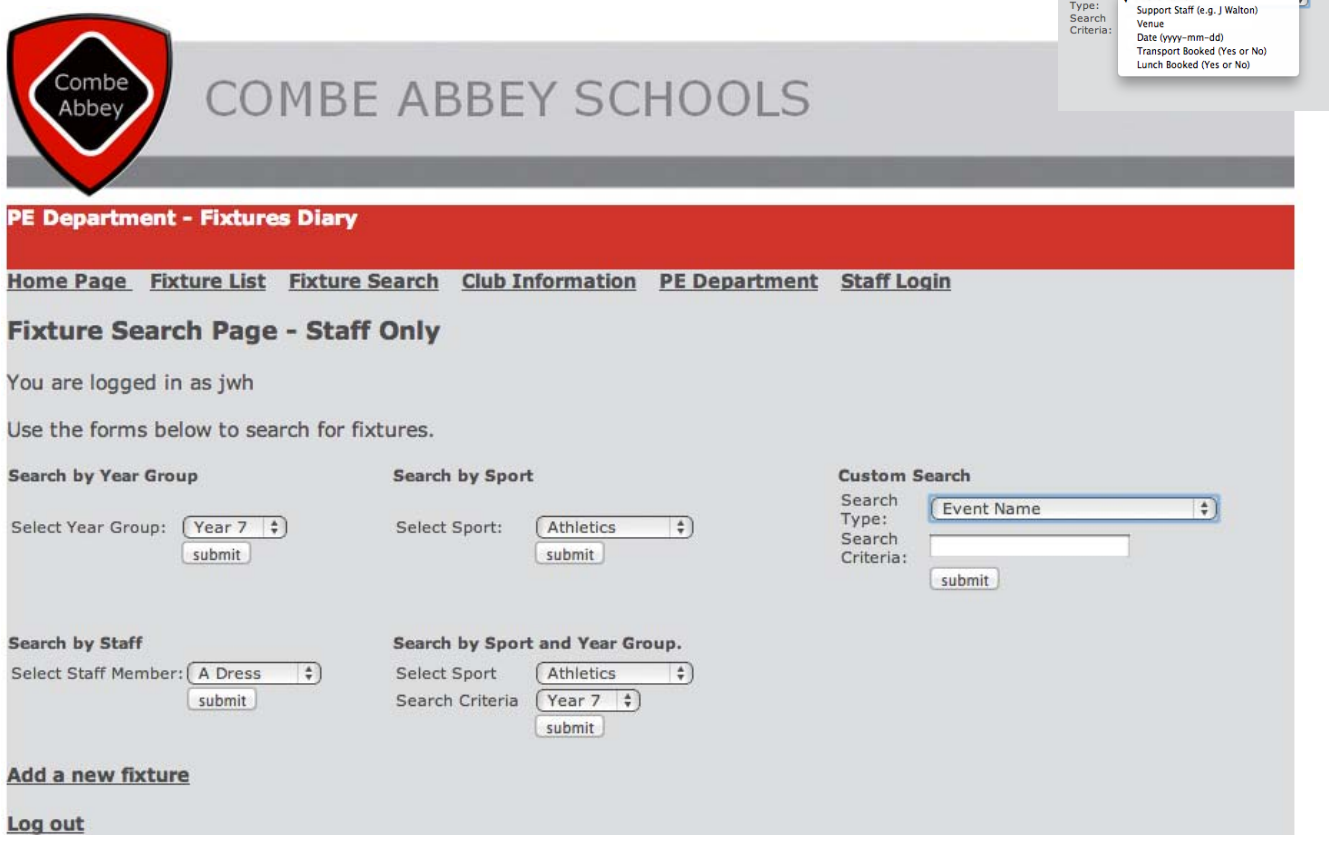

## **Staff Search Page – HTML Coding**

```
<?php  
session_start();
?>
<?
   echo '<font face="verdana, Geneva, Tahoma, sans‐serif" color=#4C4C4D><h3>Fixture Search Page ‐ Staff Only</h3></font>';
   // check session variable
   if (isset($HTTP_SESSION_VARS['valid_user']))
   {
      echo '<p><font face="verdana, Geneva, Tahoma, sans‐serif" color=#4C4C4D>You are logged in as
'.$HTTP_SESSION_VARS['valid_user'].'</font></p>';
            echo '   
                             <p><font face="verdana, Geneva, Tahoma, sans‐serif" color=#4C4C4D>Use the forms below to search for
fixtures. </font></p>
                             <table style="width: 100%">
                                          <tr class="h2">
                                                        <td style="width: 296px; height: 18px;">Search by Year Group</td>
                                                        <td style="width: 343px; height: 18px;">Search by Sport</td>
                                                        <td style="height: 18px">Custom Search</td>
                                      \langletr>
                                          <tr>
                                                        <td style="width: 296px">
                             <form action="staffsrcyear.php" method="post" name="year">
                                          <table style="width: 94%">
the contract of the contract of the contract of the contract of the contract of the contract of the contract of the contract of the contract of the contract of the contract of the contract of the contract of the contract o
                                                                      <td style="width: 130px">
                                       <span class="body">Select Year Group:</span></td>
the contract of the contract of the contract of the contract of the contract of the contract of the contract of \sim    <select name="fsearchyearonly" class="body">
                                                                <option value="y7">Year 7</option>
                                                                <option value="y8">Year 8</option>
                                                                <option value="y9">Year 9</option>
                                                                <option value="y10">Year 10</option>
                                                                <option value="y11">Year 11</option>
                                                                      <option value="y12">Year 12</option>
                                                                <option value="y13">Year 13</option>
                                                                </select></td>
                                                   </tr>
                                                   <tr>
                                                                <td style="width: 130px">&nbsp;</td>
the contract of the contract of the contract of the contract of the contract of the contract of the contract of \sim      <input class="h2" name="Submit2" type="submit" value="submit"></td>
                                                   </tr>
                                          </table>
                                                        </form>
                                                   \langle t \rangle<td style="width: 343px">
                             <form action="staffsrcsport.php" method="post" name="sport">
                                          <table style="width: 79%">
the contract of the contract of the contract of the contract of the contract of the contract of the contract of the contract of the contract of the contract of the contract of the contract of the contract of the contract o
the contract of the contract of the contract of the contract of the contract of the contract of the contract of \sim    <span class="body">Select Sport:</span></td>
the contract of the contract of the contract of the contract of the contract of the contract of the contract of \sim    <select name="fsearchsportonly" class="body">
                                                                      <option>Athletics</option>
                                                                <option>Cross Country</option>
                                                                <option>Hockey</option>
                                                                <option>Netball</option>
                                                                <option>Squash</option>
```
<option>Swimming</option> <option>Tennis</option> </select></td>  $\langle t \rangle$ <tr> <td>&nbsp;</td> <td> <input class="h2" name="Submit3" type="submit" value="submit"></td>  $\langle t \rangle$  </table> </form>  $\langle t \rangle$  <td> <form action="results.php" method="post"> <table style="width: 84%" class="body"> the contract of the contract of the contract of the contract of the contract of the contract of the contract of the contract of the contract of the contract of the contract of the contract of the contract of the contract o <td class="body" style="width: 105px">Search Type:</td> <td style="width: 128px"><select name="fsearchtype" class="body"> <option value="event">Event Name</option> <option value="staff2">Support Staff (e.g. J Walton)</option> <option value="venue">Venue</option> <option value="date">Date (yyyy‐mm‐dd)</option> <option value="transport">Transport Booked (Yes or No) </option> <option value="lunch">Lunch Booked (Yes or No)</option> </select></td>  $\langle t \rangle$ <tr> <td class="body" style="width: 105px">Search Criteria:</td> <td style="width: 128px"> <input name="fsearchcriteria" type="text" style="width: 151px"></td>  $\langle t \rangle$ <tr> <td class="body" style="width: 105px">&nbsp;</td> <td style="width: 128px"> <input class="h2" name="Submit5" type="submit" value="submit"></td>  $\langle t \rangle$  </table> </form>  $\langle t \rangle$  $<$ /tr> <tr> <td style="height: 23px; width: 296px">&nbsp;</td> <td style="height: 23px; width: 343px;">&nbsp;</td> <td style="height: 23px">&nbsp;</td>  $<$ /tr> the contract of the contract of the state of the state of the state of the state of the state of the state of the state of the state of the state of the state of the state of the state of the state of the state of the stat <td style="height: 23px; width: 296px"><span class="h2">Search by Staff</span></td> <td style="height: 23px; width: 343px;"><span class="h2">Search by Sport and Year Group.</span></td> <td style="height: 23px">&nbsp:</td>  $<$ /tr> <tr> <td style="width: 296px" valign="top"> <form action="staffsrcstaff.php" method="post" name="staff"> <table class="body"> <tr class="body"> <td style="width: 134px">Select Staff Member:</td> <td style="width: 129px"> <select class="body" name="fsearchstaff" style="width: 104px"> <option>A Dress</option> <option>H Dune</option> <option>J Hamilton</option> <option>H Lille</option>

```
<option>J Walton</option>
                                                              <option>J Wheel</option>
                                                              </select></td>
</tr><tr>
                                                              <td style="width: 134px">&nbsp;</td>
                                                                      <td style="width: 129px">
                                                                      <input class="h2" name="Submit4" type="submit"
value="submit"></td>
</tr>      </table>
                                        </form>
                                   </td>
                                        <td style="width: 343px">
                     <form action="staffsrcsportyear.php" method="post" name="sportyear">
                              <table style="width: 81%">
                                        <tr class="body">
                                                  <td class="body" style="width: 105px">Select Sport</td>
                                                  <td class="body"><select name="fsearchsport" class="body">
                                                  <option>Athletics</option>
                                            <option>Cross Country</option>
                                            <option>Hockey</option>
                                            <option>Netball</option>
                                            <option>Squash</option>
                                            <option>Swimming</option>
                                            <option>Tennis</option>
                                            </select></td>
\langle t \rangle<tr class="body">
                                                  <td class="body" style="width: 105px">Search Criteria</td>
                                                  <td class="body"><select name="fsearchyear" class="body">
                                            <option value="y7">Year 7</option>
                                            <option value="y8">Year 8</option>
                                            <option value="y9">Year 9</option>
                                            <option value="y10">Year 10</option>
                                            <option value="y11">Year 11</option>
                                            <option value="y12">Year 12</option>
                                            <option value="y13">Year 13</option>
                                            </select></td>
\langle t \rangle<tr>
                                            <td class="body" style="width: 105px">&nbsp;</td>
the contract of the contract of the contract of the contract of the contract of the contract of the contract of \sim      <input class="h2" name="Submit1" type="submit" value="submit"></td>
\langle t \rangle    </table>
                     </form>
\langle t \rangle and \langle t \rangle<td>&nbsp;
                                   </td>
                           \langle/tr\rangle    </table></p> ';
   }
  else
  {
 echo '<p><font face="verdana, Geneva, Tahoma, sans-serif" color=#4C4C4D>You are not logged in.</font></p>';
 echo '<p><font face="verdana, Geneva, Tahoma, sans-serif" color=#4C4C4D>Only staff may see this page.</font></p>
  }
echo '<a href="newfixture.php">Add a new fixture</a></br></br>';
echo '<a href="logout.php">Log out</a>>>>>>>cbr />
?>
```
## **Staff Search Results - By Year Group (staffsrcyear.php)**

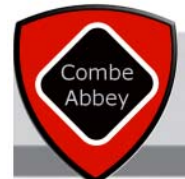

# **COMBE ABBEY SCHOOLS**

### **PE Department - Fixtures Diary**

Home Page Fixture List Fixture Search Club Information PE Department Staff Login

### **Fixture Search Results - By Year Group**

Number of records found: 7

### 1. ESSA Regional Trials

Sport: Swimming Date: 2011-10-20 **Start Time:** Venue: Neptune Centre, Middlesbrough Staff Member: J Wheel Second Staff Member: **Transport Booked: Yes** Lunch Required: Group Size: 16 Date Added: 2012-10-20 16:11:36

### 2. Schools Cup Round 1

**Sport: Cross Country** Date: 2011-10-28 **Start Time:** Venue: Alnwick **Staff Member: A Dress** Second Staff Member: A Lille **Transport Booked: Yes** Lunch Required: Yes Group Size: 25 Date Added: 2012-10-20 16:11:36

### **6. Tyne and Wear Knockout**

Sport: Netball Date: 2012-01-17 **Start Time:** Venue: Blue Flames **Staff Member: J Walton** Second Staff Member: A Lille **Transport Booked:** Lunch Required: Group Size: 35 Date Added: 2012-10-20 16:13:43

### 7. Newcastle Schools Gala

Sport: Swimming Date: 2012-02-15 **Start Time:** Venue: West Denton Pool **Staff Member: J Wheel** Second Staff Member: J Walton **Transport Booked: Yes** Lunch Required: Group Size: 16 Date Added: 2012-10-20 15:55:52

You have searched for the year group: y13

### **Fixture search page**

Log out

When a staff search is performed on a year group, the results are displayed as shown.

The year selected is displayed at the end and although this search looks similar to the student search, more field values are displayed to the staff member.

This format is followed for all other search result pages for staff members, but with different messages and types of criteria at the end of the search results.

```
Staff Search Results – By Year Group – PHP Coding
<p><span class="h1">Fixture Search Results - By Year Group</span></p>
                        <p><span class="body">
                        <?php
   // create short variable names
   $searchyear=$HTTP_POST_VARS['fsearchyearonly'];
   $searchyear = addslashes($searchyear);
   @ $db = mysql_pconnect('localhost', 'root', '');
   if (!$db)
   {
  echo 'Error: Could not connect to database. Please try again later.';
       exit;
  }
 mysql_select_db('PE');
   $query = "select * from fixtures where ".$searchyear." like 'Yes' ORDER BY date";
   $result = mysql_query($query);
   $num_results = mysql_num_rows($result);
   echo '<p><font face="verdana, Geneva, Tahoma, sans‐serif" color=#4C4C4D>Number of records found:
'.$num_results.'</font></p>';
 for ($i=0; $i < $num results; $i++)
   {
       $row = mysql_fetch_array($result);
       echo '<p><strong><font face="verdana, Geneva, Tahoma, sans‐serif" color=#4C4C4D>'.($i+1).'. ';
       echo htmlspecialchars(stripslashes($row['event']));
  echo '</strong><br />>>/>>Sport: ';
       echo stripslashes($row['sport']);
          echo '<br />Date: ';
       echo stripslashes($row['date']);
  echo '<br />Start Time: ';
       echo stripslashes($row['time']);
  echo '<br />Venue: ';
       echo stripslashes($row['venue']);
  echo '<br />Staff Member: ';
       echo stripslashes($row['staff1']);
          echo '<br />Second Staff Member: ';
       echo stripslashes($row['staff2']);
          echo '<br />Transport Booked: ';
       echo stripslashes($row['transport']);
          echo '<br />
Lunch Required: ';
       echo stripslashes($row['lunch']);
          echo '<br />Group Size: ';
       echo stripslashes($row['size']);
          echo '<br />Date Added: ';
       echo stripslashes($row['dateadded']);
       echo '</font></p>';
  }
?>
</span><span class="h2">You have searched for the year group:  
 </span><span class="body">
   <?php echo $_POST["fsearchyearonly"];  
 echo '<br/>ktyr><a href="fixturesrcstaff.php">Fixture search page</a></br></br>';
 echo '<a href="logout.php">Log out</a>>>>>>>
</span></p>
```
## **Staff Search Results - By Sport (staffsrcsport.php)**

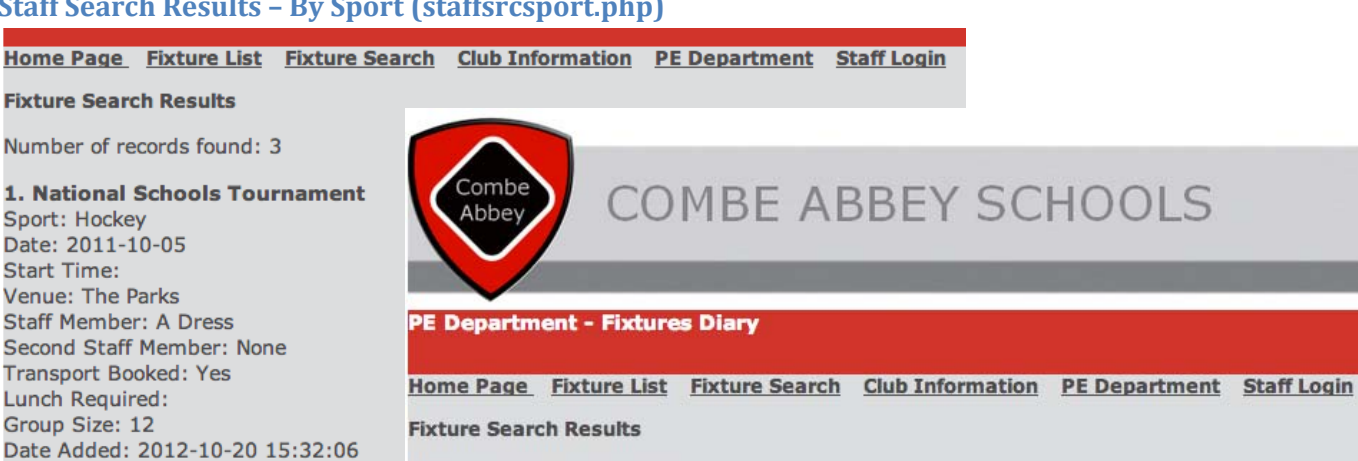

### 2. County Tournament

Sport: Hockey Date: 2011-10-11 **Start Time:** Venue: John Spence **Staff Member: A Dress** Second Staff Member: None **Transport Booked: Yes Lunch Required: Yes** Group Size: 12 Date Added: 2012-10-20 15:33:15

### 3. Friendly

Sport: Hockey Date: 2011-10-17 **Start Time:** Venue: Westgate Staff Member: J Walton Second Staff Member: None **Transport Booked: Yes** Lunch Required: Group Size: 12 Date Added: 2012-10-20 15:34:06

You have searched for the sport: Hockey

#### **Fixture search page**

Log out

Number of records found: 2

#### 1. Schools Cup Round 1

Sport: Cross Country Date: 2011-10-28 **Start Time:** Venue: Alnwick **Staff Member: A Dress** Second Staff Member: A Lille **Transport Booked: Yes** Lunch Required: Yes Group Size: 25 Date Added: 2012-10-20 16:11:36

#### 2. Schools Cup Regional Round

**Sport: Cross Country** Date: 2011-11-12 **Start Time:** Venue: Leeds Staff Member: A Lille Second Staff Member: J Walton Transport Booked: Lunch Required: Group Size: 25 Date Added: 2012-10-20 16:13:43

### You have searched for the sport: Cross Country

**Fixture search page** 

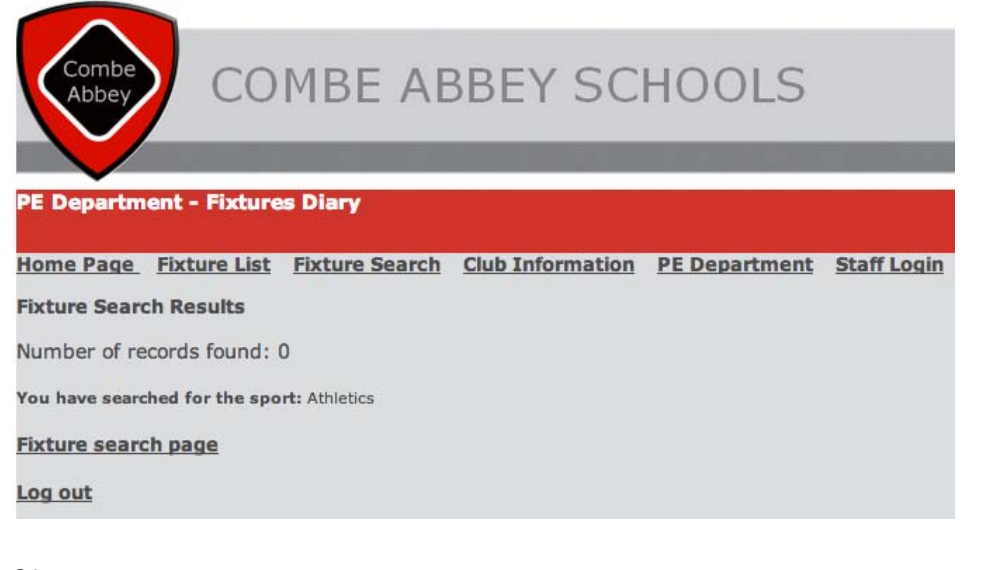

```
Staff Search Results – By Sport – PHP Coding
```

```
<p><span class="h1">Fixture Search Results</span></p>
                        <p><span class="body">
                        <?php
   // create short variable names
   $searchsport=$HTTP_POST_VARS['fsearchsportonly'];
   $searchsport = addslashes($searchsport);
   @ $db = mysql_pconnect('localhost', 'root', '');
   if (!$db)
   {
   echo 'Error: Could not connect to database. Please try again later.';
       exit;
   }
 mysql_select_db('PE');
   $query = "select * from fixtures where sport = '$searchsport' ORDER BY date";
   $result = mysql_query($query);
   $num_results = mysql_num_rows($result);
   echo '<p><font face="verdana, Geneva, Tahoma, sans‐serif" color=#4C4C4D>Number of records found:
'.$num_results.'</font></p>';
 for ($i=0; $i <$num_results; $i++)
   {
        $row = mysql_fetch_array($result);
  echo '<p><strong><font face="verdana, Geneva, Tahoma, sans-serif" color=#4C4C4D>'.($i+1).'. ';
        echo htmlspecialchars(stripslashes($row['event']));
   echo '</strong><br />>>/>>Sport: ';
        echo stripslashes($row['sport']);
           echo '<br />Date: ';
        echo stripslashes($row['date']);
   echo '<br />Start Time: ';
        echo stripslashes($row['time']);
  echo '<br />Venue: ';
        echo stripslashes($row['venue']);
  echo '<br />Staff Member: ';
       echo stripslashes($row['staff1']);
           echo '<br />Second Staff Member: ';
        echo stripslashes($row['staff2']);
           echo '<br />Transport Booked: ';
        echo stripslashes($row['transport']);
          echo '<br />
Lunch Required: ';
        echo stripslashes($row['lunch']);
          echo '<br />Group Size: ';
        echo stripslashes($row['size']);
           echo '<br />Date Added: ';
       echo stripslashes($row['dateadded']);
  echo '</font></p>';
   }
?>
</span><span class="h2">You have searched for the sport: </span><span class="body">
                        <?php echo $_POST["fsearchsportonly"];  
                    echo '<br/>khotosa href="fixturesrcstaff.php">Fixture search page</a></br>></br>';
   echo '<a href="logout.php">Log out</a><br />';?>
```
## **Staff Search Results - By Staff Member (staffsrcstaff.php)**

### Home Page Fixture List Fixture Search Club Information PE Department Staff Login

### **Staff Search Results**

Number of records found: 3

### 1. ESSA Regional Trials

Sport: Swimming Date: 2011-10-20 **Start Time:** Venue: Neptune Centre, Middlesbrough **Staff Member: J Wheel Second Staff Member: Transport Booked: Yes Lunch Required:** Group Size: 16 Date Added: 2012-10-20 16:11:36

### 2. Tyne and Wear Gala

Sport: Swimming Date: 2011-11-05 **Start Time:** Venue: RGS Staff Member: J Wheel Second Staff Member: None **Transport Booked: Yes** Lunch Required: Group Size: 20 Date Added: 2012-10-20 15:49:44

## 3. Newcastle Schools Gala

Sport: Swimming Date: 2012-02-15 **Start Time:** Venue: West Denton Pool **Staff Member: J Wheel** Second Staff Member: J Walton **Transport Booked: Yes** Lunch Required: Group Size: 16 Date Added: 2012-10-20 15:55:52

You have searched for the staff member: J Wheel

### **Fixture search page**

Log out

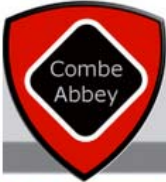

## **COMBE ABBEY SCHOOLS**

### **PE Department - Fixtures Diary**

Home Page Fixture List Fixture Search Club Information PE Department Staff Login

**Staff Search Results** 

Number of records found: 0

You have searched for the staff member: H Dune

**Fixture search page** 

```
<p><span class="h1">Staff Search Results</span></p>
                         <p><span class="body">
<?php
   // create short variable names
   $searchstaff=$HTTP_POST_VARS['fsearchstaff'];
   $searchstaff = addslashes($searchstaff);
   @ $db = mysql_pconnect('localhost', 'root', '');
   if (!$db)
   {
       echo 'Error: Could not connect to database.  Please try again later.';
       exit;
  }
 mysql_select_db('PE');
   $query = "select * from fixtures where staff1 = '$searchstaff' ORDER BY date";
   $result = mysql_query($query);
   $num_results = mysql_num_rows($result);
   echo '<p><font face="verdana, Geneva, Tahoma, sans‐serif" color=#4C4C4D>Number of records found:
'.$num_results.'</font></p>';
 for ($i=0; $i < $num results; $i++)
   {
       $row = mysql_fetch_array($result);
       echo '<p><strong><font face="verdana, Geneva, Tahoma, sans‐serif" color=#4C4C4D>'.($i+1).'. ';
        echo htmlspecialchars(stripslashes($row['event']));
   echo '</strong><br />>>/>>Sport: ';
        echo stripslashes($row['sport']);
           echo '<br />Date: ';
        echo stripslashes($row['date']);
   echo '<br />Start Time: ';
       echo stripslashes($row['time']);
   echo '<br />Venue: ';
        echo stripslashes($row['venue']);
   echo '<br />Staff Member: ';
        echo stripslashes($row['staff1']);
           echo '<br />Second Staff Member: ';
        echo stripslashes($row['staff2']);
           echo '<br />Transport Booked: ';
        echo stripslashes($row['transport']);
           echo '<br />
Lunch Required: ';
        echo stripslashes($row['lunch']);
           echo '<br />Group Size: ';
        echo stripslashes($row['size']);
           echo '<br />Date Added: ';
        echo stripslashes($row['dateadded']);
       echo '</font></p>';
  }
?>
</span><span class="h2">You have searched for the staff member: </span><span class="body">
                         <?php echo $_POST["fsearchstaff"];
                     echo '<br/>kho>>>>>>>>> href="fixturesrcstaff.php">Fixture search page</a>>>>>>></br>';</br>
 echo '<a href="logout.php">Log out</a>>>>>>> <br/>); ?>
</span></p>
```
### **Staff Search Results – By Staff – PHP Coding**

## **Staff Search Results - By Sport and Year Group (staffsrcsportyear.php)**

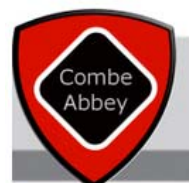

## **COMBE ABBEY SCHOOLS**

### **PE Department - Fixtures Diary**

### Home Page Fixture List Fixture Search Club Information PE Department Staff Login

**Fixture Search Results** 

Number of records found: 1

#### **Fixture Search Results**

Number of records found: 2

### 1. National Schools Tournament

Sport: Hockey Date: 2011-10-05 **Start Time:** Venue: The Parks **Staff Member: A Dress** Second Staff Member: None **Transport Booked: Yes** Lunch Required: Group Size: 12 Date Added: 2012-10-20 15:32:06

### 2. County Tournament

Sport: Hockey Date: 2011-10-11 **Start Time:** Venue: John Spence **Staff Member: A Dress** Second Staff Member: None **Transport Booked: Yes** Lunch Required: Yes Group Size: 12 Date Added: 2012-10-20 15:33:15

You have searched for the sport: Hockey for: y11

### **Fixture search page**

#### Log out

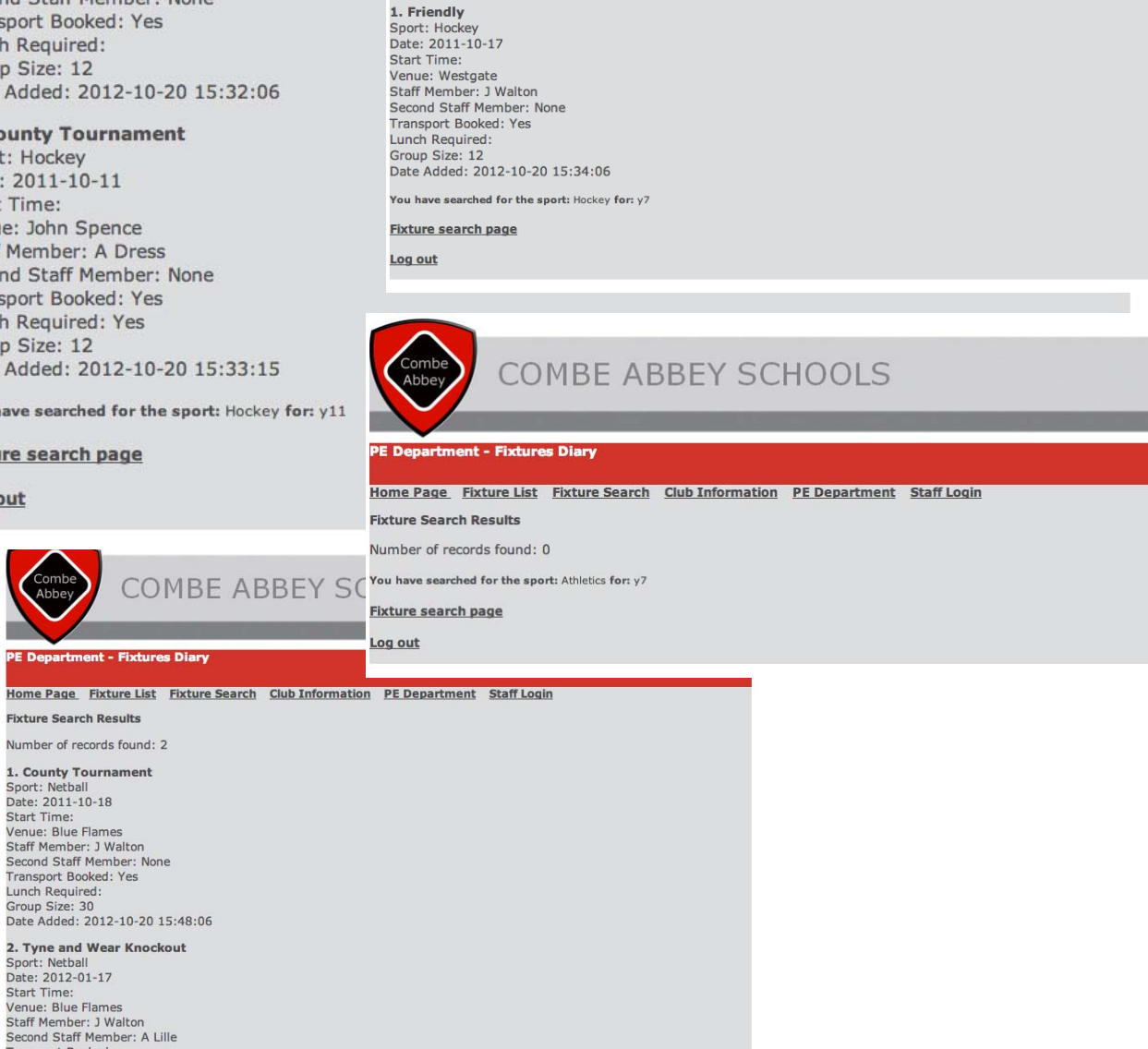

**COMBE ABBEY SCHOOLS** 

Home Page Fixture List Fixture Search Club Information PE Department Staff Login

Group Size: 35<br>Date Added: 2012-10-20 16:13:43 You have searched for the sport: Netball for: y7

**Transport Booked** Lunch Required:

**Fixture search page** 

```
<p><span class="h1">Fixture Search Results</span></p>
                        <p><span class="body">
                        <?php
   // create short variable names
   $searchsport=$HTTP_POST_VARS['fsearchsport'];
   $searchyear=$HTTP_POST_VARS['fsearchyear'];
   $searchsport = addslashes($searchsport);
   $searchyear = addslashes($searchyear);
   @ $db = mysql_pconnect('localhost', 'root', '');
   if (!$db)
   {
        echo 'Error: Could not connect to database.  Please try again later.';
       exit;
  }
 mysql_select_db('PE');
   $query = "select * from fixtures where sport = '$searchsport' and ".$searchyear." like 'Yes' ORDER BY date";
   $result = mysql_query($query);
   $num_results = mysql_num_rows($result);
   echo '<p><font face="verdana, Geneva, Tahoma, sans‐serif" color=#4C4C4D>Number of records found:
'.$num_results.'</font></p>';
   for ($i=0; $i <$num_results; $i++)
   {
        $row = mysql_fetch_array($result);
        echo '<p><strong><font face="verdana, Geneva, Tahoma, sans‐serif" color=#4C4C4D>'.($i+1).'. ';
        echo htmlspecialchars(stripslashes($row['event']));
   echo '</strong><br />>>>>>Sport: ';
        echo stripslashes($row['sport']);
           echo '<br />Date: ';
       echo stripslashes($row['date']);
   echo '<br />Start Time: ';
        echo stripslashes($row['time']);
   echo '<br />Venue: ';
        echo stripslashes($row['venue']);
   echo '<br />Staff Member: ';
        echo stripslashes($row['staff1']);
           echo '<br />Second Staff Member: ';
        echo stripslashes($row['staff2']);
           echo '<br />Transport Booked: ';
        echo stripslashes($row['transport']);
           echo '<br />
Lunch Required: ';
        echo stripslashes($row['lunch']);
          echo '<br />Group Size: ';
        echo stripslashes($row['size']);
           echo '<br />Date Added: ';
        echo stripslashes($row['dateadded']);
       echo '</font></p>';
  }
?>
</span><span class="h2">You have searched for the sport: </span><span class="body">
                        <?php echo $_POST["fsearchsport"]; ?>  
</span><span class="h2">for:
</span><span class="body">
   <?php echo $_POST["fsearchyear"];  
 echo '<br/>kr>>>>>>> a href="fixturesrcstaff.php">Fixture search page</a>></br></br>';
 echo '<a href="logout.php">Log out</a>>>>>>>
```
## **Staff Search Results – By Sport and Year Group – PHP Coding**

## **Staff Search Results - Custom Search: By Transport (results.php)**

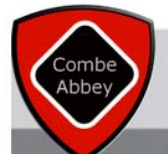

**COMBE ABBEY SCHOOLS** 

### **PE Department - Fixtures Diary**

Home Page Fixture List Fixture Search Club Information PE Department Staff Login

Number of records found: 2

### 1. Schools Cup Regional Round

Sport: Cross Country Date: 2011-11-12 Start Time: Venue: Leeds Staff Member: A Lille Second Staff Member: J Walton Transport Booked: No Lunch Required: Group Size: 25 Date Added: 2012-10-20 16:53:05

# 2. Tyne and Wear Knockout<br>Sport: Netball

Date: 2012-01-17<br>Date: 2012-01-17<br>Start Time: Venue: Blue Flames Staff Member: J Walton<br>Staff Member: J Walton<br>Second Staff Member: A Lille Transport Booked: No Lunch Required: Group Size: 35 Date Added: 2012-10-20 16:53:05

You have searched for: transport with the criteria: No

**Fixture search page** 

## **Staff Search Results – Custom Search: By Date (results.php)**

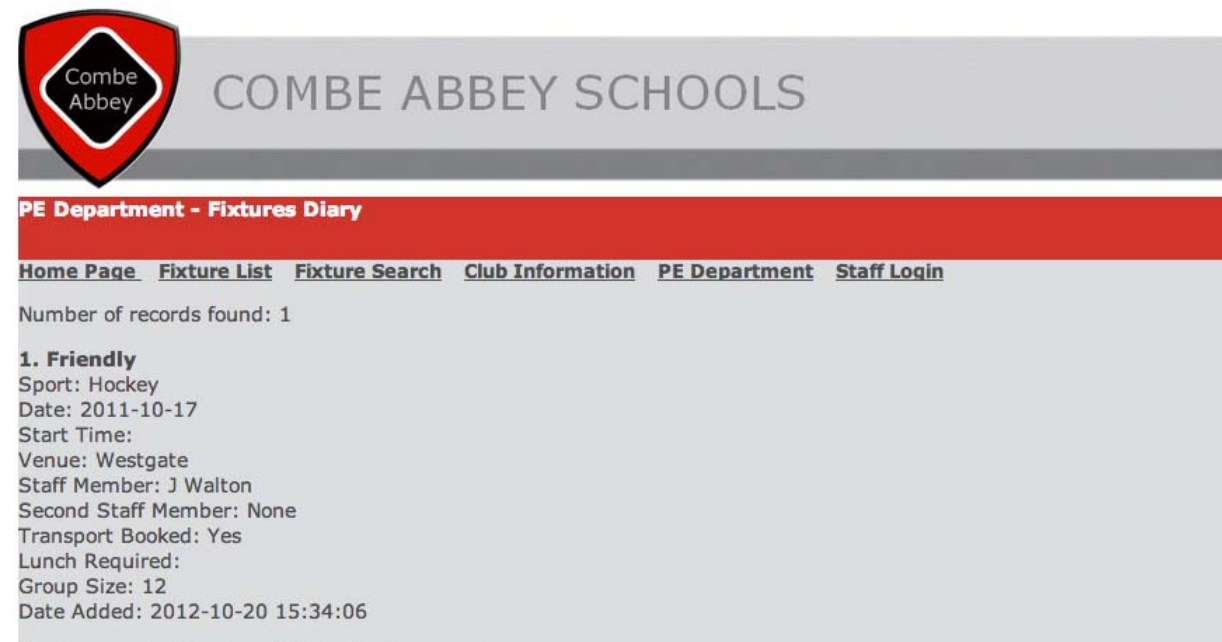

You have searched for: date with the criteria: 2011-10-17

**Fixture search page** 

Log out

## **Staff Search Results – Custom Search: By Event (results.php)**

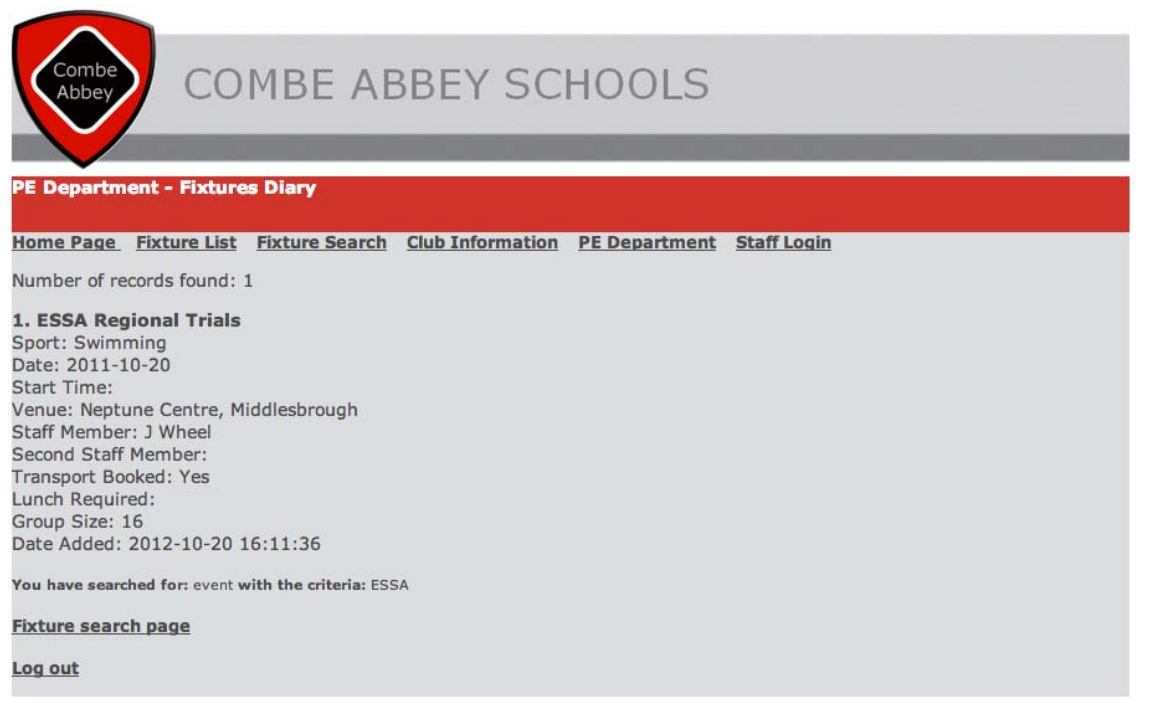

## **Staff Search Results - Custom Search: By Lunch (results.php)**

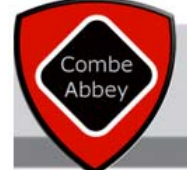

## **COMBE ABBEY SCHOOLS**

### **PE Department - Fixtures Diary**

Home Page Fixture List Fixture Search Club Information PE Department Staff Login

Number of records found: 2

1. County Tournament Sport: Hockey Date: 2011-10-11 **Start Time:** Venue: John Spence Staff Member: A Dress Second Staff Member: None Transport Booked: Yes Lunch Required: Yes Group Size: 12 Date Added: 2012-10-20 15:33:15

### 2. Schools Cup Round 1

Sport: Cross Country Date: 2011-10-28 **Start Time:** Venue: Alnwick Staff Member: A Dress Second Staff Member: A Lille **Transport Booked: Yes** Lunch Required: Yes Group Size: 25 Date Added: 2012-10-20 16:11:36

You have searched for: lunch with the criteria: Yes

**Fixture search page** 

## **Staff Search Results – Custom Search: By Venue (results.php)**

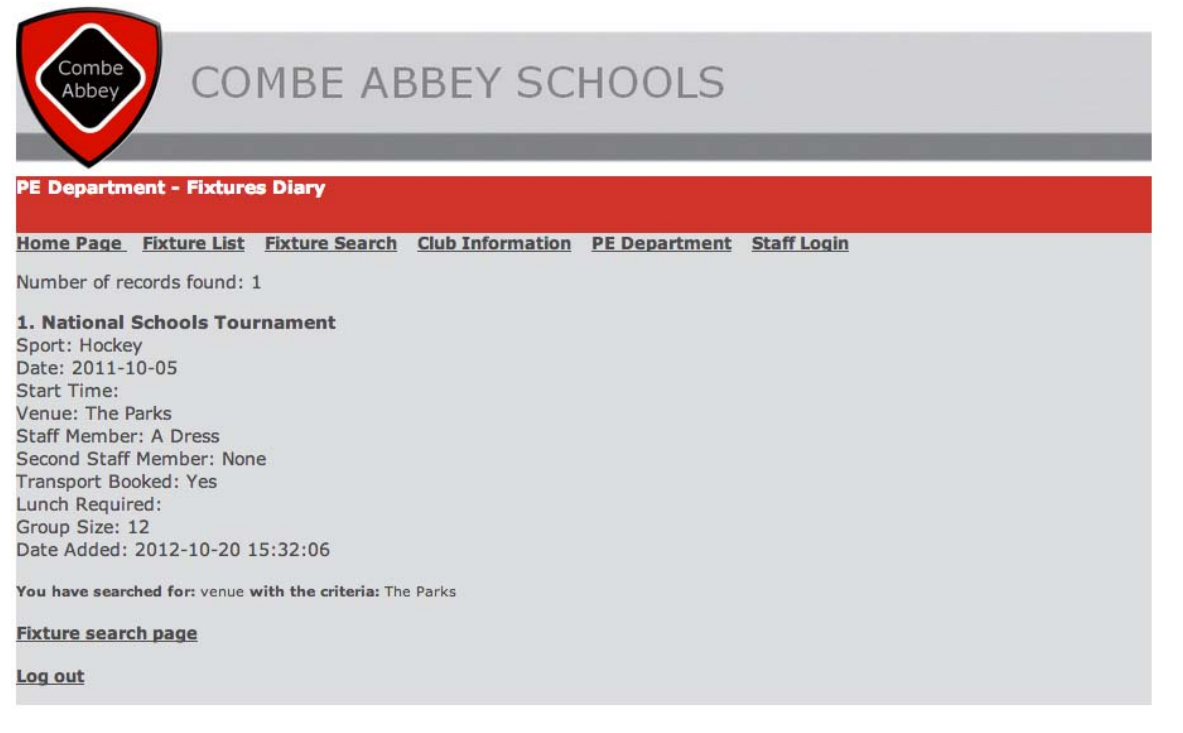

## **Staff Search Results – Custom Search: By Support Staff (results.php)**

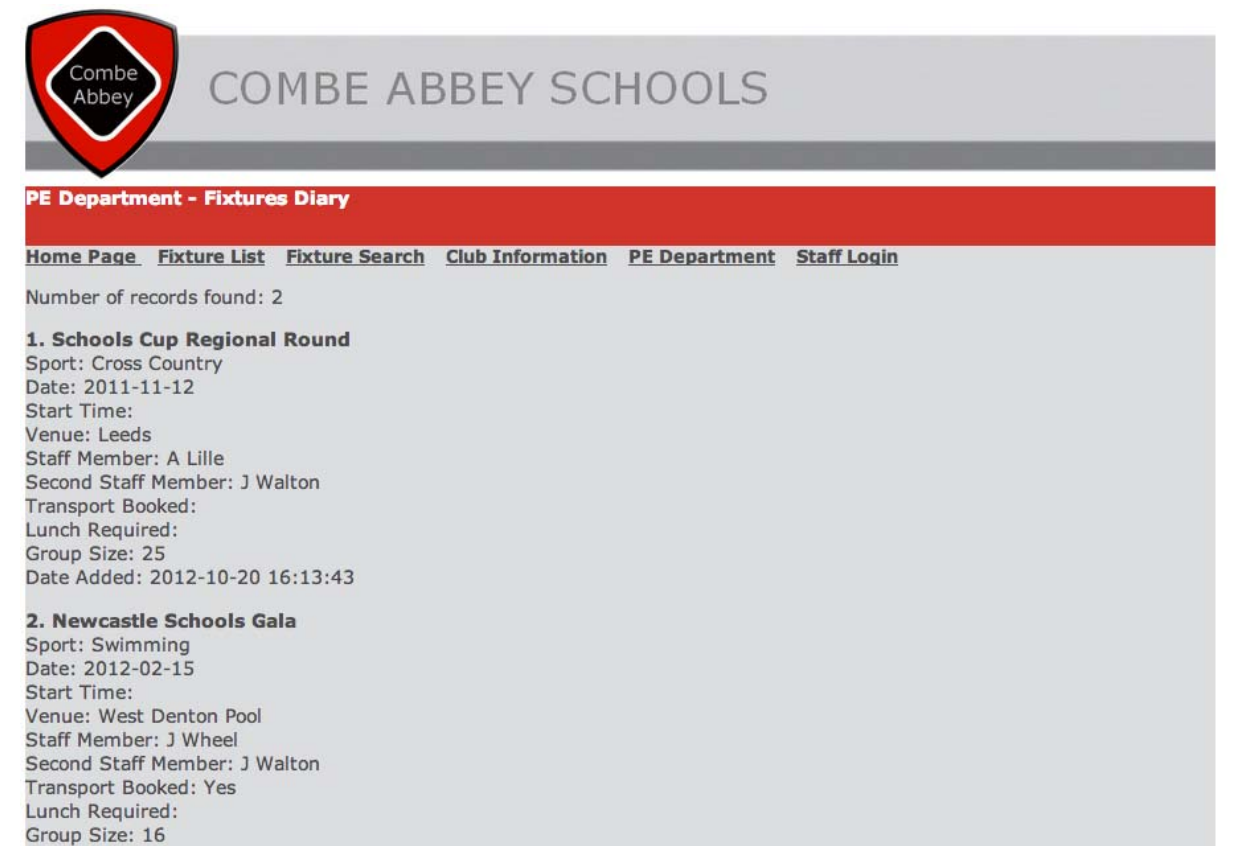

You have searched for: staff2 with the criteria: J Walton

Date Added: 2012-10-20 15:55:52

**Fixture search page** 

## **Staff Search Results – Custom Search – PHP Coding**

```
<p><span class="body">
<?php
  // create short variable names
   $searchtype=$HTTP_POST_VARS['fsearchtype'];
   $searchterm=$HTTP_POST_VARS['fsearchcriteria'];
   $searchterm= trim($searchterm);
   if (!$searchtype || !$searchterm)
   {
        echo 'You have not entered search details.  Please go back and try again.';
          echo '<br/>kh></a>></a></a>><a>
ref="fixturesrcstaff.php">Fixture search page</a>></br></br>';
 echo '<a href="logout.php">Log out</a>>>>>>>br />';
       exit;
   }
   $searchtype = addslashes($searchtype);
   $searchterm = addslashes($searchterm);
 @ $db = mysql_pconnect('localhost', 'root', '');
   if (!$db)
   {
   echo 'Error: Could not connect to database. Please try again later.';
       exit;
  }
 mysql_select_db('PE');
   $query = "select * from fixtures where ".$searchtype." like '%".$searchterm."%' ORDER by date";
   $result = mysql_query($query);
   $num_results = mysql_num_rows($result);
   echo '<p><font face="verdana, Geneva, Tahoma, sans‐serif" color=#4C4C4D>Number of records found:
'.$num_results.'</font></p>';
for ($i=0; $i <$num results; $i++)
   {
       $row = mysql_fetch_array($result);
       echo '<p><strong><font face="verdana, Geneva, Tahoma, sans‐serif" color=#4C4C4D>'.($i+1).'. ';
        echo htmlspecialchars(stripslashes($row['event']));
   echo '</strong><br />>> />Sport: ';
        echo stripslashes($row['sport']);
          echo '<br />Date: ';
        echo stripslashes($row['date']);
   echo '<br />Start Time: ';
        echo stripslashes($row['time']);
  echo '<br />Venue: ';
        echo stripslashes($row['venue']);
  echo '<br />Staff Member: ';
       echo stripslashes($row['staff1']);
          echo '<br />Second Staff Member: ';
        echo stripslashes($row['staff2']);
          echo '<br />Transport Booked: ';
        echo stripslashes($row['transport']);
          echo '<br />
Lunch Required: ';
        echo stripslashes($row['lunch']);
          echo '<br />Group Size: ';
        echo stripslashes($row['size']);
          echo '<br />Date Added: ';
        echo stripslashes($row['dateadded']);
       echo '</font></p>';
  }
?>
```
</span><span class="h2">You have searched for: </span><span class="body"> <?php echo \$\_POST["fsearchtype"]; ?> </span><span class="h2">with the criteria: </span><span class="body"> <?php echo \$\_POST["fsearchcriteria"]; echo '<br ><br >><a href="fixturesrcstaff.php">Fixture search page</a>></br></br></</>'; echo '<br ><br ></</</>  $\sim$  </r  $\sim$  </r  $\sim$  </r  $\sim$  </r  $\sim$  </r  $\sim$  </r  $\sim$  </r  $\sim$  </r  $\sim$  </r  $\sim$  </r  $\sim$  </r  $\sim$  </r echo '<a href="logout.php">Log out</a>><br />>/;?>

</span></p>

## **Evidence of the System – CSS**

The site has been developed using the style requirements provided by Miss Chew. Each page is linked to the CSS file (CssStyle.css) via the website template.

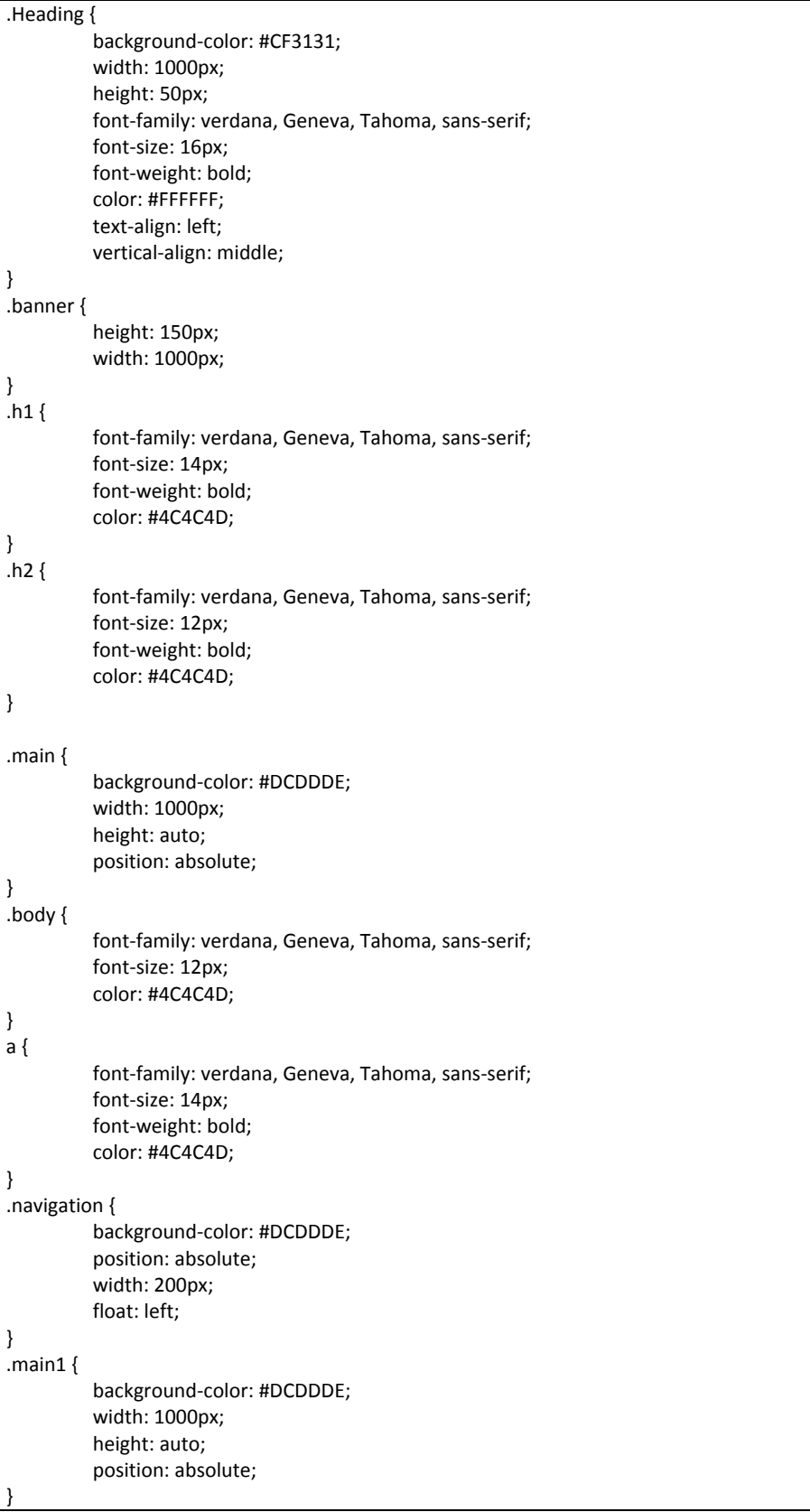

## **Evidence of the System – Tables**

The two tables have been developed using MySQL in phpMyAdmin. Each table has a primary key defined and the fixtures table also has a timestamp field to allow staff to log when a fixture was added to the database.

### **Table Structure – Fixtures**

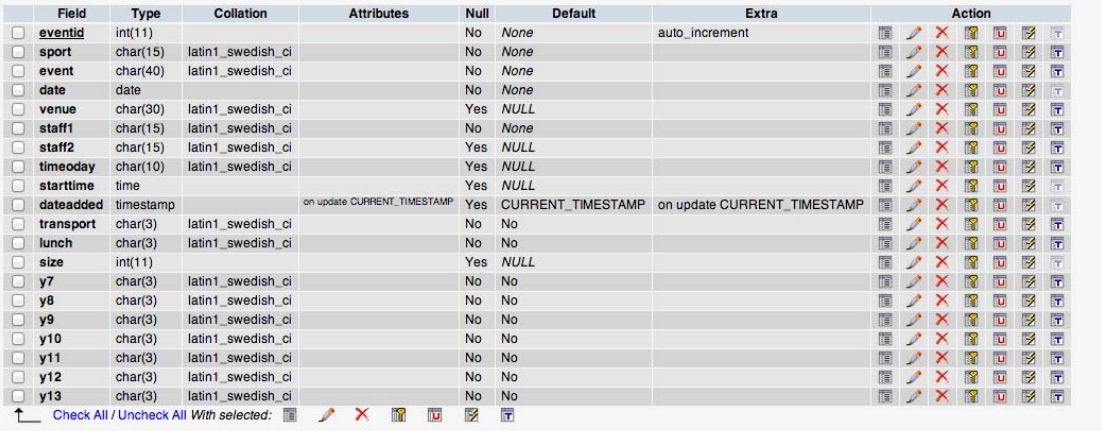

 $\mathbf{A}(\mathbf{A},\mathbf{A},\mathbf{A}) = \mathbf{A}(\mathbf{A},\mathbf{A},\mathbf{A},\mathbf{A},\mathbf{A},\mathbf{A},\mathbf{A},\mathbf{A},\mathbf{A})$ 

## **Table Data – Fixtures**

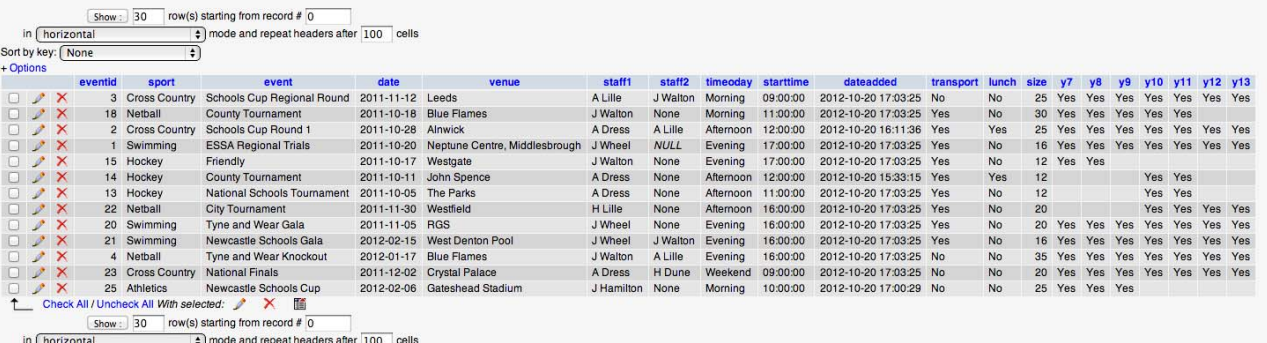

 $m$   $\overline{m}$   $\overline{m}$ 

### **Table Structure – Users**

母 Server: localhost ▶ 4 Database: PE ▶ 图 Table: users

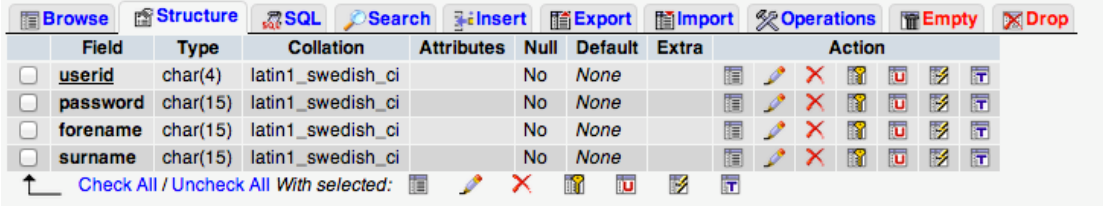

## **Table Data – Users**

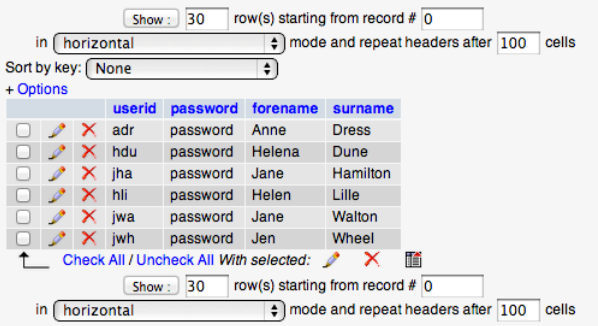

## **Evidence of the System – File Structure**

This shows all files related to the website and how each page has its title formatted appropriately.

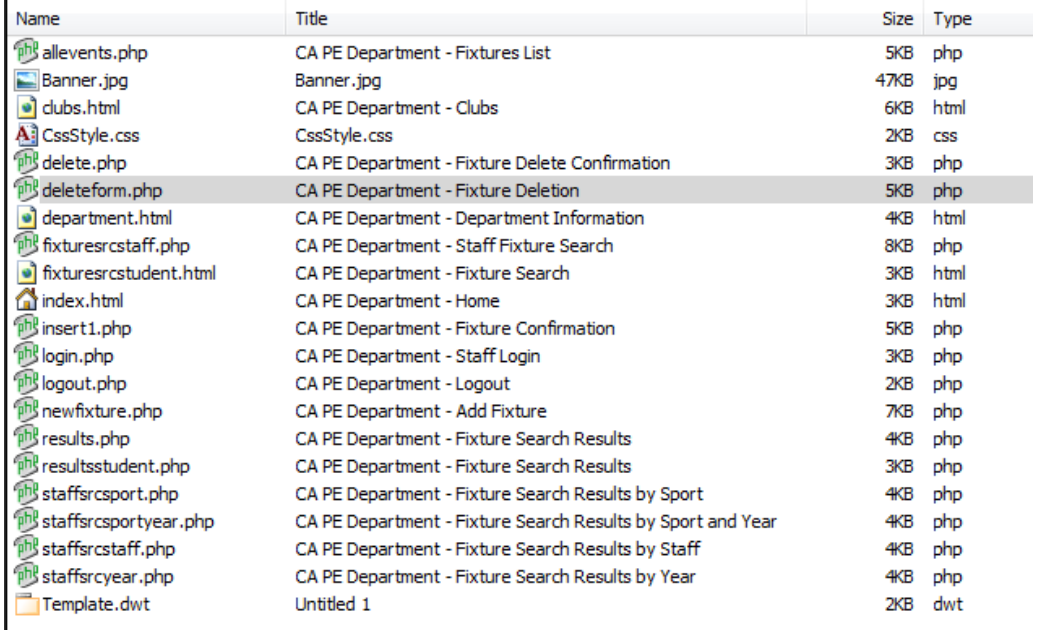

c(i). a. Software Development and Testing: 6-8 marks: the candidate has solved a problem that has needed a *level of complexity greater than a simple linear type solution;* 

The candidate has developed a system that seems to work very well. The have provided evidence of all pages and in the case of query results, they have tried to show the varied outputs that can occur as a result of the searches. They have also explained each page, what it is used for and how it works. PHP, CSS and HTML coding have been provided by the candidate for all pages, but there is no explanation of how it works, which is a shame. The candidate has clearly customised the interface, but an explanation of the code would prove that they fully understand the system they have developed and how it operates. They do however explain each page, so this does give some explanation into the system.

The candidate has also provided evidence of the database, including tables and data. The connection made to the database can also be seen via the PHP coding that the candidate has provided. Finally, the candidate has provided evidence of the website file structure.

If the code were annotated, this candidate could be awarded the full marks, but due to their omission, 6 marks have been awarded.

## **Data Processing**

There are numerous processes occurring within the fixtures diary, but the main one is the adding of a fixture and then displaying it via a confirmation page and then further searches. A second process is deleting fixtures that have been saved to the database.

## **Adding a Fixture – Data Entry Form (process 1)**

To add a fixture, the logged in staff member completes the relevant fields in the data entry form. They have an option to submit the fixture or to reset the form to a blank state.

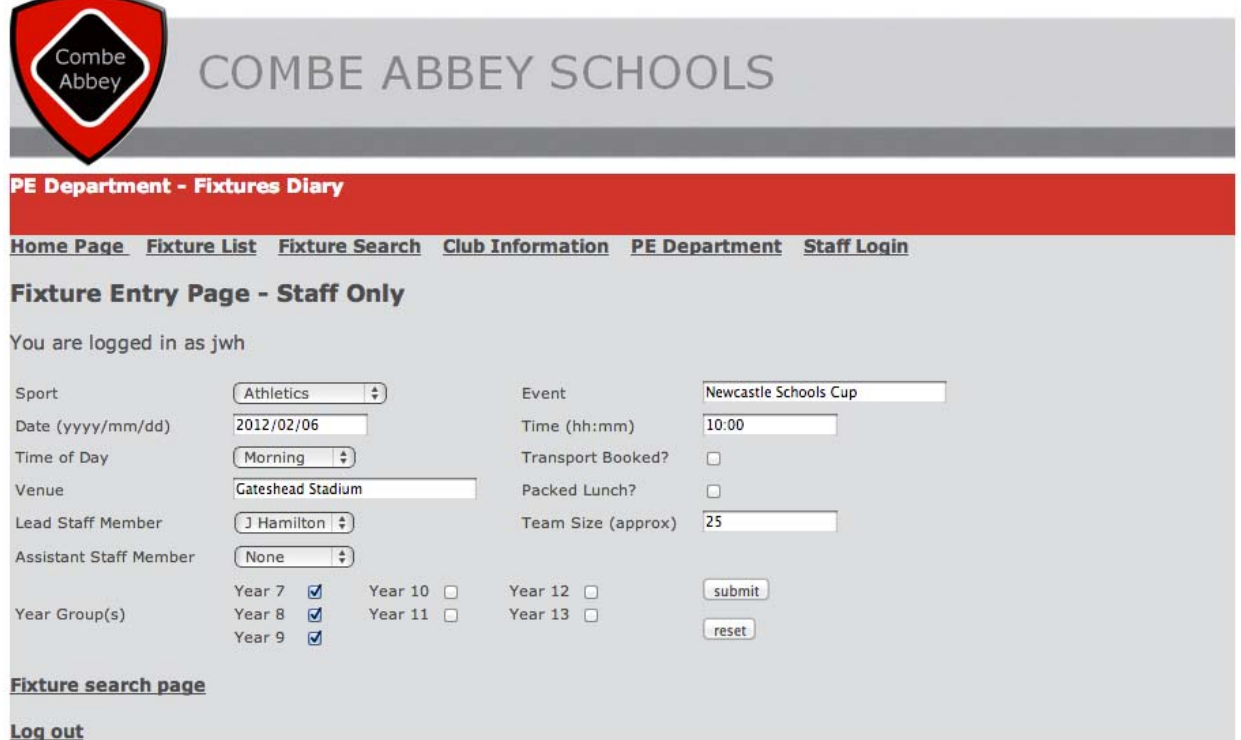

## **Adding a Fixture – Confirmation Page**

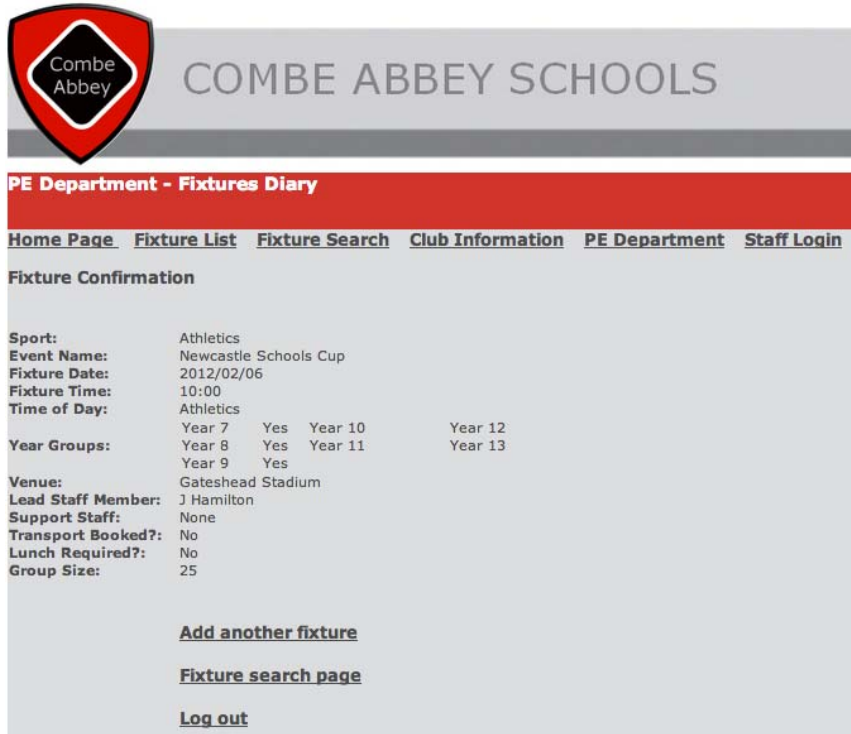

Once the form has been submitted, a connection is made with the database and the data is sent to the **fixtures table, using the file** Insert1.php. Each value from the form is echoed onto the confirmation page, as well as being inserted into the associated field in the fixtures table. An identification number is automatically added as well as the current date and time. If the transport and lunch options are not ticked (i.e. yes), two hidden fields insert the value 'No' to the

database, as this is required for search purposes later on.

The screen below shows how the data previously seen in the data entry form has been displayed on the confirmation page.

## **Adding a Fixture – Database Confirmation**

The screen below shows how the data previously seen in the data entry form and confirmation page has been inserted into the fixtures table as a new record – record 25.

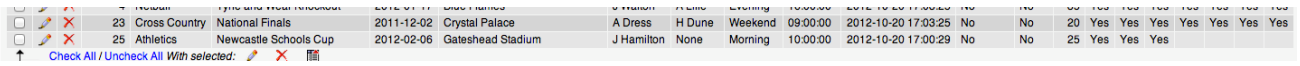

## **Adding a Fixture – Event Search**

Now that the new fixture has been added to the database, it can be searched using both the staff or pupil search options.

The first search demonstrated is a staff search for the sport Athletics. The inserted record can clearly be seen in the search results.

The next two searches are via the pupil screens. The first shows how the inserted record is displayed when searching for Year 7 Athletics and the second search shows how the fixture has been added to the fixture list  $(2^{nd}$  last record).

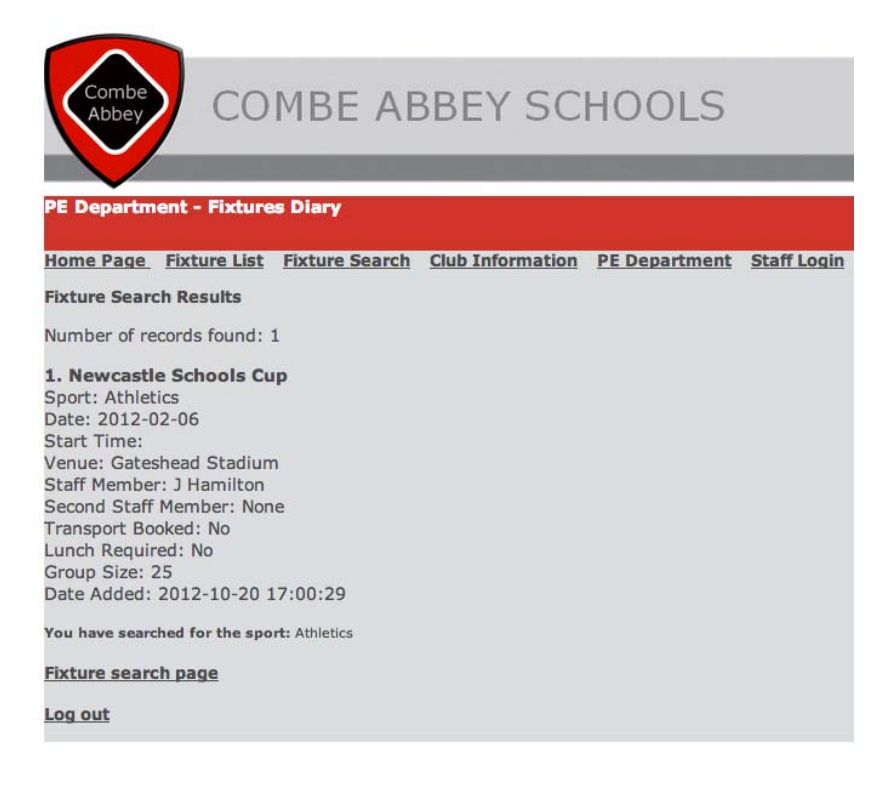

### **Student fixture search result showing the newly inserted record.**

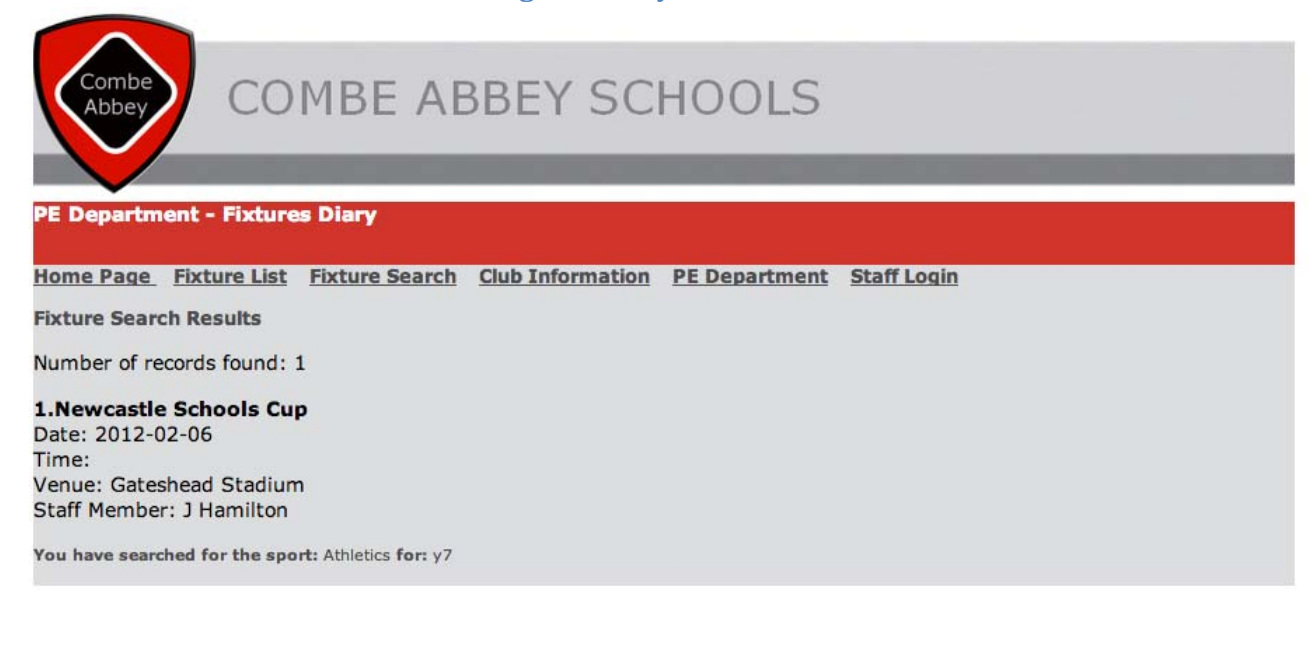

## **Student fixture list showing the newly inserted record.**

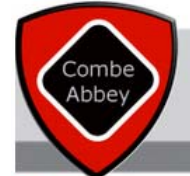

# COMBE ABBEY SCHOOLS

### **PE Department - Fixtures Diary**

Home Page Fixture List Fixture Search Club Information PE Department Staff Login

### **All PE Department fixtures**

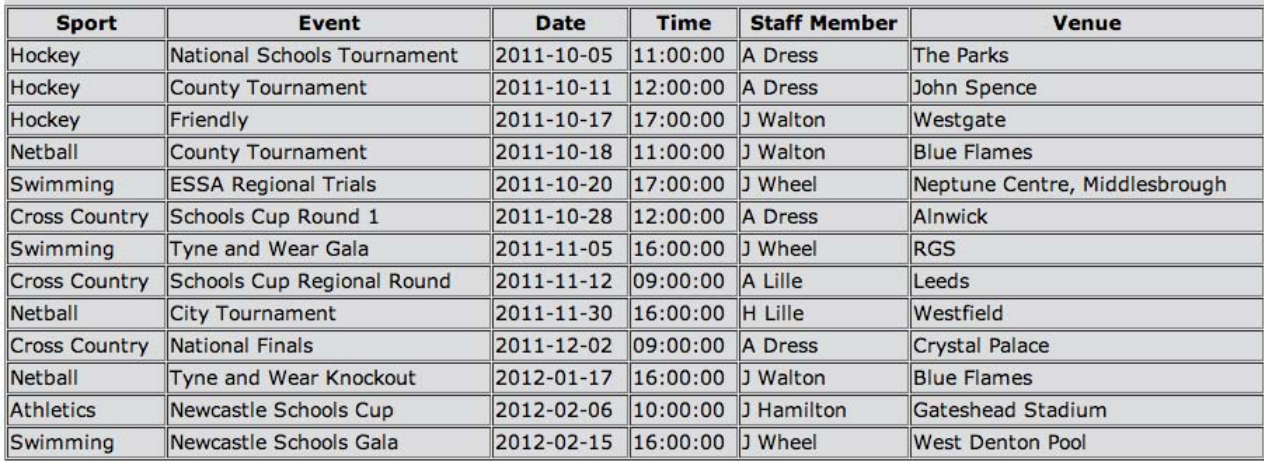

*c(i).b. Software Development and Testing: evidence of the development of one aspect of the system that processes data. (2)*

The candidate has shown how the data entry system works and has provided a range of screenshots and annotation to explain the process that occurs. This would be sufficient to be awarded the 2 marks.

The candidate has also demonstrated a second process below, but this is not a requirement of the marking point.

## **Deleting a Record - Fixture Delete Form (process 2)**

For the demonstration of this process, record 6 will be deleted. The page below shows the logged in staff member the list of fixtures within the database and associated ID numbers. They can then enter the required fixture in the text box at the bottom of the form

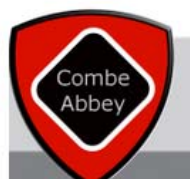

# **COMBE ABBEY SCHOOLS**

### **PE Department - Fixtures Diary**

### Home Page Fixture List Fixture Search Club Information PE Department Staff Login

### **Fixture Deletion Page - Staff Only**

You are logged in as adr

### **Fixture Deletion**

Find the fixture ID and use the form below to delete selected fixtures.

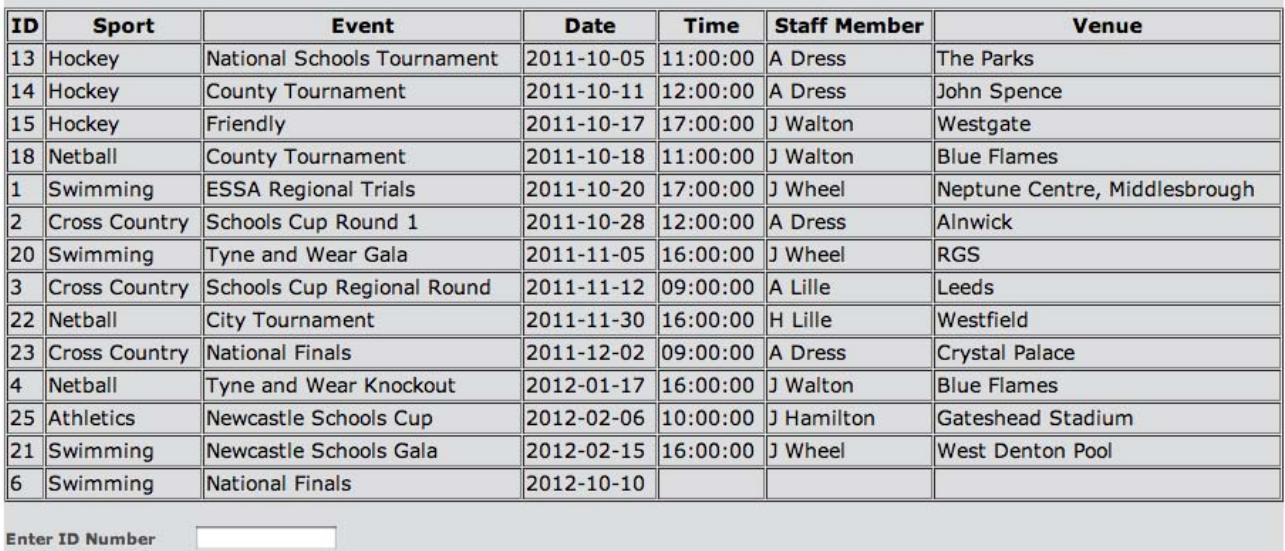

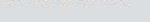

Delete Fixture

**Fixture search page** 

**Add new fixture** 

Log out

**Enter ID Number** 

6

Delete Fixture

## **Fixture search page**

## **Add new fixture**

Once the ID number has been entered, the 'Delete Fixture' button is pressed, which initiates a connection to the database, where the fixture id number is found within the fixtures table and the associated record is deleted. A confirmation message is also displayed to the user, indicating which record has been deleted.

When the fixture delete page is viewed again, it can be seen that the record with the ID number 6 has been deleted.

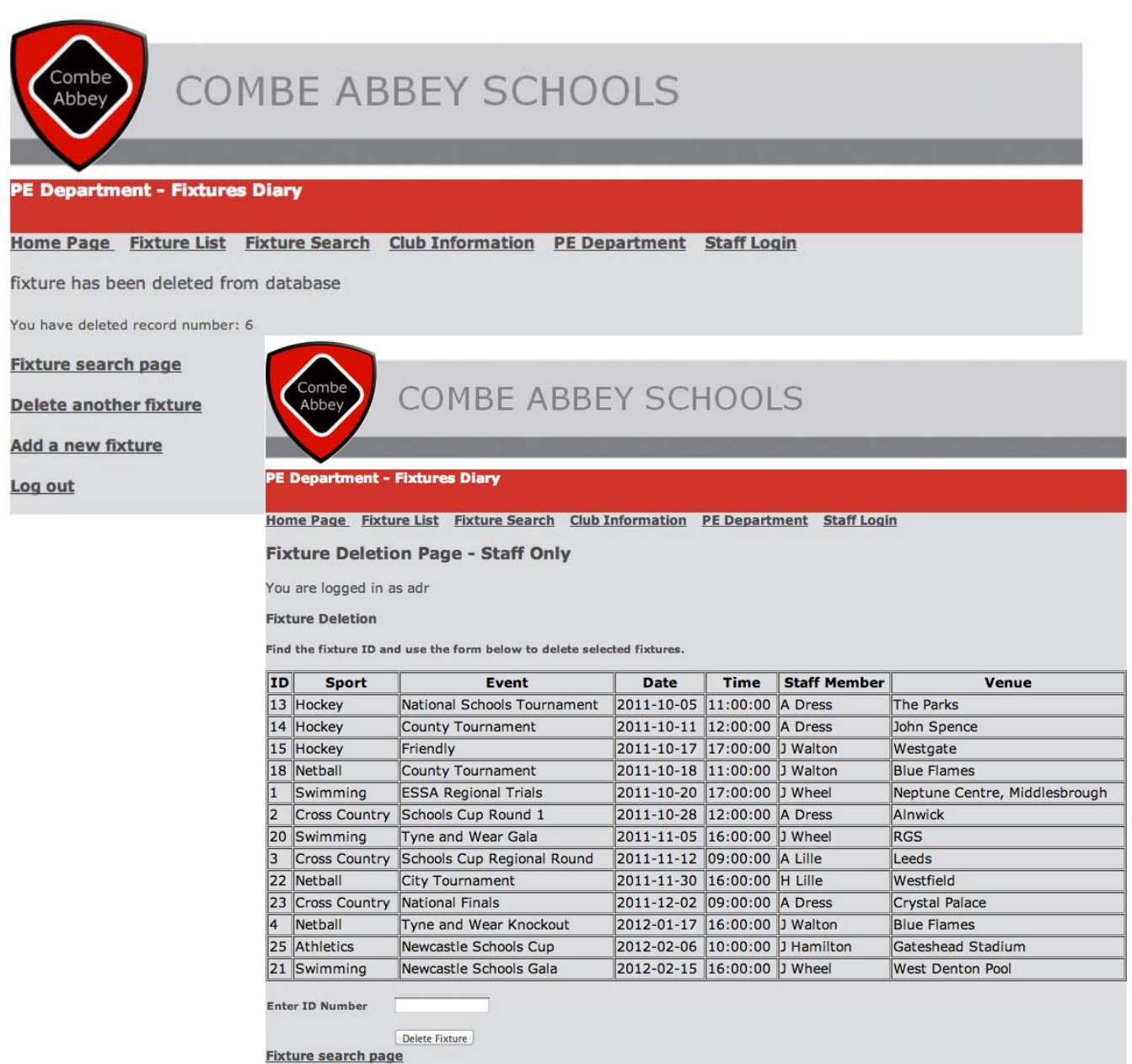

**Add new fixture** 

## **HCI**

All of the pages within the site follow the required HCI of the client. The school logo and name have been included on every page, as is the site name and links to all of the main pages. The colour scheme of white, red, black and grey has also been followed, with every page being displayed the same, to ensure visitors view pages that are of a consistent nature and content does not jump about from one place to another. The font used is Verdana, as suggested by the school's marketing manager and most fonts use the colour #4C4C4D, which is the dark grey shade seen for all page text. The red colour used for the site title banner is #CF3131 and the banner where the school name and logo are situated uses the colours #808285 and #DCDDDE. The lighter colour # DCDDDE is also used for the main page content background colour.

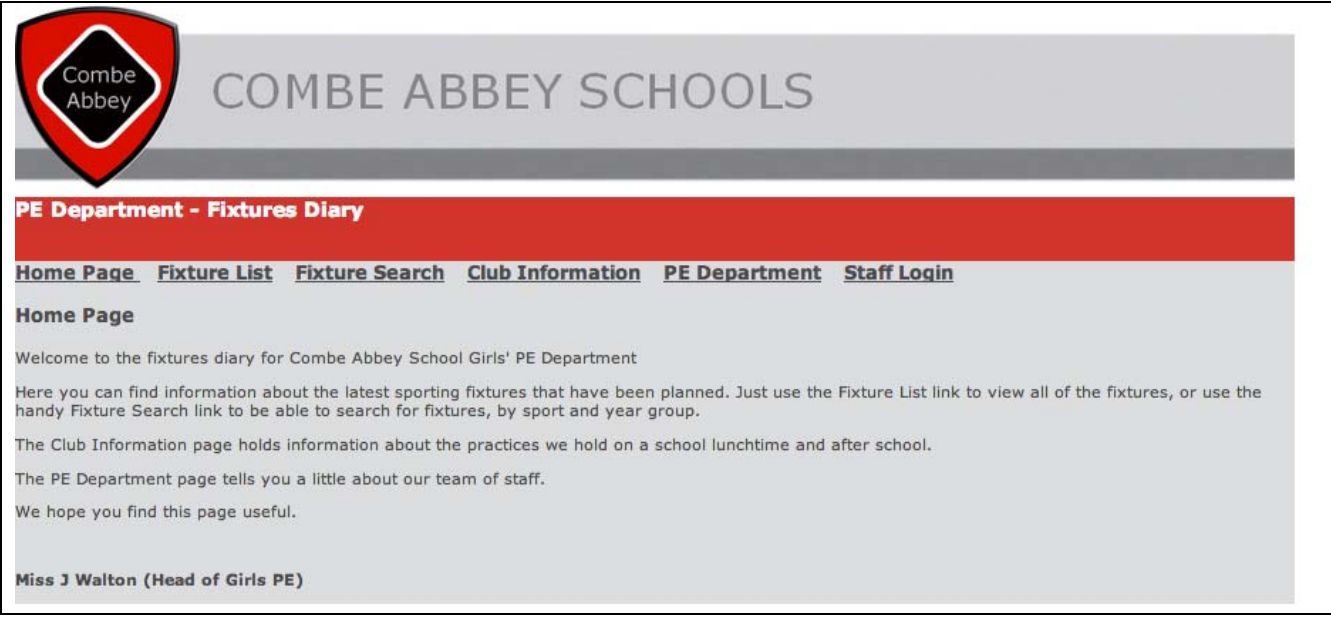

The data entry screens try to use drop down boxes as much as possible. This is to limit the number of errors made when trying to search for information. The drop down search options are also the same when entering data for the following fields: sport and staff name. The year group is also validated via the fixture entry form, where only the values 'Yes' or blank can be selected. Informative instructions have also been positioed next to the drop down boxes, indicating to the user what they have to select.To make the custom search easier for staff members to use, suggested data or data formats have been rpovided to ensure that they get their search critreria correct.

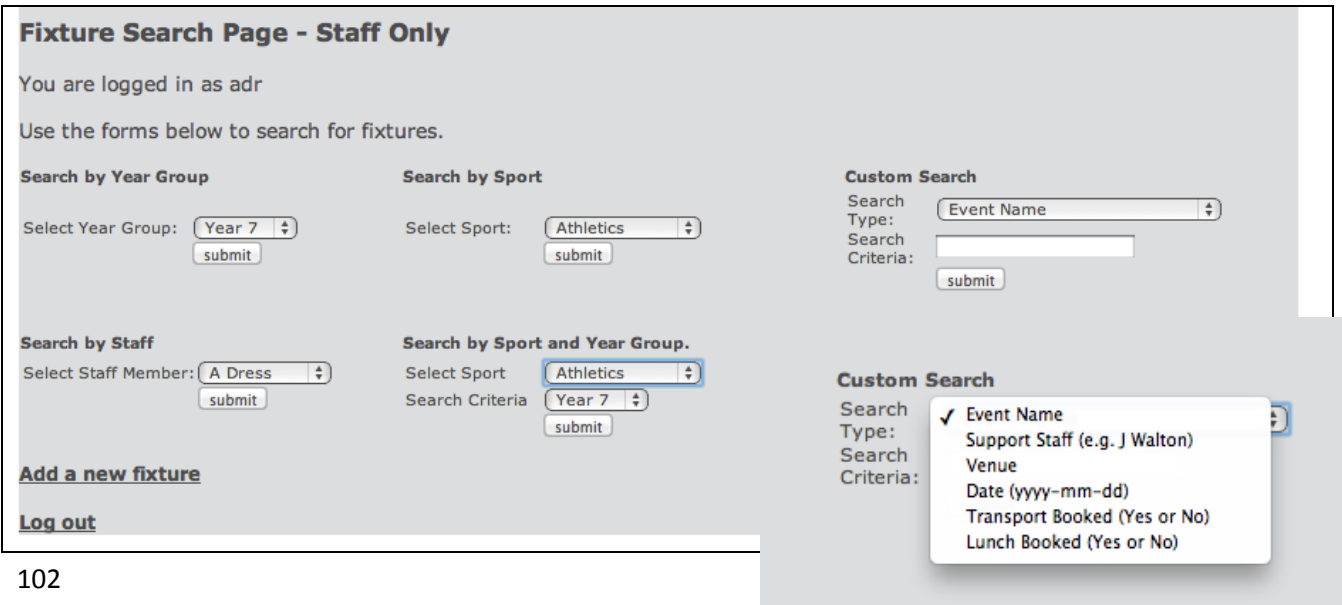

Any pages which are accessible only by username and password are clearly identfied to the visitor and suitable messages are displayed when the user is logged in and also when their access has been denied due to insufficient authorisation.

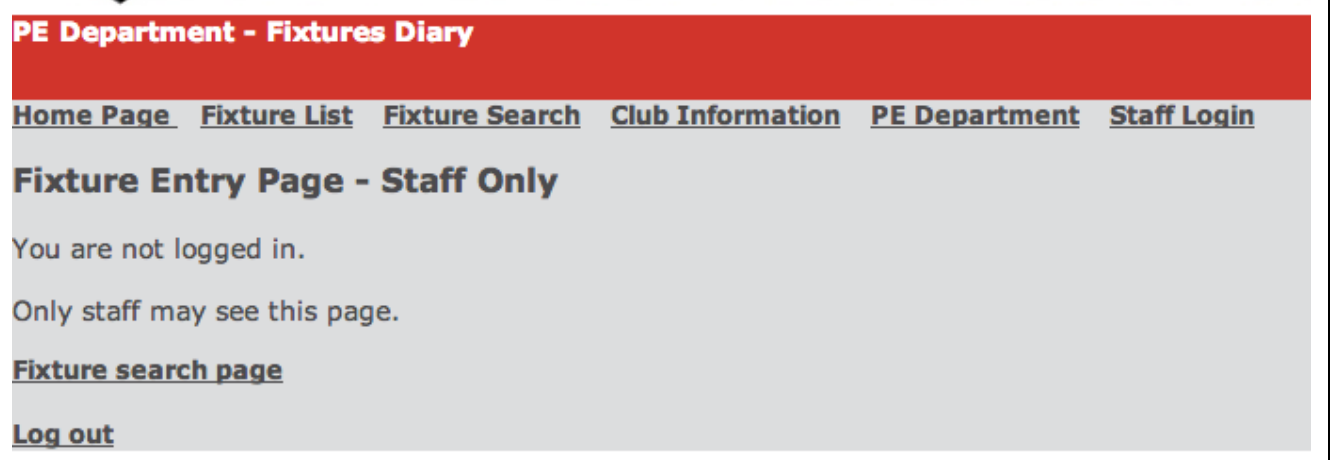

Tables have been sometimes used to try and organise data within pages, where displayed data is dynamic. This helps to organise the layout of information and ensure that pages do not become too cluttered and lengthy.

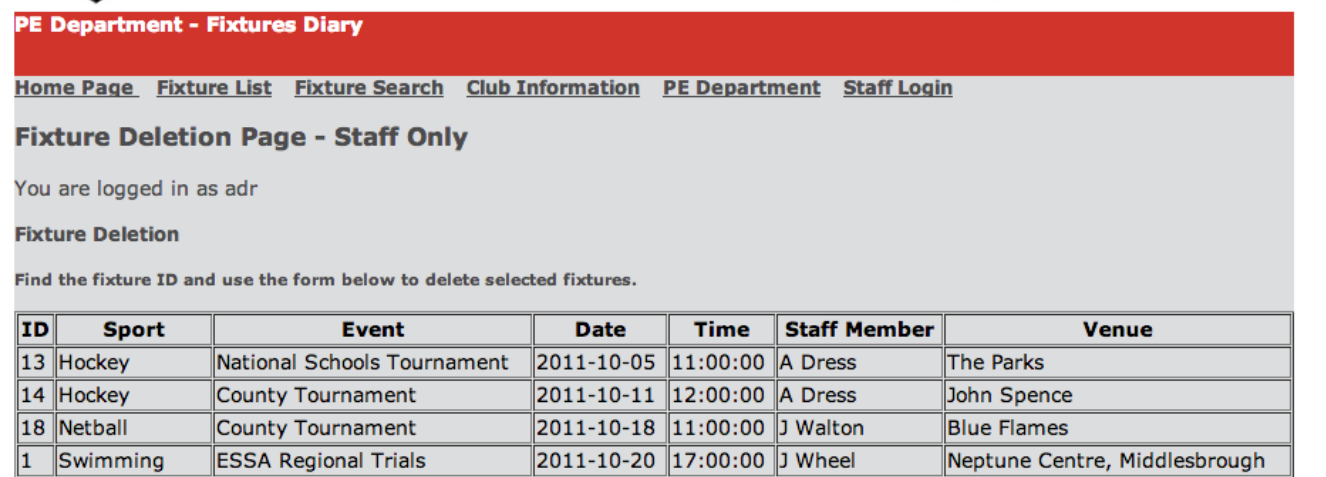

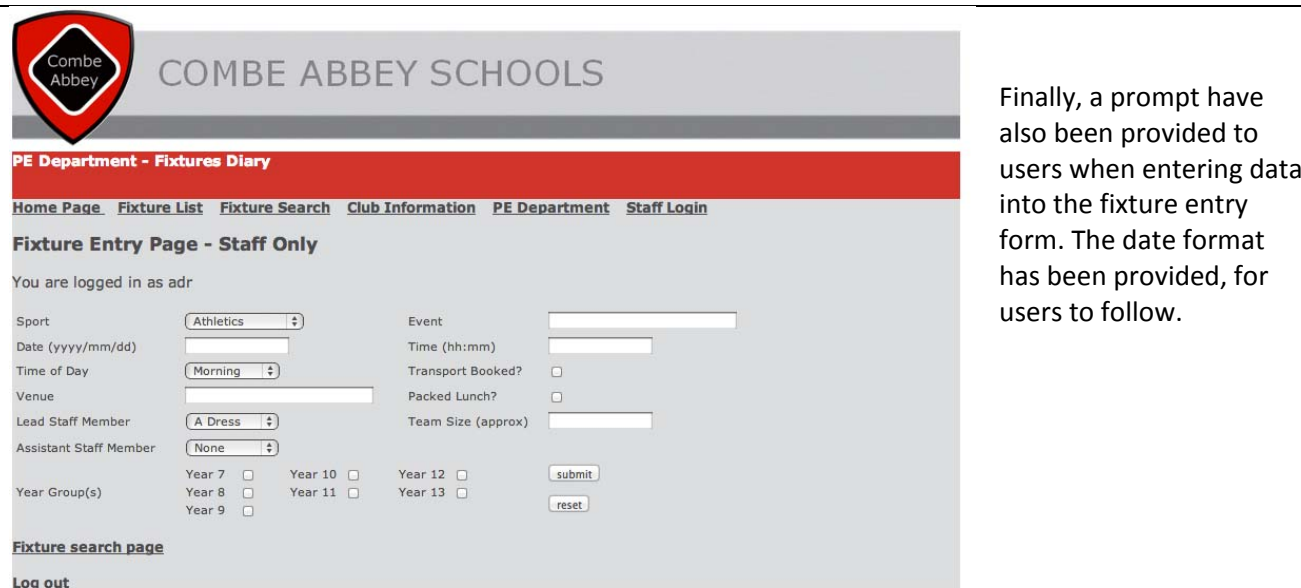

*c(i).c. Software Development and Testing: hard‐copy evidence of an effective HCI with annotations* explaining its effective solutions for problems that had been highlighted in the requirements specification. (2)

The candidate has customised their system, following the company house style. They have ensured that every page follows the same layout and pages are consistent. The candidate has used drop down boxes and check boxes to try and limit user input and provide a form of validation. They have provided an explanation to the user regarding what each page contains and users are clearly notified when they try to access a restricted area. The candidate has also added onscreen instructions to the user, explaining how to use the search facility for example, or the data format that should be entered when submitting data via a form. It would be good to see a little more onscreen support for the user, in the form of an online user guide link and further prompts, but the candidate has clearly demonstrated their customisation of the HCI and their evidence has been annotated, explaining how the system operates to meet user requirements. 2 marks have been awarded.

## **Requirement Specification Testing**

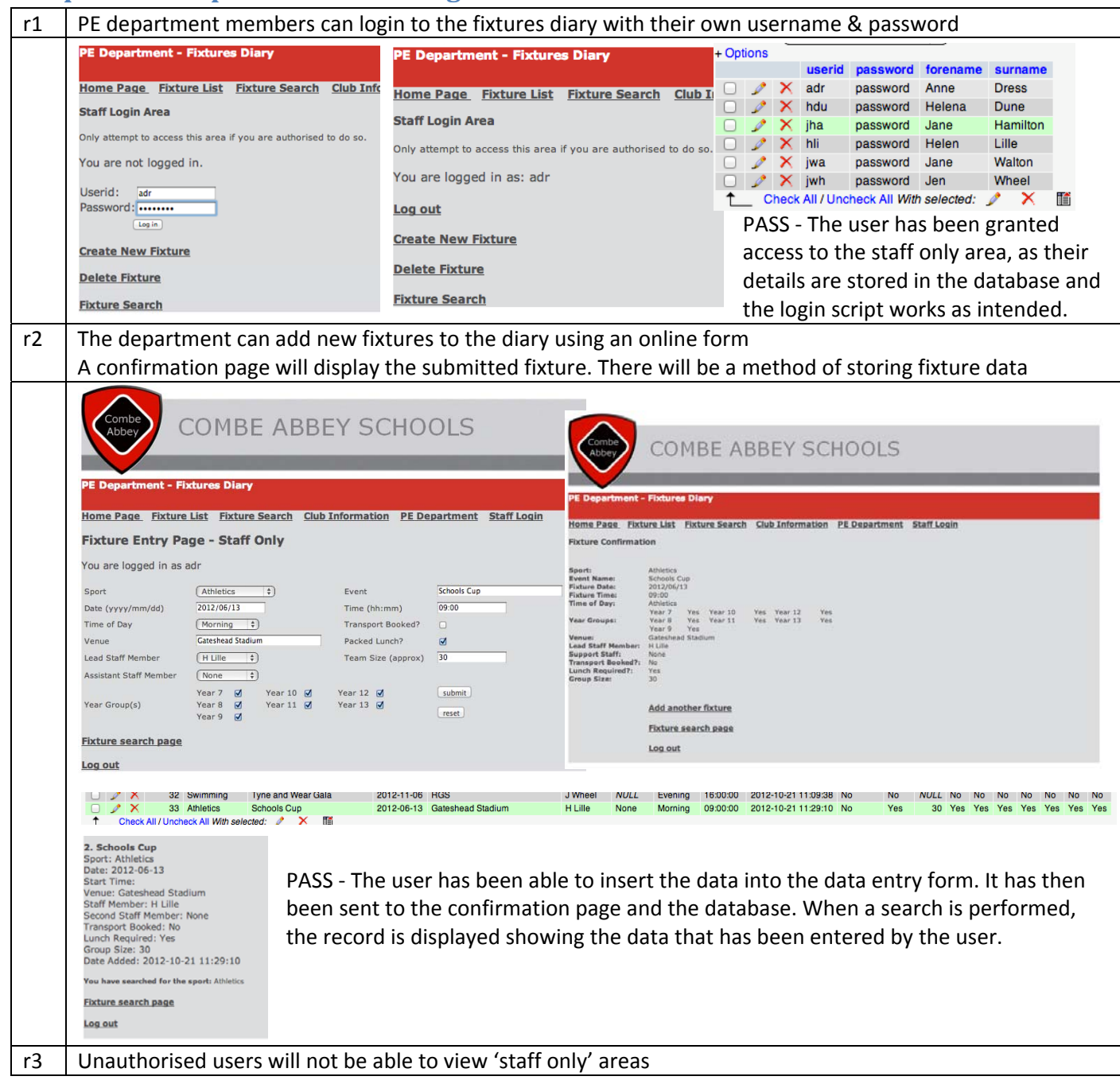

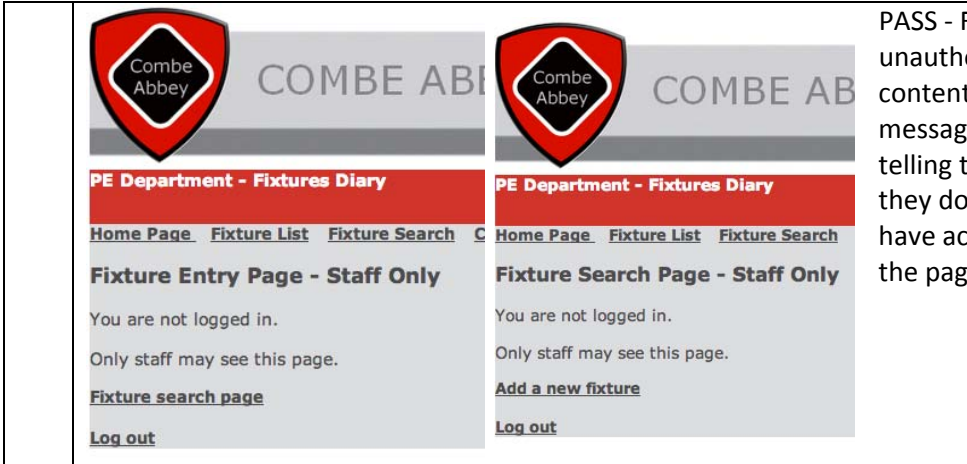

PASS ‐ For the three staff only pages, the unauthorised user is unable to view the content. They are displayed with a

message, telling them they do not have access to the page

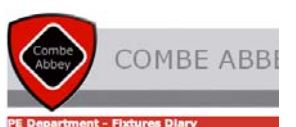

Home Page Fixture List Fixture Search Club **Fixture Deletion Page - Staff Only** You are not logged in. Only staff may see this page. **Fixture search page** Add new fixture Log out

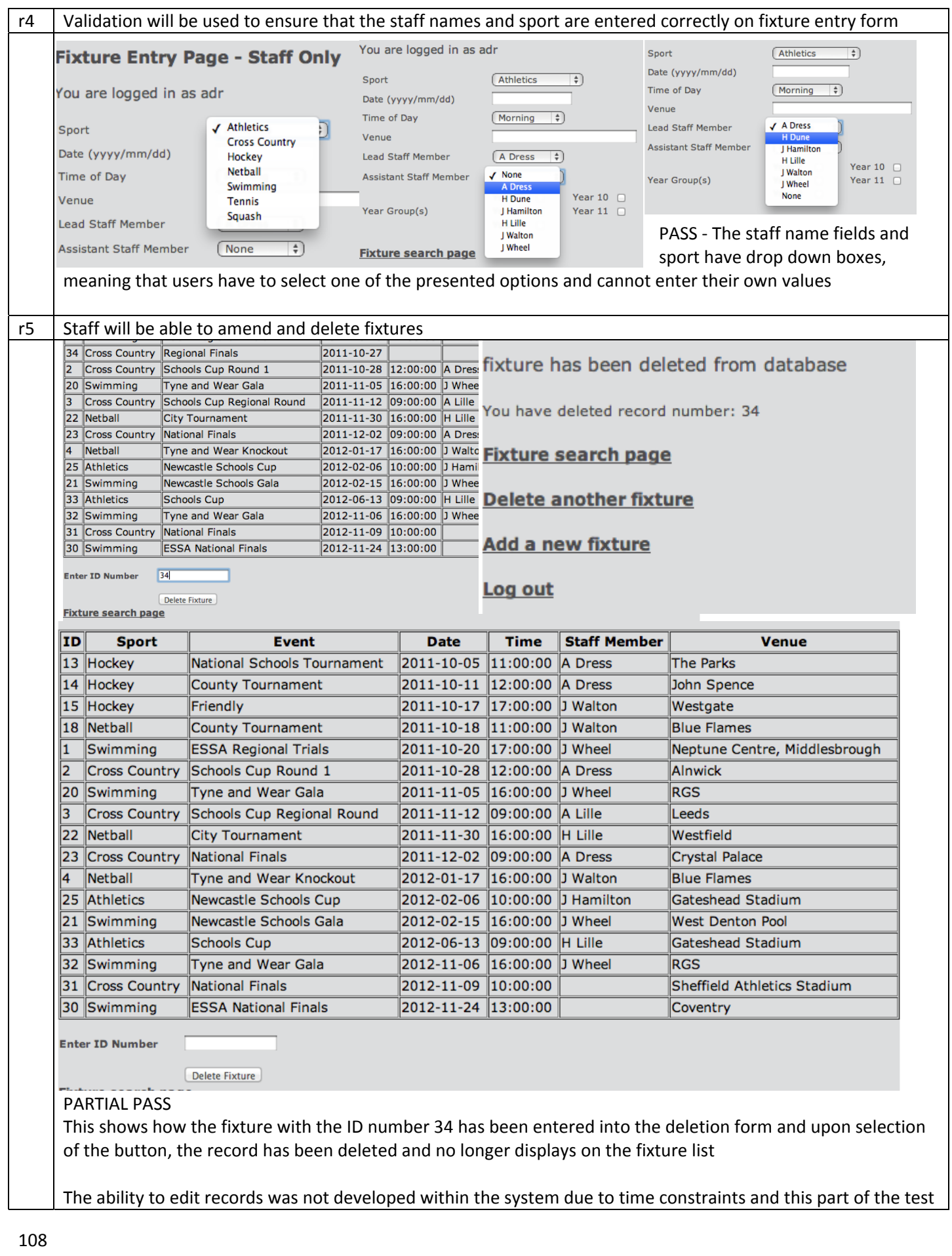
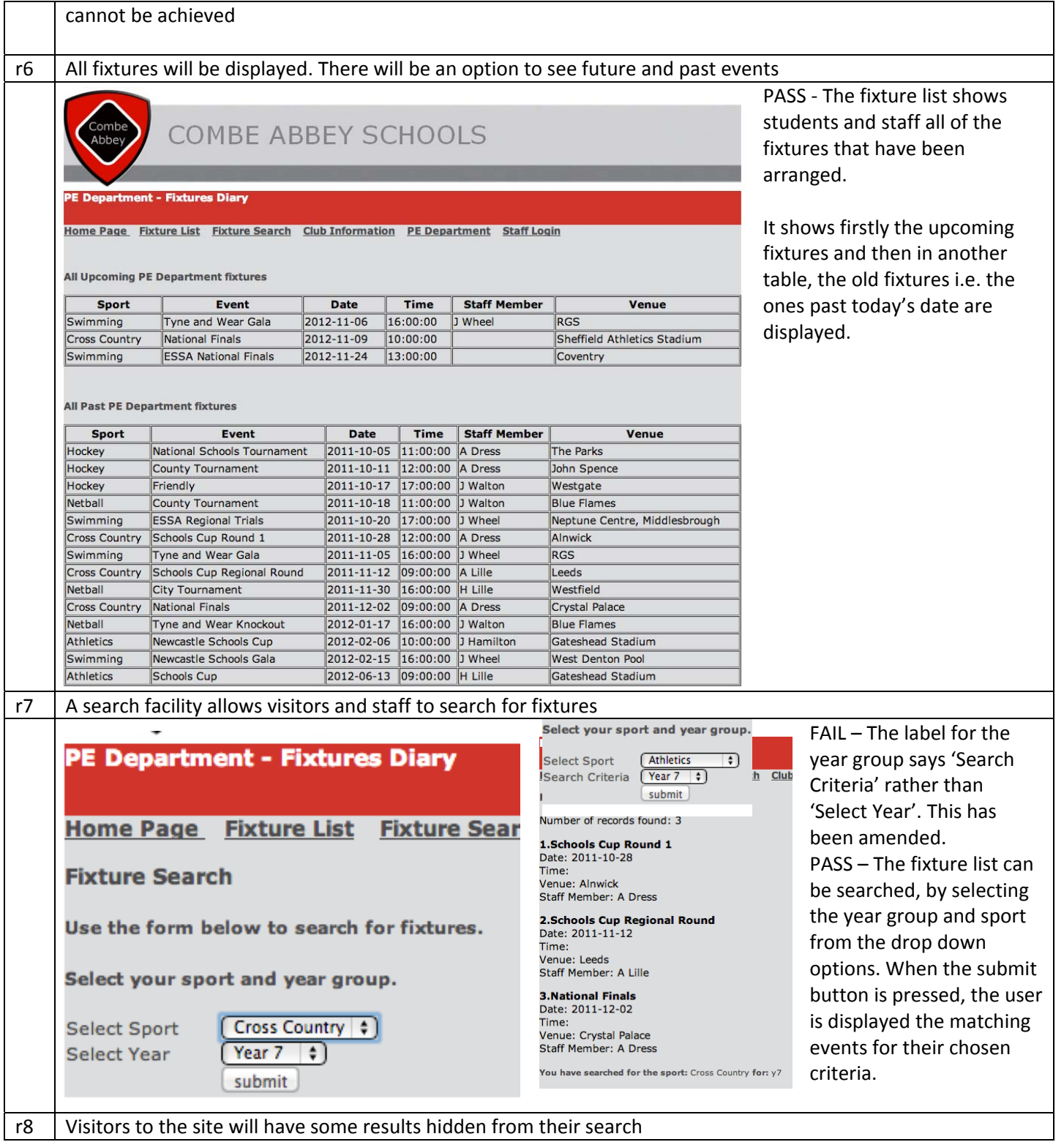

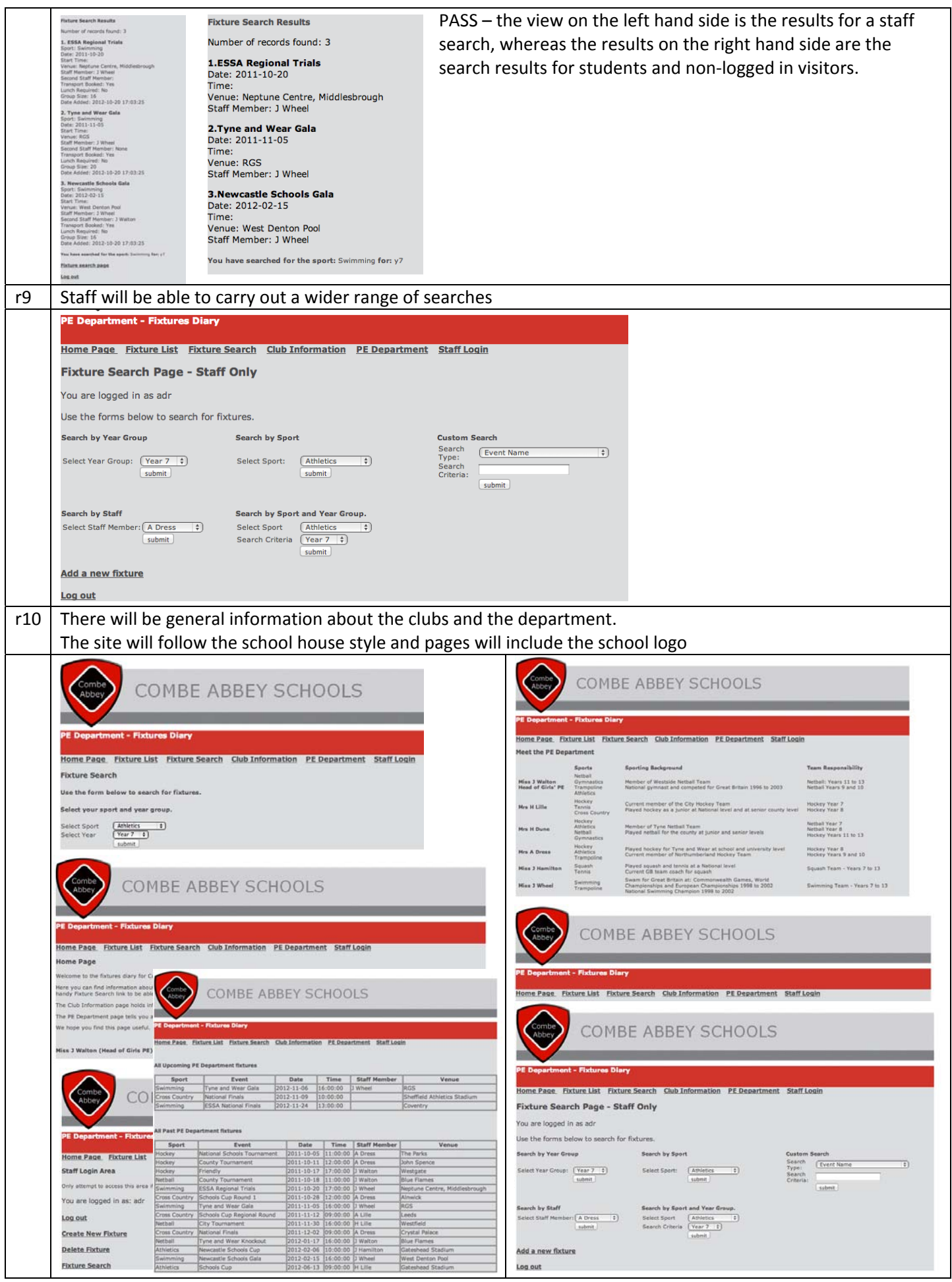

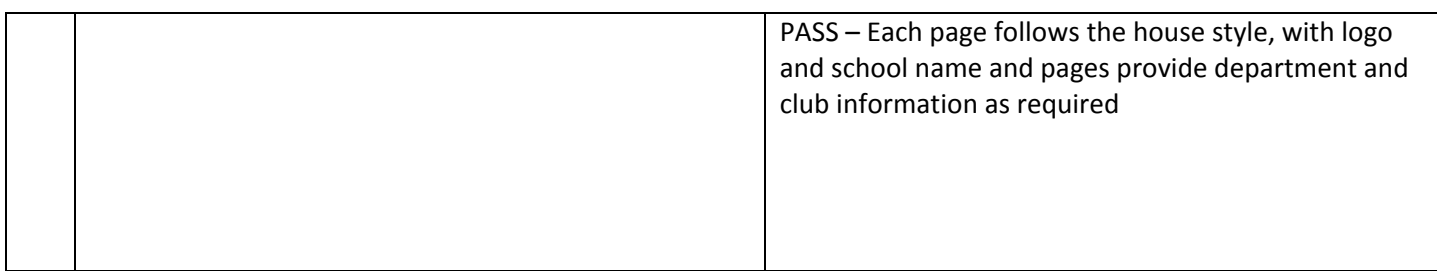

# **Visual Testing**

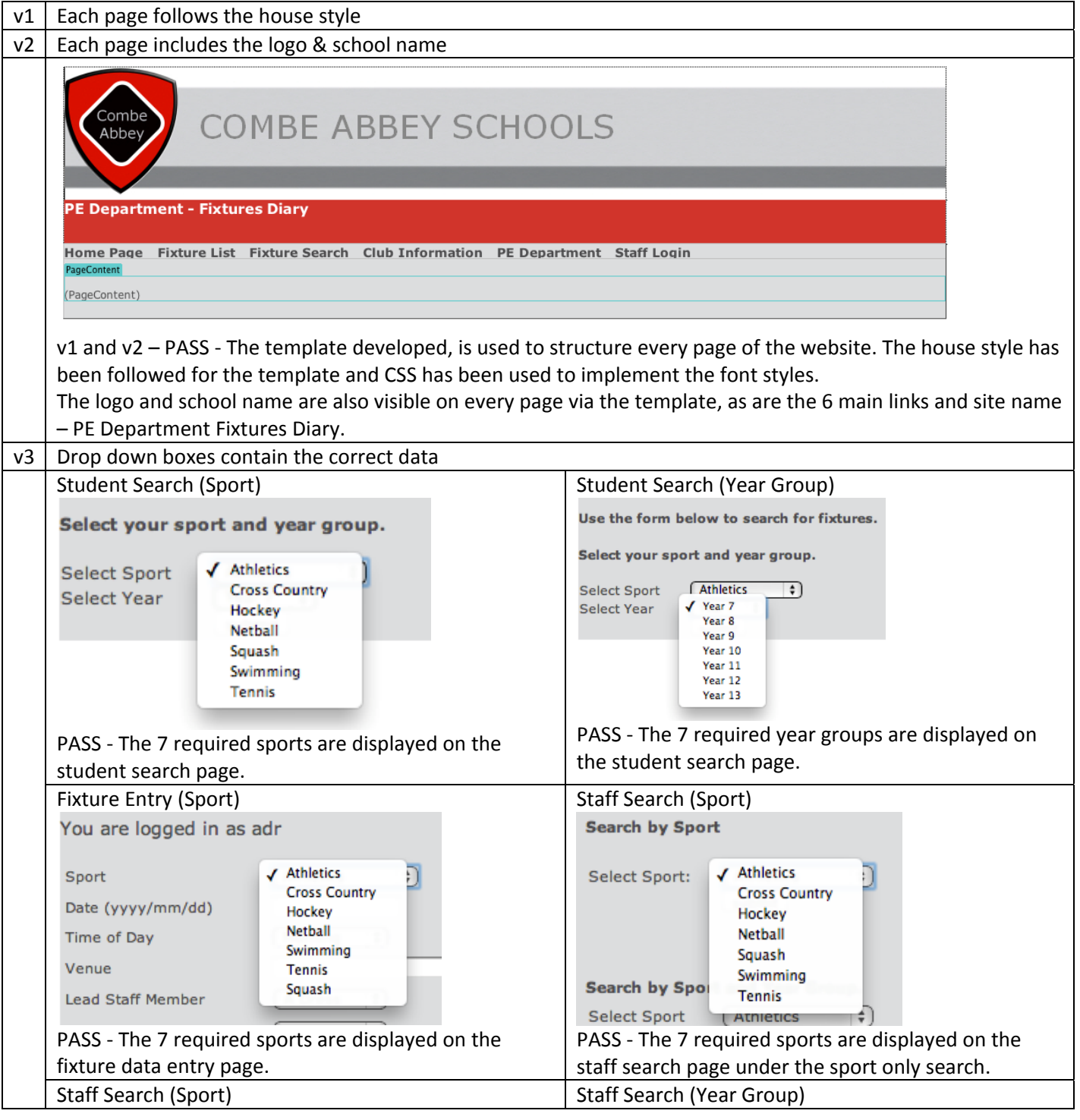

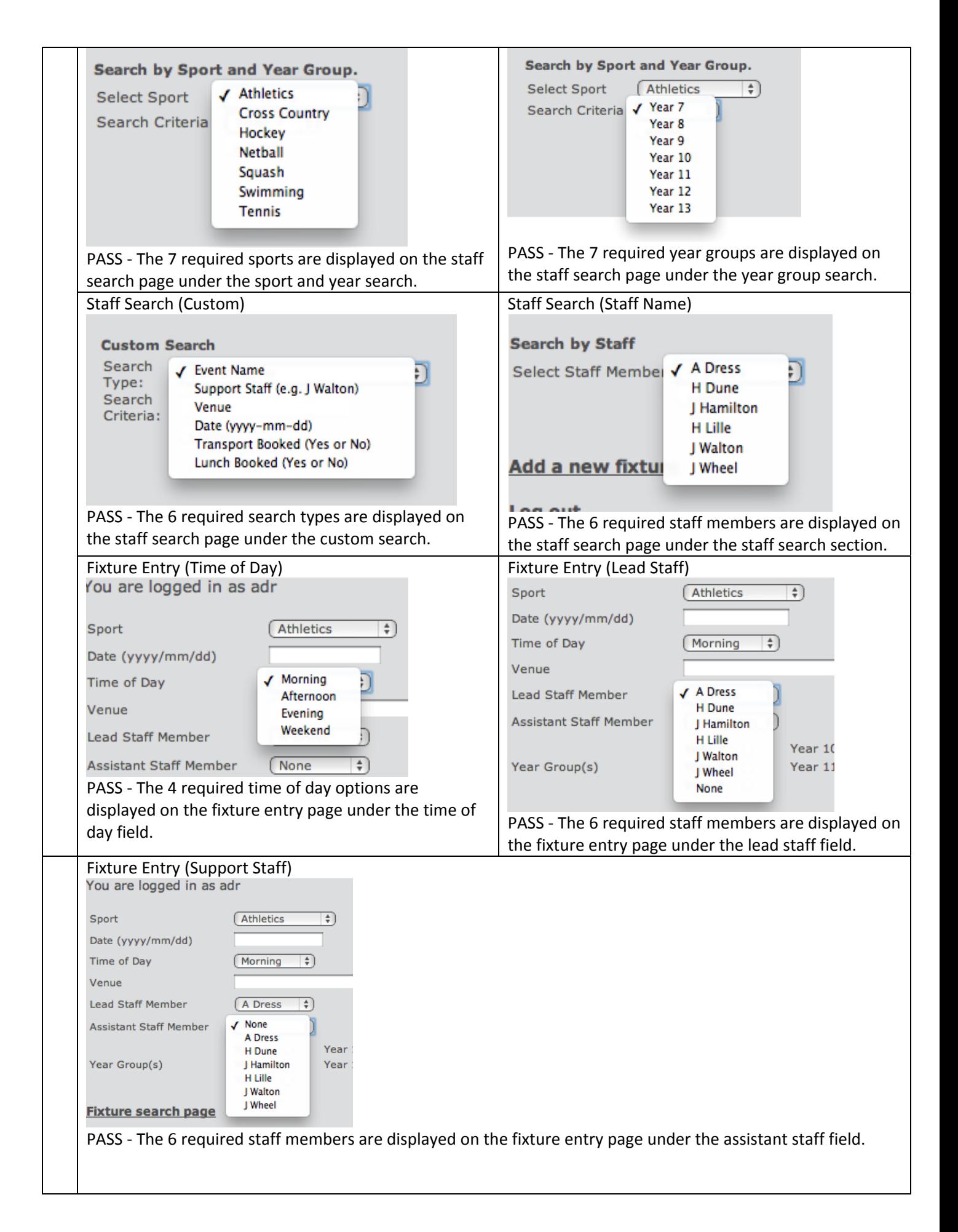

# **Input Testing**

For information, testing of the login form and new fixture form has already been done through the requirement specification testing.

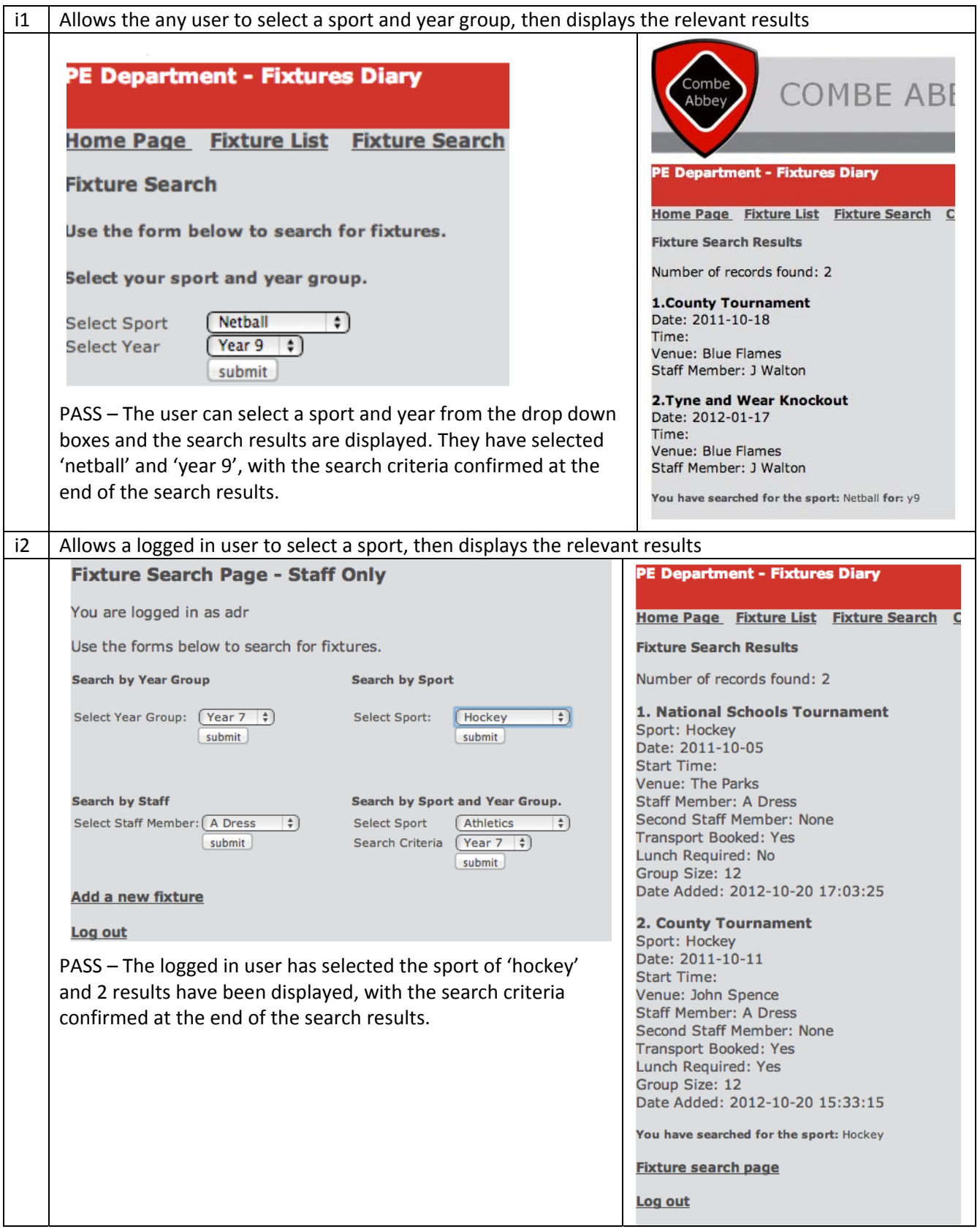

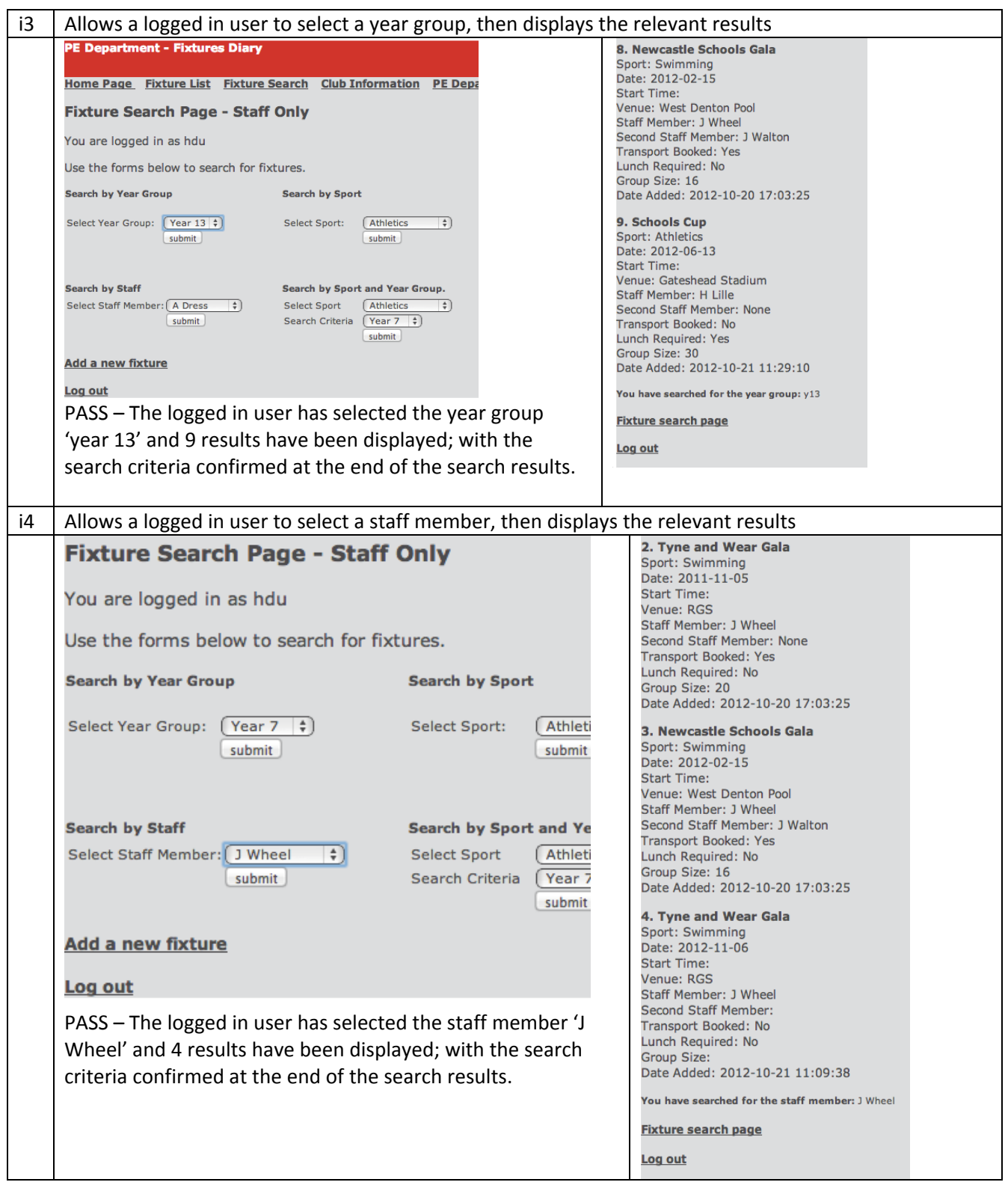

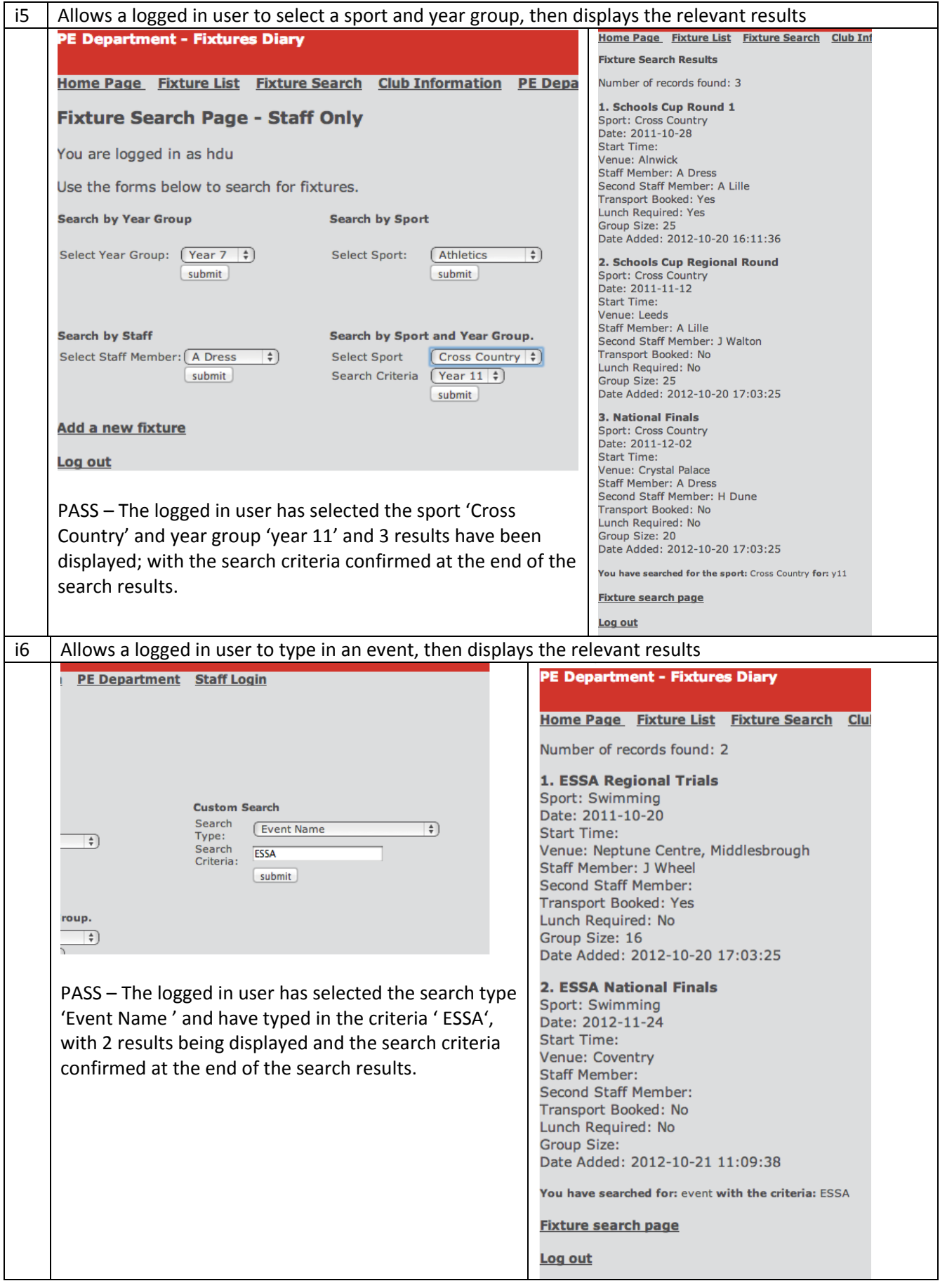

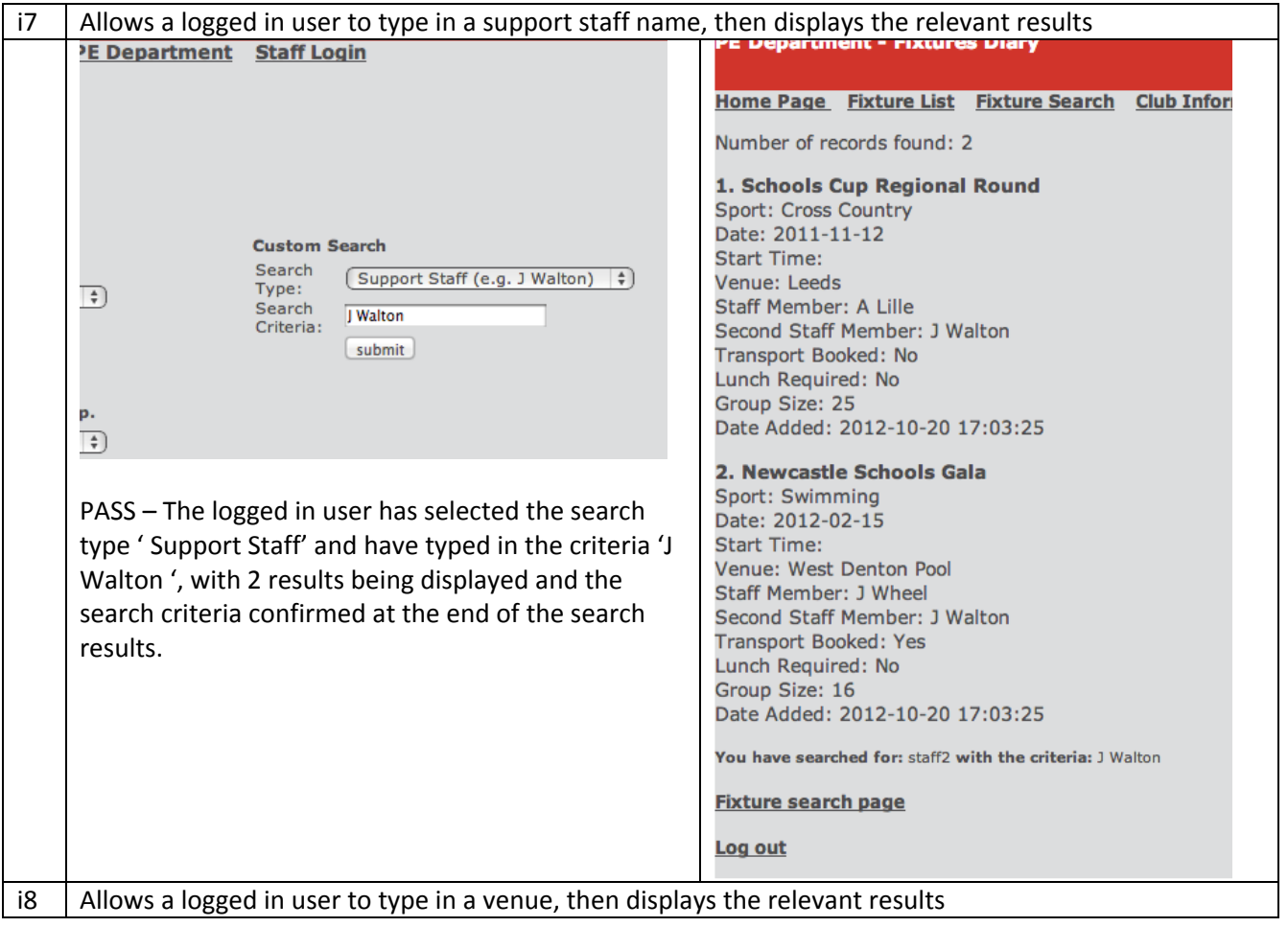

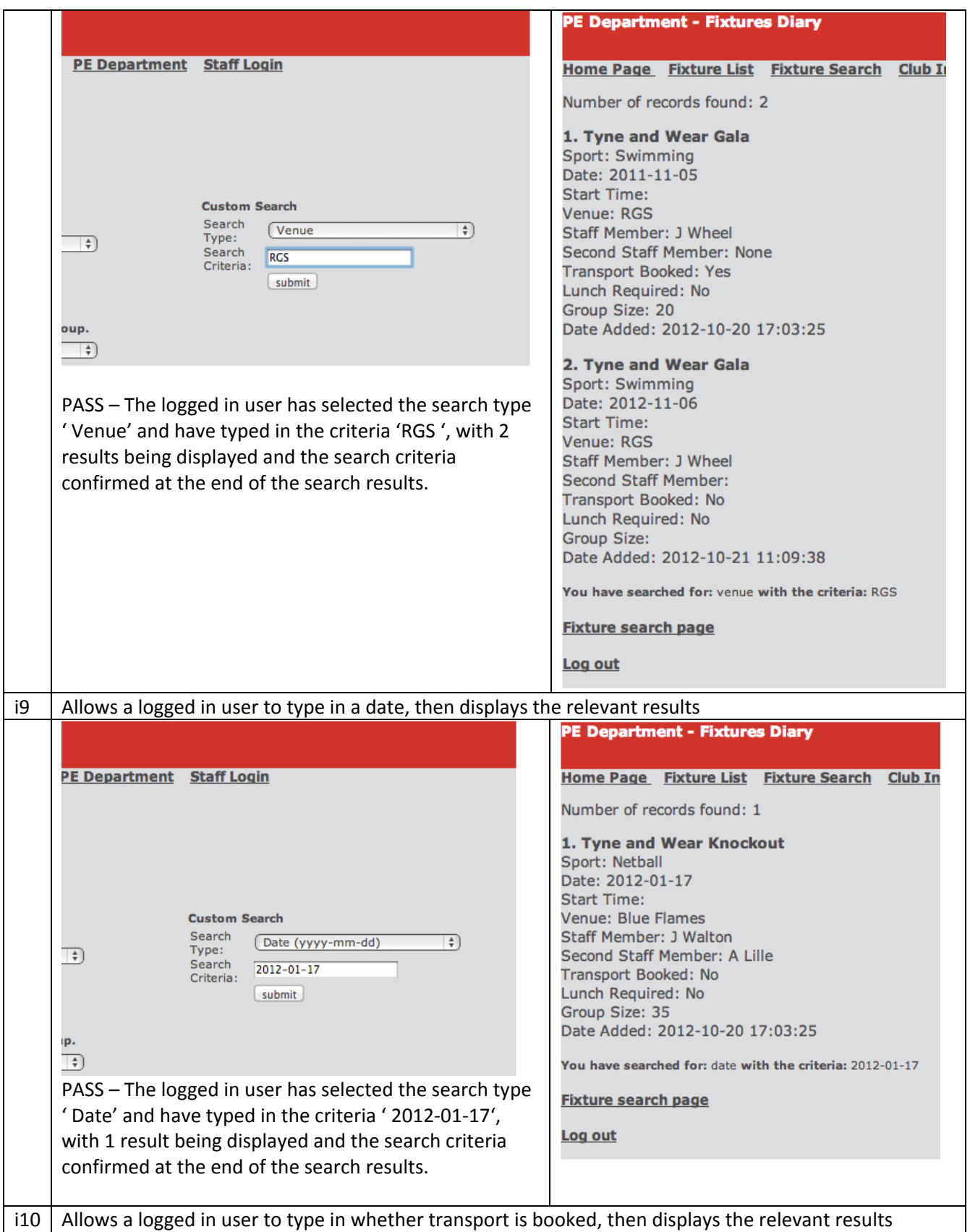

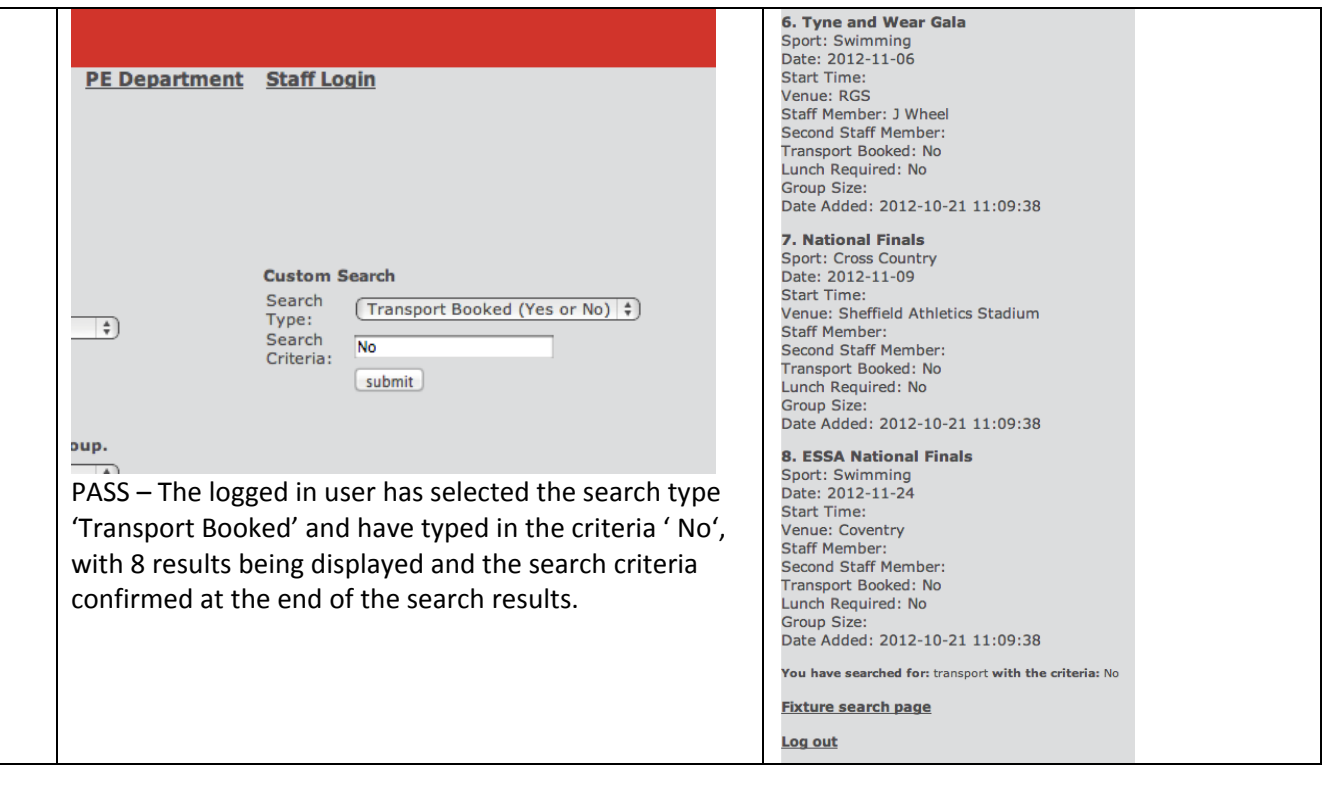

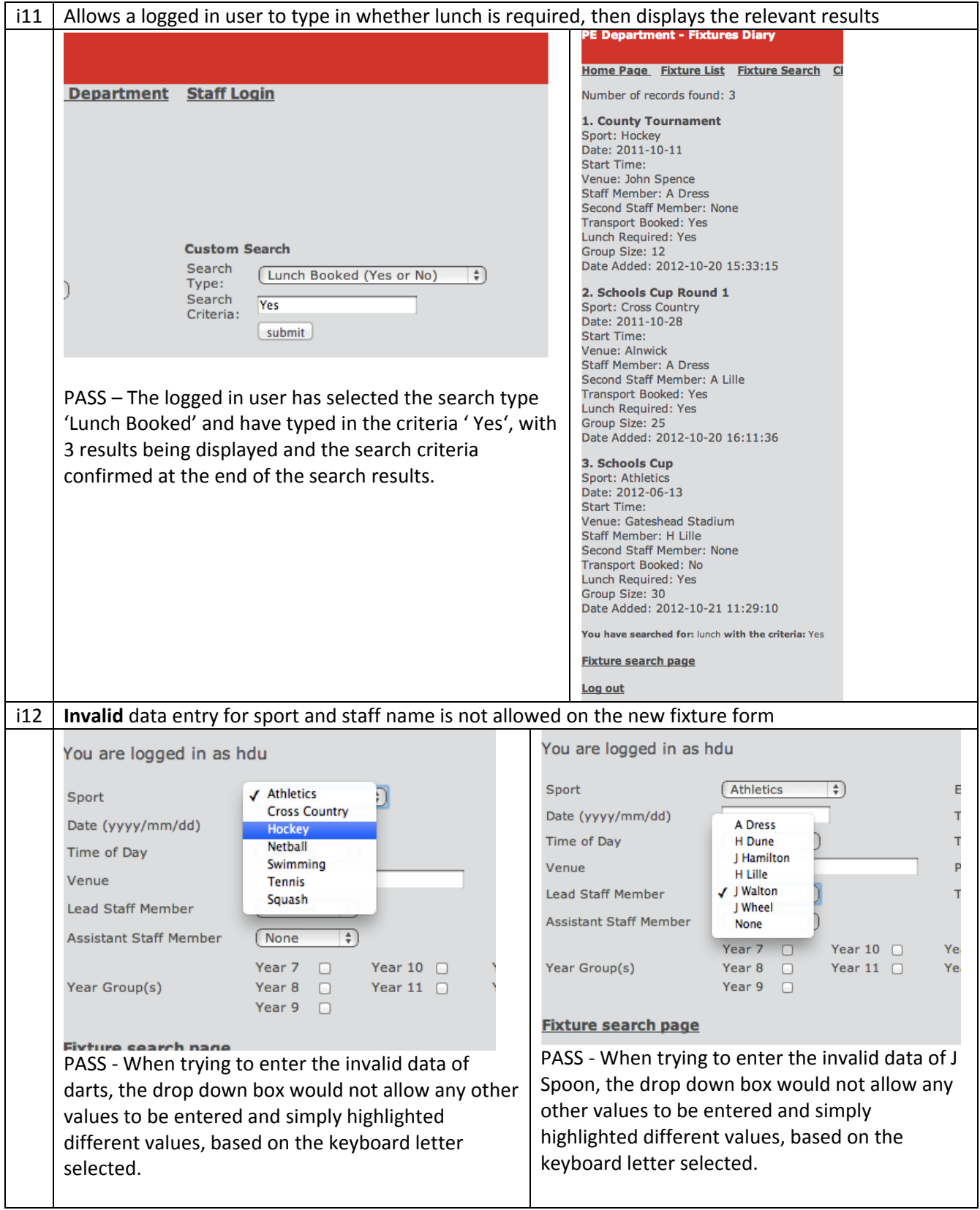

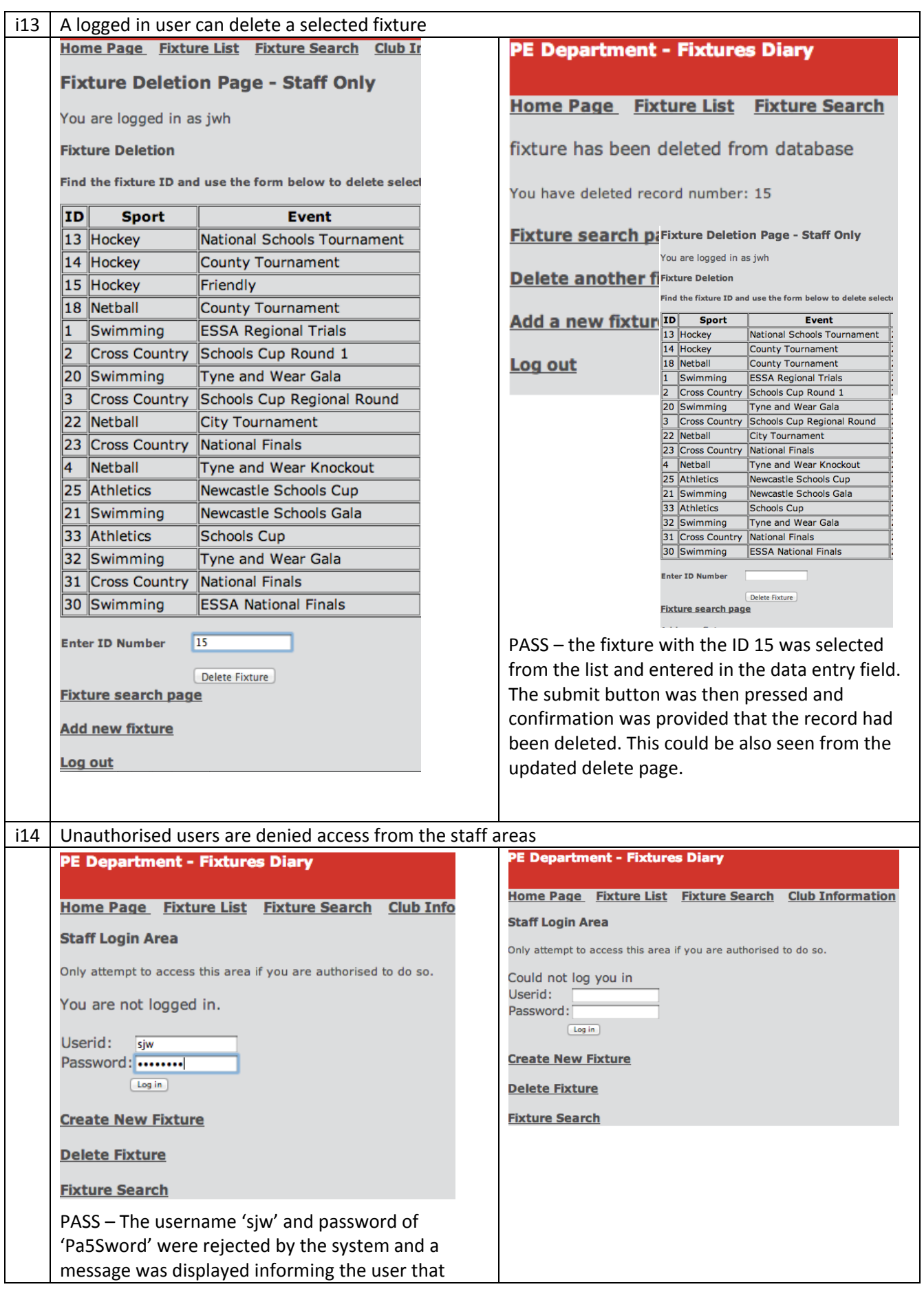

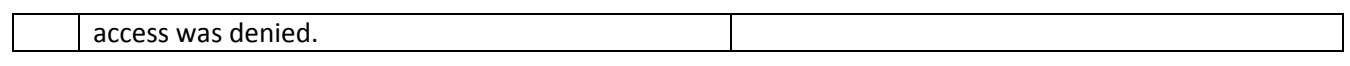

# **Navigation Testing**

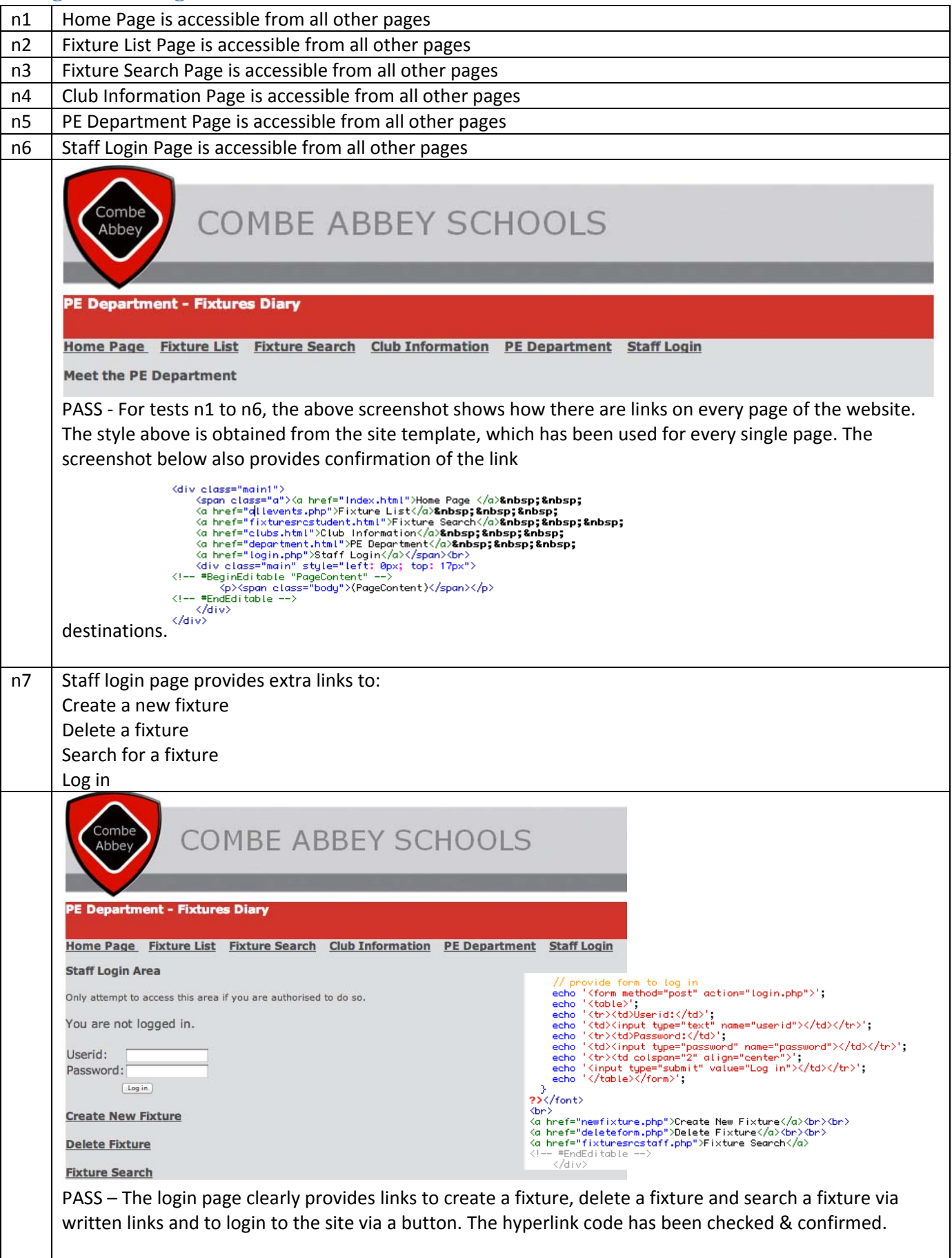

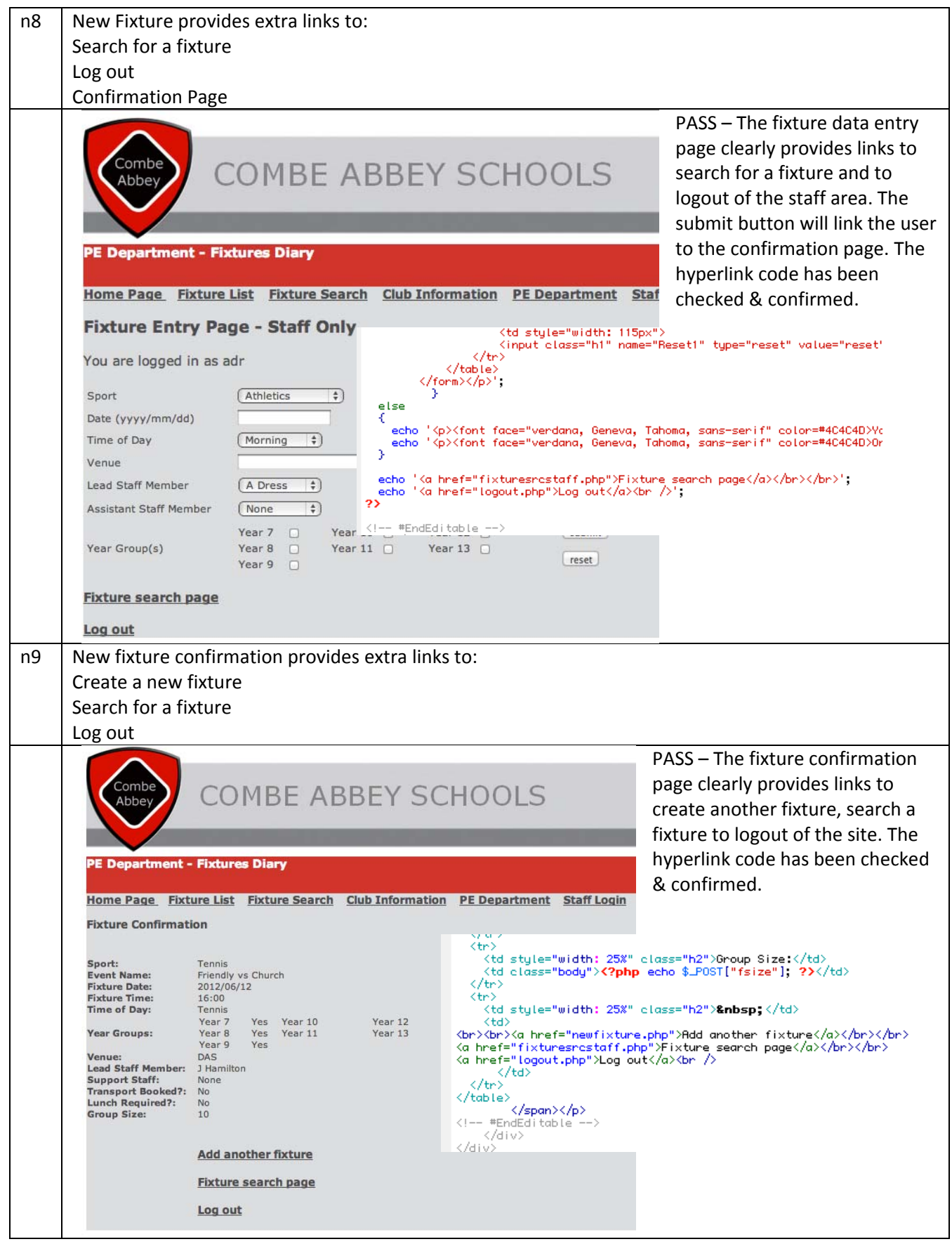

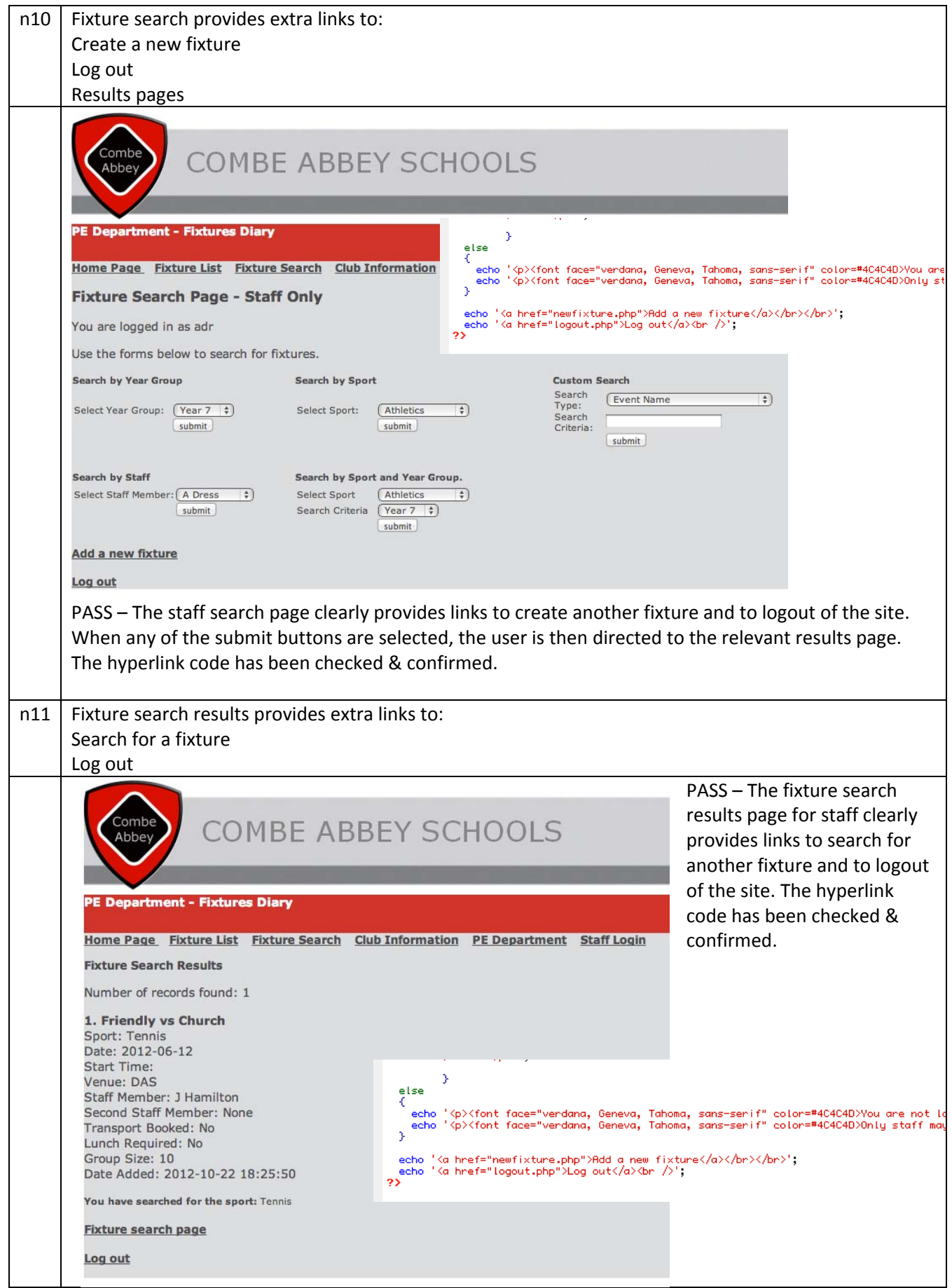

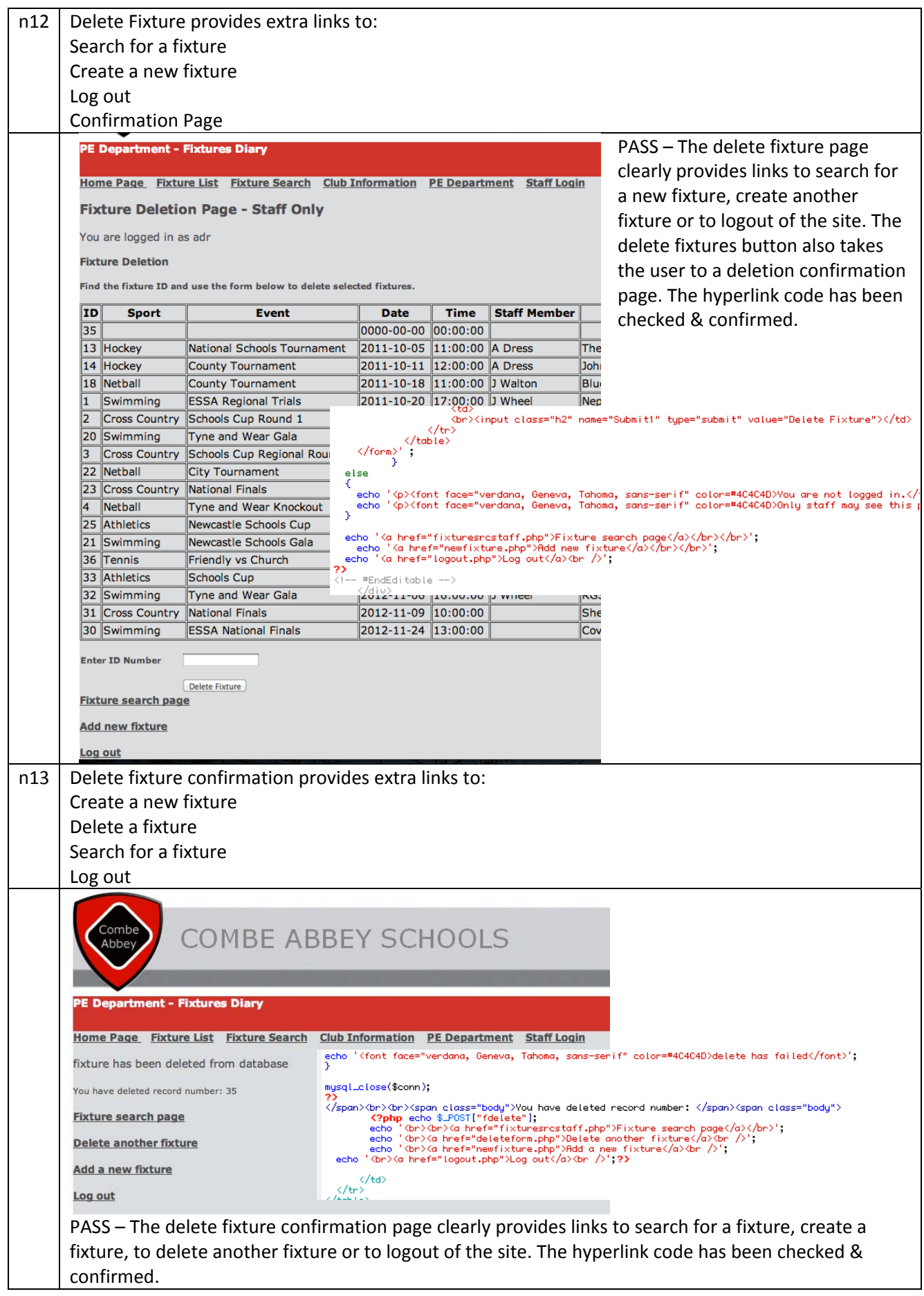

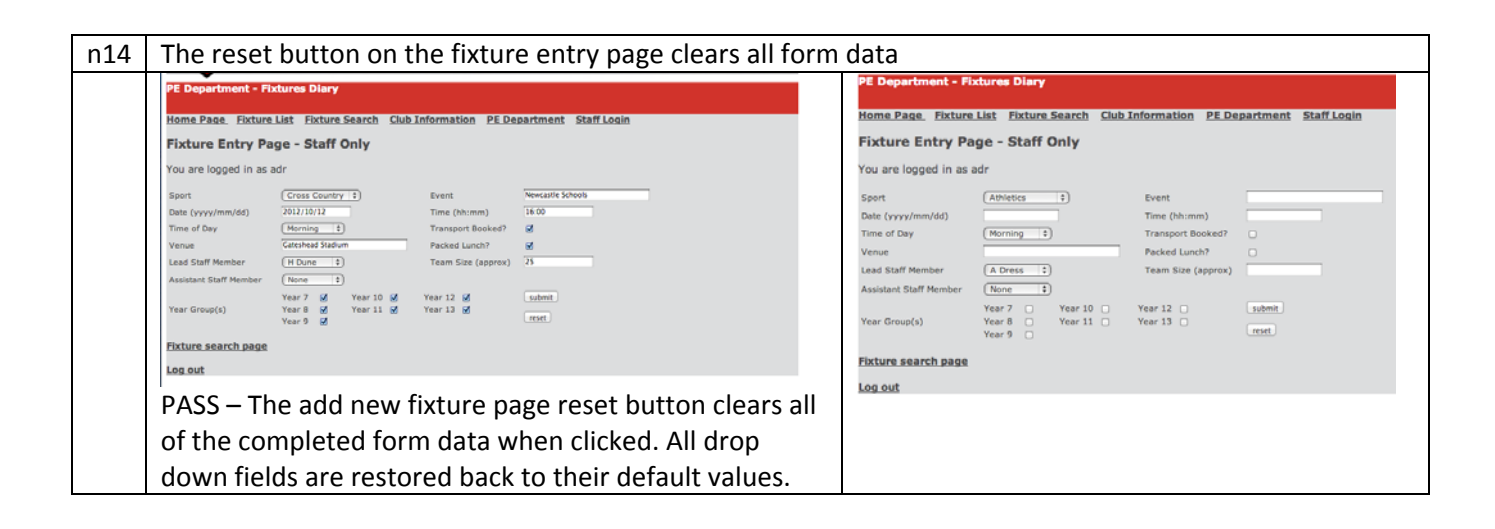

### **User Testing Questionnaire – J Walton**

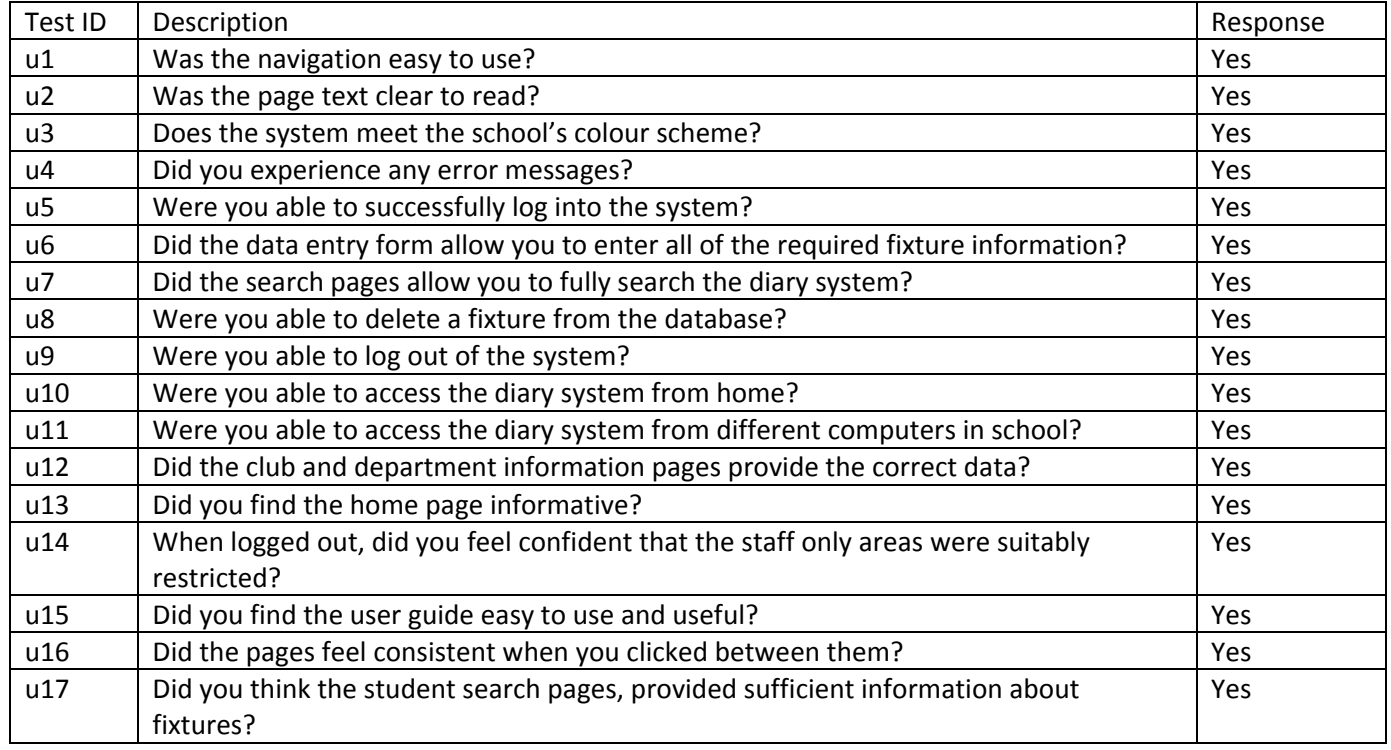

Watton

*c(i).d. Software Development and Testing: evidence that each of the tests specified in the test plan have* been carried out, that they are linked to the hard copy evidence, that the results have been analysed and that *any necessary action has been identified.(2)*

The candidate has carried out all tests and input/output values have been clearly identified. They have discussed whether the test has passed or failed and why this is so. Although the candidate did not test the editing of the system, they have explained that the test was partially passed and an explanation was provided to explain the shortfall. It is easy to cross‐reference tests back to the original test plan and user testing has also been carried out. The full 2 marks have been awarded.

# **c. (ii) Installation**

**Letter to client:**

20 Rose Cottage Jesmond Newcastle upon Tyne NE2 9JD

Miss J Walton (Head of Girls' PE) Combe Abbey School Archibold Terrace Newcastle upon Tyne NE10 9JH

25th April 2012

Dear Miss Walton,

Further to our discussion today, I would like to confirm in writing the details for the installation of your new online fixtures diary.

I plan to meet with ICT network technician first, so that I can obtain the settings required to install the system on the school network. I will then meet with Mr Blackburn and yourself on the 16<sup>th</sup> May, in the ICT technician's office, so that the database and website files can be installed. If you can provide me with a list of planned fixtures for the next month, I can enter these into the database before our meeting, so that the department can see how the system works and practice using it.

The training plan is attached to this letter and again I think you will find it meets the plans we agreed verbally.

Please do not hesitate to contact me if you have any questions about this prior to the 16<sup>th</sup> May. Otherwise, I look forward to seeing you then.

Yours Sincerely,

Jenny Jackson

## **Letter from client:**

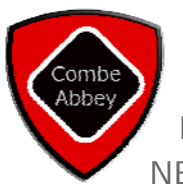

Combe Abbey School Archibold Terrace Newcastle upon Tyne NE10 9JH

27<sup>th</sup> April 2012

Dear Miss Jackson,

Once again, I would like to thank you for creating what looks to be a superb fixture diary for the school.

I have looked at the demo version you have sent me and it looks very impressive.

Your plans for installation are as I recall us discussing and I would therefore like to confirm that I am happy for you to come to the school ICT technician's office, where we can install the system ready for user practice on the 21<sup>st</sup> May.

I will give your form tutor a list of the next two month's fixtures. I think there's about 50 and hope that's ok?

I look forward to seeing you then.

Kind regards,

Watton

J Walton

Tel: 0191 222 3321 Fax: 0191 222 3322 Email: enquiries@combeabbey.ac.uk Principal: Mr A Watson

# **Training**

The timetable for installation and training is shown in a table below and it was this document that I sent to Miss Walton with my letter above. Before implementation is it necessary to show all staff that will be using the system how it works and allow the future users to ask questions about the system. The demonstration will take place in the ICT Resource Centre at the school, as part of a PE Department meeting, so that all of the department will know how to use it. The system will run from a school computer which will have access to the system, with the final system being located on the school network. It will also be projected onto a large screen. Once the demonstration has taken place, staff will then be able to login to the system and practice adding, searching for and deleting fixtures. The plan for this demonstration will be to do the following: show each of the website pages and basic student search options; show users how to login to the system; demonstrate how to add a new fixture; show how to delete a fixture and finally how to perform some advanced searches on the fixture diary.

In addition, I was asked by the client to be available in the Resource Centre over a few lunchtimes, in case members of the department wanted to get some additional assistance in using the system. I will do this in the weeks after the system is installed. Along with the user documentation, both Miss Walton and I feel that this will be enough to help staff get used to the system and use it effectively.

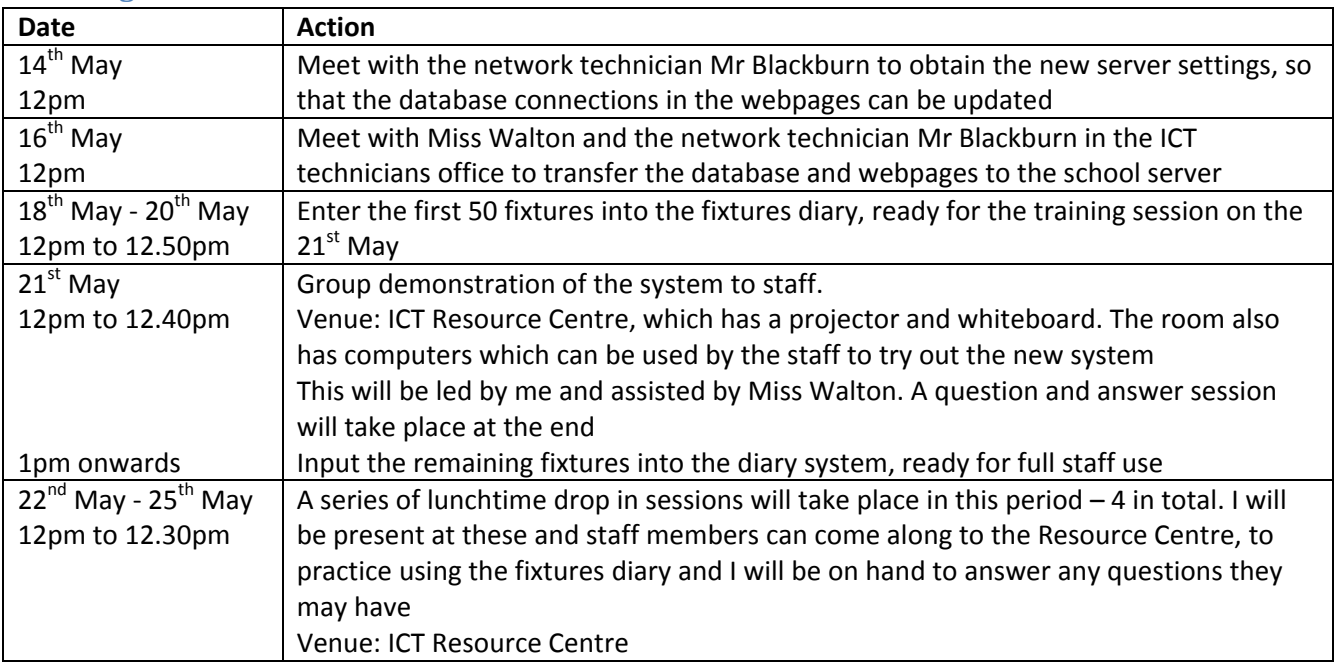

## **Training and Installation Plan**

c(ii).a. Installation: details of the training that will need to be available for the staff who must use the new *system. (3)*

The candidate has clearly outlined some sensible and viable methods for training the staff, with full details of what the training would involve and logistically how it would take place. The plans have been communicated with the client and are detailed. The candidate is awarded 3 marks.

# **New File Creation, Including Hardware and Software**

# **Hardware/Software Acquisition and Installation**

The school already has a large number of networked computers in every ICT room, with every staff member having access to a networked computer in their teaching room or office. There are network connections within each room, which means the system can be accessed from any computer within the school and also at home, due to the external network connection that is offered by the school's servers. Therefore, no extra hardware was needed to run the system on all the computers. Also, all of the computers meet the original hardware requirements of the system. All ICT teaching computers and the ones in the Resource Centre come equipped with Microsoft Expression Web, and therefore no extra software is needed.

See the hardware specification for the school computers below:

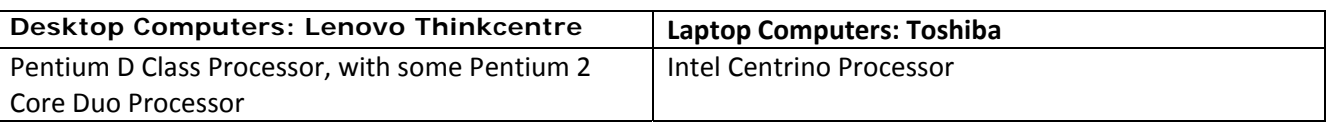

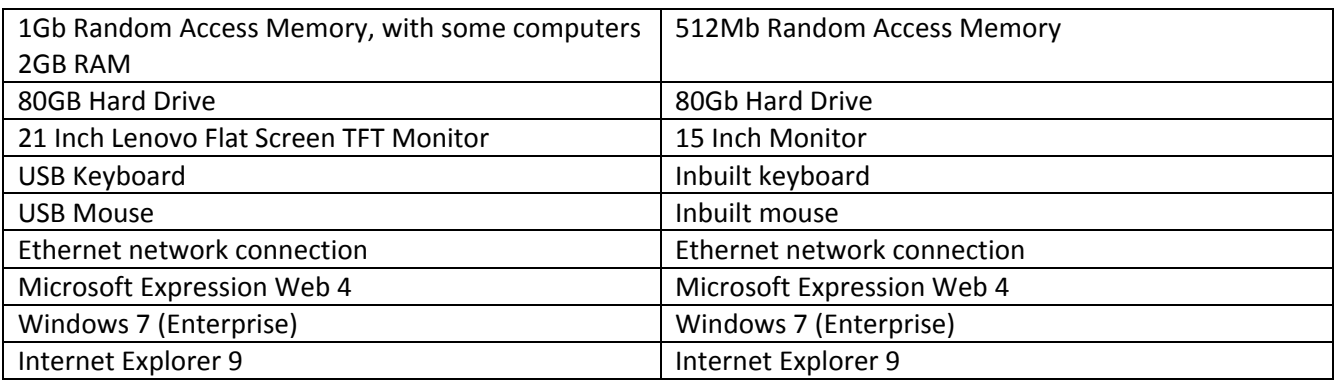

There is a central server room at the school which has file, print, internet, email and website servers to host the network facilities. It is essentially where the phpMyAdmin database software will be located, and the system will be accessible from all areas of the school and from home via the school's external network connection. The server has more than enough storage space for the small database files and webpages and will cope with the system easily. Also, the server holds all of the applications for each individual computer, such as Microsoft Expression Web 4. The server is more than capable of running the software needed.

## **File Creation**

I shall install the database with the help of the network technician, onto phpMyAdmin on the school network. I shall then import the necessary database settings and files by exporting them from the database I had set up and then importing them into the new network database. Before doing this I will need to add the fixtures for the upcoming month, by typing them in myself, either via the fixture entry form or directly into the database. I will contain the list of these fixtures from Miss Walton. There should be about 50 fixtures that need to be inserted initially and this should take approximately 2 hours to complete. After the training session, the rest of the fixtures will need to be added to the diary. There are approximately 100 fixtures remaining after the first 50, so this should take approximately 5 hours to do and this will be done after the training session on the  $21<sup>st</sup>$  May.

c(ii).b. Installation: details of the means by which the new files are going to be created, including some *indication of the scale of the problem, and also the possible need for hardware installation and the installation of the software on the hardware. (2)*

The candidate has not only discussed the hardware and software required, but they have also considered the files that will need to be transferred before the system can be fully used. They talk about the time considerations for transferring data, as well as the method used to enter the data and volume of data. This section is awarded 2 marks.

# **Methods of Changeover**

## **Changeover Methods**

The installation of my system within the school can happen in one of a number of ways. These different ways have their own advantages and disadvantages, and some may be more beneficial to the smooth running of such a task than other methods of implementation.

The four different methods of implementation which the school can use are as follows, with descriptions:

Pilot changeover

• This is where only a small proportion of the PE department will use the new system. When they agree the system is working OK, then a full changeover can take place. This will not be a good method for the school to use as if half of the teachers are using the old system and the other half are using the new system, then problems could arise with fixture bookings.

## Parallel running

• This is where both systems are used in conjunction, until everybody is completely happy with the new system, and then the old system will be removed. This will cause problems for the school with double bookings and other issues. There will also be issues with data duplication and it could occur that some staff forgets to use the new system, as the old system is still available. There could also be reluctance from the staff to use the new system, when the old method is still available. Synchronising the two systems may be an option if parallel running is to be used, however – it will be the case that this method will become too complicated.

### Direct changeover

• This method is where the old system is removed completely, and replaced by the new system. This is likely to be the method which the school should use to implement the new system. All old references to the old system will be destroyed, to ensure duplicate fixture bookings and confusion does not take place. In this way – the staff will literally go from using the old system to the new system and have to deal with the problems which the new system contains, and will have to learn how to use the new system. This could cause problems if some teachers are unwilling to learn how to use the new system, however it should not be a problem.

## Phased changeover

• The new system does not have phases, and it would be impossible for the new system to be implemented in phases. Therefore, a phased changeover is not an option.

After discussing these options with the client and advising her, Miss Walton has agreed that the direct changeover method will be used.

I, J Walton have discussed the changeover methods with Jenny and I feel comfortable with the chosen method of a direct transfer.

Client signature:  $\setminus$   $\mathbb{N}$ alt $\mathscr{F}$ 

Date: 14<sup>th</sup> May 2012

*c(ii).c. Installation: details of appropriate, different, methods of changeover explained so that the client can make a reasoned decision. (2)*

The candidate has provided the four different changeover methods and they have been customised towards the client's system. They have discussed the different options with the client and a signature has been obtained to show their agreement with the plan. Instead of a signature, the candidate could also include a letter or email from the client.

# **d. User Manual**

See separate document

# **On Screen Help**

#### **General Page Information**

Each page has a written description explaining what the contents are.

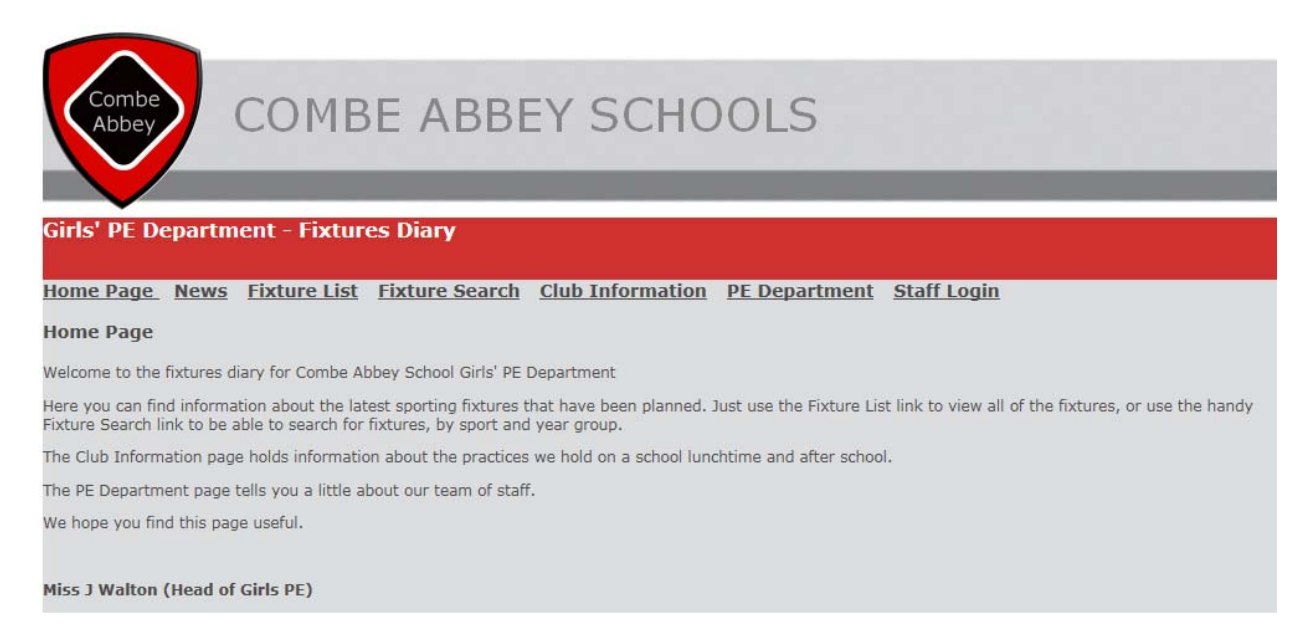

If there is any user action required, the page explains how the user should proceed, as seen in the search page below, where the user is told what to do with the drop down boxes.

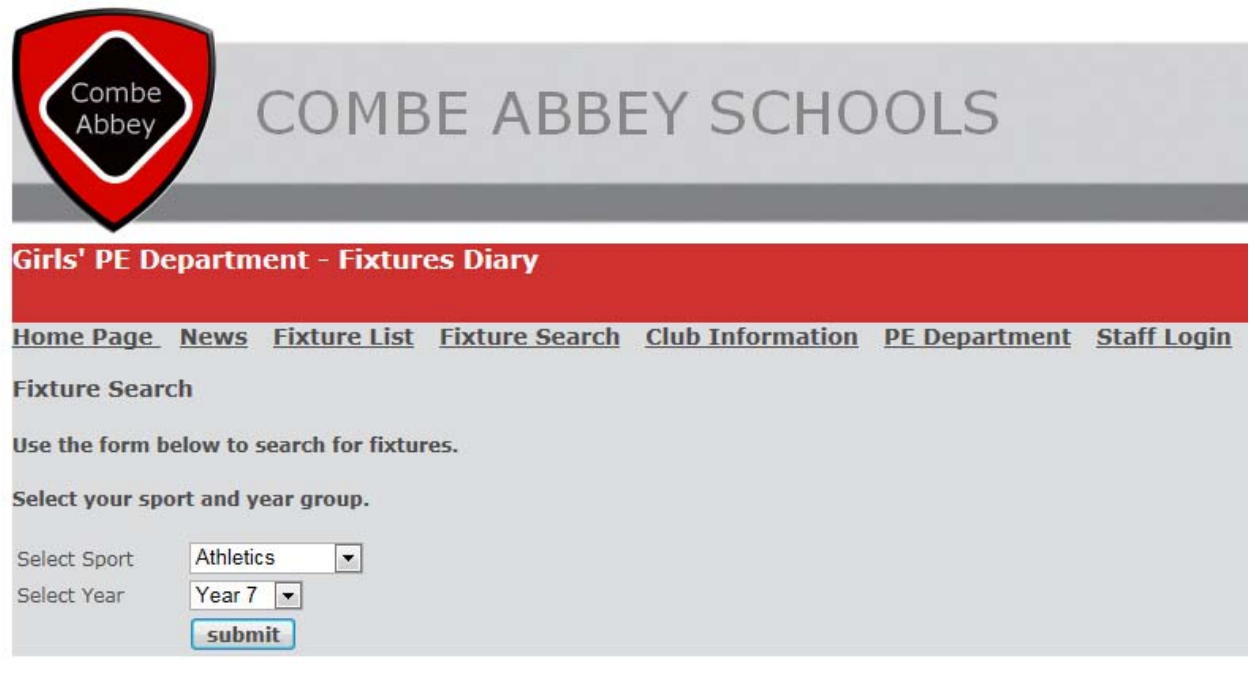

#### **Staff Only Areas**

The staff only areas are clearly labelled to all users and it is easy to see that this area is for staff only. Any visitor to this page will be able to see that if they are not a staff member, they should not be trying to access the area. The fields which are to be filled in by staff members are clearly labelled,

Combe COMBE ABBEY SCHOOLS Abbey **PE Department - Fixtures Diary** Home Page Fixture List Fixture Search Club Information PE Department Staff Login **Staff Login Area** Only attempt to access this area if you are authorised to do so. You are not logged in. Userid: Password: [Log in] **Create New Fixture Delete Fixture Fixture Search** 

Anyone who does attempt to access the staff only areas are provided with a message to state that the area is restructured and they must be logged in to see the content.

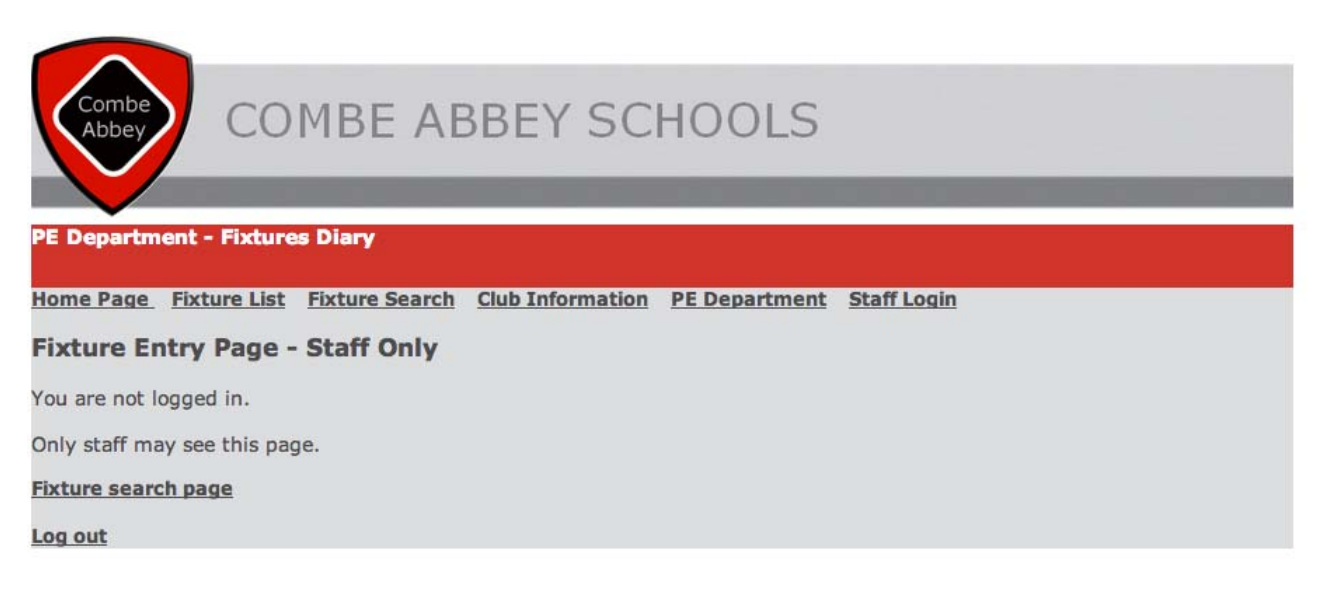

### **Staff Fixture Search**

The fixture search page for staff is a data entry form and a range of labels are provided to indicate to staff what each search will look for. For the custom search, additional support has been provided to staff members, so that they know the format for data to be entered.

When search results are displayed, the search criteria is confirmed at the bottom of the page for staff reference, just to clarify exactly what has been searched for.

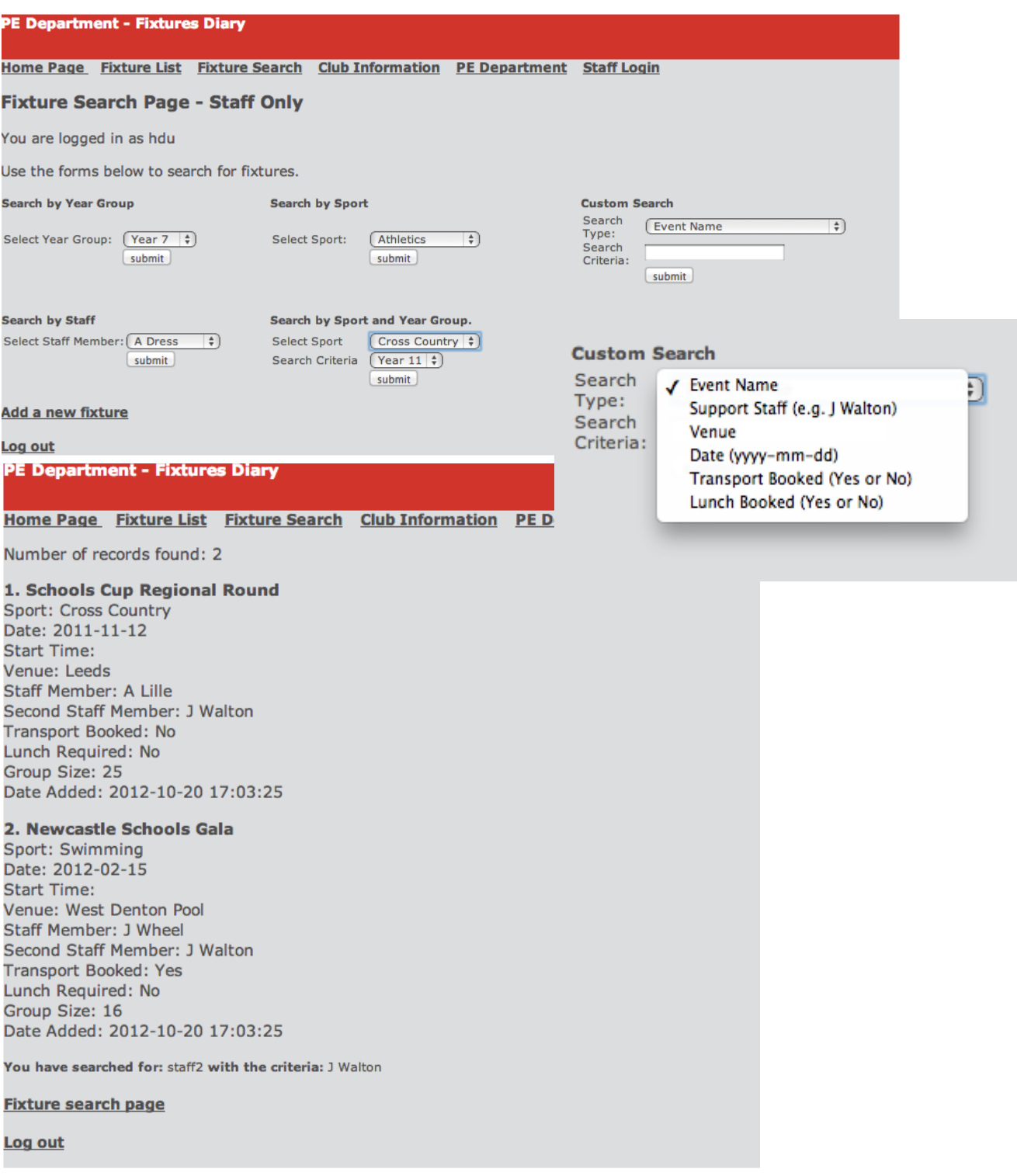

#### **Fixture Entry Page**

The new fixture page for staff is a data entry form and a range of fields and labels are presented to the user. Most fields are completed via the selection of a drop down box and checkbox, but other labels require text to be entered. For any fields where data has to be entered in a specific format, this is indicated on the form and an example is provided for staff.

Once the form is submitted, a confirmation page is displayed which shows the field names and data that has been entered for each field.

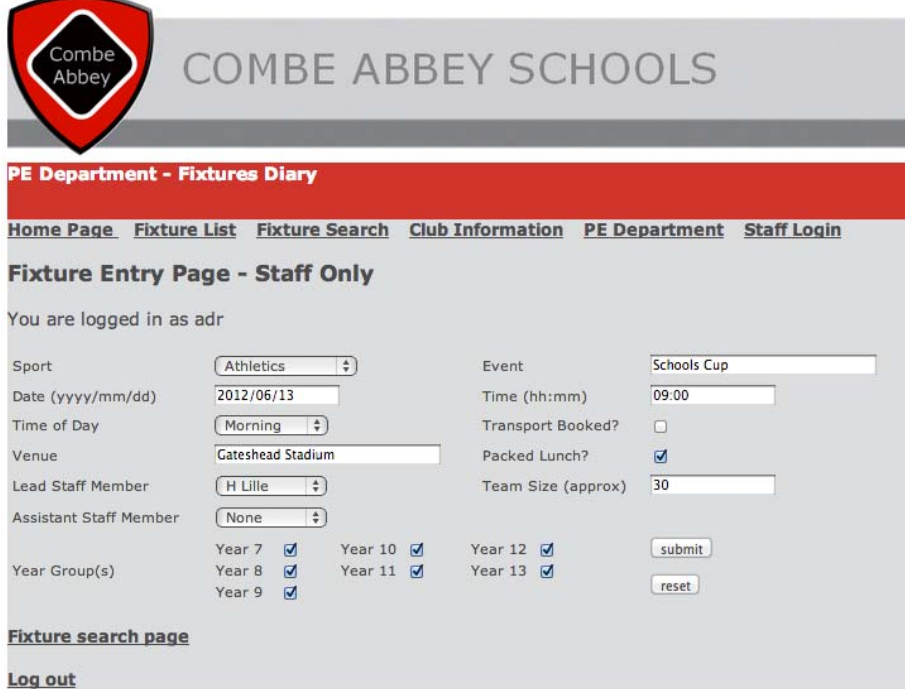

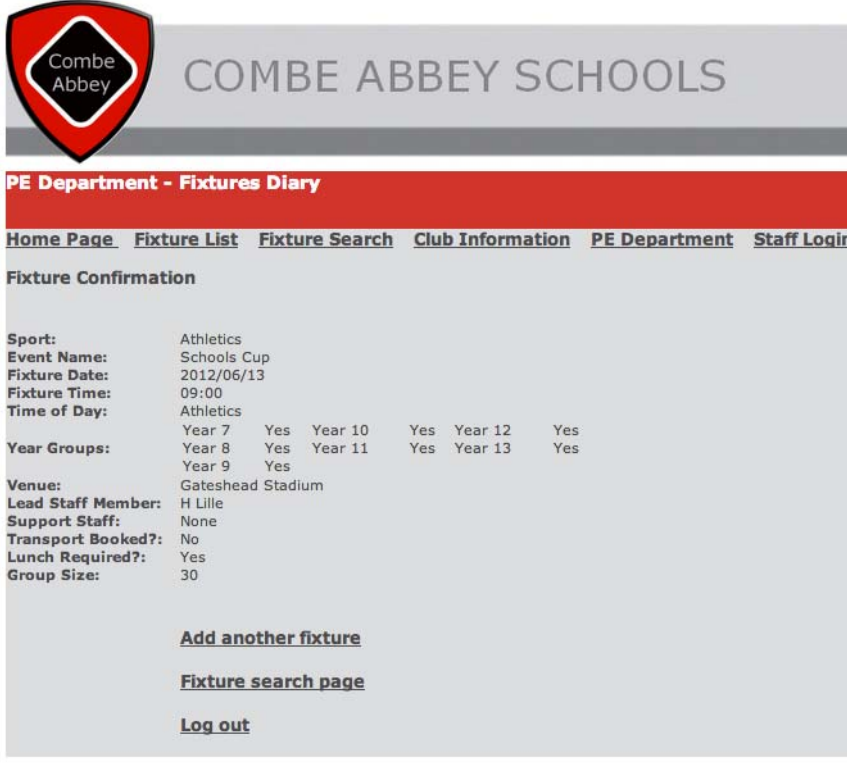

## **Fixture Deletion Page**

Again this page provides users with a list of fixtures to choose from, so they don't have to remember the ID numbers from a previous page. There are also instructions to the user explaining what they need to do to delete a fixture. Upon deletion, a confirmation screen is displayed to the user.

#### **Fixture Deletion Page - Staff Only**

You are logged in as jwh

#### **Fixture Deletion**

Find the fixture ID and use the form below to delete selected fixtures.

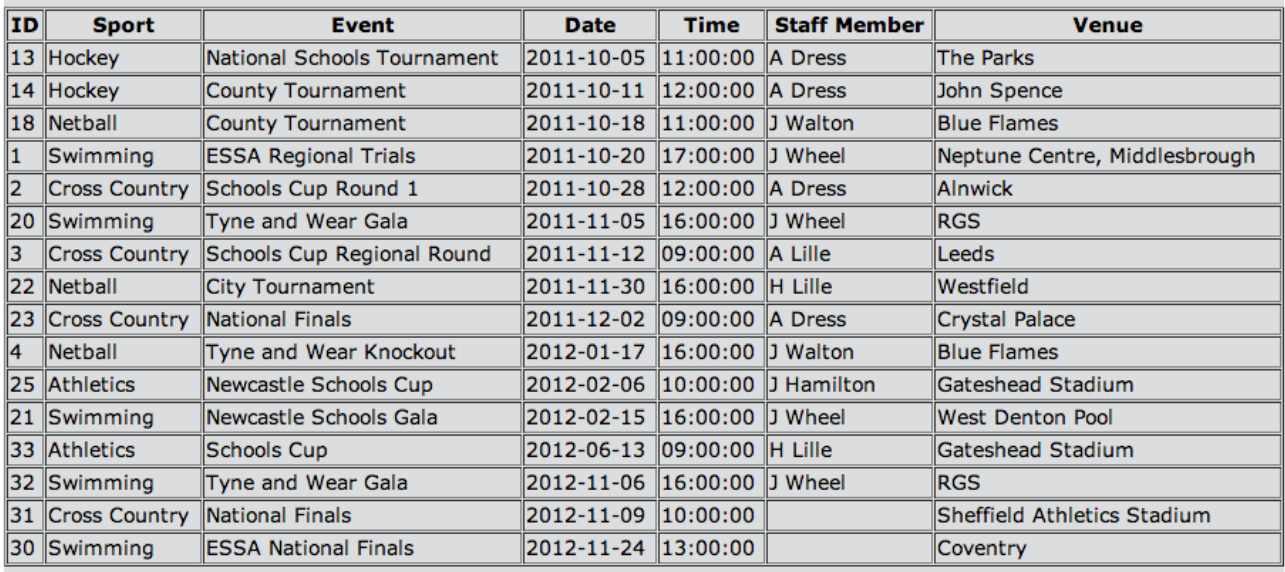

**Enter ID Number** 

Delete Fixture

**Fixture search page** 

fixture has been deleted from database You have deleted record number: 34 **Fixture search page Delete another fixture** Add a new fixture Log out

*d. Documentation: 4 to 7 mark band: Candidates will provide clear documentation. The documentation will* be well presented. There is clear on-screen help to support the end user. The supporting documentation and on-screen help is well presented and covers most aspects of the operations that the user would be required to *perform. Some subject specific terminology will be used. There may be occasional errors of spelling, grammar and punctuation.*

The candidate has demonstrated the onscreen help that has been provided to the user within the system. The candidate could add more support to the user in the form of an online manual and more screen tips, to explain how to use the data entry form for example, but they have attempted to explain data entry requirements and page functions. The candidate has produced a well-written user manual and their spelling grammar is good. The manual is presented clearly, with a good mix of written instructions and informative screen shots. Terminology has been used appropriately and the guide explains how to use both the frontend of the system i.e. the web pages and also the back-end of the system via a technical guide, explaining how to manage the database and content/appearance of the pages. Although the candidate has produced a project that could fit into the top mark band, there are a couple of areas that have been omitted and the user guide is therefore incomplete. The candidate has not explained how the CSS code could be updated to reflect changes to the house style. They have also failed to explain how to amend the table and form structure, if the needs of the department were to change in the future. The candidate has been awarded 7 marks for this section.

# **e. Evaluation**

# **Evaluation of Requirements Specification**

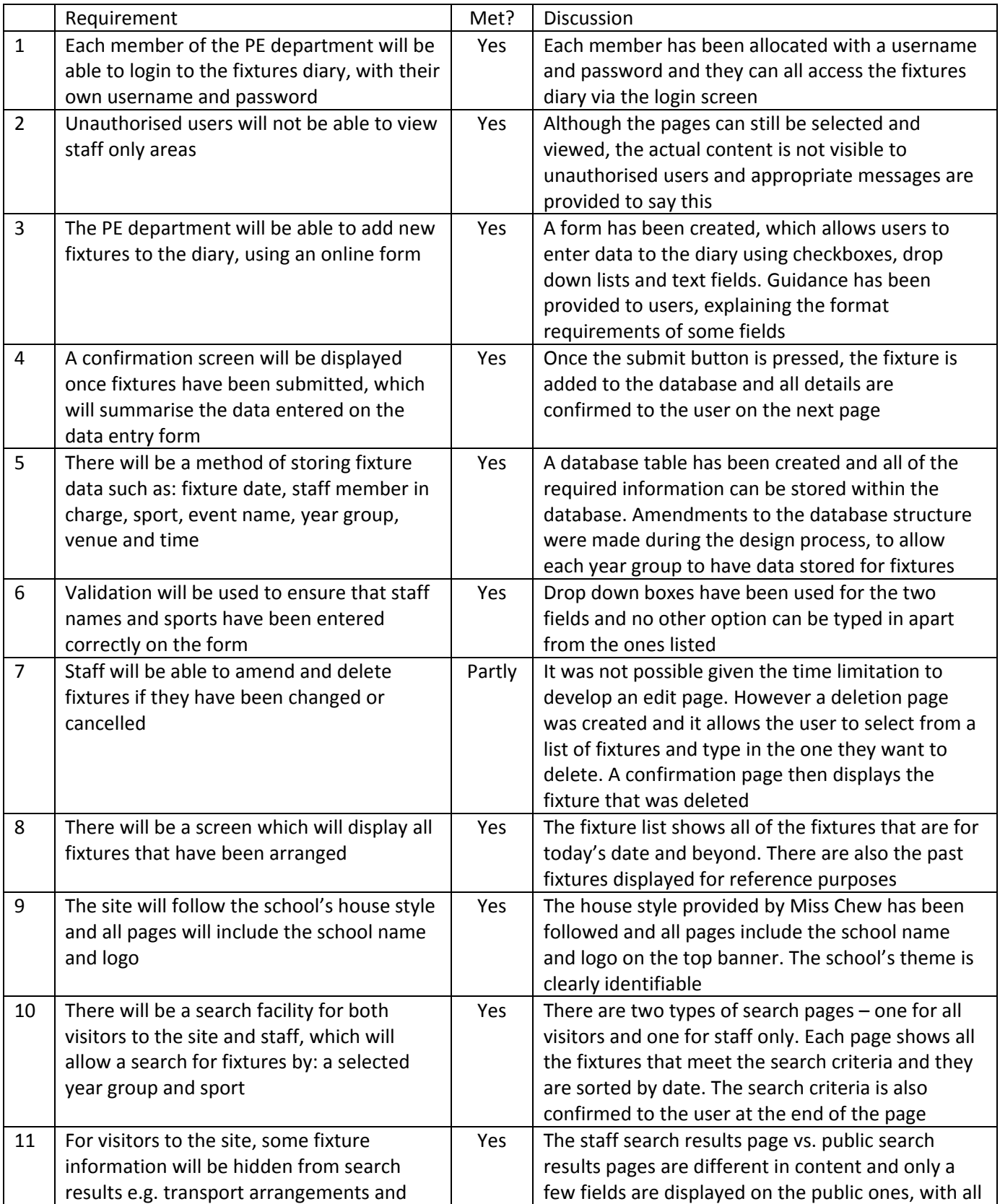

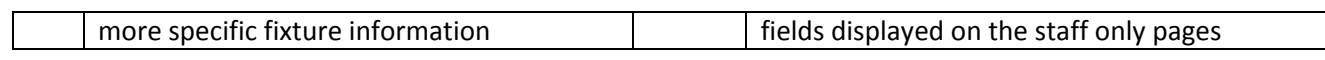

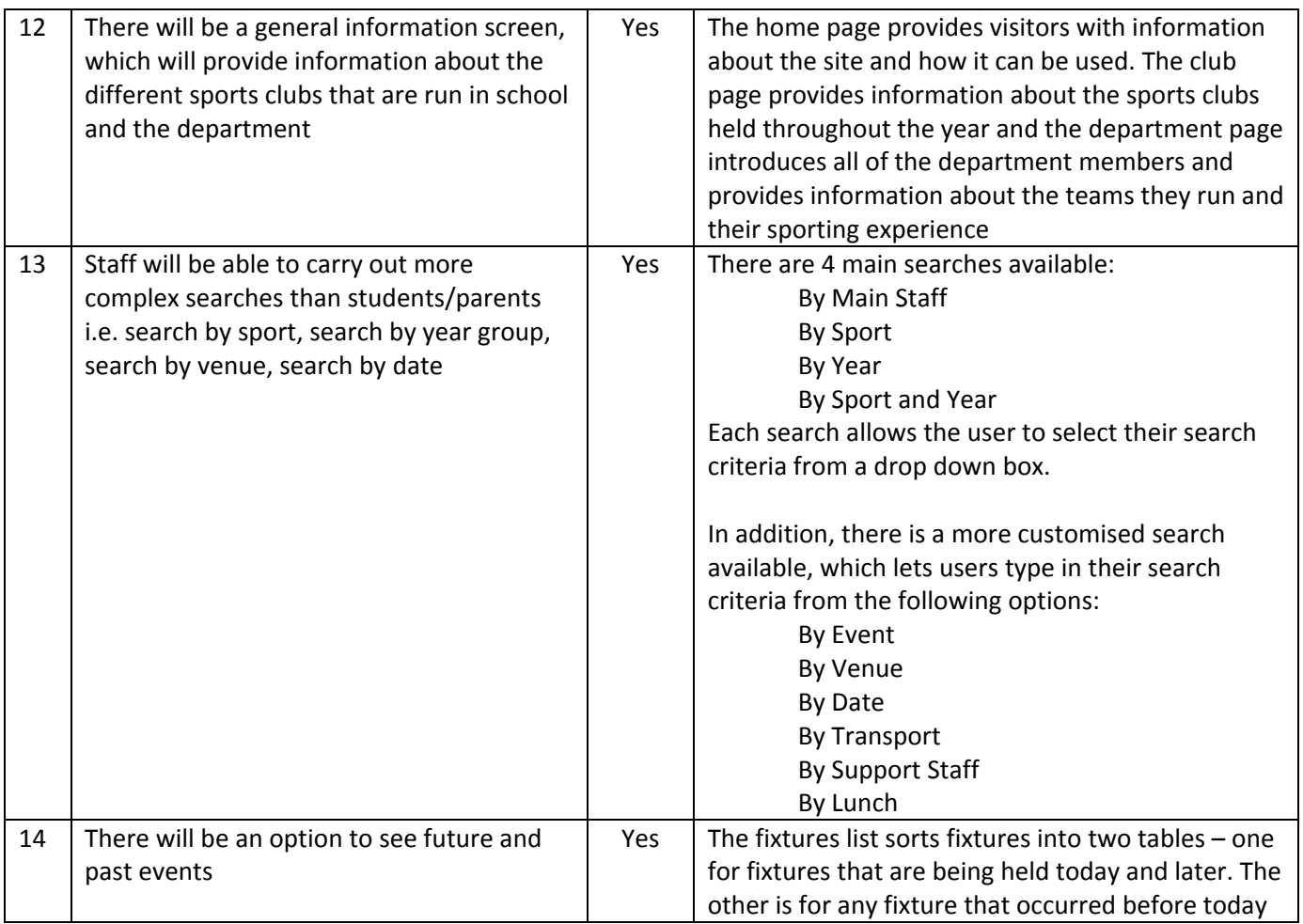

## **System Discussion**

The system allows students and staff members to view all of the fixtures that have been added to the diary. All records are stored within a database, meaning that users can perform customised searches and authorised users can also add and delete fixtures within the database. Staff can also perform a range of searches for fixtures, depending on the query they may have. The system is to be used mainly by staff, parents and pupils of the school, but it could also be visited by the general public and for anyone interested in attending the school, it would act as a good marketing too, to demonstrate the school's involvement in PE.

To ensure that only authorised staff members can add and delete fixtures, security measures have been put in place. A login screen and the use of PHP coding, in particular sessions, ensures that only a logged in member can see the full screens for: adding, deleting and advanced searching of the diary. Anyone who tries to access these pages without being logged in will be shown a message to explain that the area is restricted. To assist staff members in their deletion of fixtures, a list of current fixtures stored within the database is provided, so they can just look at the list and then enter the fixture they wish to delete.

## **Shortfalls**

During the development of the pages, the PHP coding was quite difficult to get right at the start and although the pages display the required information, it is felt that the layout of some pages could still be improved.

141 The only main shortfall experienced was the lack of an event edit page. Due to time restrictions and lack of technical experience, it was not possible to develop a working solution. Although a form was created to

select an event, which took the user to a data editing form, it was not possible to get the data to transfer over to the form and then for the user to edit the required data and submit. With a little more time and perseverance, it would be possible to get this requirement implemented. In the meantime, the user could gain access to the database via phpMySQL. This has been explained in the user manual and it is a workaround that can be used until the proper function is incorporated into the actual system.

*e(a). Evaluation: Evaluation of each of the requirements from the requirements specification including showing how the completed solution meets the requirements. Areas from the requirements specification that have not been met are discussed. (4)*

The candidate has included each requirement and has stated whether it was passed or not. They have then discussed the requirement to try and explain how and where it has been met. In addition, they have discussed the system that they have created, including what it can do and who it has been aimed towards. The one requirement, which was not successfully completed, has been discussed, along with the reason for its failure. The candidate has provided an alternative option that could be used with the client, whilst the failure is rectified. This is a detailed evaluation and can be awarded the 4 marks.

# **Extensions**

Although the system nearly works as requested, there are a number of extensions which could be added to make it work event better:

The results page could be better arranged. At the moment, there are limited fixtures within the diary, but as time goes on, more and more fixtures will be displayed in the search results. At the moment, staff search results are displayed in a vertical manner, meaning that the page could get very lengthy and the user would have to scroll down quite a lot. As an alternative, a table display could be used, very similar to that used on the fixture list page. Obviously, more fields would be added, but this would limit the vertical space used to display the search results and would make more use of the whole page. It may also be worth splitting the results between current and past fixtures, similar to the fixture list, so that staff can see which fixtures are more relevant to them.

Another feature which would be very useful to the department would be to have an archive feature. Whether this was something automatically done when search results were displayed e.g. not showing fixtures that are over 12 months old, or whether it was done by the staff through the use of a form, where users could select the fixture they wanted to archive. It could then be stored in a new table and possibly displayed in a list on another page, just so that the fixture was still accessible. This would mean that the fixture list and search results did not become too cluttered with past fixtures.

It would be useful to the department to be able to view fixtures in a similar format to their paper based diary. This would be a list of fixtures displayed on a weekly, monthly, termly and yearly basis. Again a table format would be ideal for this and the search criteria would need to be dynamic and not fixed i.e. searching for fixtures that occur 7 days after today, rather than 10/10/11 plus 7 days. A different page could be developed for each search type and this could be incorporated into the staff only area, with multiple fields displayed and also the student area, but with fewer fields.

For staff it would be very useful to be able to change their passwords via the system. This could be achieved via a change password link on the login form, for example and instead of having to see the technician, they could be free to alter their password when required. It would also be good to have the staff name, which entered a fixture to the diary added to the fixture table. This could help staff members keep track of who has entered a fixture into the system, if there was ever a query about it.

Finally, it would be good to have more options available for staff members and sports. Although not many other fixtures are organised at the moment, there are sometimes other sports teams that are keen on competing, for example a ski team and also rounders team. It would also be good to have more staff members within the list of options, to cater for the additional teams. This would be easy to do and the forms would just need to be amended, so that the drop down lists displayed the appropriate data.

## *e(b). Evaluation: Details of extensions to the project and how these might be completed. (2)*

The candidate has clearly thought about the additional improvements that could be made to the system. They have provided a description of the improvement and how it would benefit the department and have also thought about the possible implementation of the changes. 2 marks are awarded here.

# **Project Plan Timing vs. Development Timings**

The actual development of the system did take a little longer than the planned duration. This was due to the PHP code being problematic and the actual editing of the pages taking longer than expected. I wanted to try and get the layout and appearance of the pages just right and to do this, took quite a bit of time that I hadn't planned for. This was particularly relevant for the staff search pages and the fixtures list, where I wanted every page to look uniform in appearance and therefore make the system less confusing to the user. I had never done any work with PHP before, so it was quite a challenge and because of this, it took a while to get used to the structure of the code and when something was wrong, trying to find the missing ; or ' in my code! The development of the edit page also took up a lot of time, as I tried to get the page working for over a week, but could not get it right. This therefore delayed later tasks and meant that I was behind schedule. I think my coding was very close for the page, but in the end, I decided that it was more important to get the rest of the system working correctly and then I could go back to the edit page at the end if I had more time.

The security of the system also took longer than expected. This was due to the additional security that had to be added to the staff only pages. The use of session authorisation meant that coding needed to be altered and I had to test each page worked correctly when both logged in and logged out. I also had to check all of the search results pages and confirmation pages, to ensure that they did not provide unauthorised users with too much information.

The testing also took longer than expected, as I wanted to make sure the system worked 100% right, so I carefully went through all of the tests on the test plan, to make sure that every area was checked. I also found a number of errors with the system whilst it was being developed and I had to make a number of amendments then, to ensure the system worked correctly.

# *e(c). Evaluation: Evaluation of the finished development against the project plan from design. (2)*

The candidate has looked back at their project plan and evaluated their use of time for a range of tasks that did not go as planned. They have looked at the aspects that took longer than expected and try to provide an explanation into why this happened. 2 marks are awarded.

# **f. Presentation of Report – Log of Events**

No log of events

*f. Presentation of Report: The candidate has produced some material that explains part of the solution* attempted. It will be difficult to navigate and will assume much knowledge of the solution that the reader will *probably not possess. The information may be expressed without a structure. Errors of grammar or spelling may be intrusive. (3)*

The candidate has produced a well‐structured and navigable report. Page numbers are included and titles/subtitles clearly identify what is displayed on a page. The contents page is accurate and spelling/grammar used is good. Technical language is used by the candidate and is also used in the correct contexts. Although this project is written at a top mark band level, no log of events has been produced and this section can therefore only be awarded 1 mark.